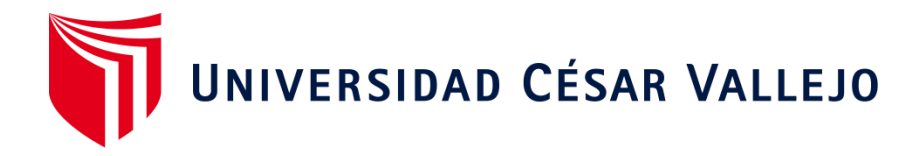

# FACULTAD DE INGENIERÍA Y ARQUITECTURA ESCUELA PROFESIONAL DE INGENIERÍA DE SISTEMAS

**"Uso de la herramienta informática pedagógica JClic para mejorar la comprensión lectora en los escolares del 4° de educación primaria de la IEP Emanuel - Piura 2021"**

TESIS PARA OBTENER EL TITULO PROFESIONAL DE:

Ingeniero de Sistemas

### **AUTOR:**

Quispe Flores, Eduar Samuel (ORCID: 0000-0003-2525-3859)

### **ASESOR:**

Mg. Fierro Barriales, Alan (ORCID: 0000-0002-4991-0684)

### **LÍNEA DE INVESTIGACIÓN:**

Sistema de Información y comunicaciones

CALLAO - PERU

2021

### **DEDICATORIA**

<span id="page-1-0"></span>Dedico esta investigación al tesoro más preciado, mi familia, mi esposa Iris por el apoyo absoluto y a mi hijo Fernando que es mi mayor fuerza para seguir adelante.

#### **AGRADECIMIENTO**

<span id="page-2-0"></span>Primeramente, mi gratitud a Dios, por sus cuidados y la ayuda para seguir adelante.

A mi padre y madre quienes siempre me muestran su apoyo en todo momento.

Finalmente, quiero expresar mi más grande gratitud a mi hermosa familia por todo su soporte, y ayuda durante todo este proceso.

### ÍNDICE DE CONTENIDOS

<span id="page-3-0"></span>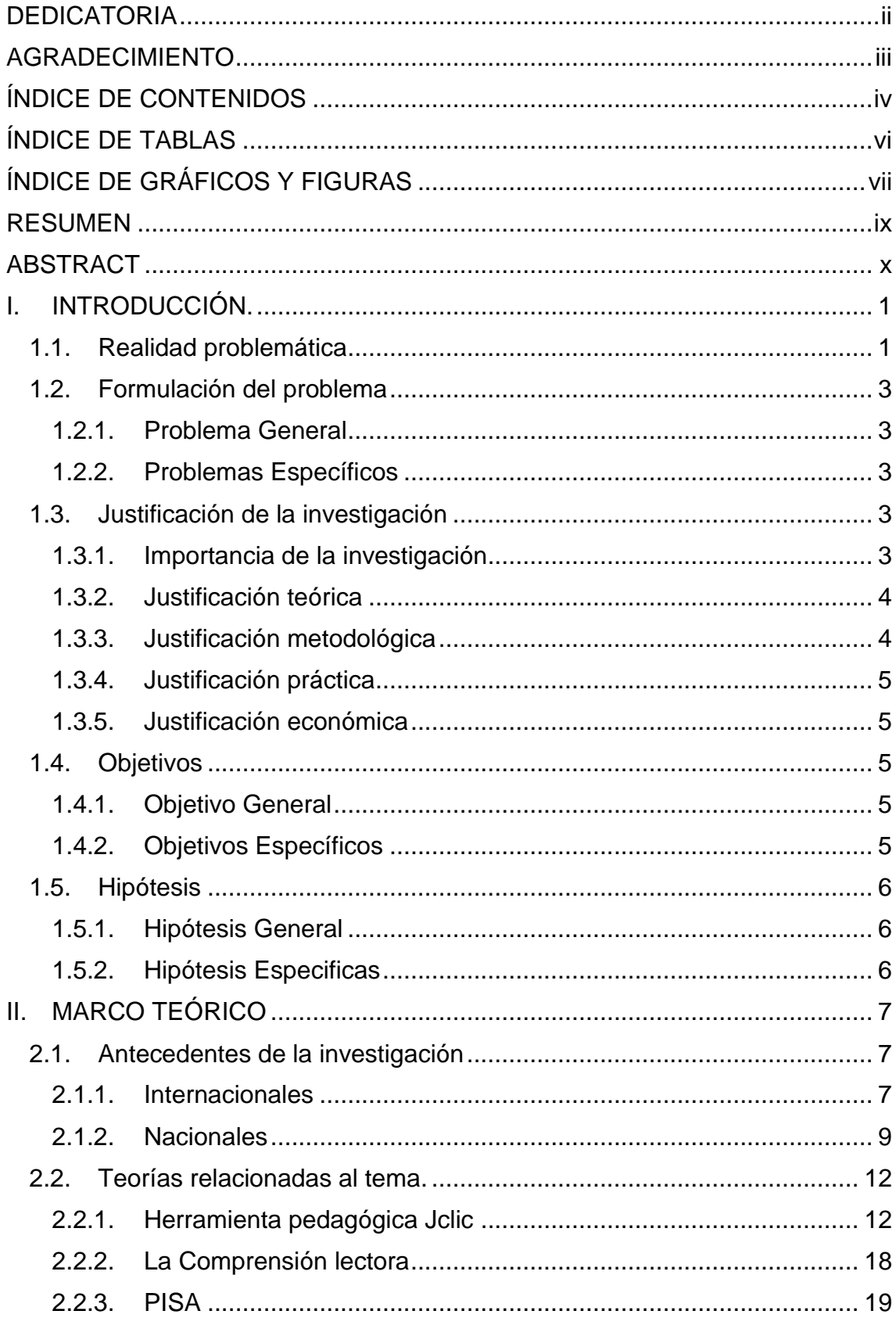

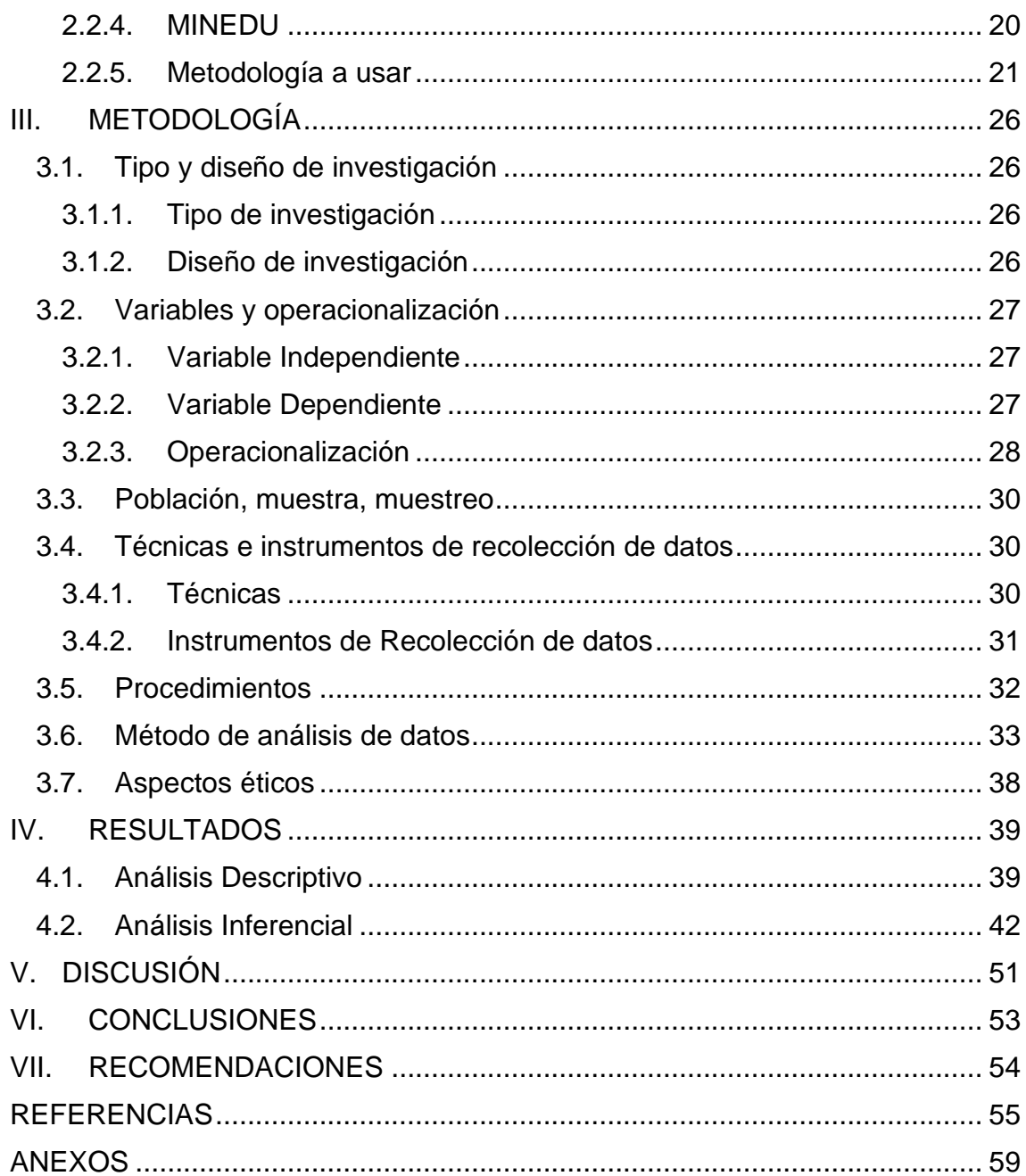

### **ÍNDICE DE TABLAS**

<span id="page-5-0"></span>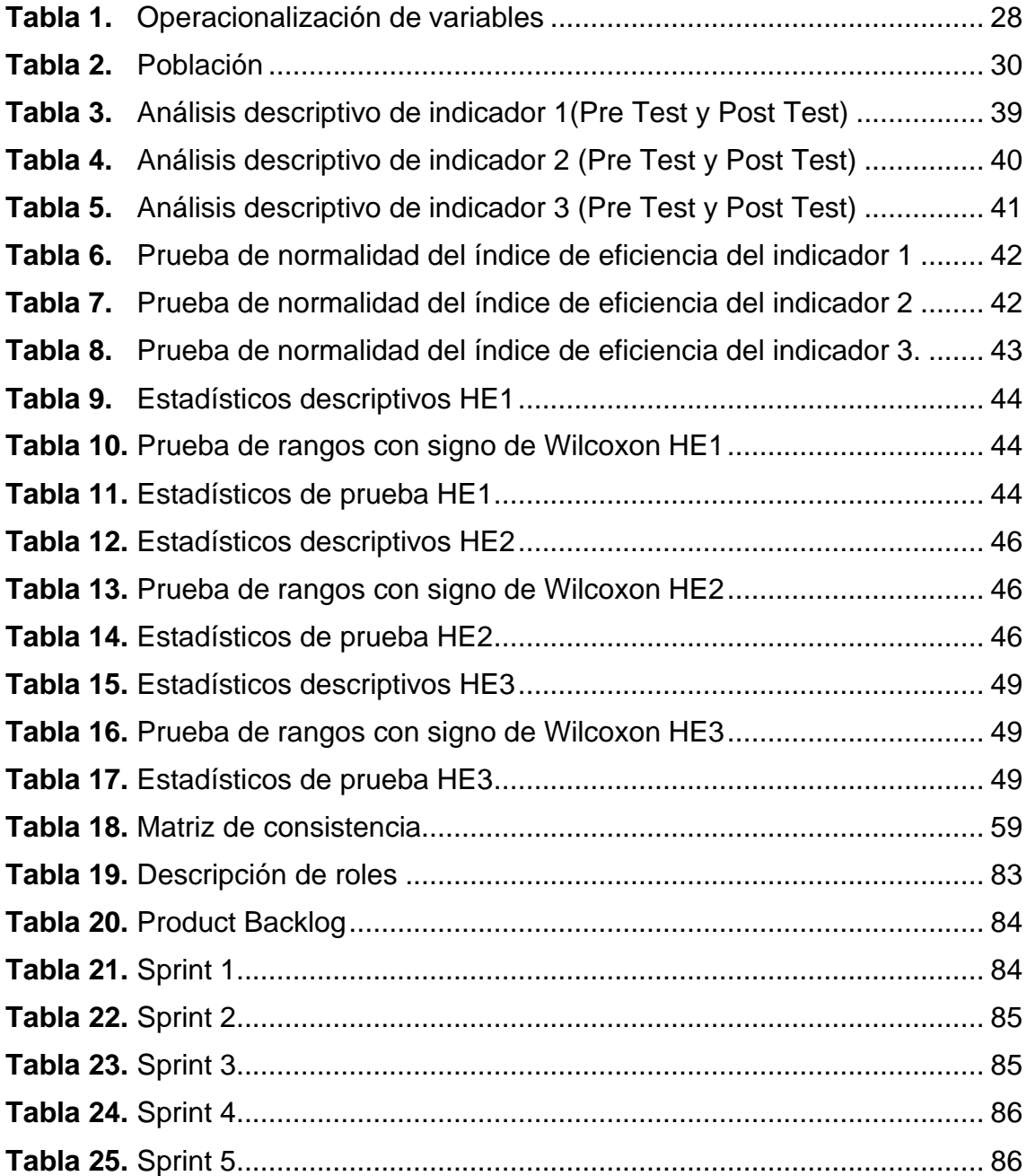

### **ÍNDICE DE GRÁFICOS Y FIGURAS**

<span id="page-6-0"></span>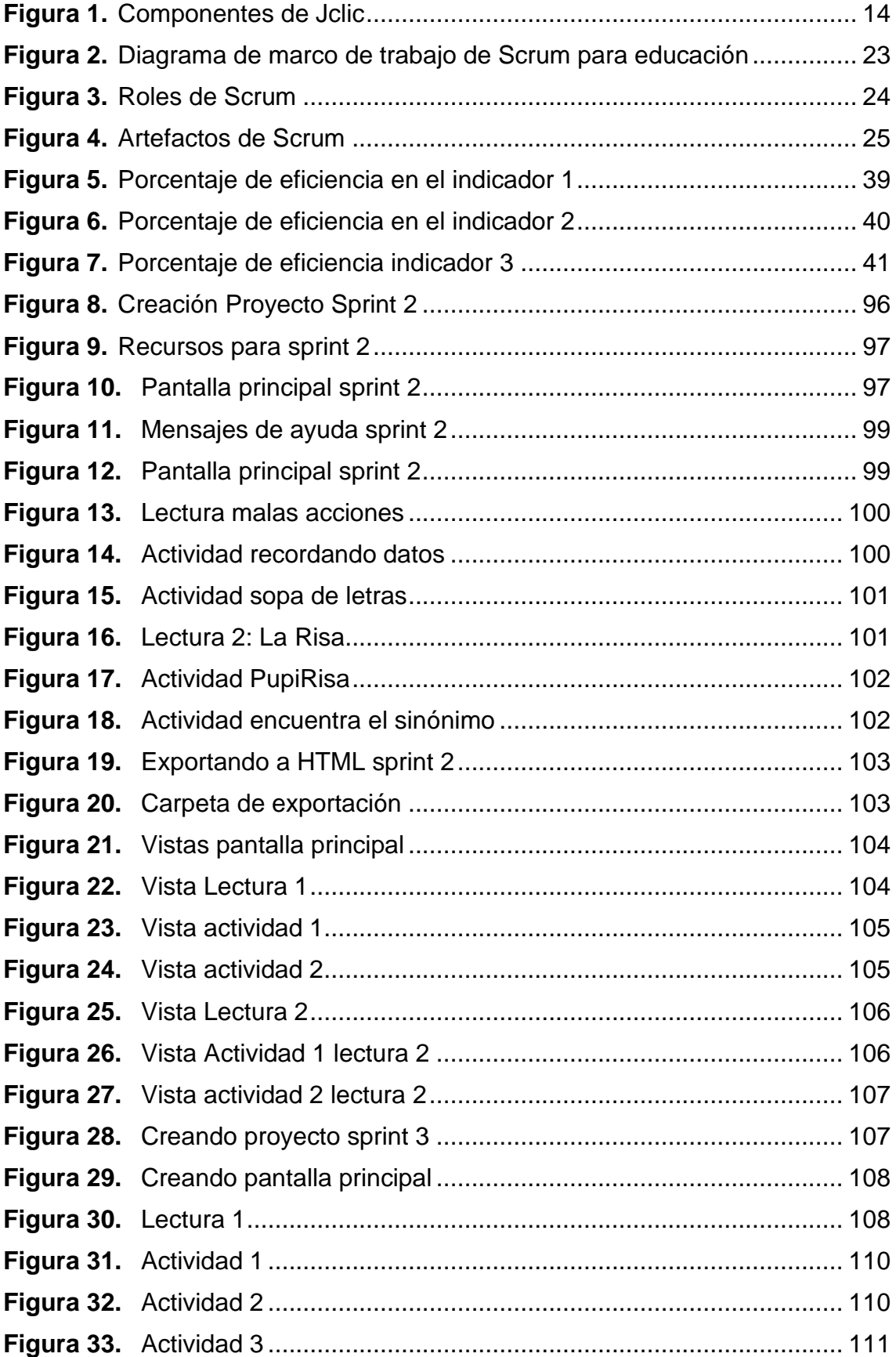

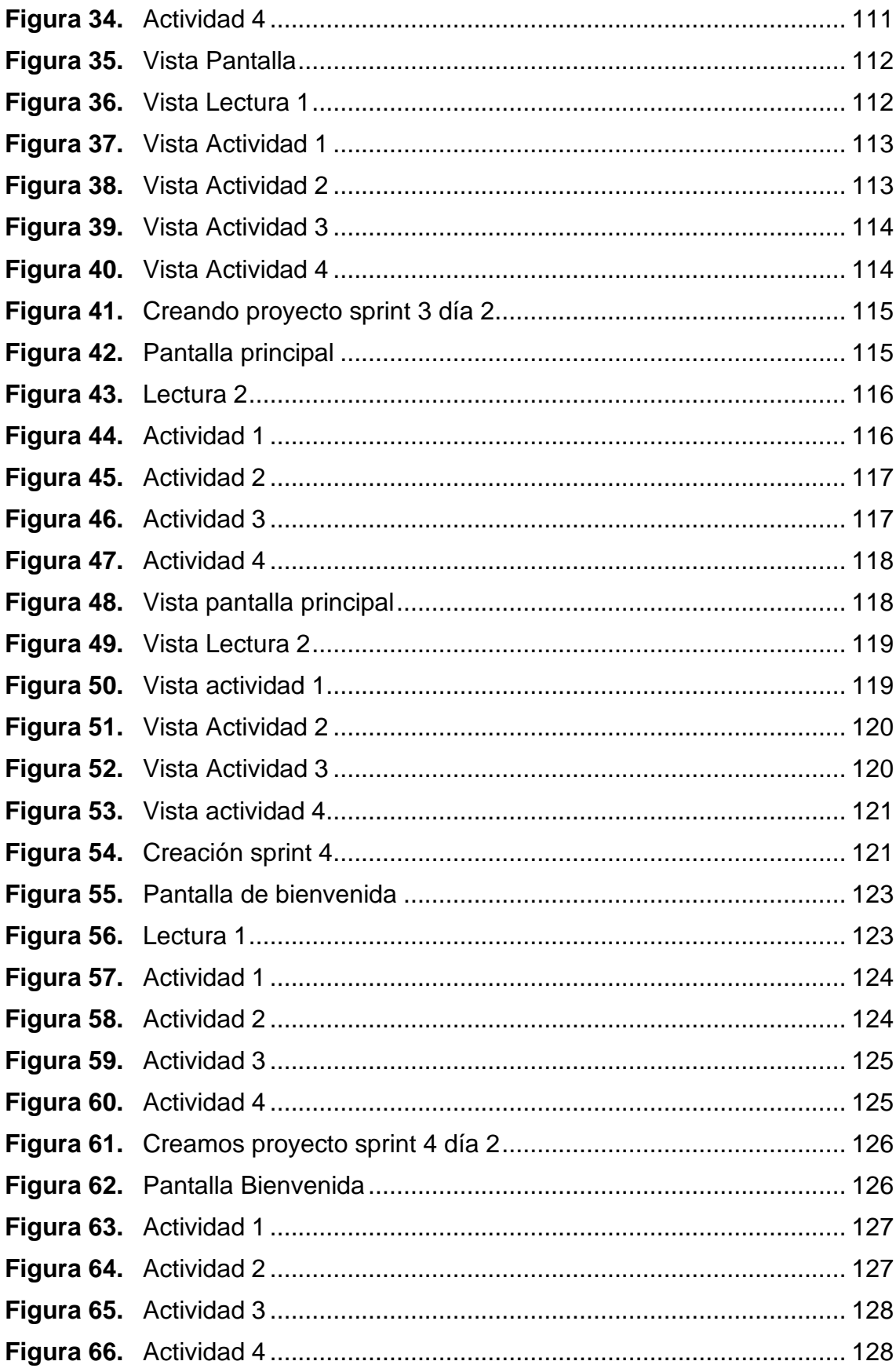

#### **RESUMEN**

<span id="page-8-0"></span>El enfoque principal de este estudio es determinar la mejora de la comprensión lectora utilizando la herramienta JClic en los alumnos del cuarto grado de educación primaria de la institución educativa particular Emanuel.

El tipo de investigación fue aplicada, con una estructura cuantitativa y aplicando un diseño pre experimental. La metodología con la que se implementó la utilización de la herramienta Jclic fue Scrum tomando de referencia que Scrum ha sido una metodología que ha sido muy bien acogida por el sector educativo.

La población es de 14 alumnos que corresponden al total de los alumnos de la institución. El uso de la herramienta JClic permitió mejorar los tres niveles de compresión lectora: nivel literal (reconocer lo que el texto manifiesta de manera clara), nivel inferencial (realizar deducciones del texto) y nivel crítico (hacer una síntesis del texto y elaborar argumentos).

El uso de la herramienta Jclic brindó resultados positivos en los tres indicadores, el indicador recupera información explícita de la lectura pasó de una media de 63.57% de eficiencia a 91.43% de eficiencia, el indicador infiere el significado del texto pasó de una media 28.57% de eficiencia a 45.79% y el indicador Reflexiona acerca del tema y la forma de una lectura pasó de tener una media de 9.50% a 36.93% de eficiencia, evidenciando un impacto positivo en los niveles de comprensión lectora detallados anteriormente.

El estudio concluyó que la herramienta JClic impacta es decir mejora positivamente la capacidad de comprensión de lectura del alumnado del cuarto grado del nivel primario de la IEP. Emanuel.

**Palabras clave: Herramienta JClic, Metodología Scrum, , nivel literal, nivel inferencial, nivel crítico**.

#### **ABSTRACT**

<span id="page-9-0"></span>The main focus of this study is to determine the improvement of reading comprehension using the JClic tool in students of the fourth grade of primary education of the private educational institution Emanuel.

The type of research was applied, with a quantitative structure and applying a pre-experimental design. The methodology with which the use of the Jclic tool was implemented was Scrum, taking as a reference that Scrum has been a methodology that has been very well received by the educational sector.

The population is 14 students, which corresponds to the total number of students at the institution. The use of the JClic tool will improve the three levels of reading comprehension: literal level (recognizing what the text says explicitly), inferential level (making deductions from the text), and critical level (making a synthesis of the text and elaborating arguments).

The use of the Jclic tool provided positive results in the three indicators, the indicator recovers explicit information from the reading went from an average of 63.57% efficiency to 91.43% efficiency, the indicator infers the meaning of the text went from an average 28.57% efficiency to 45.79% and the indicator Reflect on the subject and the form of reading went from having an average of 9.50% to 36.93% efficiency, evidencing a positive impact on the levels of reading comprehension detailed above.

The study concluded that the JClic tool impacts, that is, it positively improves the reading comprehension capacity of students in the fourth grade of the primary level of the IEP. Emanuel.

**Keywords: JClic Tool, Scrum Methodology, literal level, inferential level, critical level.**

#### <span id="page-10-0"></span>**I. INTRODUCCIÓN.**

#### <span id="page-10-1"></span>**1.1.Realidad problemática**

El Perú según la última evaluación PISA (Programa de Evaluación Internacional de estudiantes) 2018 de los 79 países nuestro país se ubicó en el puesto 64 demostrando que nuestra educación afronta un déficit de aprendizaje en el alumno, siendo ello un factor preocupante para el estado, por lo cual, siempre realiza cambios de reformas educativas y capacitaciones más recurrentes a los docentes en estrategias metodológicas; y aunque hemos mejorado en relación a la evaluación PISA 2015 aún somos unos de los últimos países en compresión lectora en Latinoamérica (PISA, 2018, p.13).

Los alumnos presentan problemas para entender, analizar y reflexionar una lectura, reflejando el limitado conocimiento o domino del tema, deficiencia que se demuestra en el aprendizaje en las otras áreas y en su desarrollo social y personal. Constantemente el "Ministerio de Educación (MINEDU)" realiza evaluaciones a los escolares para obtener indicadores que muestren la capacidad de los logros de aprendizaje para las áreas bases como es la Matemática y Lectura. Así mismo una de las evaluaciones es la prueba de la ECE, resultados del año 2019 muestra que hay un 29.9% en la fase de previo al inicio y en inicio, siendo una realidad que las evaluaciones aun no llegan todos los centros educativos del País, para tener una muestra exacta. Sin embargo, otra evaluación donde el Perú integra, ha manifestado un nivel bajo en el aprendizaje de comprender un texto, siendo estudios a nivel mundial como es el examen (PISA, 2018), demuestra que existen escolares con serias dificultades para comprender una lectura siendo escuelas públicas y privadas.

En el reporte nacional de la evaluación de logros de aprendizaje del año 2019 nuestra región Piura obtuvo como resultados el 5.4% de los alumnos evaluados alcanzaron el nivel previo al inicio (el alumno no ha logrado el aprendizaje requerido en lectura) y 27.4% alcanzaron el nivel de inicio (El alumno ha dominado el aprendizaje básico que se espera al leer) confirmando que nuestra región tiene deficiencia en compresión lectora (MINEDU, 2019, p.45).

No obstante, la I.E.P Emanuel, presenta un problema en la mayoría de los escolares del 4° Educación Primaria, en cuanto a entender y analizar la lectura; que por ser un grado para la adquisición del aprendizaje, compresión y producción de textos. Donde el objetivo principal para el docente es que lean comprendiendo los textos, y puedan responder a las preguntas literales, inferenciales y criteriales; donde el educador ayuda a los alumnos a construir estrategias de lectura que le permitan convertirse en lectores competentes y eficaces; todo esto les facilitará más adelante a producir sus propios textos.

La lectura pretende desarrollar en los alumnos no solo capacidad de investigar, sino lo que es más importante que lo hagan cada vez con más autonomía; no se trata únicamente que el alumno descifre el código lingüístico, sino que se apropie del contenido del texto que lee, que le sea útil y funcional en su vida cotidiana (Sánchez Arámburgo, Alcaraz Gonzales y Sánchez Osuna, 2005, p.8).

Es una realidad observada en muchas instituciones educativas públicas que las bibliotecas no están hechas para promover hábitos de lectura y no cuentan con suficientes recursos técnicos que puedan ser utilizados como herramienta didáctica para desarrollar las habilidades lectores de los estudiantes.

Los directores y profesores aplican diferentes estrategias y elaboran materiales que faciliten el aprendizaje en los Escolares, pero a pesar de todo el empeño y esfuerzo, hay alumnos que no logran comprender los textos, en su mayoría son niños(as) que cuentan con algún problema de aprendizaje, desencadenando un atraso en el avance del aprendizaje de los demás alumnos, en cuanto al docente le dificulta en el avance de su plan de trabajo, donde hace que el educador se centralice en los alumnos que tienen dificultad, con lleva al docente que siga reprogramando el mismo tema, muchas de las veces realizan reforzamiento para así poder nivelar a los alumnos, pero el resultado en su mayoría es negativo.

#### <span id="page-12-0"></span>**1.2.Formulación del problema**

Esto se puede deducir como:

#### <span id="page-12-1"></span>**1.2.1. Problema General**

• ¿Cuál sería el impacto de la herramienta pedagógica Jclic a la comprensión lectora en los escolares del 4° de educación primaria de la IEP Emanuel - Piura 2021?

#### <span id="page-12-2"></span>**1.2.2. Problemas Específicos**

- ¿Cuál sería el impacto de la herramienta pedagógica Jclic a las preguntas literales de la comprensión lectora en los escolares del 4° de educación primaria de la IEP Emanuel - Piura 2021?
- ¿Cuál sería el impacto de la herramienta pedagógica Jclic a las preguntas inferenciales de la comprensión lectora en los escolares del 4° de educación primaria de la IEP Emanuel - Piura 2021?
- ¿Cuál sería el impacto de la herramienta pedagógica Jclic a las preguntas criteriales de la comprensión lectora en los escolares del 4° de educación primaria de la IEP Emanuel - Piura 2021?

#### <span id="page-12-4"></span><span id="page-12-3"></span>**1.3.Justificación de la investigación**

#### **1.3.1. Importancia de la investigación**

La calidad educativa es el ideal que tienen los docentes y la comunidad institucional, comprometidos por el proceso educativo, con una finalidad de conseguir los resultados esperados, la tesis de Silvia Schmelkes, es precisa afirmando en el contenido de su libro "Antología en U.P.N. Problemas educativos. p. 75" para "para tener un nivel satisfactorio en cualquier proceso, es necesaria la participación activa de quienes trabajan en la organización". (Sánchez Arámburgo, Alcaraz Gonzales y Sánchez Osuna, 2005).

La presente tesis, tiene con finalidad apoyar en el aprendizaje del alumno utilizando el Herramienta Informática Pedagógica JClic, el cual permitirá una enseñanza interactiva y diferente a la metodología tradicional y al mismo tiempo que los estudiantes conocerán y aprenderán a utilizar herramientas informáticas denominadas TIC.

"La ONU, en los campos de la educación, la ciencia y la cultura, plantea que, si se desea colaborar en el desarrollo social y lograr mejoras el rendimiento económico de un país es preciso emplear las TIC, Por lo cual es de mucha necesidad que los educadores tomen como integración a estas tecnologías en el desarrollo de la enseñanza aprendizaje, conduce a cambiar en diferentes enfoques, desde las praxis pedagógicas contribuyendo en la propuesta totalmente didáctica." (García, F. 2015)

Se ha escogido como objeto de investigación la problemática de comprender y analizar los textos, ya que muchos alumnos de la región Piura presentan dificultades para entender los textos, siendo primordial en el crecimiento del aprendizaje de los mismos en su formación académica como social. Al mismo modo los resultados serán favorables durante los exámenes realizados por la docente de aula y evaluaciones que cada año realiza el "MINEDU", a los escolares del 2° y 4° de Educación Primaria denominados "Prueba de la ECE". Donde evalúan diferentes las áreas de lectura, y matemáticas.

#### <span id="page-13-0"></span>**1.3.2. Justificación teórica**

Las escuelas deben evaluar como los estudiantes pueden mejorar su educación, motivarlos a aprender más y proporcionar estrategias y habilidades que deben mejorarse (Alfaro, L., 2016, p.20).

#### <span id="page-13-1"></span>**1.3.3. Justificación metodológica**

A través de este estudio acerca del uso de las herramientas educativas de Jclic para mejorar la capacidad de comprensión lectora, logramos implementar metódicamente diferentes tipos de estrategias y recomendar estrategias alternativas a desarrollar en las actividades a implementar (Alfaro, L., 2016, p.21).

#### <span id="page-14-0"></span>**1.3.4. Justificación práctica**

La magnitud y legitimidad de este estudio nos permitirá conocer e identificar qué técnicas implementar, para utilizar en nuevos sistemas de aprendizaje, como el manejo de la herramienta Jclic para perfeccionar de manera positiva la capacidad de comprender textos de los alumnos en las escuelas primarias (Alfaro, L., 2016, p.21).

#### <span id="page-14-1"></span>**1.3.5. Justificación económica**

Jclic es una aplicación de software libre es decir no tiene ningún, se instala y configura de una manera simple y sencilla, y se adapta para toda área de enseñanza que disponga el usuario, puede ser utilizados para estudiantes de primaria, secundaria o universidad. En esta investigación el docente utilizará la aplicación en beneficio de los alumnos que tiene a cargo en la I.E.P Emanuel.

#### <span id="page-14-2"></span>**1.4.Objetivos**

La tesis estipula como objetivo principal lo siguiente:

#### <span id="page-14-3"></span>**1.4.1. Objetivo General**

Determinar el impacto de la herramienta pedagógica Jclic a la comprensión lectora en los escolares del 4° grado de educación primaria de la IEP EMANUEL - PIURA 2021

#### <span id="page-14-4"></span>**1.4.2. Objetivos Específicos**

- Determinar el impacto de la herramienta pedagógica Jclic a las preguntas literales de la comprensión lectora en los escolares del 4° grado de educación primaria de la IEP EMANUEL - PIURA 2021
- Determinar el impacto de la herramienta pedagógica Jclic a las preguntas inferenciales de la comprensión lectora en los escolares del 4° grado de educación primaria de la IEP EMANUEL - PIURA 2021
- Determinar el impacto de la herramienta pedagógica Jclic a las preguntas criteriales de la comprensión lectora en los

escolares del 4° grado de educación primaria de la IEP EMANUEL - PIURA 2021

#### <span id="page-15-1"></span><span id="page-15-0"></span>**1.5.Hipótesis**

#### **1.5.1. Hipótesis General**

**HG:** La herramienta pedagógica Jclic mejoró la comprensión lectora en los escolares del 4° de educación primaria de la IEP Emanuel - Piura 2021

#### <span id="page-15-2"></span>**1.5.2. Hipótesis Especificas**

**HE1:** La herramienta pedagógica Jclic mejoró el rendimiento de las preguntas literales de la comprensión lectora en los escolares del 4° de educación primaria de la IEP Emanuel - Piura 2021

**HE2:** La herramienta pedagógica Jclic mejoró el rendimiento de las preguntas inferenciales de la comprensión lectora en los escolares del 4° de educación primaria de la IEP Emanuel - Piura 2021

**HE3:** La herramienta pedagógica Jclic mejoró el rendimiento de las preguntas criteriales de la comprensión lectora en los escolares del

4° de educación primaria de la IEP Emanuel - Piura 2021

#### <span id="page-16-0"></span>**II. MARCO TEÓRICO**

#### <span id="page-16-2"></span>**2.1.Antecedentes de la investigación**

#### <span id="page-16-1"></span>**2.1.1. Internacionales**

Basantes, E. y Pozo, G. (2012) autoras de la tesis *"Estudio de la aplicación del programa JClic para la enseñanza – aprendizaje de la asignatura de computación de los estudiantes de octavo y noveno de educación básica del centro educativo Cristóbal de Troya en el año lectivo 2011-2012"* para el estudio de esta tesis se trabajó con una muestra de 24 alumnos de octavo y noveno año donde el tesista pudo observar el desempeño de las habilidades lectoras de cada estudiante, en la investigación se planteó el objetivo general de analizar el impacto del software educativo Jclic en los procesos educativos, arribando a la deducción que la herramienta impacta de manera positiva en los estudiantes obteniendo resultados más de lo esperado. Lo que se extrajo de esta investigación es el impacto a nivel educativo y social que podemos obtener al usar el software educativo Jclic, impacto educativo porque mejora el rendimiento del alumno, y capacita a los profesores a innovar con la enseñanza y no quedarse con el diseño tradicional, impacto social que se obtiene es que el alumno busque su mejora continua y desarrolle habilidades intelectuales y reflexivas.

García (2015) autor de la tesis *"Implementación de un software como estrategia didáctica para el proceso de fomento a la lectura en escolares de grado cuarto de EBS del centro educativo Byron Gaviria"* para el estudio de esta investigación se pudo utilizar una muestra de 21 Escolares de la I.E. Byron Gaviria, quien planteó el objetivo una valoración inicial con respecto al nivel en los Escolares en relación la lectura con las TIC's. Concluyendo que a los Escolares gustan leer cuentos clásicos, infantil, manifestando que los alumnos no les motivaban leer textos con contenidos muy extensos y sin imágenes ya porque venían acarreando estrategias inadecuadas para sus edades, con respecto a las TIC, los alumnos se sienten motivados y los resultados fueron positivos. Como segundo objetivo la creación de materiales de un software teniendo presente las estrategias educativas para el estímulo de la lectura, se han

desarrollado dos sesiones para abordarlos con el fin de alcanzar sus objetivos ya que tenían problemas técnicos en la instalación del Herramienta Informática Pedagógica JClic, trabajando con tres cuentos de colección Semilla donde para cada cuento se implementó ejercicios de rompecabezas y sopa de letras. Como tercer objetivo es la ejecución de un Herramienta Informática Pedagógica como material didáctico en el desarrollo del estímulo en la lectura, el tesista concluye que desde el primer día de ejecución del Herramienta Informática Pedagógica los alumnos mostraron un gran interés, imaginación y creatividad durante la lectura, demostrando como estimulante y fascinante para el mismo, el trabajo de los tres cuentos obtuvo un buen desempeño ya que al mismo tiempo se combinó imágenes con audio, los Escolares desarrollaron valores como el respeto por el otro, finalmente evaluar el aprendizaje de los Escolares después de utilizar el software y encuestas, concluye que es un "logro muy significativo" ya que se creó una gran conciencia en los niños(as) con respecto a los valores y la imaginación durante la lectura, después de culminar el estudio los alumnos son capaces de comunicar, interactuar y dialogar con diferentes personas dentro de su entorno.

Barcia, J. (2019) autor de la tesis *"Implementación de software educativo Jclic para mejorar la lectura en los estudiantes del tercer año de educación general básica en la U.E. Juan Montalvo de la ciudad de Manta, Ecuador"* para la tesis se planteó trabajar con una muestra de 200 alumnos y 30 docentes de la U.E Juan Montalvo, el tesista plantea como el objetivo general diagnosticar el nivel de eficacia del software Educativo Jclic como herramienta didáctica para las habilidades lectoras del alumnado del tercer año de educación básica, el investigador llegó a estas conclusiones: primero la aplicación JClic influyó notablemente en el progreso de las destrezas lectoras en los niños de EGB de la U.E. Montalvo de la ULEAM. En la sesión de entrada no hubo diferencias sustanciales entre la data recogida y socializada. Se convencieron los sujetos de información que el programa del software educativo JClic sirve para que el alumnado incremente sus habilidades de lectura, con

seguridad, sincronía y moduladamente. En segundo lugar, El software didáctico JClic para el progreso de habilidades de lectura en los niños de tercer grado está influenciando por el tradicionalismo que se manifiesta en el desconocimiento de esta aplicación virtual, que toma a partir de su implementación práctica de la investigación, nuevas perspectivas, desde su utilización. Lo que se extrajo gracias a esta tesis es que el software Jclic ha sido útil para los alumnos, sino también para el profesor ya que les permite diseñar material didáctico e inclusive les ofrece la posibilidad de adaptar las actividades de sus clases a las necesidades específicas para cada alumno.

Bermeo, E. y Medina, S. (2019) autores de la tesis *"Aplicación del software educativo JClic para fortalecer la comprensión lectora en la unidad educativa "La Inmaculada" en Educación General Básica"* para el estudio de esta investigación se planteó como meta general reforzar la compresión de lectura en el área de lengua y literatura mediante el uso de la aplicación Jclic, utilizaron una muestra de 34 estudiantes y se llegó a demostrar que el utilizar un software didáctico educativo para reforzar la compresión lectora ayudó no solo al docente a tener nuevas estrategias sino que ayudó a los alumnos a progresar en sus evaluaciones de comprensión lectora, lo que se extrajo de la investigación es confirmar que el uso de una herramienta pedagógica para el sector educativo da buenos resultados y ayuda a que el estudiante pueda superarse y desarrollar una cultura de gestión de aprendizaje.

#### <span id="page-18-0"></span>**2.1.2. Nacionales**

Huerta, R. y Luna, D. (2013) autor de la tesis denominada *"El software educativo JClic y su influencia en el desarrollo de las capacidades en el área de historia, geografía y economía en los estudiantes del primer grado de secundaria la I.E. Silvia Ruff de Huari"*, el tesista toma de muestra una población de 53 estudiantes para su investigación y la finalidad de la investigación es evidenciar si la herramienta Jclic interviene en el desarrollo de capacidades en los

alumnos, este estudio llegó a la resolución que la herramienta JClic tuvo una gran participación en el avance de las competencias del área de Historia, Geografía y Economía en los escolares del primer año de educación secundaria de la I.E. "Silvia Ruff" de Huari. En el examen pretest, no se obtuvo mucha diferencia relevante entre el grupo de experimental y el grupo control. La prueba U de Mann Whitney mostró una diferencia de p =0,32. Sin embargo, en la evaluación Post-test el promedio capturado del grupo experimental fue 7.04 puntos más alta que el promedio capturado del grupo de control, por consiguiente, se pudo probar que la hipótesis p=0.000 mostró el valor de una diferencia muy relevante. Lo que se extrajo de la investigación es que la herramienta Jclic es muy útil para ayudar a los estudiantes a gestionar la información, comprender los hechos y expresar sus opiniones y críticas al texto.

Cueva, G. y Mallqui, R. (2014) autor de la tesis *"Uso del software educativo PIPO en el aprendizaje de matemática en los estudiantes del quinto grado de primaria de la I.E. Juvenal Soto Causso de Rahuapampa – 2013",* el estudio es conformado por una población de 22 Escolares, donde propuso como ideal determinar la influencia en el uso del Herramienta Informática Pedagógica PIPO en la enseñanza de los números, operaciones y relaciones en el alumnado, concluyendo que con el uso del Herramienta Informática Pedagógica se determinó una mejora en la enseñanzas con los números, operaciones y relaciones, comparando las evaluaciones del pretest donde el puntaje oscilan entre  $(3 \vee 4)$  y el post test mejorando los resultados con un puntaje de  $(5 \vee 6)$ . como segundo objetivo determinar cómo influye en el uso del Herramienta Informática Pedagógica PIPO en la instrucción de la geometría y medición de los alumnos, el resultado en el post-test fue significante quien la mayor parte de los alumnos obtuvieron puntajes ente (5 y 6) en comparación con el pretest que se mantuvieron en la misma puntuación de (3 y 4), demostrando que el Herramienta Informática Pedagógica PIPO influyen en la formación de la geometría y medición, y por ultimo precisar la influencia del programa PIPO en el estudio de la estadística, quien concluyó que el Herramienta Informática Pedagógica influenció en el aprendizaje de la estadística, donde los Escolares obtuvieron una puntuación que oscilan en(5 y 6) en comparación con el pretest de (3 y 4), finalizando que los Escolares obtuvieron notas aprobatorias ente (14 y 17) en comparación del pretest (6 y 10).

Ponce, A. (2018) *"Implantación del software educativo JClic en el área de matemática del primer y segundo grado de secundaria de la I.E.P. Nuestra Señora de Lourdes – Piura"* para el estudio de investigación se tomó una muestra de 50 estudiantes, donde se planteó como objetivo generar implantar el software educativo para mejorar los procesos académicos. Lo que se extrajo de esta investigación es el grado de insatisfacción de parte de los estudiantes con el sistema tradicional de los profesores y cuando usaron el software Jclic más del 60% de los estudiantes mostraron su aprobación al programa, manifestando su deseo de seguir usando más herramientas informáticas pedagógicas para todas las materias.

Sánchez, R. (2018) autora de la tesis denominada *"Estrategias de lectura para promover la comprensión de textos en estudiantes de segundo grado de educación primaria de la I.E. N°15209 - Caserío Carrizal - Yamango - Provincia de Morropón"*, la investigación tiene una muestra de 8 alumnos, donde el investigador estableció como objetivos en una evaluación para demostrar el nivel que se encuentran actualmente los Escolares con respecto a la formación de la "comprensión de lectura", concluyó los resultados que se mostraron en el nivel de comprensión es bajo, pues más de la mitad de los Escolares obtuvieron una valoración del 70.8% que corresponden al bajo nivel, con la media aritmética en comprensión literal a 3 puntos, inferencial 5 puntos, crítica 0.5 puntos, demostrando que los alumnos tienen dificultad para inferir sobre una lectura, el segundo objetivo se evaluará los niveles que tiene "comprensión lectora" posteriormente de aplicar la propuesta didáctica se concluyó que después de realizar el programa del Herramienta

Informática Pedagógica obtuvo resultados satisfactorios ya que en gran parte los escolares se localizan en el nivel alto de lectura con un promedio de 54.2%, con la media aritmética para la compresión literal 3.75 puntos, inferencial 9 puntos, ahora los Escolares son capaces de inferir sobre un texto leído, por último objetivo es una comparación del antes y después de aplicar la propuesta del Herramienta Informática Pedagógica, concluyendo que los resultados capturados del pre-test y post-test tienen diferencias relevantes en los niveles de la Comprensión Lectoras con un 25% de alumnos que dejó el bajo nivel, y mientras el 25% de los alumnos alcanzaron el nivel alto en comprensión literal, mientras el nivel inferencial hay un 75% superaron el nivel bajo, en comprensión crítica un 50% de los Escolares vencieron el bajo nivel.

#### <span id="page-21-1"></span><span id="page-21-0"></span>**2.2.Teorías relacionadas al tema.**

#### **2.2.1. Herramienta pedagógica Jclic Herramienta pedagógica**

Beltrán, J (2013) menciona que: "Las herramientas pedagógicas o educativas son estrategias y objetivos básicos de aprendizaje que se consiguen aprovechar en el desarrollo de enseñanza y aprendizaje, por lo que los profesores responsables deben planificar actividades grupales. En este sentido, las herramientas educativas brindan un nuevo tipo de estrategia de educación para ayudar con la formación educativa, y las implementaciones de estas estrategias son designables y tiene potencial de éxito. Una alta triple misión con la que siempre han soñado las actividades educativas.: Prevenir, identificar y reemplazar estrategias que los estudiantes no estén usando de manera muy efectiva. Maximizar y optimizar las estrategias efectivas utilizadas por los estudiantes. Recuperarse identificando las estrategias que están causando el bajo rendimiento de los estudiantes o ayudando a los estudiantes a usarlas mejor si abusan de ellas.

#### **Herramienta informática pedagógica**

12 Pedro Marqués Graells (2011) Herramienta informática pedagógica o software didáctico significa "un programa educativo o didáctico, también conocido como programa de computadora, creado con el propósito explícito de ser utilizado para apoyar un proceso educativo y de aprendizaje".

El Herramienta Informática Pedagógica es el ingrediente para la evolución de la enseñanza – aprendizaje contribuyendo al conocimiento escolar en mayor porcentaje gracias a su diseño didáctico sirve como apoyo para el docente en la trayectoria de dicho proceso (Rodríguez, L., 2010, p.101).

#### **Jclic**

JClic incluye una agrupación de aplicaciones informáticas que pueden ejecutar diferentes tipos de actividades educativas como asociaciones, acertijos, crucigramas, completar texto, pupiletras y mucho más. (Jclic, 2021).

Las actividades se organizan en proyectos, no solo en presentaciones. Un proyecto consta de una serie de actividades, indicando el orden en que deben presentarse (Jclic, 2021).

El predecesor de JClic fue Clic. Se trata de una aplicación que los educadores de diferentes países utilizan desde 1992 como herramienta de creación de actividades educativas para sus alumnos (Jclic, 2021).

Jclic está implementado en la plataforma java, es un proyecto open source que se ejecuta en una variedad de entornos y sistemas operativos (Jclic, 2021).

Recientemente, el proyecto JClic.js hizo posible el uso de operaciones en cualquier navegador web y/o dispositivo, incluidos teléfonos móviles, tabletas hasta Chromebooks, sin la necesidad de instalar Java (Jclic, 2021).

#### **JClic se forma por diferentes componentes:**

- JClic applet: Este componente es el que permite agregar actividades a la Web.
- JClic player: Soporta un trabajo modo local y en conexiones de red si fuera necesario.
- JClic autor: un instrumento donde los autores pueden elaborar, editar y publicar tareas de trabajo sencillas e intuitivas.
- JClic reports: Recopila datos y origina un informe sobre los resultados para cada actividad realizada por el alumno.

#### Componentes de Jclic

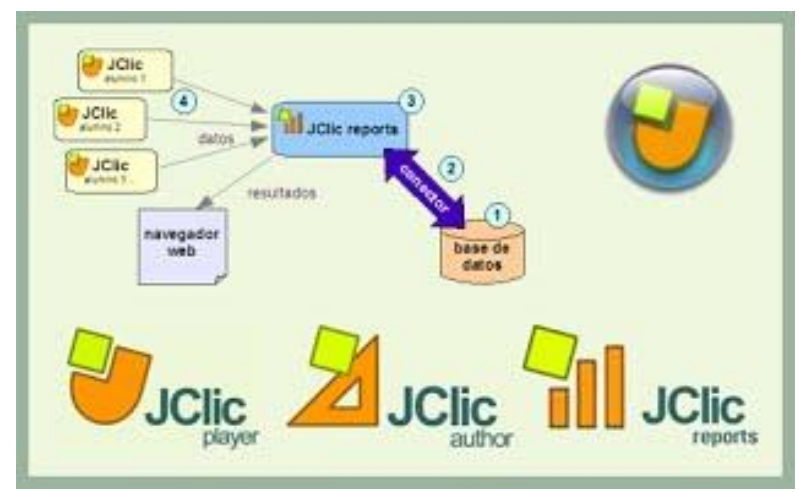

Fuente: Web JClic

#### **Actividades en JClic**

**Asociaciones simples:** se revelan dos conjuntos de información con la misma cantidad de componentes. Cada componente del conjunto de origen corresponde a un elemento del conjunto de destino (Jclic, 2021).

**Asociaciones complejas:** también se revelan dos conjuntos de información, pero el número de elementos puede ser diferente, con diferentes tipos de relaciones entre ellos, como uno a uno, uno a muchos y elementos no asignados (Jclic, 2021).

**Juego de la memoria:** Este tipo de operación implica descubrir ciertos elementos en un conjunto de celdas que originalmente estaban ocultas. Un par puede constar de dos partes idénticas o de dos elementos unidos entre sí. Si intentas revelar dos piezas, aún estarán ocultas si no eres un par. La finalidad es mostrar todos los componentes del panel. (Jclic, 2021).

**Actividad de exploración:** se visualiza la información inicial y puede hacer clic para ver información específica de cada elemento (Jclic, 2021).

**Actividad de identificación:** Solo se visualiza la información en un conjunto y se debe hacer clic en los elementos que cumplen con ciertas condiciones (Jclic, 2021).

**Pantalla de información:** revela una variedad de información e independientemente puede activar contenido multimedia relacionado con cada elemento (Jclic, 2021).

**Puzzle doble:** Se visualizan dos secciones. Una muestra la información sin ningún orden en particular y el otro está limpio. Necesita arrastrar las partes una por una para recrear el objeto en un panel vacío (Jclic, 2021).

**Puzzle de intercambio:** La información se mezcla en un solo tablero. Durante cada movimiento, las posiciones de las dos partes se invierten hasta que se clasifican los objetos (Jclic, 2021).

**Puzzle de agujero:** En un panel, oculta un parte y mezcla la otra. En cada movimiento, puede mover uno de los delimitadores hasta que todos estén en su orden original (Jclic, 2021).

**Completar texto:** en un escrito se ocultan algunos componentes (letras, signos, palabras y frases) y el cliente debe completarlos (Jclic, 2021).

**Texto: complete los espacios en blanco:** Algunas letras, palabras y frases seleccionadas en el texto están escondidas o camufladas. Las soluciones para cada elemento oculto se pueden proponer de diferentes formas. Escriba en un espacio libre, corrija la expresión errónea o elija una relación de diferentes respuestas probables (Jclic, 2021).

**Identificación:** El usuario debe señalar una letra, número, palabra, símbolo o signo de puntuación específicos con un solo clic (Jclic, 2021).

15

**Ordenar elementos:** Durante el diseño activo, se mezclan algunas palabras o párrafos seleccionados en el texto. El usuario debe intentar ordenarlas (Jclic, 2021).

**Respuesta escrita:** Se presenta un grupo de información y debe completar el texto correspondiente para cada elemento (Jclic, 2021).

**Crucigrama:** Debe llenarse en la tabla de palabras según la definición. La definición puede ser texto, imagen o audio. La herramienta presenta de manera automática las descripciones de dos palabras que se encuentran con la ubicación del cursor en cualquier momento (Jclic, 2021).

**Sopa de letras:** Tienes que buscar las palabras ocultas en la cuadrícula de letras. Los cuadrados neutrales de la cuadrícula (letras que no pertenecen a ninguna palabra) se rellena con letras seleccionadas al aleatoriamente para cada movimiento (Jclic, 2021).

#### **Java**

(Jclic, 2021) Java es una herramienta de programación (como C++, C, Pascal u otras) que ayuda a crear aplicaciones informáticas. Algunas de las propiedades más importantes son:

- Puede ejecutar la misma aplicación en diferentes tipos de computadoras y sistemas operativos, entre los más conocidos: Windows, Solaris, Linux y MacOS-X, asi también como en otros dispositivos inteligentes.
- Los programas Java consiguen ser aplicativos independientes (que se ejecutan en sus propias ventanas) o "applets" (programas pequeños interactivos que se integran en páginas web y logran ejecutarse en cualquier otro navegador como Chrome, Explorer, Edge, Opera, etc.)
- Es un lenguaje orientado a objetos, representa que su programa está construido a partir de módulo independientes y puede convertir o ampliar fácilmente estos módulos. Un

equipo de desarrolladores puede desarrollar aplicaciones existentes y ampliarlas con nuevas funciones.

• Su implementación está liderado por un nutrido grupo de organizaciones y empresas y está vinculado a la filosofía del software libre y al entorno colaborativo en el que se define el programa Clic.

#### **Las ventajas y las desventajas de Jclic**

El usar JClic es importante, porque es un software educativo que presenta en su utilización varias ventajas y como otros programas también presenta desventajas:

Ventajas:

- Se puede gestionar el grado de dificultad de la actividad y adaptarla al contenido de los diferentes cursos del ámbito educativo.
- Constituye un elemento dinámico en el desempeño colectivo del alumno en el trabajo.
- Incrementar el deseo y la cooperación de los alumnos en tareas distintas a lo tradicional.
- Facilitar un gran base de usuarios para intercambiar y visualizar experiencias educativas.
- Puede utilizar Jclic Autor para organizar sus actividades de enseñanza o modificar las existentes.

Desventajas:

- Los maestros pierden liderazgo porque los estudiantes valoran menos el conocimiento.
- La instrucción incompleta dificulta el análisis para maestros y estudiantes, lo que reduce el interés en los libros al pararse frente a pantallas y teclado y que se obtenga toda la información que se necesita en poco tiempo. Sin consultar a los autores para confirmar esta información.

#### <span id="page-27-0"></span>**2.2.2. La Comprensión lectora ¿Qué es la comprensión lectora?**

La comprensión de lectura es la competencia o capacidad para comprender lo que se está leyendo, tanto en términos del sentido de las palabras que componen el texto, como de la compresión general del texto en sí.

#### **Nivel de compresión literal**

Aquí es donde los estudiantes determinan el orden de las acciones. En este nivel, apoyamos a los alumnos para que perfeccionen su comprensión lectora y desarrollen sus habilidades. Esto permite a los estudiantes familiarizarse con su trabajo como estudiantes y mejorar su aprendizaje.

El nivel literal tiene las siguientes características:

- Distingue entre información relevante o básica de información complementaria.
- Poder ubicar las ideas principales.
- Determinar la relación de causa y efecto.
- Siga las señales.
- Identificar una secuencia de acciones.
- Identifica las analogías.
- Identifique los elementos de la comparación.
- Búsqueda del significado de una palabra con significados múltiples.
- Identificar y brindar significado a sufijos y prefijos de uso común
- Reconocer antónimos, sinónimos y homónimos.
- Aprender un vocabulario esencial para la edad del estudiante.

#### **Nivel de compresión inferenciales**

Comprende la inferencia. Esto le permite utilizar su experiencia y conocimiento personal además de los datos especificado en el texto para hacer conclusiones o hipótesis.

Además de las características del nivel literal, los estudiantes deben aprender lo siguiente:

- Inferir y predecir enseñanzas y mensajes
- Darle al texto otro título.
- Proponer una idea clara del texto.
- Hacer una hipótesis clara.
- Escribe otro final.
- Deduce la secuencia lógica.
- Interpretar y crear gráficos.

#### **Nivel de compresión criteriales**

Reflexiona, revisa y evalúa la forma, argumento y marco del texto. Implica sumir un papel crítico en el texto que estás leyendo. Los estudiantes deben dominar lo siguiente:

- Emitir un juicio sobre el contenido de un texto.
- Diferenciar hechos de opiniones.
- Comprender ideas implícitas
- Juzgar el desempeño de los personajes
- Analizar las ideas del autor
- Dar juicio del comportamiento.
- Dar juicio a la estructura de un texto, etc.

#### <span id="page-28-0"></span>**2.2.3. PISA**

La denominación PISA compete con las siglas del programa según se enuncia en inglés: Programme for International Student Assessment, es decir, Programa para la Evaluación Internacional de Alumnos. Se trata de un proyecto de la Organización para la Cooperación y el Desarrollo Económicos, cuya meta es realizar una evaluación formativa de los estudiantes al final de la escuela obligatoria alrededor de los 15 años. Se aplica de una población que se encuentra a punto de iniciar la educación postsecundaria o que está a punto de integrarse a la vida laboral. Es muy importante enfatizar que este programa es considerado como una fuente de información rica y detallada que permite a los países que participan tomar las decisiones y políticas públicas necesarias para mejorar el logro de la educación. La evaluación abarca los campos de lectura, matemáticas y competencia científica. El enfoque de la evaluación está la competencia del proceso, la comprensión de conceptos y la capacidad para actuar o manipular diferentes situaciones. (MINEDU, 2019).

#### <span id="page-29-0"></span>**2.2.4. MINEDU**

#### **¿Qué es el MINEDU?**

El Ministerio de Educación es el órgano rector de la política educativa nacional desempeñando un papel de liderazgo promoviendo el dialogo y la participación a través de la coordinación y cooperación intergubernamental con los gobiernos locales.

El propósito de la Institución es crear oportunidades y resultados educativos iguales para todos. Se asegura de que los estudiantes y las instituciones alcancen cierto nivel de calidad y aprendizaje, para alcanzar una educación superior de alta particularidad como agente propicio para el progreso nacional además de fomentar una población que eduque a los residentes y se involucre a las comunidades y para los profesores brindar desarrollo para practicar la formación profesional.

Las funciones generales del MINEDU incluyen identificar, dirigir, regular, evaluar y coordinar con los gobiernos locales la política nacional de educación y formación, establecer políticas específicas de equidad.

El ministerio de educación tiene funciones relacionadas con el diseño curricular básico del nivel y modalidades del sistema educativo, programas nacionales para estudiantes, directores y

docentes, políticas de concesión de becas en base a los logros de aprendizaje (MINEDU, 2021).

#### **ECE**

ECE es un sistema de evaluación que informa oficialmente las calificaciones de los alumnos. Su presencia se fundamente en diversos documentos legales nacionales e industriales que garantizan los derechos de todos los estudiantes a una educación de calidad.

ECE informa sobre los resultados académicos de los estudiantes peruanos inspirados por los principios de equidad, De acuerdo con esto, todos los estudiantes deben tener una educación de primer nivel sin excepción. En este sentido, ECE informa a los sistemas escolares y a las partes interesadas sobre la medida en que un estudiante ha alzando el nivel mínimo de aprendizaje básico esperado como parte del plan de estudios

La ECE tiene como objetivo entregar los resultados a diversos actores en la administración de la educación, incluidos los directores, maestros de todas las escuelas, especialistas y autoridades correspondientes de las Unidades de Gestión Educativa local (UGEL), Direcciones Regionales de Educación (DRE) y Ministerio de Educación (MINEDU), con el fin de presionarlos para que mejoren su aprendizaje, tanto en su campo como en su capacidad evaluativa (MINEDU, 2021).

#### <span id="page-30-0"></span>**2.2.5. Metodología a usar SCRUM**

Inicialmente, Scrum se centró solamente en el rubro del desarrollo tecnológico y aún sigue siendo usado como componen tecnológico, sino que también puede ser aplicado en diversas áreas, en este caso como la educación o actividades para reducir la pobreza (Sutherland, 2015).

La metodología Scrum se basa en el uso de iteraciones y diversos procesos de control para asegurar que se logren los resultados óptimos y que no existan desviaciones desconocidas, pero si se permiten desviaciones de la propuesta siempre y cuando el equipo scrum tenga el conocimiento y consenso (Schwaber,2004).

#### **Scrum en el aula**

En el campo de la educación, el alumnado necesita adquirir capacidades generales, es decir: competencia, destreza y aptitudes que serán útiles en el marco académico y luego en su profesión posterior. Por lo tanto, las capacidades generales demandan de técnicas y métodos de aprendizaje activos que permitan el crecimiento de habilidades como organizar, planificar, enseñar, evaluar, autoevaluarse y trabajar en grupo, entre otros. En esta línea, las metodologías ágiles brindan ideales, valores y prácticas que pueden representar soluciones al contexto presentado, ya que las habilidades son flexibles y muy fáciles de aprender (Kutz, A., Falco, M., Giandini, R., 2018).

En 2013, el profesor de ciencias holandés Willy Wijnands propone una aplicación pedagógica de Scrum. Es el iniciador y fundador de EduScrum y usa las ceremonias, roles y herramientas de Scrum en el aula (Kutz, A., Falco, M., Giandini, R., 2018).

Para Devedzic & Milenkovic (2011), el marco EduScrum, cuando se aplica en educación, refuerza la ganancia de habilidades de los estudiantes, que está motivada por enfrentar problemas reales del trabajo del día a día en lugar de realizar pruebas o ejercicios teóricos.

#### Diagrama de marco de trabajo de Scrum para educación

#### Fuente: (Reston, J. y Lima, R. 2018 p.3)

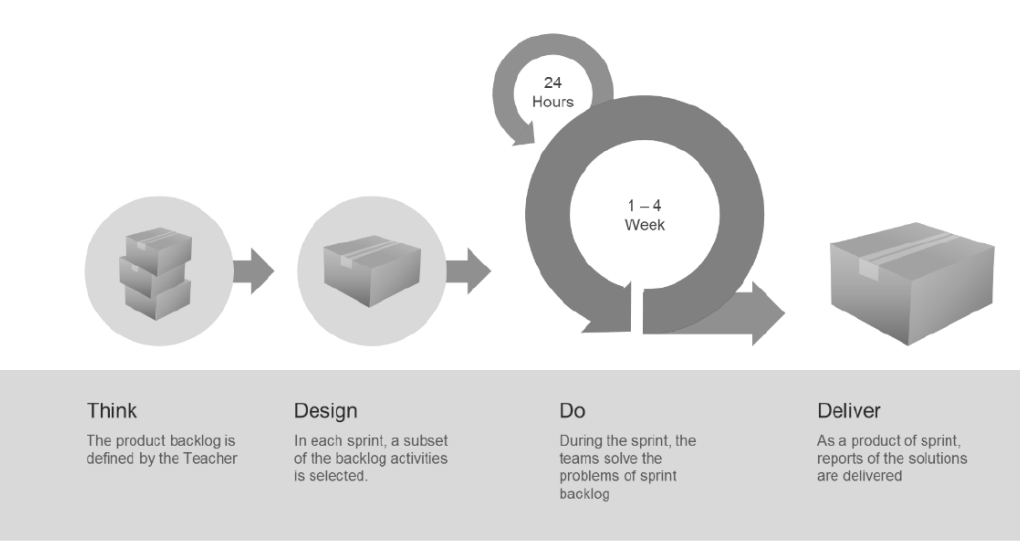

#### **Roles:**

- **Product Owner:** Profesor, brinda las metas del aprendizaje con valores de aceptación, en otras palabras, es el QUÉ.
- **Equipo:** Los estudiantes, encontraran y ejecutaran, es decir, es el CÓMO.
- **Scrum Master:** Al principio, el docente también asume este rol (ya que los estudiantes aún no conocen el proceso), pero después de un tiempo se puede crear el rol de moderador (y "creador" del trabajo en equipo) dentro de cada uno (ojo, no confundir con el líder de equipo que decide qué hacer, ademas de prestar atención y dividir las tareas de todos, esta es la antítesis de los que estamos buscando, autoorganizarse con moderadores y ellos hacen todo. Los mejores resultados les ayudan a pensar juntos).

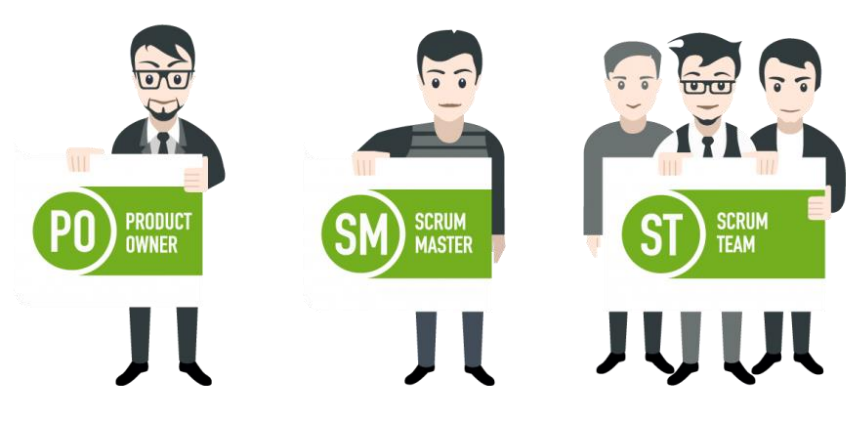

Fuente: Roles de Scrum

#### **Artefactos de scrum**

- Backlog del producto (Product backlog): esta es una relación de tareas clave que el propietario o administrador del producto debe realizar. Esta es una relación dinámica de características, requisitos, extensiones y correcciones que sirven como entrada para el backlog del Sprint. Es básicamente la relación de "tareas pendientes" del equipo. Los propietarios de productos revisan, priorizan y mantienen continuamente los trabajos pendientes de los productos. Esto se debe a que a medida que aprende más sobre los detalles y los cambios en el mercado, los artículos pueden volverse irrelevantes y los problemas pueden resolverse de otras formas.
- Backlog de sprint: esta es una relación de elementos, historias de usuario o correcciones seleccionadas por el equipo de desarrolladores que se implementarán durante el ciclo de sprint. Antes de cada sprint, durante la reunión de planeación del sprint, el equipo elige qué hacer para la cartera de productos del sprint. La acumulación de sprints es flexible y puede cambiar durante el sprint. Sin embargo, no puede comprometer los objetivos básicos del sprint que su equipo quiere lograr.

• Incremento (u objetivo del sprint): Los incrementos son el resultado de los sprints, desarrollados en todas las actividades, casos de uso, historias de usuario, etc. Es la suma de los elementos que estarán disponibles para el usuario final en forma de software y que aporta valor de negocio al producto que se está implementando

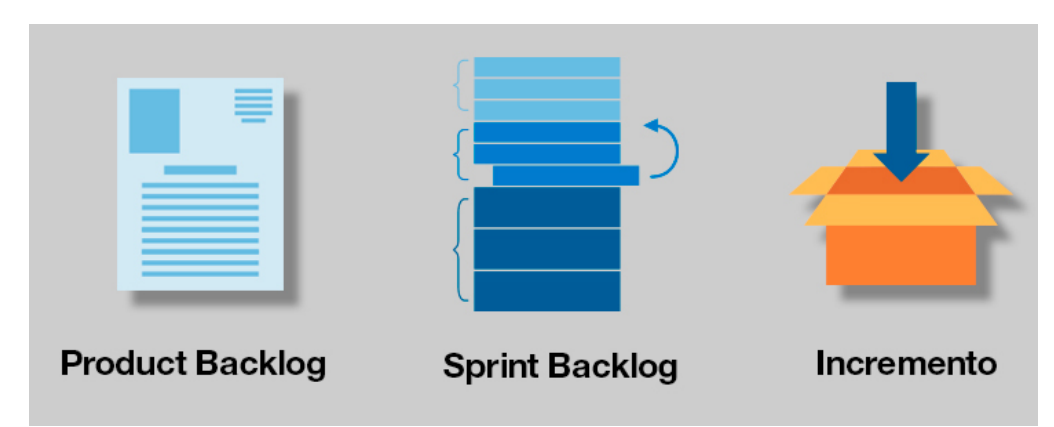

Artefactos de Scrum

Fuente: Artefactos Scrum

#### <span id="page-35-0"></span>**III. METODOLOGÍA**

#### <span id="page-35-2"></span>**3.1.Tipo y diseño de investigación**

#### <span id="page-35-1"></span>**3.1.1. Tipo de investigación**

Según Vieytes (2004), por el nivel de investigación, este estudio fue aplicada con el objetivo de evidenciar que los cambios en la variable dependiente son provocados por la variable independiente. En otras palabras, el objetivo es establecer una relación causal entre el desarrollo de software Jclic (variable independiente) y la comprensión lectora del cuarto grado del nivel primario (variable dependiente).

#### <span id="page-35-3"></span>**3.1.2. Diseño de investigación**

El estudio de investigación está basado en una estructura cuantitativa, aplicando el diseño pre experimental, de un solo grupo para ser evaluados con pre test y post test. Analizaremos la variable dependiente, este tipo de diseño es útil para una primera aproximación al problema de investigación en la realidad. El grupo experimental incorporará el software JClic como ayuda a la metodología tradicional, el grupo será evaluado por un examen en dos etapas (pre-test y posttest).

## GE PGEx1 X PGEx2

Lo cual: GE = Grupo Experimental  $X =$  Variable independiente PGEx1 = Pre test grupo experimental PGEx2 = Post test grupo experimental
### **3.2.Variables y operacionalización**

# **3.2.1. Variable Independiente Definición Conceptual**

Recursos tecnológicos educativos que permiten la elaboración y evaluación de actividades educativas multimedia como juegos de memoria, rompecabezas, asociaciones, ejercicios de texto, búsqueda de palabras. Estas aplicaciones educativas e interactivas son informativas y formativas.

### **Definición Operacional**

Factibilidad, usabilidad y eficiencia del programa Jclic en las actividades antes, durante y después de la lectura mediante

### **3.2.2. Variable Dependiente Definición Conceptual**

La comprensión de lectura desde el punto de vista intelectual se le considera como un producto y como un proceso. En este sentido, la interacción entre el lector y el texto se entiende como un producto. El proceso se entiende como una serie de actividades mentales que procesan información lingüística desde la recepción hasta la toma de decisiones. (Valles A. y Valles C. 2006).

## **Definición Operacional**

Se expresó en la siguiente escala en previo al inicio (no alcanza lo necesario), en inicio (tiene las características básicas), en proceso (adquiriendo nuevas características) y satisfactorio (nivel óptimo) de acuerdo a la comparación de los indicadores de la dimensión literal, inferencial y crítico.

## **3.2.3. Operacionalización Variable Dependiente**

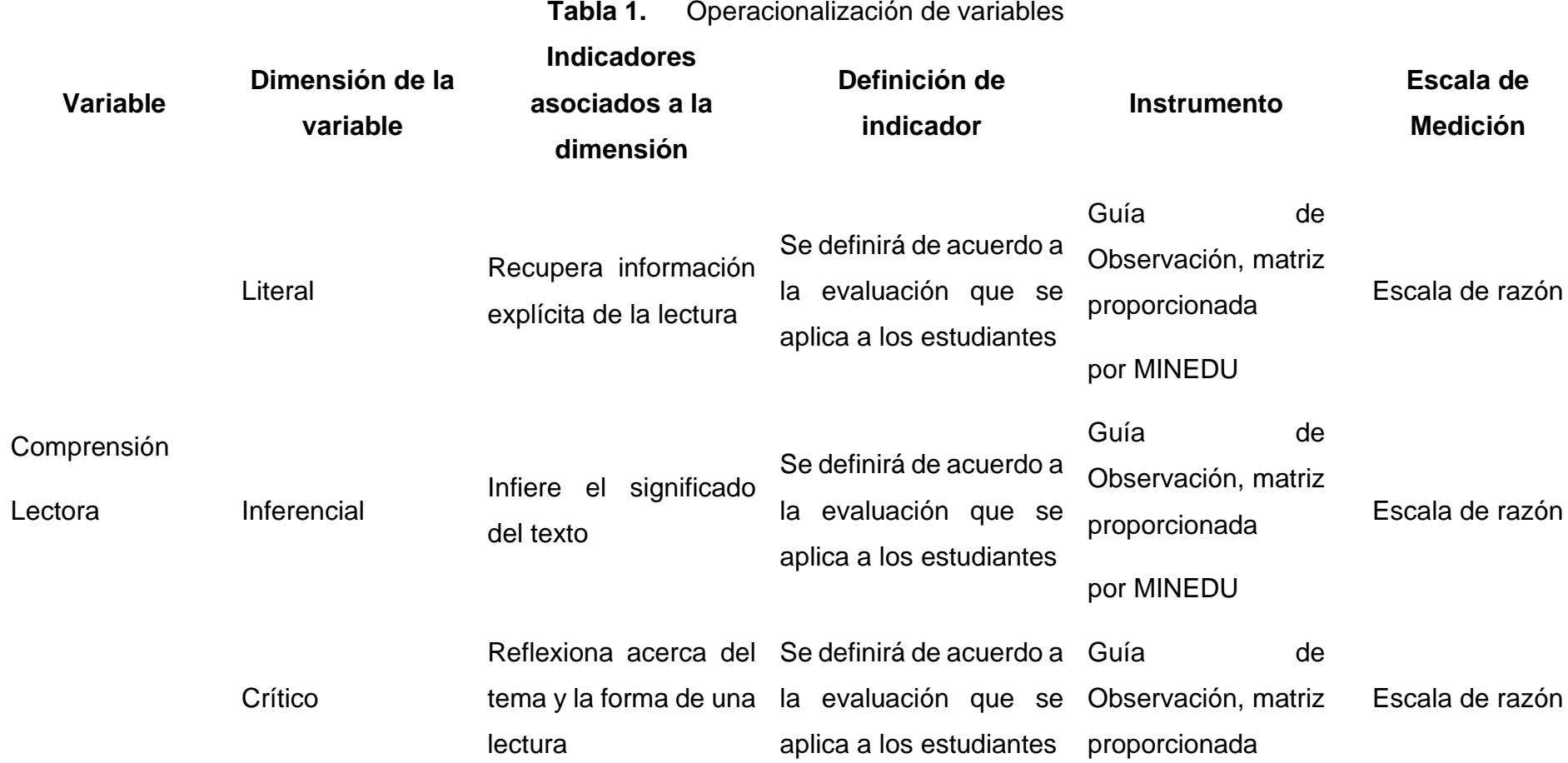

# por MINEDU

Fuente: Elaboración propia

#### **3.3.Población, muestra, muestreo**

Teniendo en cuenta que en la I.E.P. solo dispone de un aula y un solo turno de 4° de primaria del I.E.P. Emanuel y los alumnos que cursan dicho grado es relativamente pequeña, se trabajó con una muestra al 100%.

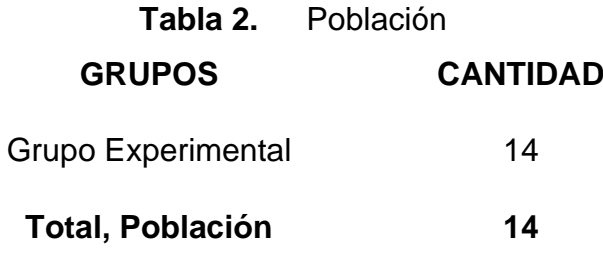

Fuente: Elaboración propia

#### **3.4.Técnicas e instrumentos de recolección de datos**

Según Yuni y Urbano (2014), "En el campo de la metodología de la investigación científica el término de técnica de recopilación de datos se describe al proceso de generar información válida y segura para el uso como datos científicos. La función principal de la técnica de recopilación de datos es vigilar y capturar fenómenos experimentales".

### **3.4.1. Técnicas**

#### **a) Observación:**

Según Yuni y Urbano (2014), La observación se define como un método de recopilación de información que incluye el examen y la investigación de acuerdo con las necesidades de la investigación científica y las categorías de percepción construidas por la teoría científica que utilizan los investigadores.

### **b) Entrevista:**

Según Moreno, G (2000) alega que es un recurso a disposición de investigadores para recabar información directamente, es decir, a través de preguntas personales y verbales. Poder tener una relación personal con el entrevistado es una de las ventajas de este enfoque, que puede generar un clima de confianza y,

su la actitud del entrevistador lo prefiere, brindan información aplica y sincera.

# **3.4.2. Instrumentos de Recolección de datos**

# • **Ficha de observación**

Este tipo de instrumento evalúa el desempeño ya sea de un objeto, persona, animal, etc. Ayuda al investigador observar las actividades desarrolladas por el alumno en evaluación. Tiene como objetivo obtener información sobre el aprendizaje del mismo, con funcionalidad para tomar decisiones y para la orientar el trabajo del docente. Dicha técnica permitirá la recolección de información en el grado de comprensión de los usuarios ante el Herramienta Informática Pedagógica; se mantendrá con la población de 14 alumnos del grupo experimental, al mismo tiempo en el manejo de recursos del software quien tiene una sola población. Como se mencionó anteriormente se observará al estudiante en el transcurso del proyecto, donde aplicará los tres niveles que tiene una compresión de textos como literal, donde se evaluará como el estudiante encuentra la información en el texto de manera explícita, inferencial, como el alumno infiere en el significado del texto, por último y quizás más complejo para algunos Escolares, el proceso crítico donde el alumno reflexionará de la información del contenido y la forma del texto expresando su propio criterio. Para los niveles de la Comprensión Lectoras se empleará una matriz proporcionada por el "M. Educación", dada a los profesores (ver Anexos).

# • **Examen (Pre-test – Post Test)**

Es el instrumento cuya finalidad es medir el aprendizaje obtenido de un alumno durante las sesiones de clases. En la presente investigación se utilizará dicha herramienta de medición, que se divide en dos partes el pre y post-test.

# **Pre-Test**

Se evaluará a los alumnos del cuarto de primaria con el fin de saber el nivel en que se encuentran en comprensión lectora en el que se encuentran. Tomando como referencias diferentes exámenes anteriores que el Ministerio de Educación ha realizado denominado la prueba ECE (evaluación censal de estudiantes).

### **Post-Test**

El objetivo de este instrumento es medir y comparar al grupo experimental en el proceso final de la investigación. Y poder conocer si existe alguna diferencia en el aprendizaje entre los grupos de trabajos. Así poder comprobar la hipótesis planteada por el investigador y a la vez la afirmación de los objetivos manifestados.

## • **Matriz rubricas de evaluación**

La matriz que el ministerio de educación propone para evaluar a los alumnos mediante la rubricas de evaluación, se obtiene un conjunto de indicadores, como literal, inferencial y crítico, la medición se realiza mediante la evaluación formativa enviada por ellos.

#### **3.5.Procedimientos**

Para la implementación de esta investigación se ejecutaron las siguientes actividades:

• Primero, se realizó una entrevista a la directora del colegio para conversar sobre la problemática de la investigación, para luego enviar la solicitud de permiso para aplicar la investigación en la institución, para lo cual accedieron amablemente y nos dieron la aprobación del permiso (Ver anexo 2).

- Segundo, se realizó una búsqueda de investigaciones, estudios, revistas y otras fuentes relacionadas con el tema, independientemente del autor.
- Con las fuentes obtenidas, determinamos las dimensiones e indicadores que correspondientes.
- Una vez identificada la información, se proporciona la introducción, el marco teórico, la metodología y todos los puntos sobre la misma.
- Definimos el tipo del estudio, diseño de la investigación, la población y muestra, técnicas y herramientas de recopilación de datos.
- Después de elaborar el instrumento de recopilación de datos se validó para sustentar la recolección de datos.
- Una vez obtenido los datos mediante nuestros instrumentos, se guardó los datos en un archivo de Excel.
- Se seleccionó el Software IBM SPSS en la versión 25 para interpretar el análisis de datos capturados.
- Se ejecutó un análisis descriptivo e inferencial para los tres indicadores de la variable dependiente, brindando una descripción e interpretación de los datos, lo que llevó a la confirmación o rechazo de las hipótesis formuladas.

## **3.6.Método de análisis de datos**

Los métodos de análisis de datos son cuantitativos porque facilitan el análisis de datos numéricos. En este estudio, analizamos las lecturas observadas de los estudiantes de cuarto grado. Se buscó hacer una comparación entre los resultados obtenidos de la evaluación pre-test con los resultados obtenidos después de usar la herramienta informática JClic.

## **Definición de variables**

## **Indicador Literal: Recupera información explícita de la lectura**

**IE<sup>a</sup> =** Índice de eficiencia de Recupera información explícita sin el uso de la herramienta informática Jclic.

**IE<sup>d</sup> =** Índice de eficiencia de Recupera información explícita con el uso de la herramienta informática Jclic.

#### **Indicador Inferencial: Infiere el significado del texto**

- **IE<sup>a</sup> =** Índice de eficiencia de Infiere el significado del texto sin el uso de la herramienta informática Jclic.
- **IEd =** Índice de eficiencia de Infiere el significado del texto con el uso de la herramienta informática Jclic.

# **Indicador Crítico: Reflexiona acerca del tema y la forma de una lectura**

- **IEa =** Índice de eficiencia de Reflexiona acerca del tema y la forma de una lectura sin el uso de la herramienta informática Jclic.
- **IEd =** Índice de eficiencia de Reflexiona acerca del tema y la forma de una lectura con el uso de la herramienta informática Jclic.

### **Hipótesis estadística**

## • **Hipótesis Específica 1(HE1)**

HE1: La herramienta pedagógica Jclic mejoró el rendimiento de las preguntas literales de la comprensión lectora en los escolares del 4° de educación primaria de la IEP Emanuel - Piura 2021

$$
HE_1 = IE_a < IE_d
$$

El índice de eficiencia de las preguntas literales de la compresión lectora con la herramienta informática es mayor al índice de eficiencia de las preguntas literales con el sistema tradicional de compresión lectora.

### **Hipótesis Nula (H0)**

La H<sub>0</sub> = La herramienta informática JClic no mejora el rendimiento (eficiencia) de las preguntas literales de la compresión lectora en los escolares del 4° de primaria de la IEP. **Emanuel** 

$$
H_0 = IE_a > IE_d
$$

#### **Hipótesis Alternativa (Ha)**

La H1 = La herramienta informática JClic mejora el rendimiento (eficiencia) de las preguntas literales de la compresión lectora en los escolares del 4° de primaria de la IEP. Emanuel

$$
H_a = I E_a < I E_d
$$

### • **Hipótesis Específica 2**

HE2: La herramienta pedagógica Jclic mejoró el rendimiento de las preguntas inferenciales de la comprensión lectora en los escolares del 4° de educación primaria de la IEP Emanuel - Piura 2021

$$
HE_2 = IE_a < IE_d
$$

El índice de eficiencia de las preguntas inferenciales de la compresión lectora con la herramienta informática es mayor al índice de eficiencia de las preguntas inferenciales con el sistema tradicional de compresión lectora.

#### **Hipótesis Nula (H0)**

La H<sub>0</sub> = La herramienta informática JClic no mejora el rendimiento (eficiencia) de las preguntas inferenciales de la compresión lectora en los escolares del 4° de primaria de la IEP. **Emanuel** 

$$
H_0 = IE_a > IE_d
$$

#### **Hipótesis Alternativa (Ha)**

La H1 = La herramienta informática JClic mejora el rendimiento (eficiencia) de las preguntas inferenciales de la compresión lectora en los escolares del 4° de primaria de la IEP. Emanuel

$$
H_a = I E_a < I E_d
$$

#### • **Hipótesis Específica 3**

La herramienta pedagógica Jclic mejoró el rendimiento de las preguntas criteriales de la comprensión lectora en los escolares del 4° de educación primaria de la IEP Emanuel - Piura 2021

$$
HE_3 = IE_a < IE_d
$$

El índice de eficiencia de las preguntas criteriales de la compresión lectora con la herramienta informática es mayor al índice de eficiencia de las preguntas criteriales con el sistema tradicional de compresión lectora.

#### **Hipótesis Nula (H0)**

La  $H_0 =$  La herramienta informática JClic no mejora el rendimiento (eficiencia) de las preguntas criteriales de la compresión lectora en los escolares del 4° de primaria de la IEP. Emanuel

$$
H_0 = IE_a > IE_d
$$

#### **Hipótesis Alternativa (Ha)**

La H1 = La herramienta informática JClic mejora el rendimiento (eficiencia) de las preguntas criteriales de la compresión lectora en los escolares del 4° de primaria de la IEP. Emanuel

$$
H_a = I E_a < I E_d
$$

#### **Nivel de Significancia**

Nivel de significancia (α): 5% (0.05) Nivel de confianza (y = 1 - α):  $95\%$  (0.95)

### **Estadístico de prueba.**

Dado que el tamaño de la muestra es de 14, se prosiguió a efectuar la prueba de normalidad con el método de Shapiro-Wilk. En nuestro caso

este método se aplicará a los tres indicadores de nuestra investigación.

Para nuestra investigación aplicaremos el tipo de prueba no paramétrica, y será la de rangos de Wilcoxon para los 3 indicadores.

### **Región de rechazo.**

Regla de decisión para el método Wilcoxon es: Si p ≤ 0.05 se rechaza  $la H_0$ 

# **Análisis de resultados**

Si nuestro resultado obtenido de la prueba estadística supera al nivel de significancia, se rechaza la hipótesis alterna y por consiguiente se da por aceptada la hipótesis nula. Por el contrario, si el resultado que hemos obtenido de la prueba es inferior al 0.05, se da por aceptada la hipótesis alterna y por consiguiente se rechaza la hipótesis nula.

## **3.7.Aspectos éticos**

La investigación tiene el consentimiento correspondiente del personal del colegio involucrados (la directora y el docente del aula) donde se le explicó apropiadamente los procedimientos, los objetivos de la investigación, por lo cual se manifestó que los resultados que se obtuvieron serán de carácter confidencial. Se respetó el derecho de autor de cada material escogido por el investigador.

# **IV. RESULTADOS**

# **4.1.Análisis Descriptivo Indicador 1: Recupera información explícita de la lectura**

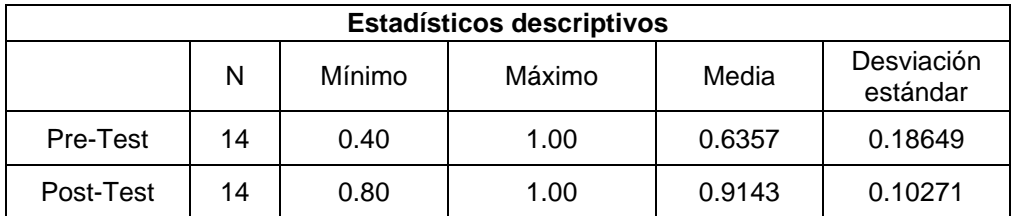

# **Tabla 3.** Análisis descriptivo de indicador 1(Pre-Test y Post-Test)

Fuente: Elaboración propia

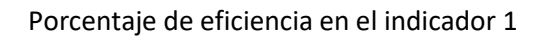

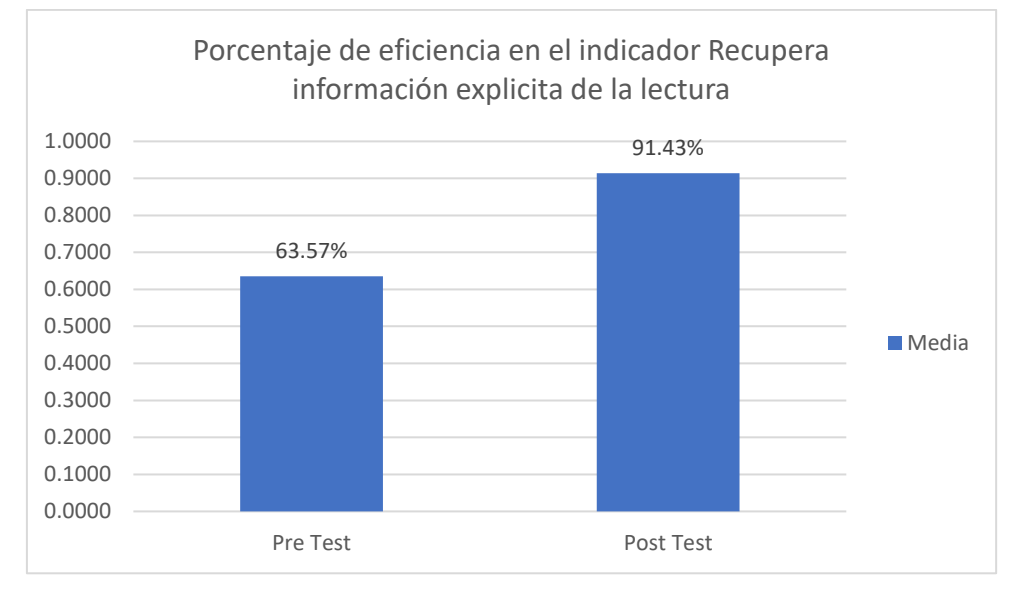

Fuente: Elaboración propia

En el análisis del índice de eficiencia en el indicador recupera información explícita de la lectura podemos observar que el pre test obtuvo una media de 63.57%, mientras que la media obtenida en el post-test fue de 91.43% (Figura 5). Asimismo, de acuerdo a la tabla N°3, podemos observar que el índice de eficiencia mínimo fue de 40% en el pre-test y en el post-test vemos una mejor eficiencia con un 80%.

### **Indicador 2: Infiere el significado del texto**

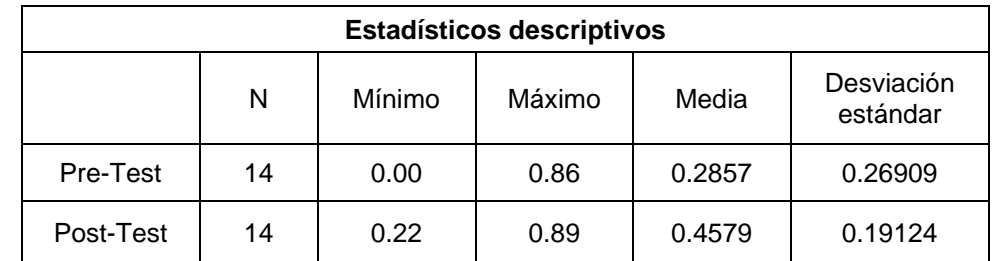

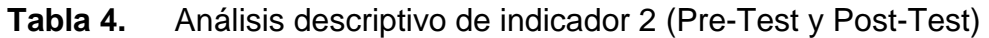

Fuente: Elaboración propia

#### Porcentaje de eficiencia en el indicador 2

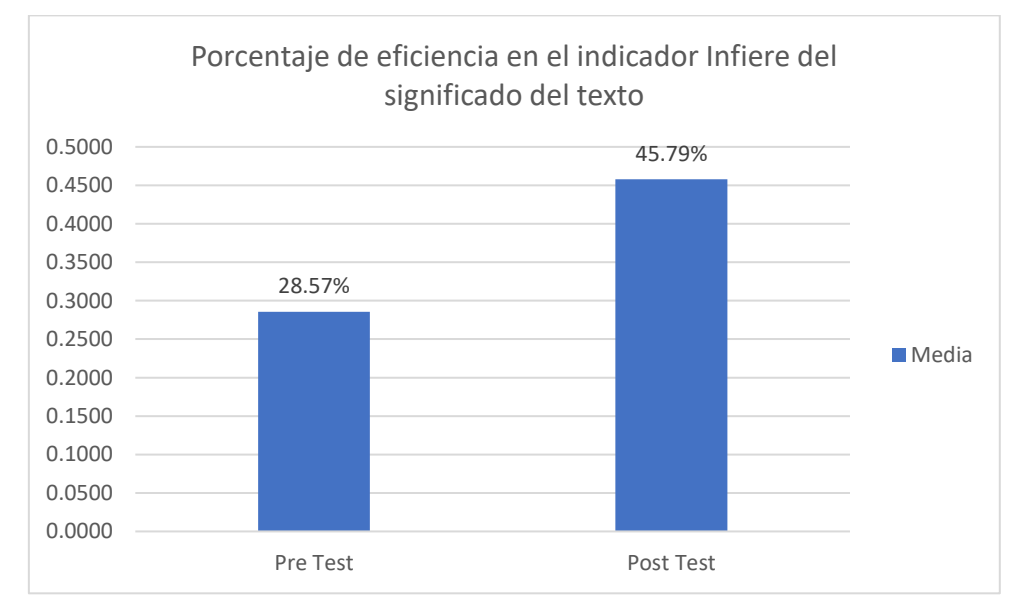

#### Fuente: Elaboración propia

En el análisis del índice de eficiencia en el indicador Infiere el significado del texto podemos observar que el pre test obtuvo una media de 28.57%, mientras que la media obtenida en el post-test fue de 45.79% (Figura 6). Asimismo, de acuerdo a la tabla N°4, podemos observar que el índice de eficiencia mínimo fue de 0% en el pre-test y en el post-test vemos una mejor eficiencia con un 22%.

### **Indicador 3: Reflexiona acerca del tema y la forma de una lectura**

| <b>Estadísticos descriptivos</b> |    |        |        |        |                        |
|----------------------------------|----|--------|--------|--------|------------------------|
|                                  | N  | Mínimo | Máximo | Media  | Desviación<br>estándar |
| Pre-Test                         | 14 | 0.00   | 0.67   | 0.0950 | 0.20388                |
| Post-Test                        | 14 | 0.00   | 0.83   | 0.3693 | 0.32116                |

**Tabla 5.** Análisis descriptivo de indicador 3 (Pre-Test y Post-Test)

#### Porcentaje de eficiencia indicador 3

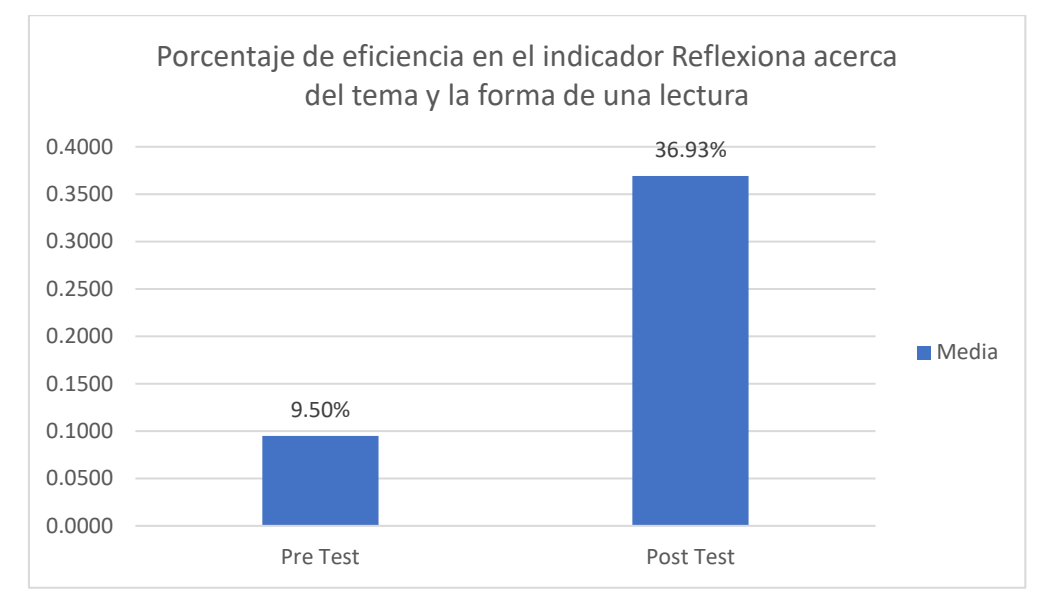

Fuente: elaboración propia

En el análisis del índice de eficiencia en el indicador recupera información explícita de la lectura podemos observar que el pre-test obtuvo una media de 9.50%, mientras que la media obtenida en el post -test fue de 36.93% (Figura 7). Asimismo, de acuerdo a la tabla N°5, podemos observar que el índice de eficiencia máximo fue de 67% en el pre-test y en el post-test vemos una mejor eficiencia con un 83%.

# **4.2.Análisis Inferencial**

# **4.2.1. Prueba de normalidad.**

Dado que el tamaño de la muestra es 14, realizamos un análisis inferencial en cada indicador utilizando el método ideal para nuestra muestra Shapiro-Wilk. Esta prueba se realiza ingresando los datos obtenidos de cada indicador en el programa estadístico SPSS con un nivel de confianza de 95%, en las siguientes condiciones

Si:

p < 0.05 adopta una distribución no normal

p ≥ 0.05 adopta una distribución normal.

Donde:

p es el valor critico constantes.

Los resultados capturados fueron los siguientes:

**Indicador 1:** Recupera información explícita de la lectura

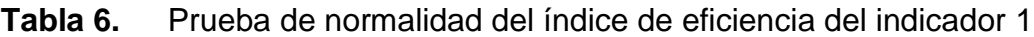

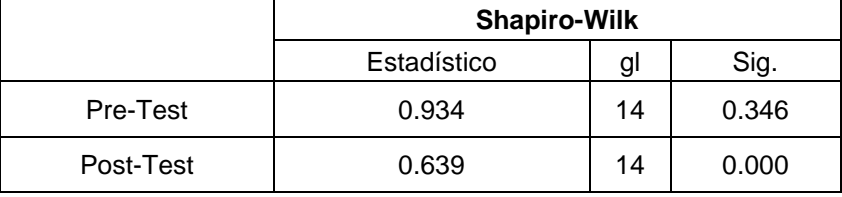

Fuente: elaboración propia

Como observamos el valor sig.(p) pre test de Shapiro-Wilk es de 0.346 por lo que se optaría por una distribución normal, pero el valor de sig.(p) post test es 0.00 lo que nos hace inclinar a una distribución no normal.

**Indicador 2:** Infiere el significado del texto

# **Tabla 7.** Prueba de normalidad del índice de eficiencia del indicador 2

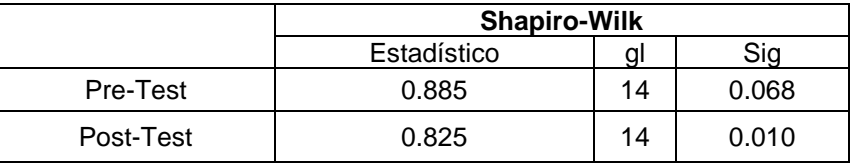

Fuente: elaboración propia

Como observamos los resultados el valor sig.(p) pre test de Shapiro-Wilk es de 0.068 por lo que se optaría por una

distribución normal, pero el valor de sig.(p) post test es 0.010 y es menor a 0.05 lo que nos hace inclinar a una distribución no normal.

**Indicador 3:** Reflexiona acerca del tema y la forma de una lectura

# **Tabla 8.** Prueba de normalidad del índice de eficiencia del indicador 3.

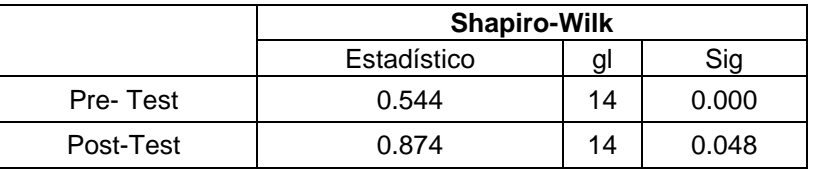

Fuente: elaboración propia

Como observamos el valor sig.(p) del pre-test y post-test de Shapiro-Wilk es de 0.000 y 0.048, el valor es menor a 0.05 por lo cual optaremos por una distribución no normal.

# **4.2.2. Prueba de hipótesis.**

# **Prueba de hipótesis HE1:**

# **Definición de variables**

- **IE<sup>a</sup> =** Índice de eficiencia de Recupera información explícita sin el uso de la herramienta informática Jclic.
- **IE<sup>d</sup> =** Índice de eficiencia de Recupera información explícita con el uso de la herramienta informática Jclic.

**Hipótesis H0:** La herramienta informática JClic no mejora el rendimiento (eficiencia) de las preguntas literales de la compresión lectora en los escolares del 4° de primaria de la IEP. Emanuel

$$
H_0 = IE_a > IE_d
$$

**Hipótesis Ha:** La herramienta informática JClic mejora el rendimiento (eficiencia) de las preguntas literales de la compresión lectora en los escolares del 4° de primaria de la IEP. Emanuel

$$
H_a = I E_a < I E_d
$$

# **Nivel de significancia:**

Nivel de significancia (α): 5% (0.05) Nivel de confianza (y = 1 - α):  $95%$  (0.95)

#### **Estadístico de prueba o contraste:**

Dado que nuestra muestra es de 14 y según la prueba de normalidad de Shapiro-Wilk es una distribución no normal, usaremos el estadígrafo Wilcoxon.

#### **Tabla 9.** Estadísticos descriptivos HE1

#### **Estadísticos descriptivos**

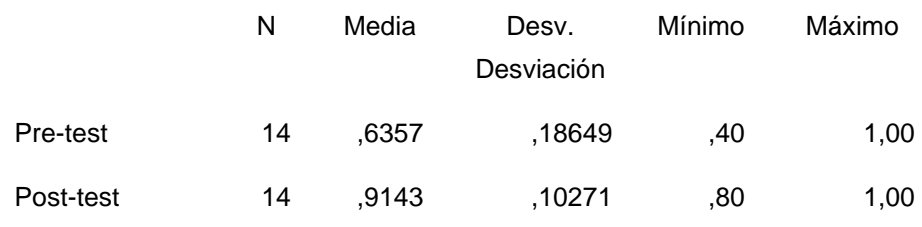

Fuente: SPSS 25

**Tabla 10.** Prueba de rangos con signo de Wilcoxon HE1

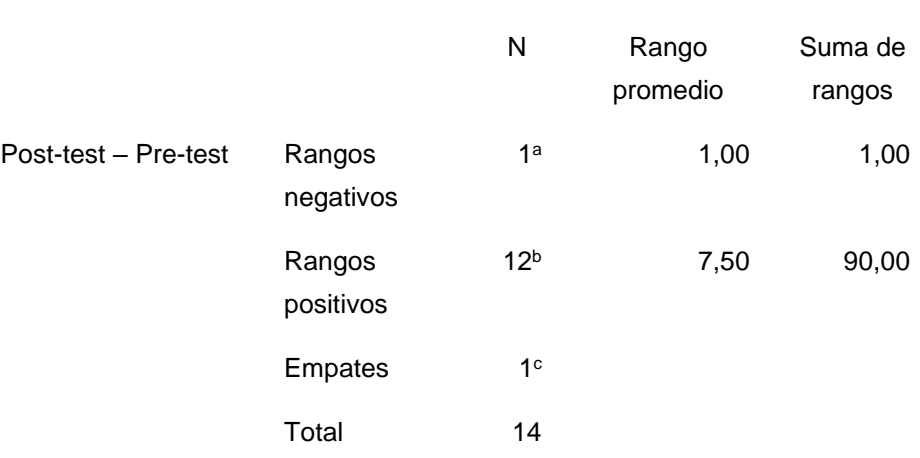

**Rangos**

a. Post-test < Pre-test

b. Post-test > Pre-test

c. Post-test = Pre-test

Fuente: SPSS 25

#### **Tabla 11.** Estadísticos de prueba HE1

#### **Estadísticos de prueba<sup>a</sup>**

Pre test -Post - Test

 $Z$  -3,140<sup>b</sup>

Sig. asintótica(bilateral) ,002

- a. Prueba de rangos con signo de Wilcoxon
- b. Se basa en rangos negativos.

#### Fuente: SPSS 25

El nivel de siginificancia obtenido es de 0.002, como vemos es menor a 0.05, por lo tanto, se da por rechazada la hipótesis nula y por consiguiente aceptando la hipótesis alterna con un 95% de confianza. Como resultado del uso de la herramienta JClic se alcanzó que los alumnos mejoren la capacidad de recuperar información explícita del texto.

### **Prueba de hipótesis HE2**

#### **Definición de variables**

- **IE<sup>a</sup> =** Índice de eficiencia de Infiere el significado del texto sin el uso de la herramienta informática Jclic.
- **IE<sup>d</sup> =** Índice de eficiencia de Infiere el significado del texto con el uso de la herramienta informática Jclic.

**Hipótesis H0:** La herramienta informática JClic no mejora el rendimiento (eficiencia) de las preguntas inferenciales de la compresión lectora en los escolares del 4° de primaria de la IEP. **Emanuel** 

$$
H_0 = IE_a > IE_d
$$

**Hipótesis Ha:** La herramienta informática JClic mejora el rendimiento (eficiencia) de las preguntas inferenciales de la compresión lectora en los escolares del 4° de primaria de la IEP. **Emanuel** 

$$
H_a = I E_a < I E_d
$$

**Nivel de significancia:**

Nivel de significancia (α): 5% (0.05) Nivel de confianza ( $y = 1 - \alpha$ ): 95% (0.95)

# **Estadístico de prueba o contraste:**

Dado que nuestra muestra es de 14 y según la prueba de normalidad de Shapiro-Wilk es una distribución no normal, usaremos el estadígrafo Wilcoxon.

**Estadísticos descriptivos**

### **Tabla 12.** Estadísticos descriptivos HE2

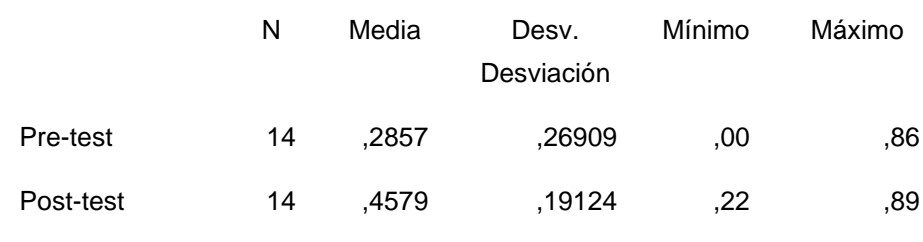

Fuente: SPSS 25

**Tabla 13.** Prueba de rangos con signo de Wilcoxon HE2

#### **Rangos**

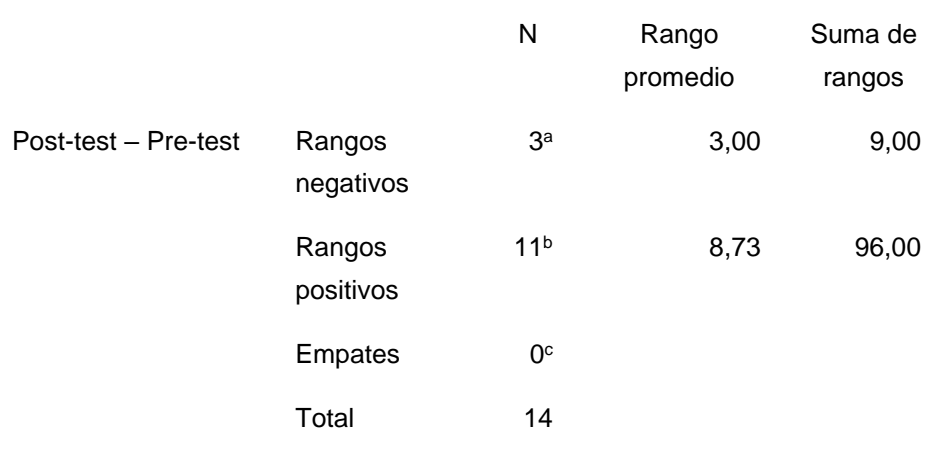

a. Post-test < Pre-test

b. Post-test > Pre-test

c. Post-test = Pre-test

Fuente: SPSS 25

#### **Tabla 14.** Estadísticos de prueba HE2

#### **Estadísticos de pruebaa**

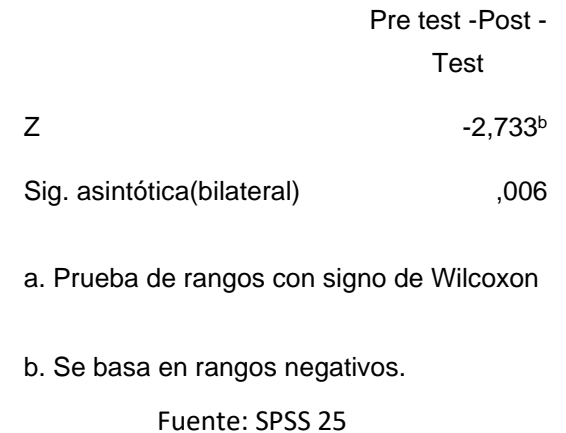

El nivel de significancia obtenido es 0.006, como vemos es inferior a 0.05, entonces se da por rechazada la hipótesis nula aceptando la hipótesis alterna con un 95% de confianza.

Como resultado del uso de la herramienta JClic alcanzó que los alumnos mejoren la habilidad de inferenciar el significado del texto.

# **Prueba de hipótesis HE3**

### **Definición de variables**

**IE<sup>a</sup> =** Índice de eficiencia de Reflexiona acerca del tema y la forma de una lectura sin el uso de la herramienta informática Jclic.

**IE<sup>d</sup> =** Índice de eficiencia de Reflexiona acerca del tema y la forma de una lectura con el uso de la herramienta informática Jclic.

**Hipótesis H0:** La herramienta informática JClic no mejora el rendimiento (eficiencia) de las preguntas criteriales de la compresión lectora en los escolares del 4° de primaria de la IEP. Emanuel

$$
H_0 = IE_a > IE_d
$$

**Hipótesis Ha:** La herramienta informática JClic mejora el rendimiento (eficiencia) de las preguntas criteriales de la compresión lectora en los escolares del 4° de primaria de la IEP. **Emanuel** 

$$
H_a = I E_a < I E_d
$$

# **Nivel de significancia:**

Nivel de significancia (α): 5% (0.05) Nivel de confianza (y = 1 - α):  $95\%$  (0.95)

# **Estadístico de prueba o contraste:**

Dado que nuestra muestra es de 14 y según la prueba de normalidad de Shapiro-Wilk es una distribución no normal, usaremos el estadígrafo Wilcoxon.

# **Tabla 15.** Estadísticos descriptivos HE3

#### **Estadísticos descriptivos**

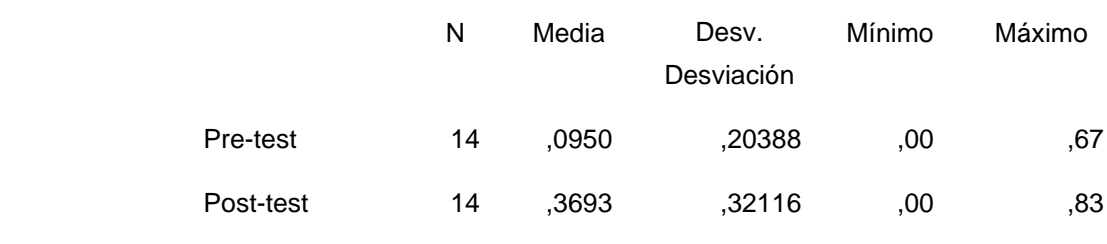

Fuente: SPSS 25

# **Tabla 16.** Prueba de rangos con signo de Wilcoxon HE3

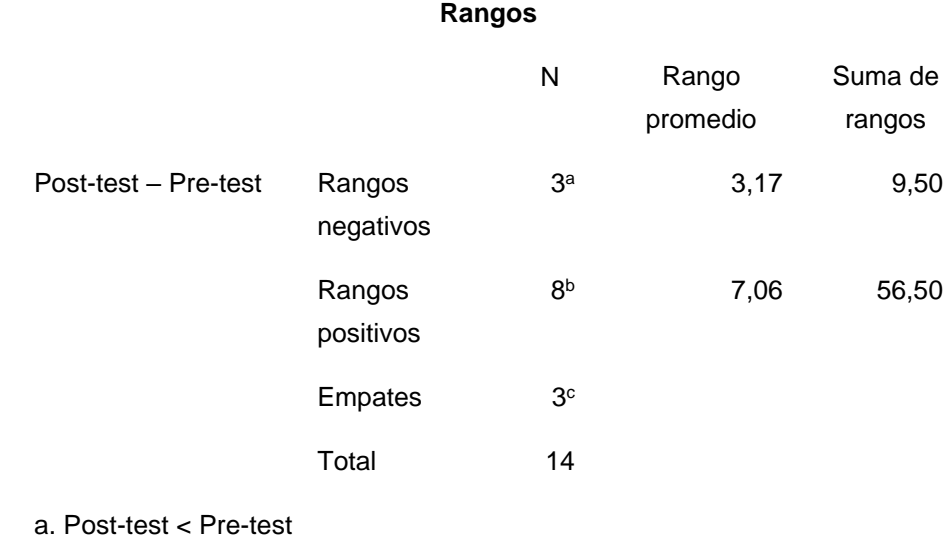

b. Post-test > Pre-test

c. Post-test = Pre-test

Fuente: SPSS 25

# **Tabla 17.** Estadísticos de prueba HE3

### **Estadísticos de prueba<sup>a</sup>**

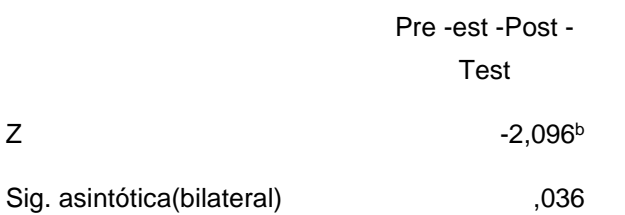

- a. Prueba de rangos con signo de Wilcoxon
- b. Se basa en rangos negativos.

Fuente: SPSS 25

El nivel de siginificancia es de 0.036, como vemos es inferior a 0.05, por lo tanto, se da por rechazada la hipótesis nula aceptando la hipótesis alterna con un 95% de confianza. Como resultado del uso de la herramienta JClic alcanzó que los alumnos mejoren la habilidad de Reflexiona acerca del tema y la forma de una lectura.

#### **V. DISCUSIÓN**

Una inquietud persistente de los profesores en estos tiempos es integrar el aporte de las TICs al trabajo en el aula. El objetivo es evolucionar el proceso educativo y de aprendizaje. Los profesores tratan de trabajar de forma cada vez más eficaz para que los estudiantes puedan recibir una enseñanza de calidad y puedan crear sus propios métodos de aprendizaje. Las herramientas informáticas educativas se utilizan con éxito en varias áreas del plan de estudios.

En este trabajo de investigación se pudo observar que el usar una herramienta informática educativa es una ventaja, pues esto motiva al estudiante a realizar las actividades de comprensión lectora de manera amena, usando un dispositivo electrónico como herramienta de trabajo; esto concuerda con los resultados obtenidos por Rodríguez (2010) quien comprobó que los alumnos desarrollaron actividades virtuales con disciplina, responsabilidad y efectividad; incluso en estos tiempos la modalidad virtual ha generado mucha expectativa en el alumnado y los padres de familia del colegio.

Adicionalmente, como indica Bermeo, E. y Medina, S. (2019), en el mundo actual se muestra necesario utilizar las TIC para que sean un soporte para el aprendizaje. La incorporación de las TIC como estrategia educativa es cada vez más necesaria, ya que proporciona una variedad de herramientas para estimular el interés y la motivación.

La herramienta educativa es una forma de simplificar los procesos de aprendizaje, JClic es un software gratuito de código abierto que le permite crear una variedad de tareas con integración de imágenes, audio, etc. Que ayudaran que el aprendizaje sea interactivo y que puede ser útil parar todos los niveles educativos, para los docentes ha significado una ayuda para poder mejorar sus clases y no caer en el sistema tradicional que no ha dado muchos resultados.

En este tiempo que estamos viviendo con la pandemia, obligó a miles de estudiantes a convertir su hogar en un centro de estudios, a los padres a adquirir nuevas habilidades para ayudar a sus hijos a comprender los temas, a desarrollar las tareas asignadas por el profesor, a los profesores les enseñó a utilizar medios tecnológicos que no conocían, sin embargo frente a este desafío que involucra a todas las partes de la educación los software educativos han tomado mayor peso debido a que son muy flexibles y se les puede dar múltiples usos no solo en la comprensión lectora sino también en otros cursos como historia y geografía en la tesis de Huerta, R. y Luna, D. (2013) o en el curso de matemáticas en la investigación de Cueva, G. y Mallqui, R. (2014).

En nuestra investigación nos planteamos tres objetivos específicos: primero, ver el impacto en el nivel literal y hemos obtenido resultados favorables de un 27.8% después de haber utilizado Jclic, como segundo objetivo ver el impacto del nivel inferencial obteniendo una mejora de 17.2% y como tercer objetivo ver el impacto del nivel crítico con un 27.43% de mejora. Al haber comprobado que los alumnos mejoraron en la comprensión lectora demostró que el usar Jclic ayudo que ellos fueran capaces de recuperar información del texto de manera explícita, deducir el significado del texto y reflexionar acerca de la lectura.

# **VI. CONCLUSIONES**

**Primera**. Se comprobó que la herramienta JClic mejoró las capacidades en la recuperación de información explicita del texto (nivel literal) teniendo como una media en el pre test de 0.6357 para luego obtener con el uso de Jclic una media de 0.9143 teniendo así una mejora de sus capacidades. Por consiguiente, se confirma que el uso de JClic impacta en la comprensión de lectura.

**Segunda**. Se contempla que la herramienta JClic mejoró las capacidades en la inferencia el significado del texto (nivel inferencial) teniendo como una media en el pre test de 0.2857 para luego obtener con el uso de Jclic una media de 0.4579 teniendo así una mejora de sus capacidades. Por consiguiente, se confirma que el uso de JClic impacta en la comprensión de lectura.

**Tercera**. Se concluye que la herramienta JClic mejoró las capacidades en la Reflexiona acerca del tema y la forma de una lectura (nivel crítico) teniendo como una media en el pre test de 0.0950 para luego obtener con el uso de Jclic una media de 0.3693 teniendo así una mejora de sus capacidades. Por consiguiente, se confirma que el uso de JClic impacta en la comprensión lectora.

**Cuarto.** Para finalizar, se concluye que, si bien a través de la herramienta Jclic se puede ayudar a perfeccionar la comprensión lectora en los alumnos, se debe tener en cuenta que los docentes deben adquirir conocimientos en manejo herramientas tecnológicas para poder seguir mejorando las actividades para con los alumnos.

# **VII. RECOMENDACIONES**

- Se recomienda capacitar a los profesores de la institución educativa en los avances tecnológicos y sobre todo en los softwares educativos, esto para que los profesores puedan gestionar sus actividades y aplicarlas con el alumnado.
- Teniendo en cuenta los resultados de nuestra investigación se sugiere que el uso de Jclic se aplique no solo para el nivel primario sino para el nivel secundario, Jclic es una herramienta interactiva y promueve el autoaprendizaje.
- Se recomienda aplicar el uso del programa Jclic a las otras áreas del nivel primario especialmente para los alumnos que evidencian mayores dificultades.

#### **REFERENCIAS**

- Alfaro, L. (2016). Uso del software Jclic en la comprensión lectora de los alumnos de segundo grado de la I.E. César Vallejo de Trujillo - Perú. (Tesis, titulación). Recuperado de: *<http://repositorio.unheval.edu.pe/handle/UNHEVAL/2034>.*
- Beltrán, J. (2003). Procesos Estrategias y Técnicas de Aprendizaje. Madrid. Ediciones Síntesis.
- Bermeo, E. y Medina, S. (2019) Aplicación del software educativo JClic para fortalecer la comprensión lectora en la unidad educativa "La Inmaculada" en Educación General Básica. Azogues - Ecuador (Tesis, Titulación). Recuperado de: *<http://repositorio.unae.edu.ec/handle/56000/1139>*.
- Barcia, J. (2019). Implementación de software educativo Jclic para mejorar la lectura en los estudiantes del tercer año de educación general básica en el U.E "Juan Montalvo" de la ciudad de Manta – Ecuador. (Trabajo de titulación). Recuperado de *[https://repositorio.uleam.edu.ec/bitstream/123456789/2059/1/ULEAM-](https://repositorio.uleam.edu.ec/bitstream/123456789/2059/1/ULEAM-INFOR-0035.pdf)[INFOR-0035.pdf](https://repositorio.uleam.edu.ec/bitstream/123456789/2059/1/ULEAM-INFOR-0035.pdf)*.
- Basantes, E. y Pozo, G. (2012). Estudio de la aplicación del programa jclic para la enseñanza – aprendizaje de la asignatura de computación de los estudiantes de octavo y noveno de educación básica del centro educativo Cristóbal de Troya en el año lectivo 2011-2012 Ibarra – Ecuador. (Tesis). Recuperado de

*[http://repositorio.utn.edu.ec/bitstream/123456789/1619/1/TESIS%20PDF](http://repositorio.utn.edu.ec/bitstream/123456789/1619/1/TESIS%20PDF.pdf) [.pdf](http://repositorio.utn.edu.ec/bitstream/123456789/1619/1/TESIS%20PDF.pdf)*.

Cueva, G. y Mallqui, R. (2014). Uso del software educativo pipo en el aprendizaje de matemática en los estudiantes del quinto grado de primaria de la i.e. Juvenal Soto Causso de Rahuapampa – 2013 Ancash – Peru. (Tesis). Recuperado de la contrada de la contrada de la contrada de la contrada de la contrada de la contrada de la contrada de la contrada de la contrada de la contrada de la contrada de la contrada de la contrada de la contrada d *[http://repositorio.ucss.edu.pe/bitstream/handle/UCSS/135/Cueva\\_Mallqui](http://repositorio.ucss.edu.pe/bitstream/handle/UCSS/135/Cueva_Mallqui_tesis_maestr%C3%83%C6%92%C3%82%C2%ADa_2014.pdf?sequence=5&isAllowed=y) [\\_tesis\\_maestr%C3%83%C6%92%C3%82%C2%ADa\\_2014.pdf?sequen](http://repositorio.ucss.edu.pe/bitstream/handle/UCSS/135/Cueva_Mallqui_tesis_maestr%C3%83%C6%92%C3%82%C2%ADa_2014.pdf?sequence=5&isAllowed=y)*

*[ce=5&isAllowed=y](http://repositorio.ucss.edu.pe/bitstream/handle/UCSS/135/Cueva_Mallqui_tesis_maestr%C3%83%C6%92%C3%82%C2%ADa_2014.pdf?sequence=5&isAllowed=y)*.

- Devedzic, V., & Milenkovic, S. (2011). Teaching agile software development: A case study. IEEE Transactions on Education, 54(2), 273–278, DOI 10.1109/TE.2010.2052104. Recuperado de: *[https://www.researchgate.net/publication/224146533\\_Teaching\\_Agile\\_S](https://www.researchgate.net/publication/224146533_Teaching_Agile_Software_Development_A_Case_Study) [oftware\\_Development\\_A\\_Case\\_Study](https://www.researchgate.net/publication/224146533_Teaching_Agile_Software_Development_A_Case_Study)*
- Espinoza, M. y Moscol, B. (2017). Programa educativo OLPC y su influencia en la comprensión lectora de los estudiantes de 2° grado de educación primaria – La Esperanza - Trujillo. (Tesis, Título). Recuperado de: *[https://dspace.unitru.edu.pe/bitstream/handle/UNITRU/13082/ESPINOZA](https://dspace.unitru.edu.pe/bitstream/handle/UNITRU/13082/ESPINOZA%20RAMIREZ-MOSCOL%20LOPEZ.pdf?sequence=1&isAllowed=y) [%20RAMIREZ-MOSCOL%20LOPEZ.pdf?sequence=1&isAllowed=y](https://dspace.unitru.edu.pe/bitstream/handle/UNITRU/13082/ESPINOZA%20RAMIREZ-MOSCOL%20LOPEZ.pdf?sequence=1&isAllowed=y)*
- Ferreira, E.P., Martins, A. (2016). Eduscrum the empowerment of students in enginerring education? Proceedings of the 12th International CDIO Conference, Turku, Finlândia, junte 12-16, 2016 (596-604). Turku: University of Applied Sciences. Recuperado de: *[http://www.cdio.org/knowledge-library/documents/eduscrum-E2%80%93](http://www.cdio.org/knowledge-library/documents/eduscrum-E2%80%93-empowerment-students-engineering-education) [empowerment-students-engineering-education](http://www.cdio.org/knowledge-library/documents/eduscrum-E2%80%93-empowerment-students-engineering-education)*
- García, C. (2015). Implementación de un software como estrategia didáctica para el proceso de fomento a la lectura en escolares de grado cuarto de EBS del centro educativo Byron Gaviria. Pereira – Colombia. (Tesis, Título). Recuperado de *<https://core.ac.uk/download/pdf/71398324.pdf>*.
- Huerta, R. y Luna, D. (2013). El software educativo Jclic y su influencia en el desarrollo de las capacidades en el área de historia, geografía y economía en los estudiantes del primer grado de secundaria la I.E. Silvia Ruff de Huari – Lima. Recuperado de *<http://repositorio.uladech.edu.pe/handle/123456789/7807>*
- Jclic. (2021). Página Oficial de Jclic. Recuperado de: *<https://clic.xtec.cat/legacy/es/jclic/index.html>*.
- Kutz, A., Falco, M., Giandini, R. (2018). Comprendiendo la Aplicabilidad de Scrum en el Aula: Herramientas y Ejemplos (Revista Iberoamericana de Tecnología en Educación y Educación en Tecnología) ISSN: 1850-9959. Buenos Aires, Argentina.
- La Cruz, S. (2014). Aplicación Del Software Educativo Jclic Como Herramienta Didáctica En El Desarrollo De Capacidades Cognitivas En Estudiantes

Con Síndrome De Down – Lima. Recuperado de: *<https://repositorio.usmp.edu.pe/handle/20.500.12727/2043>*

- Martínez, O. (2018) EduScrum y Aprendizaje Basado en Proyectos en la asignatura de tecnología en 4º de la ESO – México (Trabajo Máster). Recuperado de: *<https://reunir.unir.net/handle/123456789/6840>*
- MINEDU. (2018). Marco de evaluación de la competencia lectora de PISA 2018. Recuperado de: *[http://umc.minedu.gob.pe/marco-de-evaluacion-de-la](http://umc.minedu.gob.pe/marco-de-evaluacion-de-la-competencia-lectora-de-pisa-2018/)[competencia-lectora-de-pisa-2018/](http://umc.minedu.gob.pe/marco-de-evaluacion-de-la-competencia-lectora-de-pisa-2018/)*
- MINEDU. (2019). Resultados de evaluaciones nacionales de logros de aprendizaje. Recuperado de: *<http://umc.minedu.gob.pe/resultadosnacionales2019/>*
- MINEDU. (2021) Evaluaciones censales del ministerio de educación. Recuperado de: *<http://umc.minedu.gob.pe/evaluaciones-censales/>*
- MINEDU. (2021). Funciones del ministerio de educación. Recuperado de: *http://www.minedu.gob.pe/p/ministerio-funciones.php*
- Moreno, G. (2000) Introducción a la metodología de la investigación educativa II. (Libro). ISBN: 968-436-868-2. Guadalajara, México.
- Pedro Marqués Graells, M. P. (2011). Software Educativo. Estel.
- PISA. (2018). Resultado de Evaluación Internacional PISA. Recuperado de: *<http://umc.minedu.gob.pe/resultadospisa2018/>*
- Ponce, A. (2018) Implantación del software educativo JClic en el área de matemática del primer y segundo grado de secundaria de la I.E.P. Nuestra Señora de Lourdes – Piura. (Tesis, Título). Recuperado de *<http://repositorio.uladech.edu.pe/handle/123456789/7807>*
- Reston, J. y Lima, R. (2018) Application of the eduScrum methodology to a higher education institution in the Amazon. (Conference). Brasil. Recuperado de: *[https://www.researchgate.net/publication/326547559\\_Application\\_of\\_the](https://www.researchgate.net/publication/326547559_Application_of_the_eduScrum_methodology_to_a_higher_education_institution_in_the_Amazon) [\\_eduScrum\\_methodology\\_to\\_a\\_higher\\_education\\_institution\\_in\\_the\\_Am](https://www.researchgate.net/publication/326547559_Application_of_the_eduScrum_methodology_to_a_higher_education_institution_in_the_Amazon) [azon](https://www.researchgate.net/publication/326547559_Application_of_the_eduScrum_methodology_to_a_higher_education_institution_in_the_Amazon)*
- Rodríguez, L. (2010). Concepción didáctica de la herramienta informática pedagógica como instrumento mediador para un aprendizaje desarrollador. Santa clara. Recuperado de

*[http://dspace.uclv.edu.cu/bitstream/handle/123456789/8194/Liv%c3%a1](http://dspace.uclv.edu.cu/bitstream/handle/123456789/8194/Liv%c3%a1n.pdf?sequence=1&isAllowed=y) [n.pdf?sequence=1&isAllowed=y](http://dspace.uclv.edu.cu/bitstream/handle/123456789/8194/Liv%c3%a1n.pdf?sequence=1&isAllowed=y)*.

- Sánchez Arámburgo, S., Alcaraz Gonzales, P. y Sánchez Osuna, M. (2005). La comprensión lectora En El Segundo Educación Primaria. Mazatlán, Sinaloa, México.
- Santamarina, M. y Fuentes, L. (2017). Propuesta Didáctica Con La Aplicación Jclic Para El Desarrollo De La Comprensión Lectora En Educación Primaria Revista de Educación de la Universidad de Granada (Revista). ISSN 0214-0489 España. Recuperado de: *<https://dialnet.unirioja.es/servlet/articulo?codigo=6223084>*
- Schwaber, K. (2004). Agile Project Management with Scrum. (M. Press, Ed.) Redmond, EE.UU.: Microsoft Press.
- Sutherland, J. (2015). Scrum: El nuevo y revolucionario modelo organizativo que cambiara tu vida. (Libro) ISBN: 978-84-08-13532-6. Barcelona, España: Planeta.

Sutherland, J. (2020) La guía de EduScrum: "Las reglas del juego" versión 2.0 enero 2020. Recuperado de *[https://www.eduscrum.nl/img/Gui%CC%81a\\_de\\_eduScrum\\_Espan%CC](https://www.eduscrum.nl/img/Gui%CC%81a_de_eduScrum_Espan%CC%83ol_2.pdf) [%83ol\\_2.pdf](https://www.eduscrum.nl/img/Gui%CC%81a_de_eduScrum_Espan%CC%83ol_2.pdf)*

Yuni, J. y Urbano, C. (2014) Técnicas para investigar 2da edición, Recursos metodológicos para la preparación de proyectos de investigación. (Libro) ISBN: 978-987-591-548-0 Argentina.

# **ANEXOS**

# **Anexo 1:** Matriz de consistencia

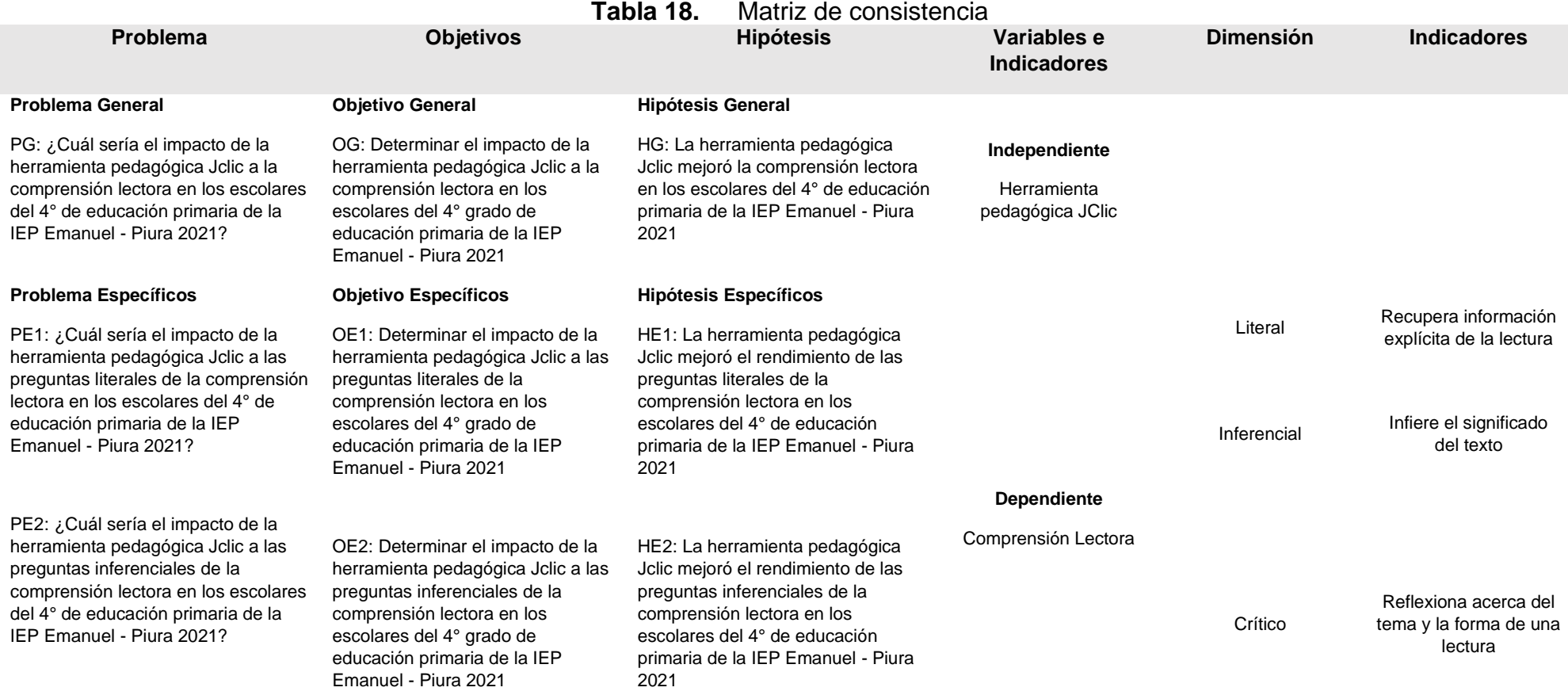

PE3: ¿Cuál sería el impacto de la herramienta pedagógica Jclic a las preguntas criteriales de la

comprensión lectora en los escolares del 4° de educación primaria de la IEP Emanuel - Piura 2021?

OE3: Determinar el impacto de la herramienta pedagógica Jclic a las preguntas criteriales de la comprensión lectora en los escolares del 4° grado de educación primaria de la IEP Emanuel - Piura 2021

HE3: La herramienta pedagógica Jclic mejoró el rendimiento de las preguntas criteriales de la comprensión lectora en los escolares del 4° de educación primaria de la IEP Emanuel - Piura  $2021$ 

Fuente: elaboración propia

**Anexo 2:** Carta de autorización para elaborar proyecto de tesis.

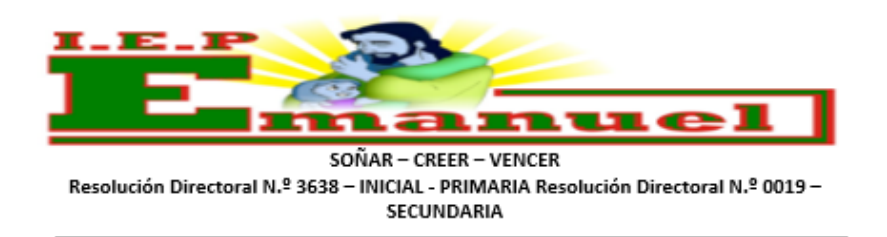

"AÑO DEL BICENTENARIO DEL PERÚ: 200 AÑOS DE INDEPENDENCIA" **APROBACIÓN** 

Castilla, 01 de junio del 2021

Señor:

**Eduar Samuel Quispe Flores** Bachiller de Ingeniería de Sistemas de la Universidad Cesar Vallejo Ciudad

#### ASUNTO: APROBACIÓN DE PROYECTO

De mi especial consideración:

- 1. Me es grato dirigirme a Ud.; a fin de informarle que nuestra Institución Educativa Particular "EMANUEL", aprobó su solicitud y permiso para realizar su proyecto de tesis, por tanto, a partir de la fecha puede aplicar su proyecto "Uso de la herramienta informática pedagógica JClic para mejorar la compresión lectora en los escolares del 4to grado de educación primaria de la IEP EMANUEL"
- 2. Asimismo, confiar que este proyecto sirva de beneficio en la educación de nuestros alumnos del nivel primario.

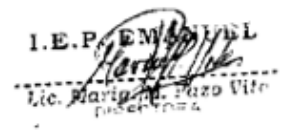

A.H. Los Jardines Mz. N Lote 15, 16

**Anexo 3:** Entrevista a directora.
#### Entrevista

Entrevistador: Eduar Samuel Quispe Flores Fecha: 10 de marzo 2021 Lugar: Zoom Entrevistado: María Pazo Vite Cargo: Directora del IEP. Emanuel

#### 1. ¿Cuáles son las áreas donde encuentran mayores dificultades?

Las áreas en las cuales tenemos mayores dificultades son: Matemáticas y Comunicación, son áreas básicas para los estudiantes, pero son las áreas donde no solo las encontramos en nuestra institución sino a nivel regional, en las ultimas evaluaciones como región tenemos baios resultados, cada año recibimos los resultados de las evaluaciones que programa el MINEDU y podemos ver las deficiencias que tenemos.

Las evaluaciones ECE nos dan un panorama de como nuestros estudiantes a nivel nacional tiene muchos déficits en las áreas mas conocidas e importantes matemáticas y comunicación es por ello que las evaluaciones se encargan de medir estas 2 áreas y se un dato que nos ayude a mejorar.

## 2. ¿En comprensión lectora, en que grados del IEP Emanuel han encontrado muchas falencias?

Por lo general tenemos problemas en grados específicos 2do, 4to, 5to y 6to de primaria, esto lo vemos reflejada en las calificaciones que los docentes nos comparten como parte de su trabajo, nosotros como colegia evaluamos los resultados de cada área para poder mejorar.

#### 3. ¿Cuántos alumnos tiene el 4to grado de primaria?

Antes de la pandemia nuestro 4to grado de primaria contábamos con 24 alumnos, pero por problema económicos de la familia nos hemos quedado con 14 alumnos.

## 4. ¿Cuenta con alguna iniciativa para mejorar los niveles de compresión lectora?

Como institución decidimos aumentar el tiempo de horas del plan lector, quiándonos de los marcos que nos entrega el MINEDU y que los profesores puedan hacer sus clases de manera didáctica y que el alumno pueda aprender usando dinámicas o actividades de ayuda.

#### 5. ¿Cómo miden los niveles de comprensión lectora?

En nuestro plan lector elaboramos evaluaciones periódicas para medir como nos encontramos y ayudar al estudiante a ir mejorando en sus capacidades.

- 6. ¿Utilizan alguna herramienta tecnológica para mejorar la enseñanza? Hemos escuchado de que existen herramientas que son de ayuda para la enseñanza, pero en lo personal las limitaciones en conocimientos de tecnología nos han marcado una barrera para no animarnos en utilizar alguna.
- 7. ¿Conoce alguna herramienta tecnológica? He escuchado de herramientas como Moodle, Chamilo, pero esas herramientas tienen un costo para poder usarlos.

 $\frac{1.5. P}{\text{Lic. } \text{Mary}}$ Vite

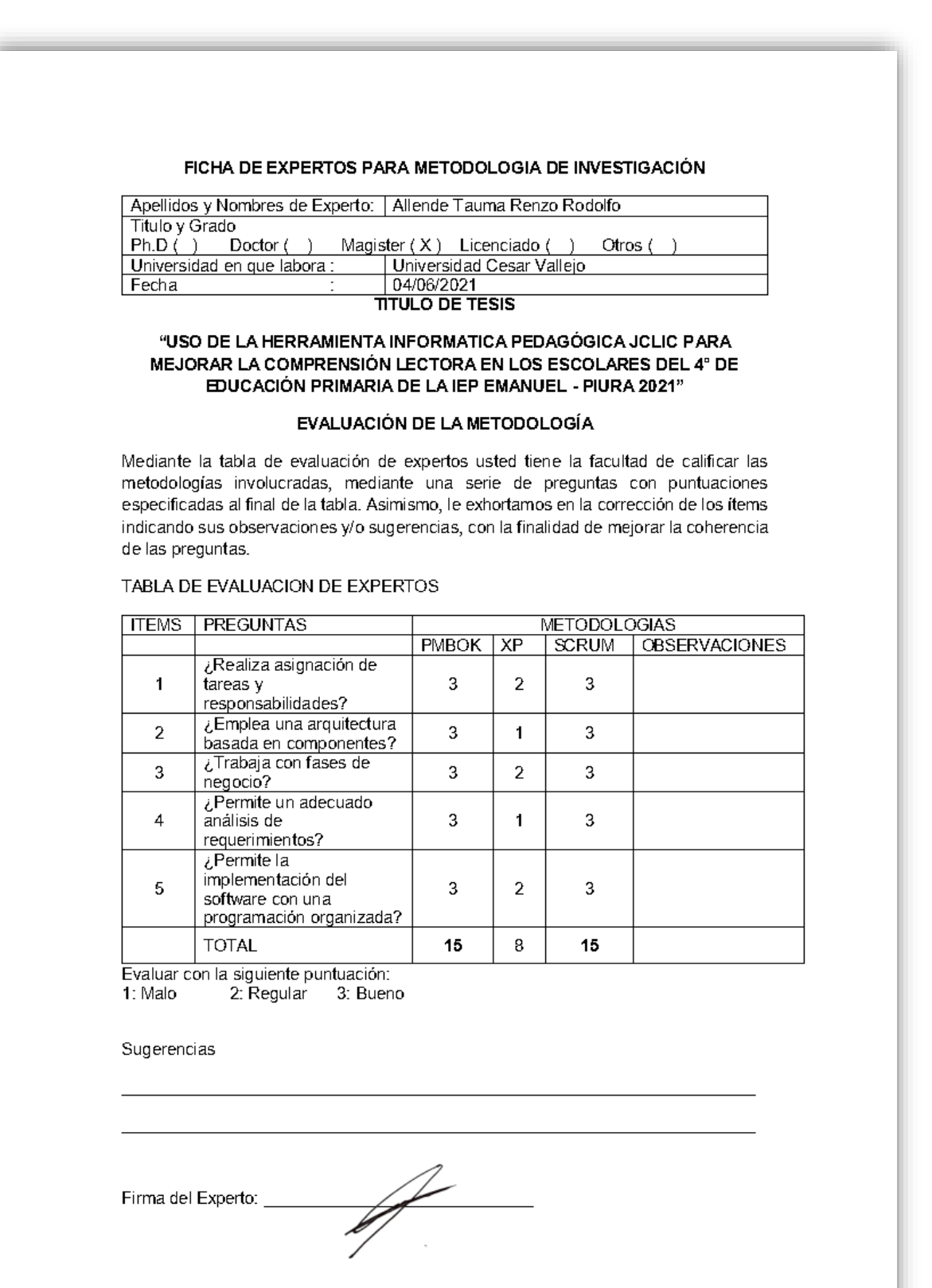

#### FICHA DE EXPERTOS PARA METODOLOGIA DE INVESTIGACIÓN

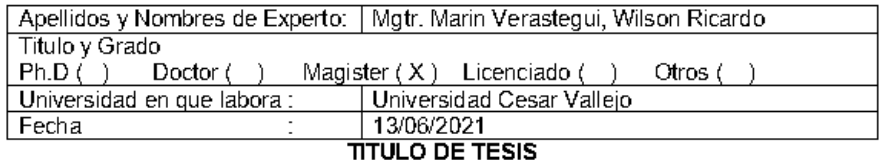

#### "USO DE LA HERRAMIENTA INFORMATICA PEDAGÓGICA JCLIC PARA MEJORAR LA COMPRENSIÓN LECTORA EN LOS ESCOLARES DEL 4° DE EDUCACIÓN PRIMARIA DE LA IEP EMANUEL - PIURA 2021"

#### EVALUACIÓN DE LA METODOLOGÍA

Mediante la tabla de evaluación de expertos usted tiene la facultad de calificar las metodologías involucradas, mediante una serie de preguntas con puntuaciones especificadas al final de la tabla. Asimismo, le exhortamos en la corrección de los ítems indicando sus observaciones y/o sugerencias, con la finalidad de mejorar la coherencia de las preguntas.

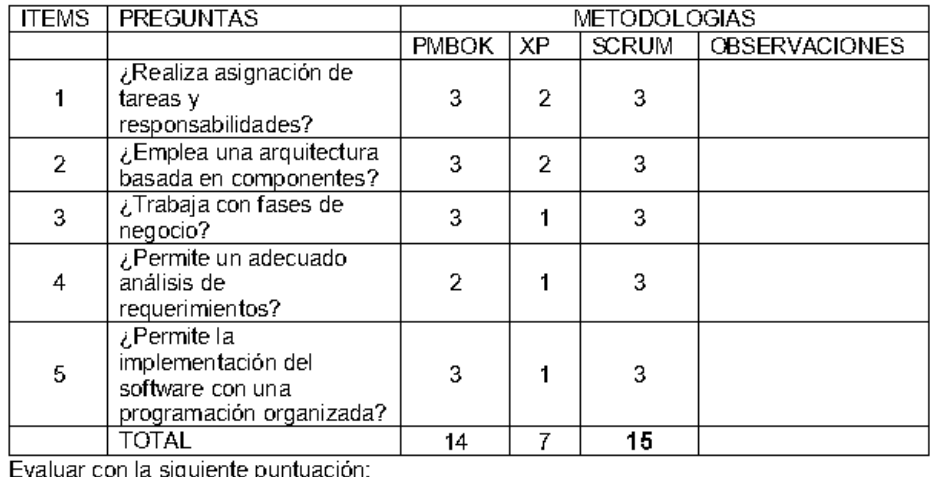

#### TABLA DE EVALUACION DE EXPERTOS

1: Malo 2: Regular 3: Bueno

Sugerencias

 $\frac{1}{\sqrt{2}}$ Firma del Experto: \_

#### FICHA DE EXPERTOS PARA METODOLOGIA DE INVESTIGACIÓN

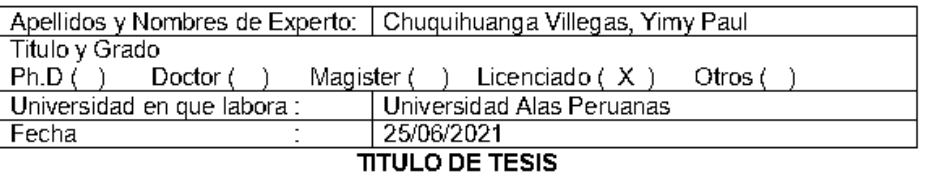

#### "USO DE LA HERRAMIENTA INFORMATICA PEDAGÓGICA JCLIC PARA MEJORAR LA COMPRENSIÓN LECTORA EN LOS ESCOLARES DEL 4° DE EDUCACIÓN PRIMARIA DE LA IEP EMANUEL - PIURA 2021"

#### EVALUACIÓN DE LA METODOLOGÍA

Mediante la tabla de evaluación de expertos usted tiene la facultad de calificar las metodologías involucradas, mediante una serie de preguntas con puntuaciones especificadas al final de la tabla. Asimismo, le exhortamos en la corrección de los ítems indicando sus observaciones y/o sugerencias, con la finalidad de mejorar la coherencia de las preguntas.

#### TABLA DE EVALUACION DE EXPERTOS

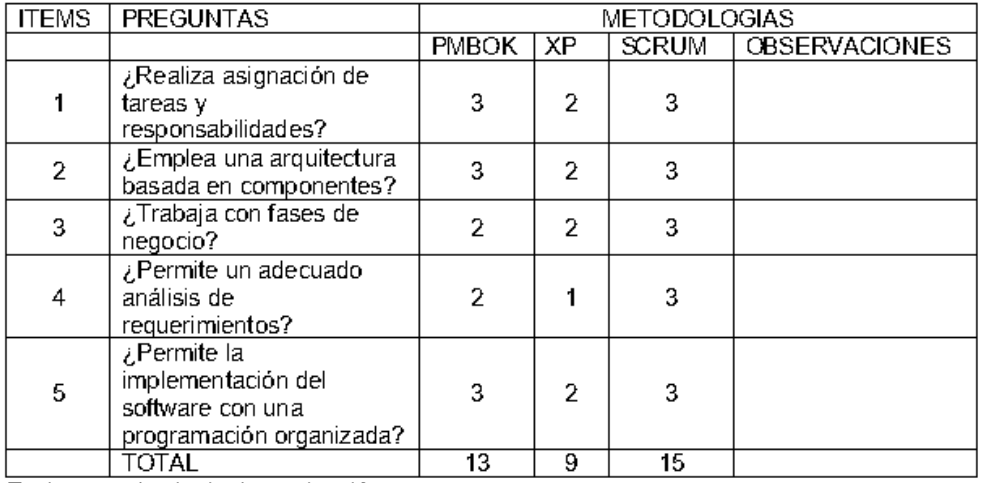

Evaluar con la siguiente puntuación:

2. Regular 1: Malo 3: Bueno

Sugerencias

Firma del Experto:

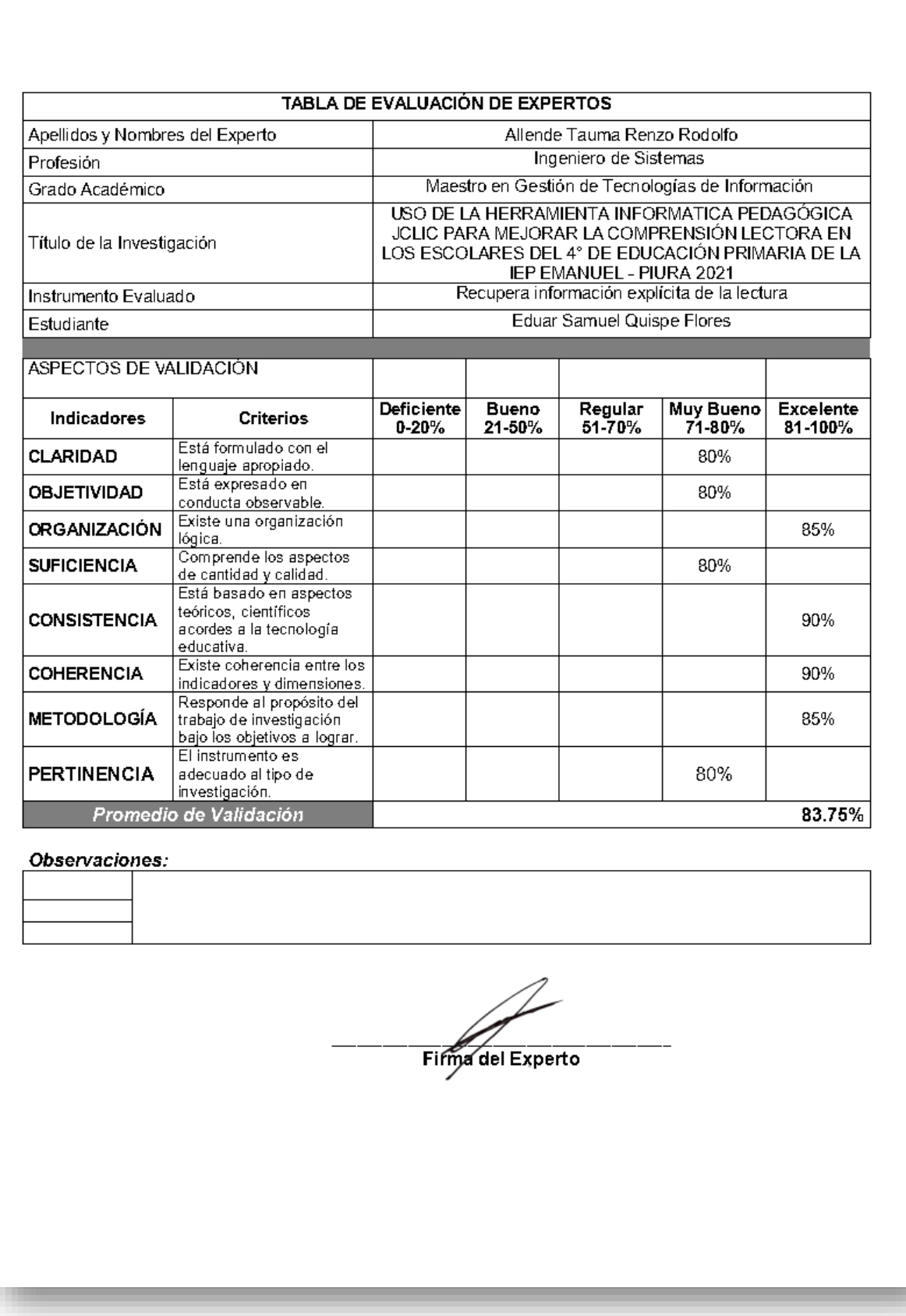

# **Anexo 5:** Validación de expertos para los indicadores

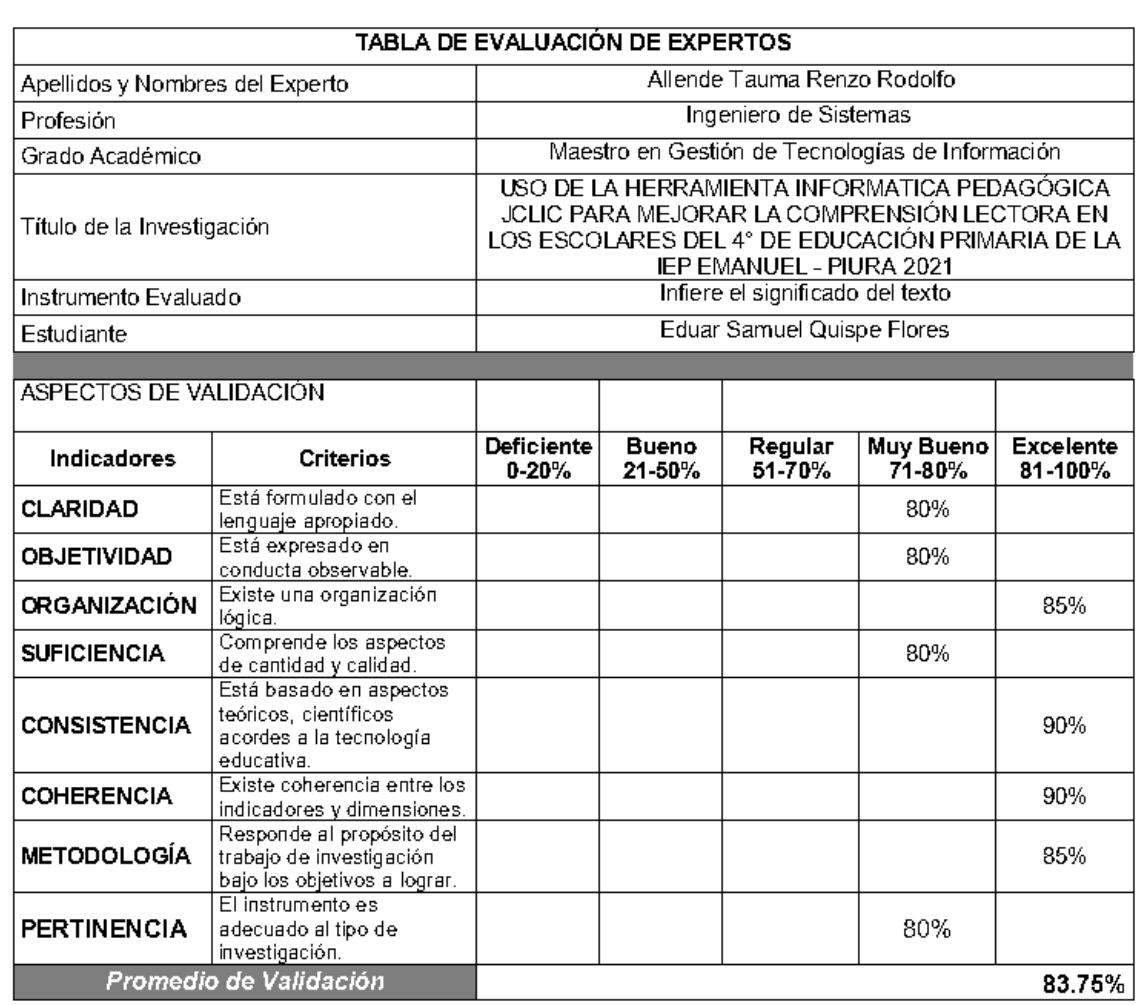

Eing del Experto

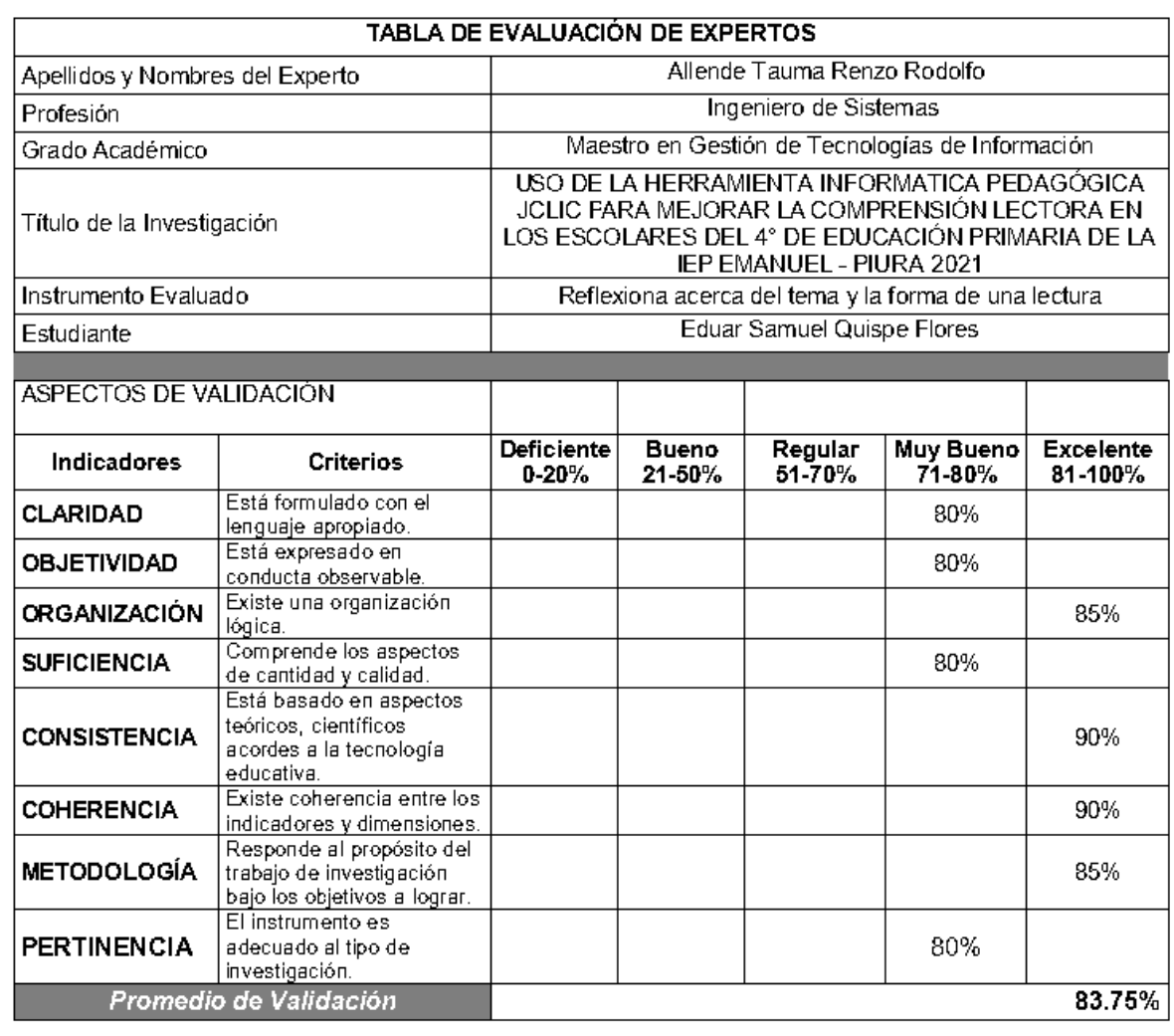

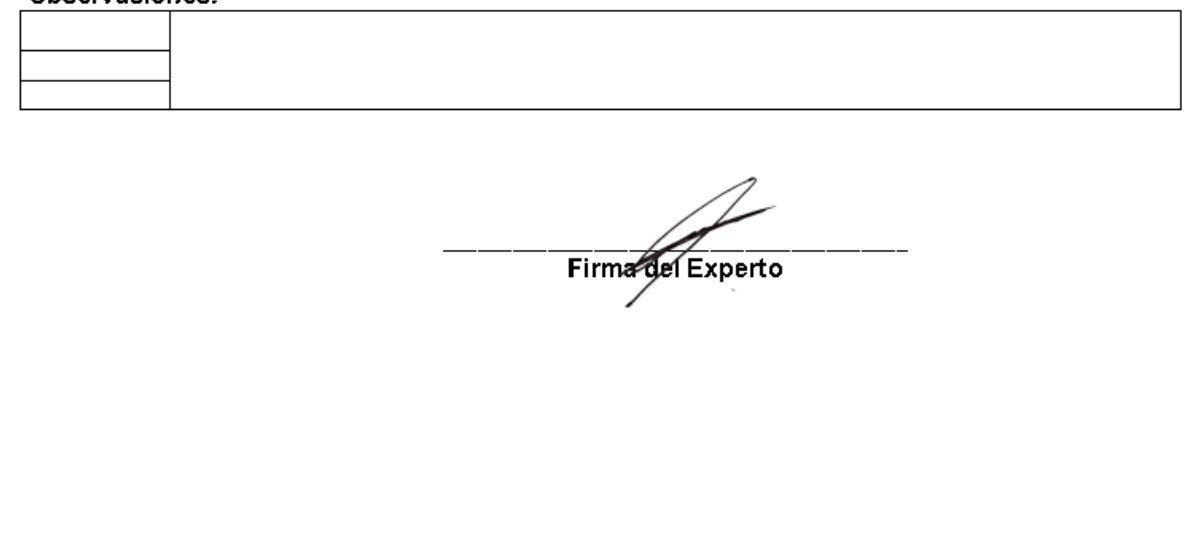

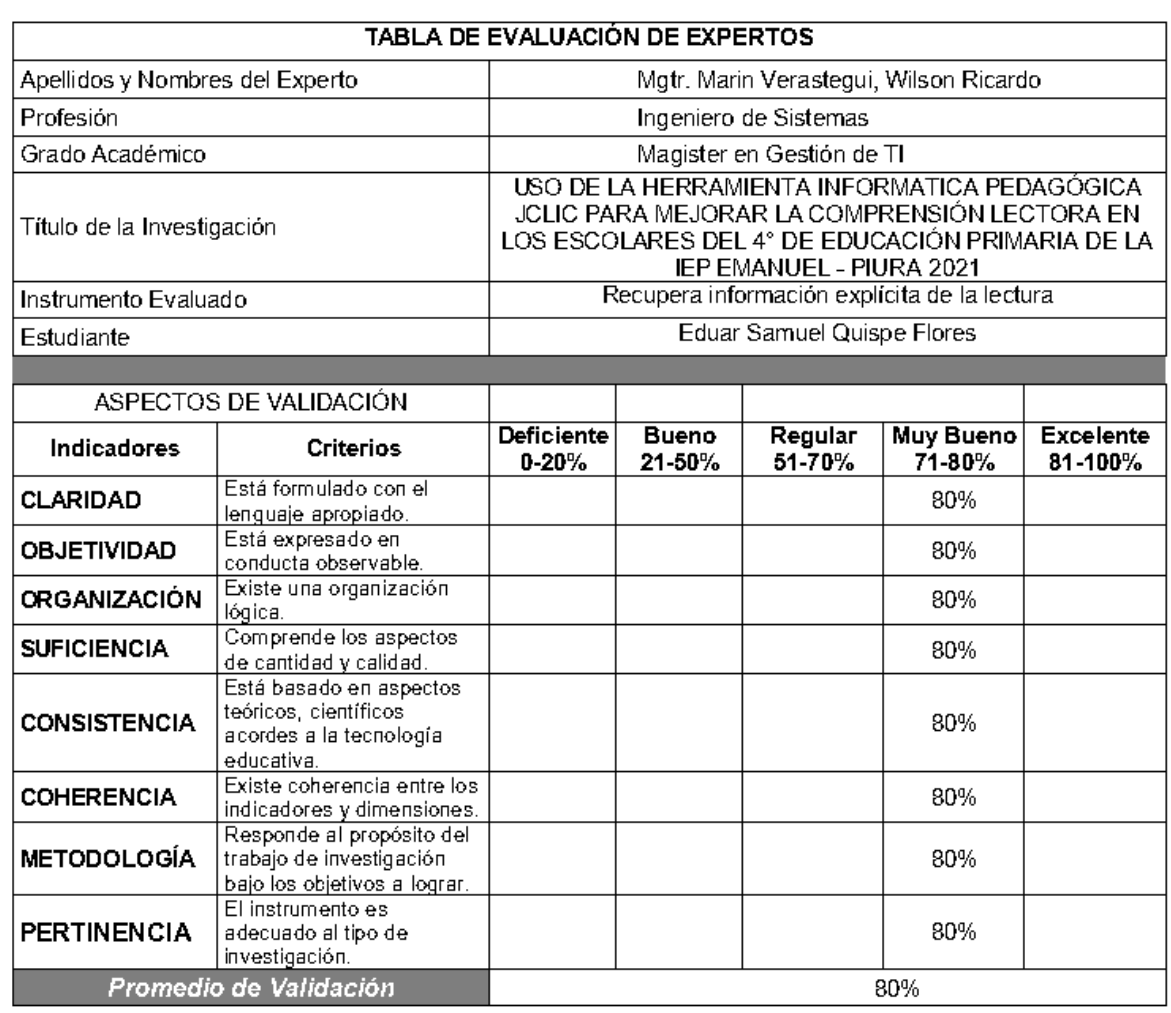

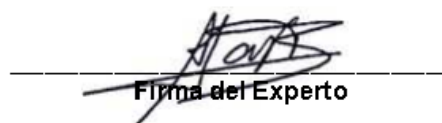

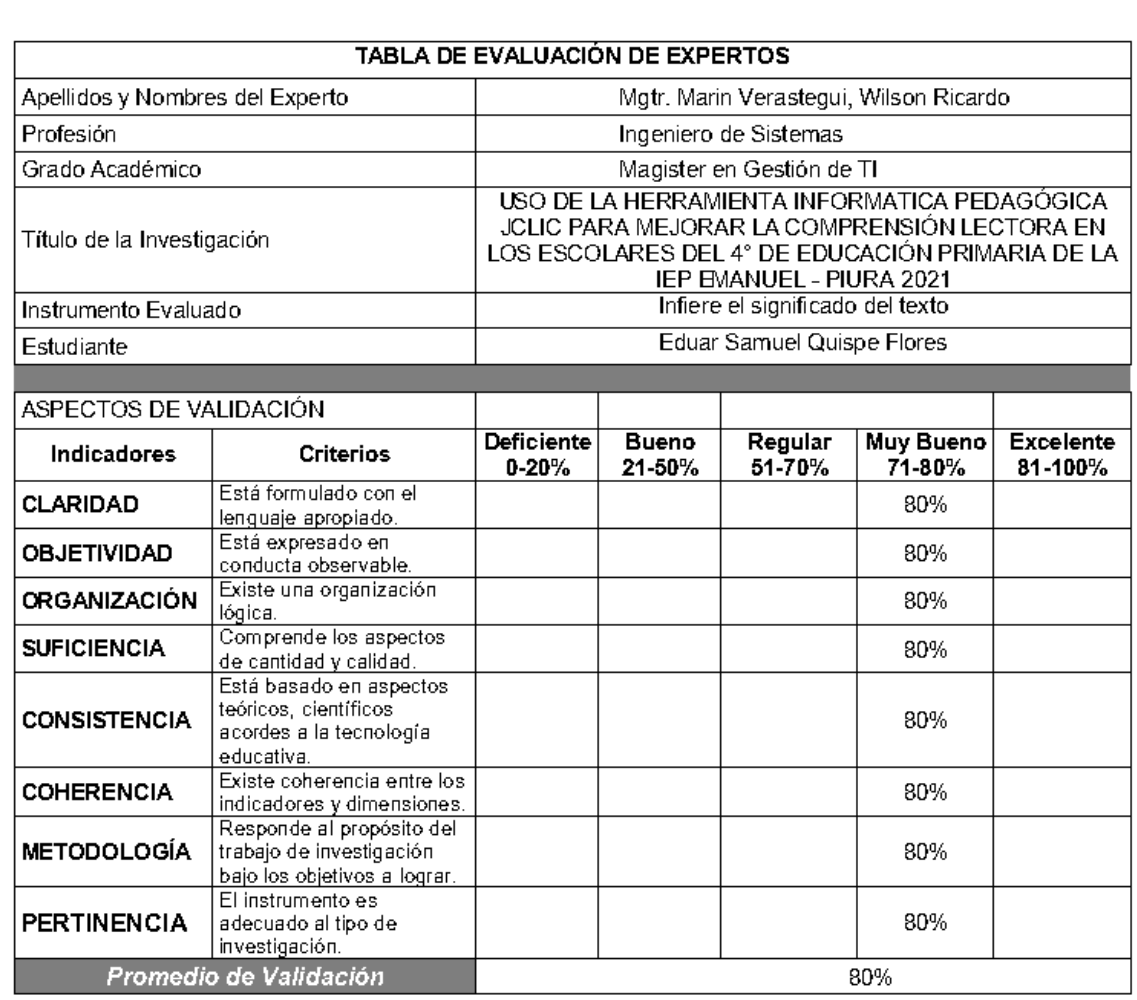

Fight det Experto  $\overline{\phantom{a}}$ 

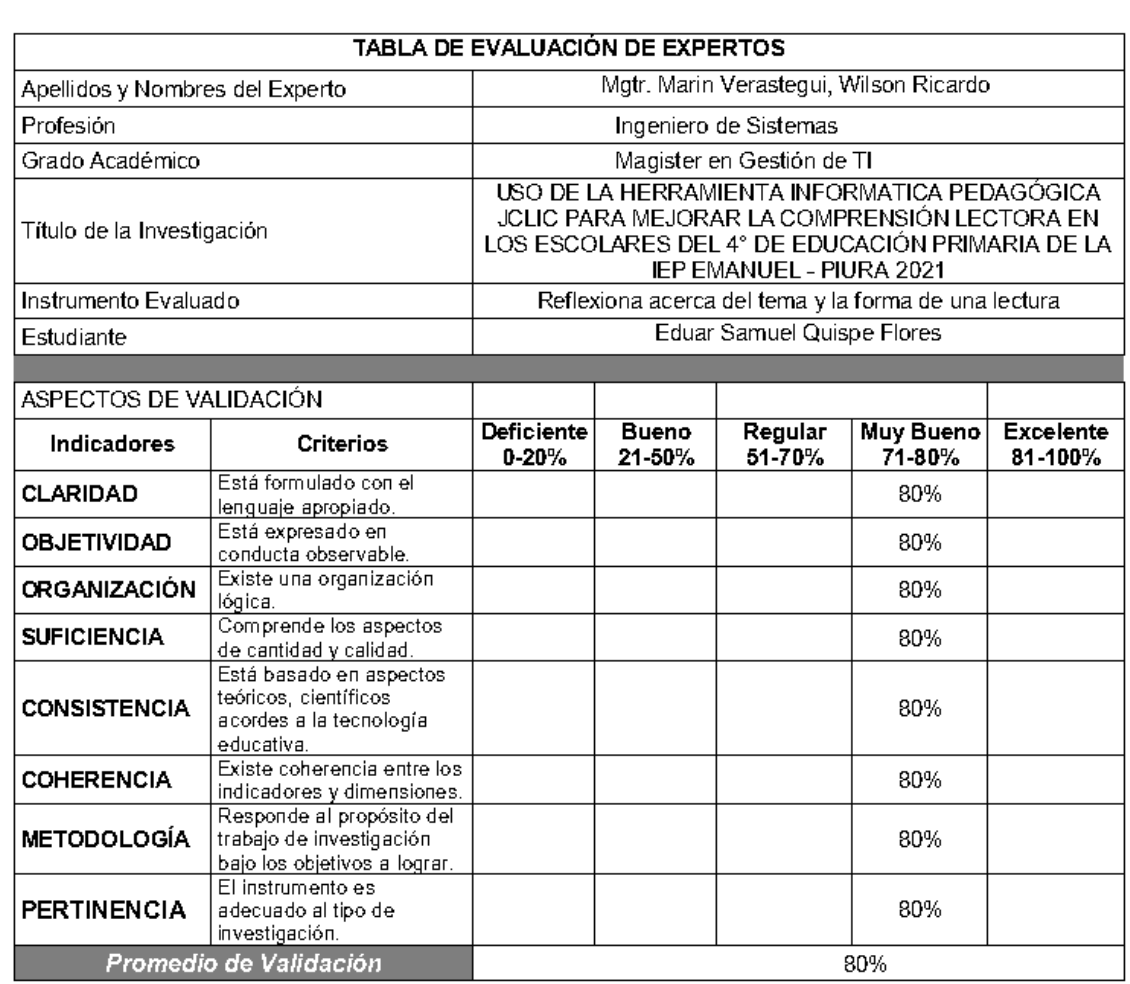

Fyrma del Experto

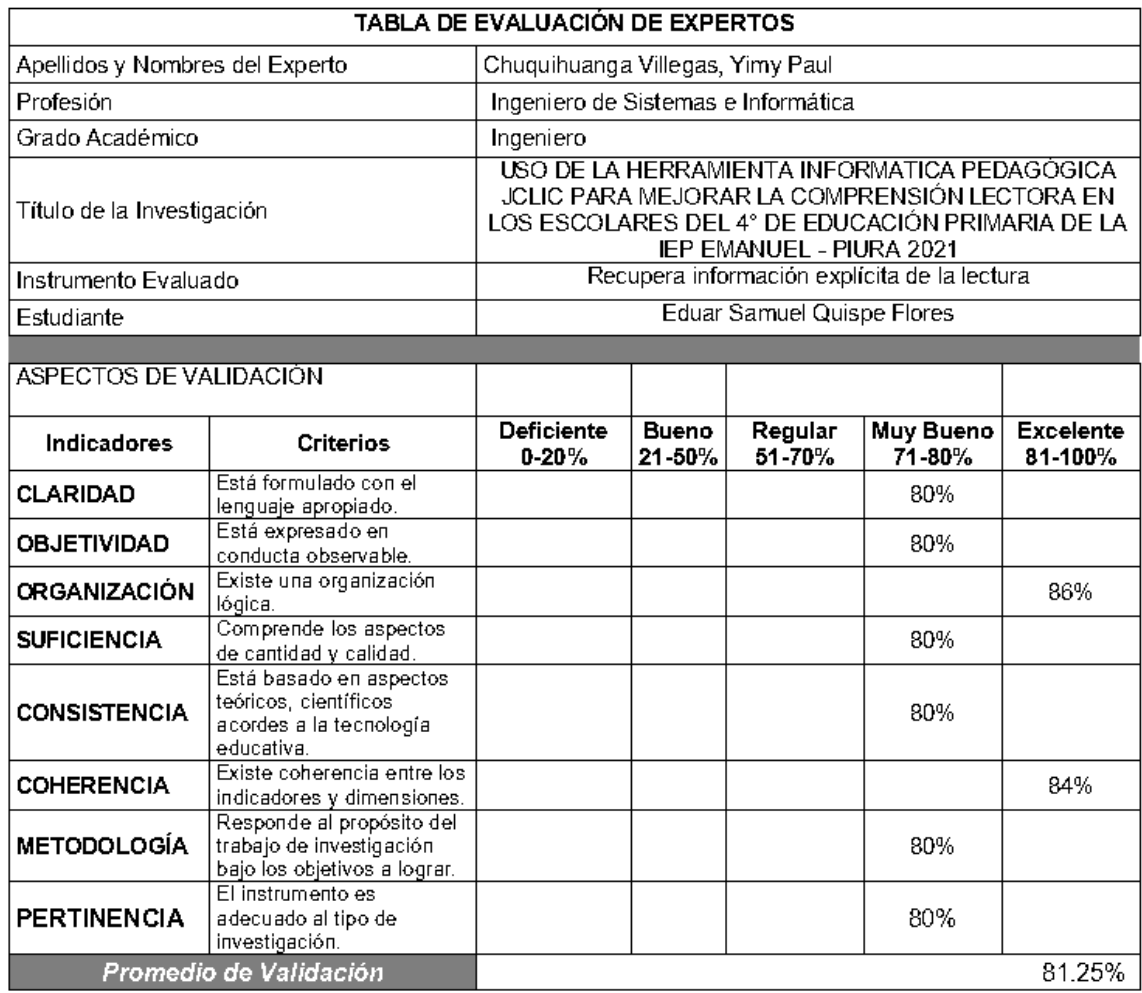

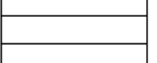

Firma del Experto

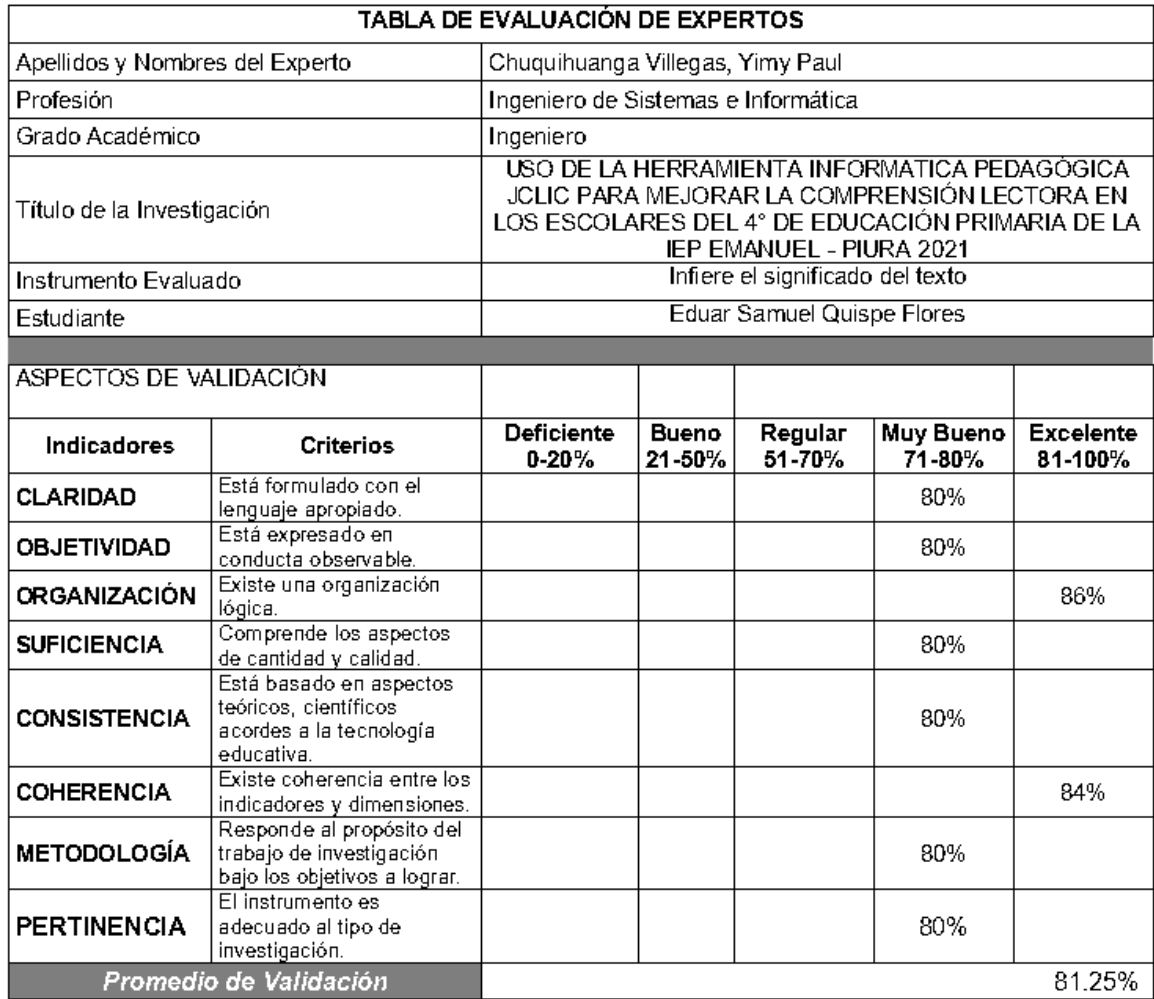

Firma del Experto

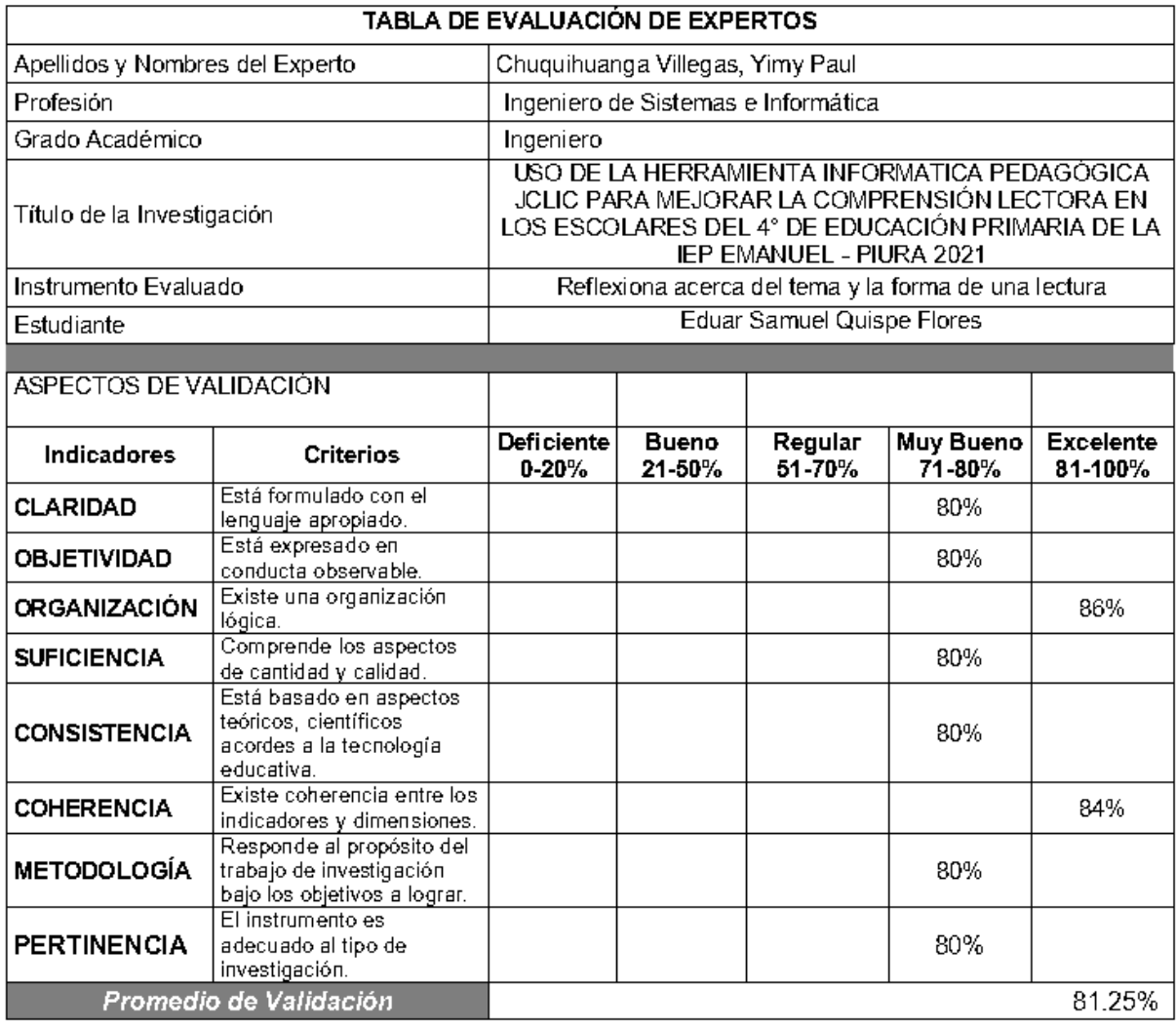

Firma del Experto

**Anexo 6:** Ficha de registro pre test y post test validados.

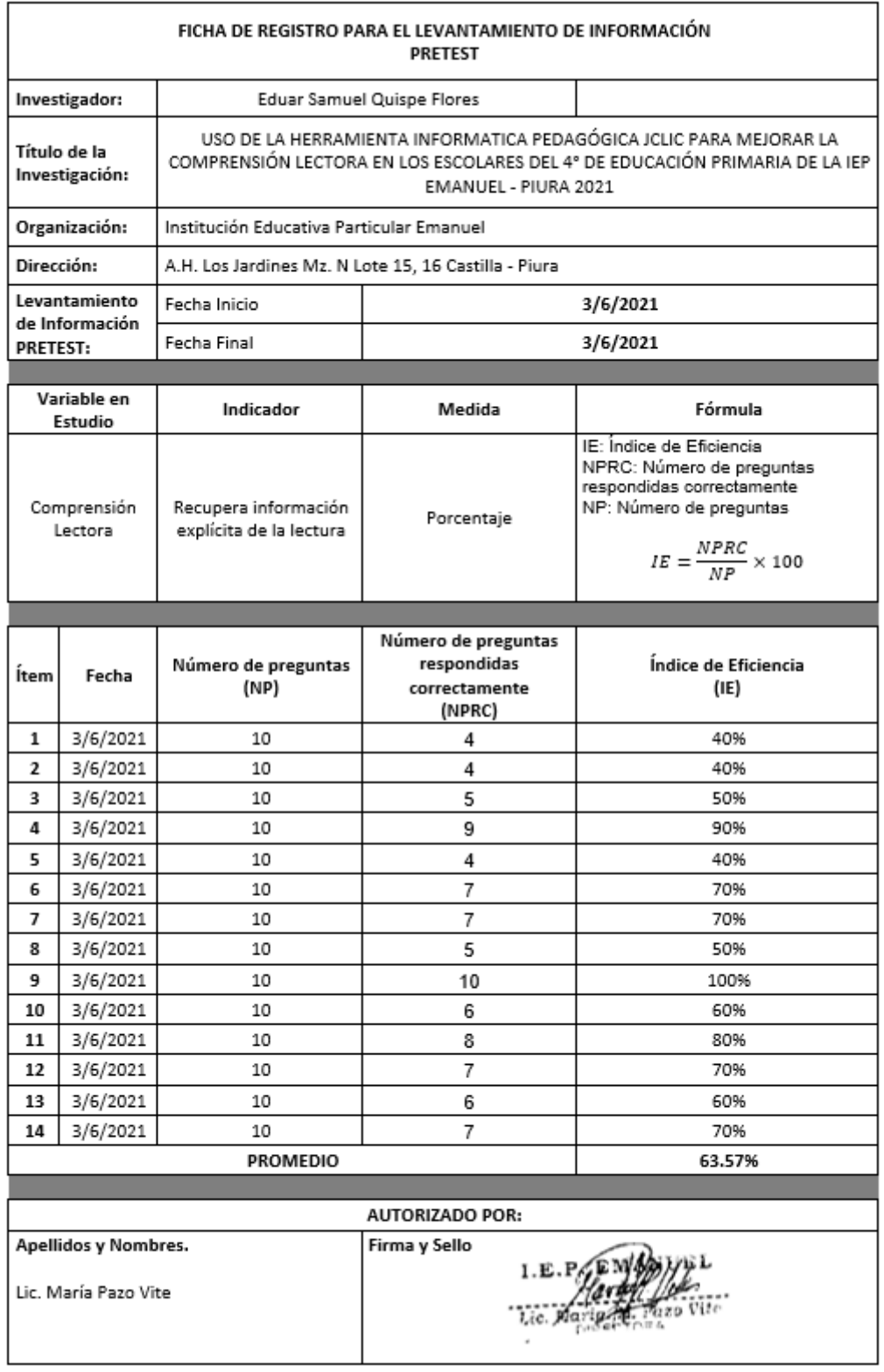

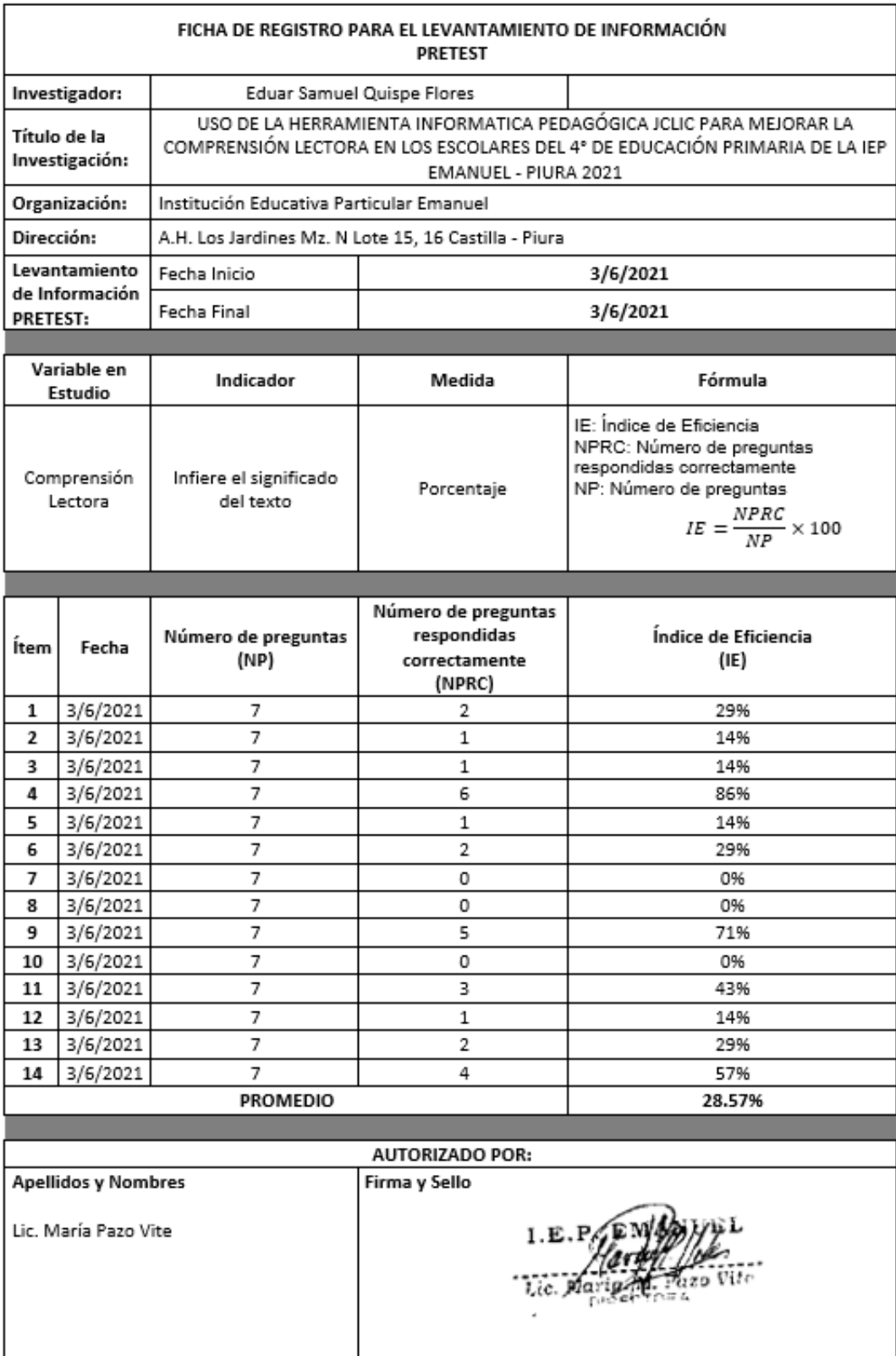

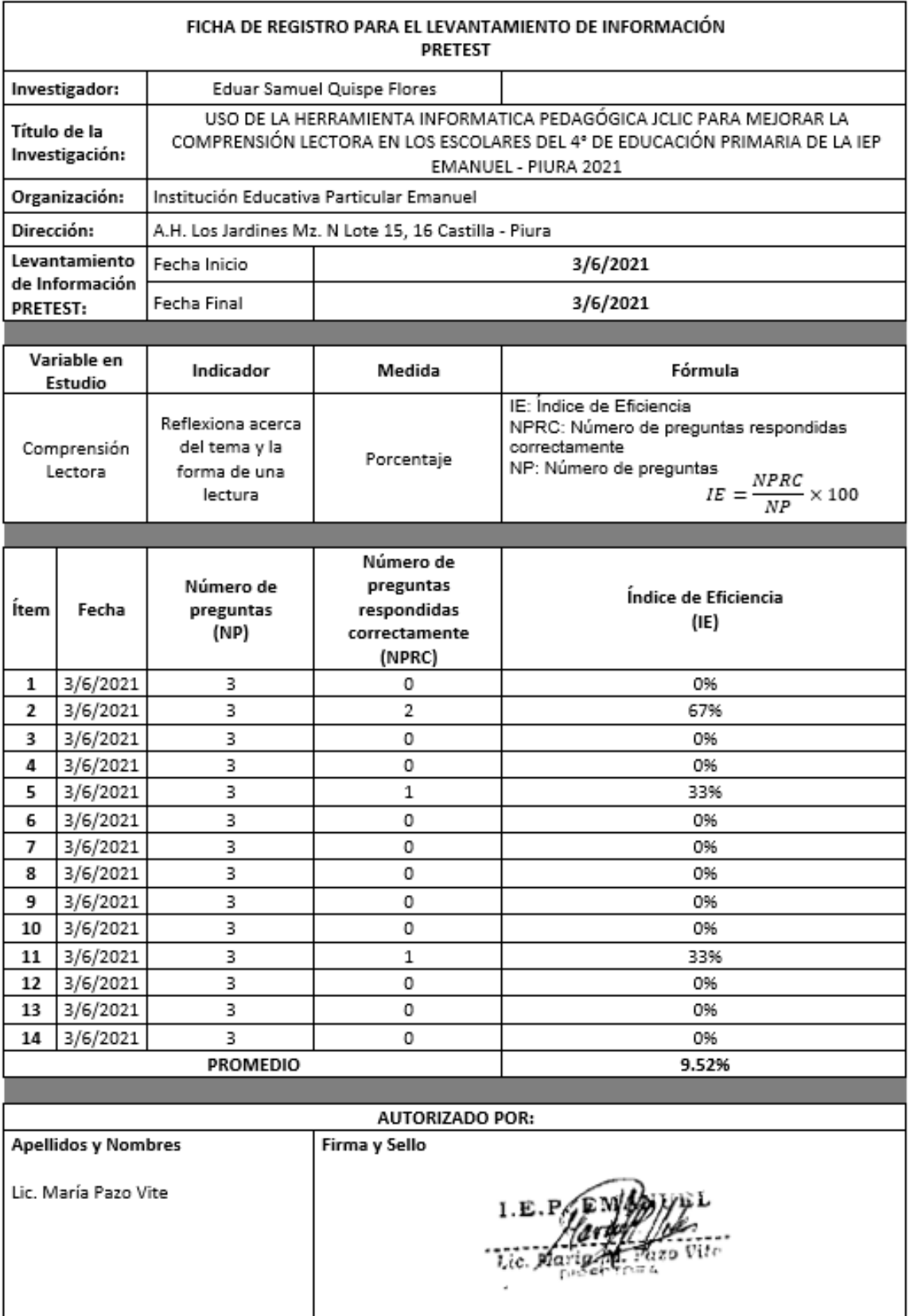

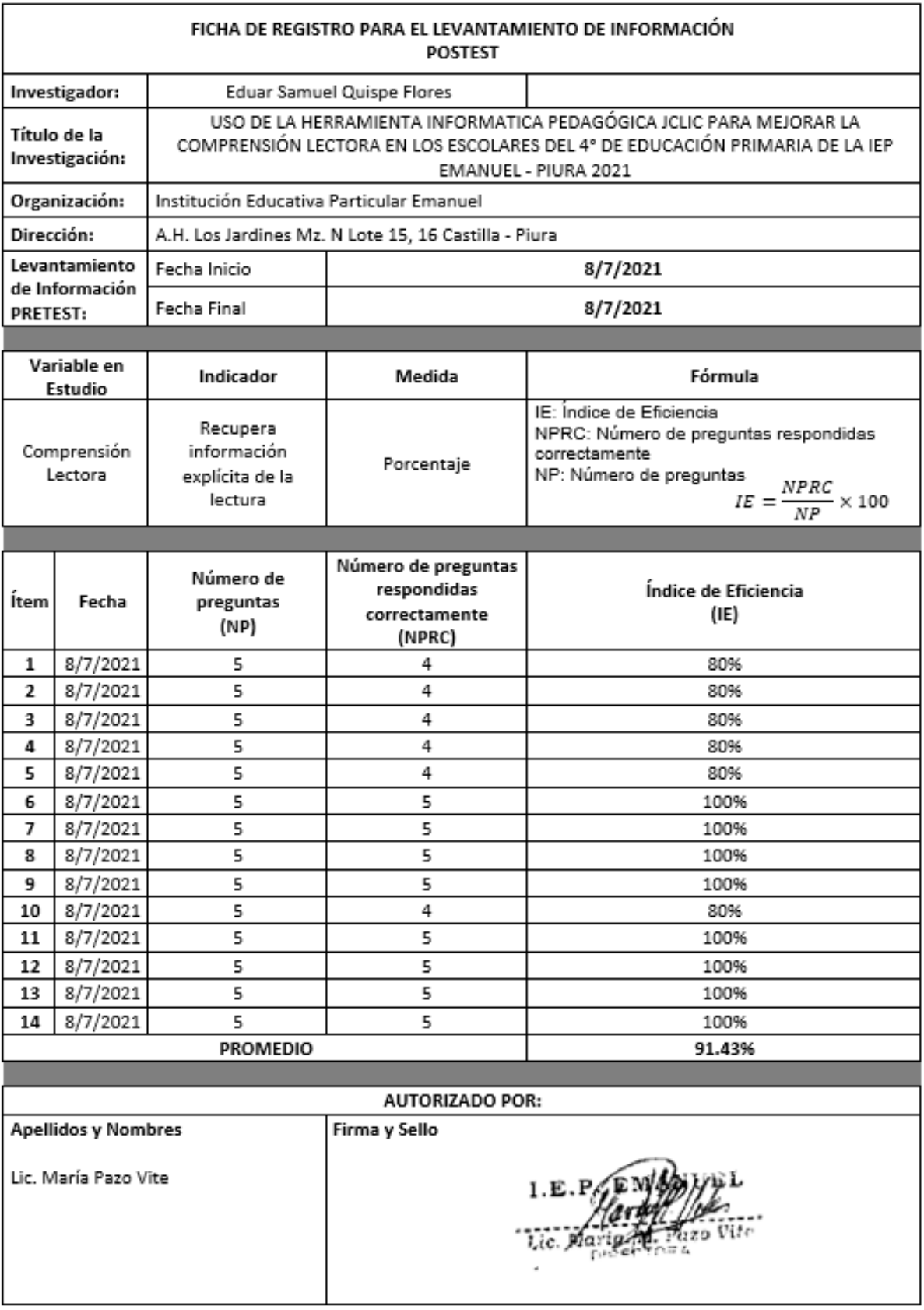

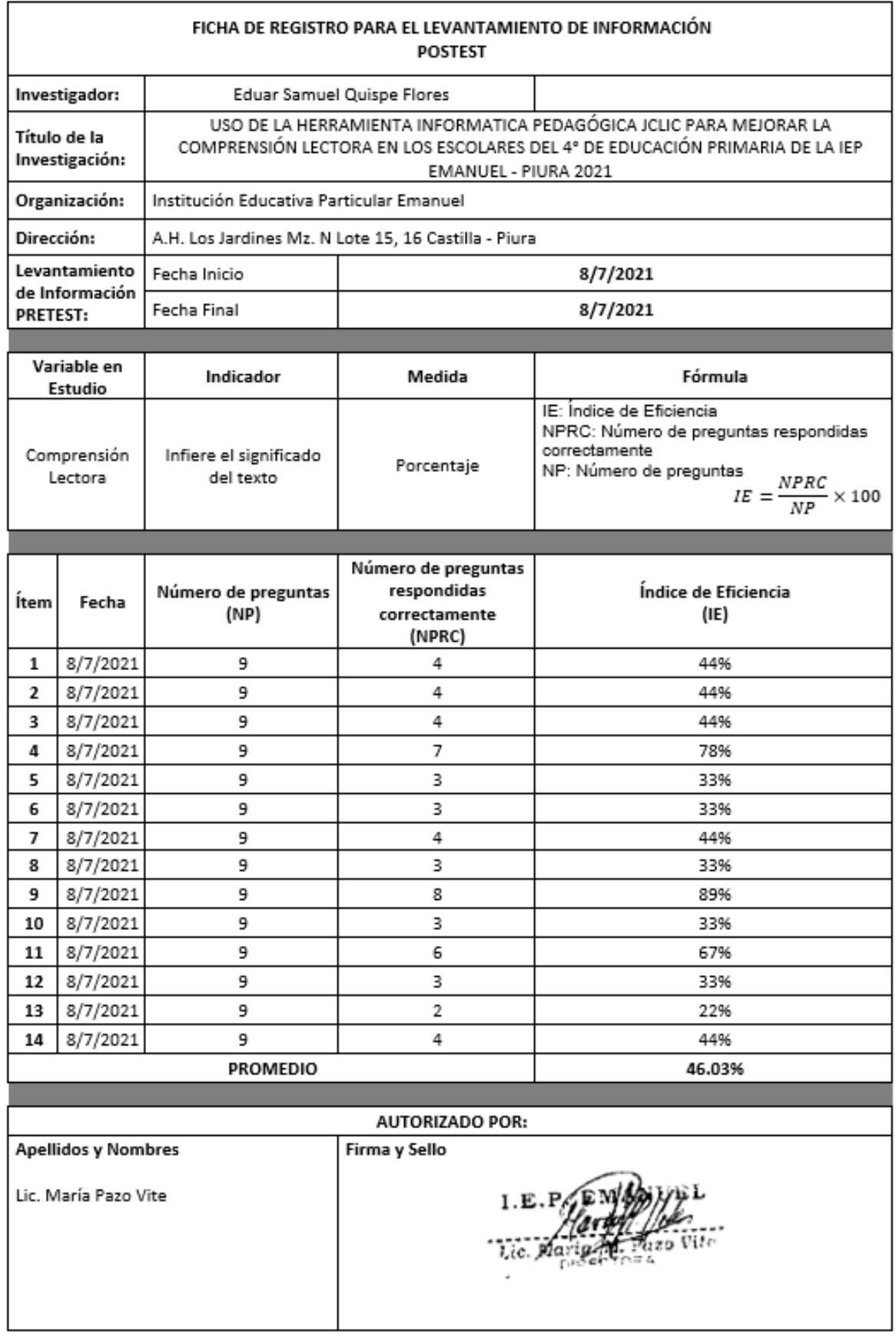

## **Anexo 7:** DESARROLLO DE LA METODOLOGÍA

## **Introducción.**

El presente estudio se desarrolló bajo el marco de trabajo de la metodología ágil Scrum, guiándonos de EduScrum (metodología para estudiantes del nivel secundario) y adaptándola a los estudiantes de 4to grado de primaria.

Se utilizó el programa JClic para la elaboración de las sesiones que desarrollaron los estudiantes en clase.

## **Propósito**

El propósito del plan es analizar los pasos que fueron necesarios para la implementación del programa JClic para mejorar las horas académicas del plan lector de los alumnos del colegio Emanuel.

## **Alcance y objetivos**

La IEP. Emanuel es una institución que labora en favor de la educación, tienen como una de sus metas el poder ayudar al alumno a adquirir conocimiento que no solo le sirva para poder aprobar un curso, sino que sean conocimientos que les ayuden en sus carreras profesionales como en su vida personal. La deficiencia que encontraron es que la mayoría de los alumnos tienen problemas de comprensión lectora, así que se decidió poder implementar el uso de la herramienta JClic para poder ayudar al alumnado a mejorar la comprensión lectora a través de un software educativo y puedan probar otra manera de tener una mejor capacidad para entender, inferenciar y reflexionar a la hora de leer. A continuación, detallaremos las fases del desarrollo de la implementación.

## **Fases del desarrollo**

## **1. Definición de Roles**

La conformación del equipo quedó de la siguiente manera:

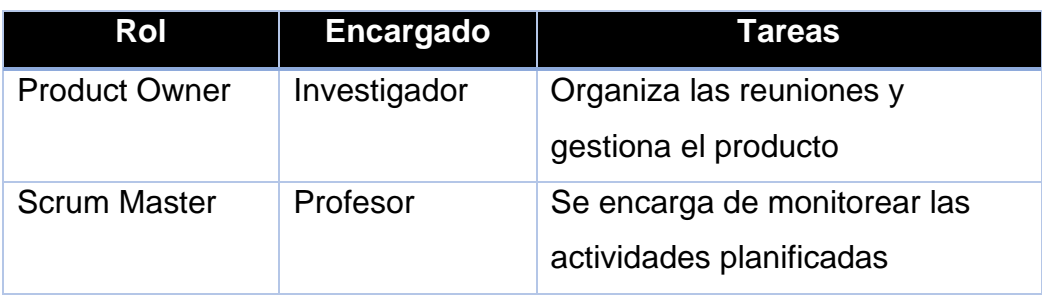

## **Tabla 19.** Descripción de roles

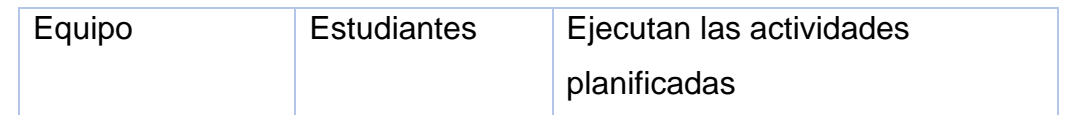

## **2. Definición del Product Backlog**

Entre el producto owner y el scrum master se estableció el siguiente producto backlog:

**Tabla 20.** Product Backlog

| <b>Item</b>  | <b>Descripción</b>                                         | <b>Estimación</b><br>(Semanas) |
|--------------|------------------------------------------------------------|--------------------------------|
| 1            | <b>Examen Pre Test</b>                                     |                                |
| $\mathbf{2}$ | Reforzar comprensión lectora con el uso de<br><b>JClic</b> | 1                              |
| 3            | Reforzar comprensión lectora con el uso de<br><b>JClic</b> |                                |
| 4            | Reforzar comprensión lectora con el uso de<br><b>JClic</b> |                                |
| 5            | <b>Examen Post Test</b>                                    | 1                              |

Fuente: elaboración propia

## **3. Definición de los Sprints**

Entre el producto owner y el scrum master planificaron los sprints a trabajar utilizando la aplicación JClic y adaptando su uso a las necesidades de los estudiantes.

## **Sprint 1**

## **Tabla 21.** Sprint 1

**Sprint 1** Examen Pre Test

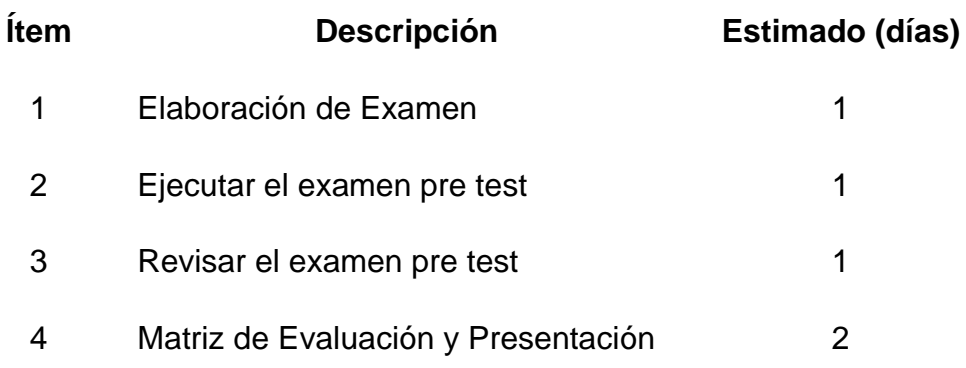

Fuente: elaboración propia

# **Sprint 2**

# **Tabla 22.** Sprint 2

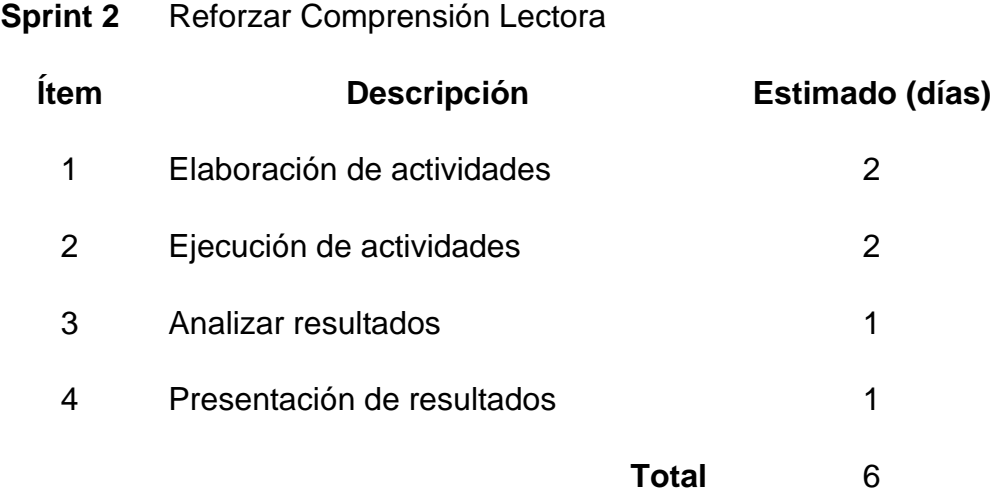

Fuente: elaboración propia

# **Sprint 3**

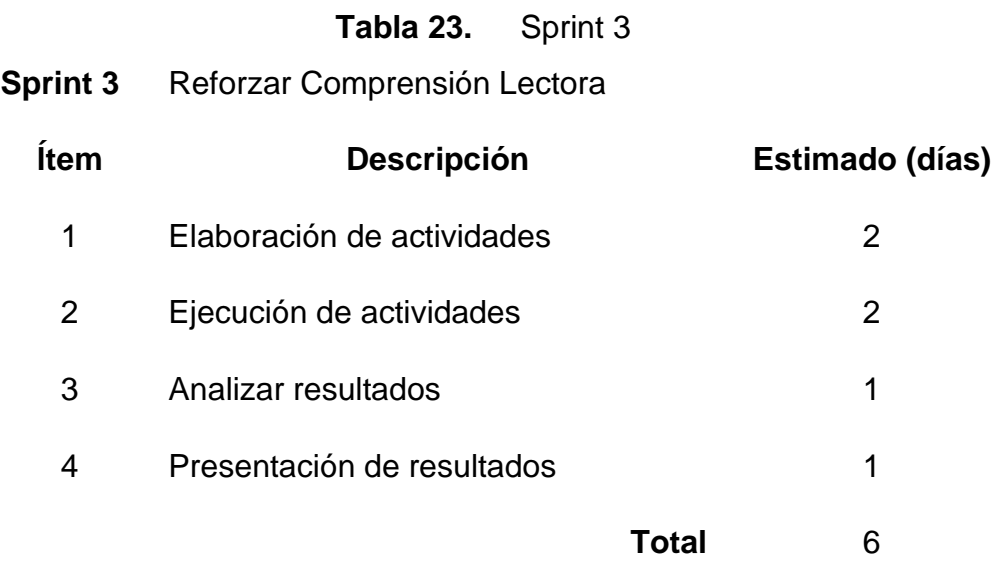

Fuente: elaboración propia

# **Sprint 4**

# **Tabla 24.** Sprint 4

# **Sprint 4** Reforzar Comprensión Lectora

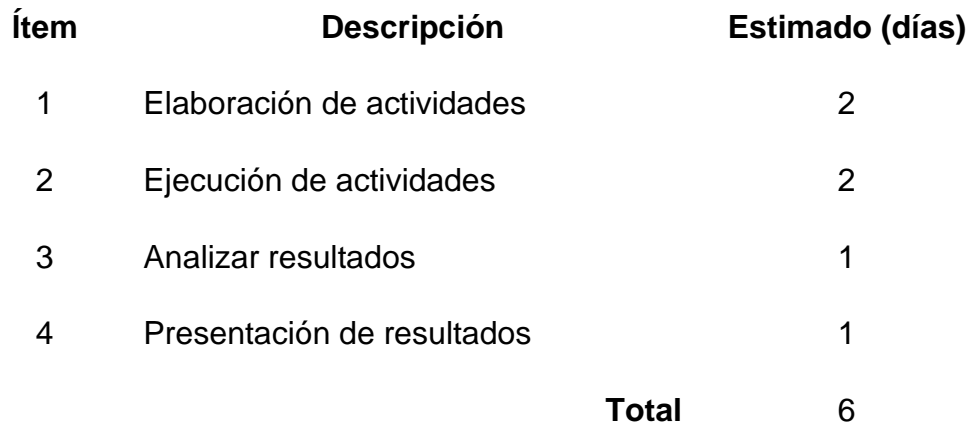

Fuente: elaboración propia

# **Sprint 5**

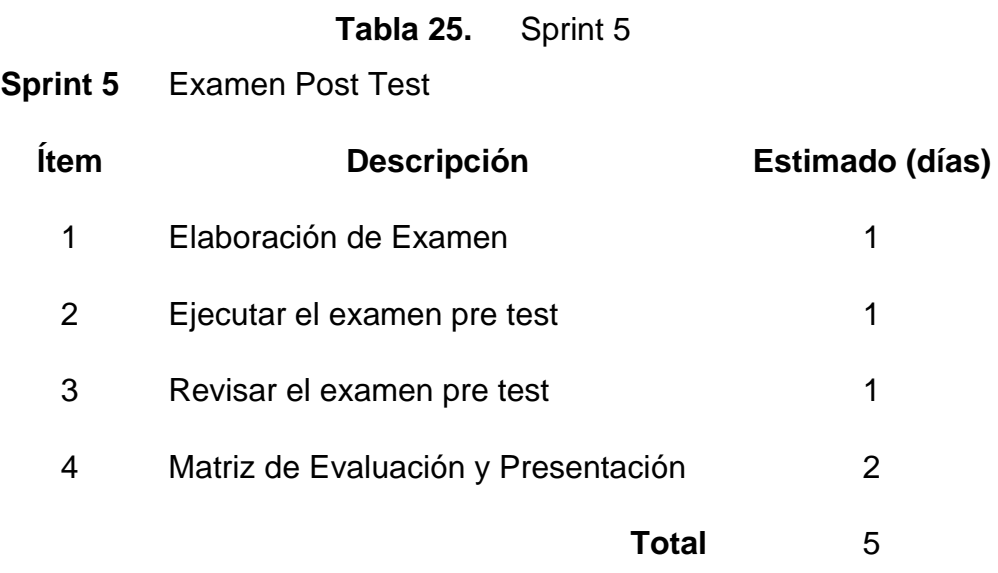

Fuente: elaboración propia

## **4. Construcción de los Sprints**

**Sprint 1:** Se elaboró el examen pre test para todos los estudiantes, se tomó de referencia los exámenes que el MINEDU realiza para medir el nivel de la comprensión de lectura de los alumnos, junto con el profesor se validó el examen.

## **Evaluación Compresión Lectora (Pre Test)**

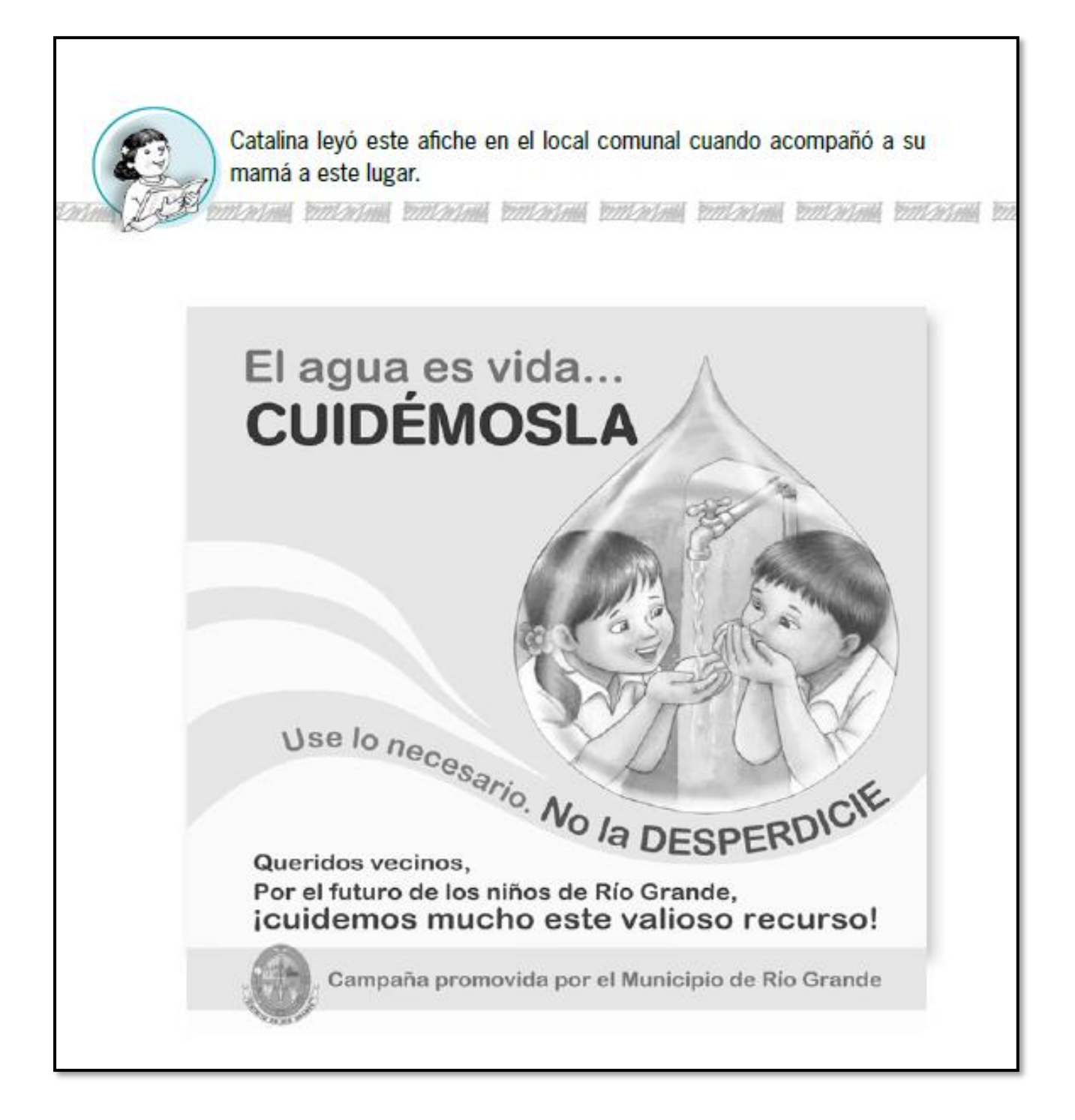

#### 1. Lee nuevamente esta parte del afiche:

Queridos vecinos, Por el futuro de los niños de Río Grande, icuidemos mucho este valioso recurso!

#### En esta parte, el "valioso recurso" se refiere a:

- a) Los niños.
- b) El municipio.
- c) El agua.
- d) La vida.

#### 2. ¿De qué trata este afiche?

Marca con un X la respuesta correcta.

- a) De la importancia de comprar caños.
- b) De la importancia de cuidar el agua.
- c) De la importancia de proteger a los niños.
- d) De la importancia de pagar el agua.

#### 3. ¿A quien está dirigido principalmente el afiche?

- a) A la empresa de agua de Río Grande.
- b) A los trabajadores del Municipio de Río Grande.
- c) A los vendedores de caños de Río Grande.
- d) A los habitantes de Río Grande.
- 4. Responde la pregunta en el espacio en blanco

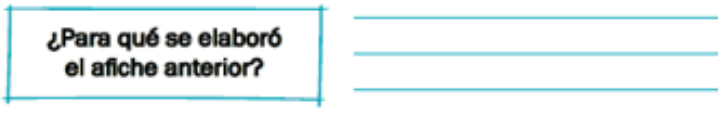

5. En el afiche, aparece un dibujo, ¿te parece bien que se haya incluido?

Marca con una X lo que piensas

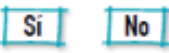

¿Por qué? Explica tu respuesta

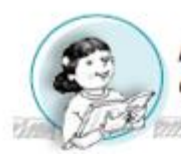

A Joaquín y Alexia les gustan mucho las aves. Ellos estuvieron levendo el libro Aves misteriosas. Este texto les llamó mucho la atención.

Christi butchesit butchesit butchesit butchesit butchesit butchesit butchesit butchesit

# **EL PAUCAR**

El paucar es un ave que habita principalmente en las zonas tropicales de Perú, México, Brasil y Bolivia. En nuestro país, podemos encontrarlo en los bosques de la selva peruana y en los manglares de Tumbes.

A estas aves les gusta vivir en grupo. Por eso, muchos paucares hacen sus nidos en un mismo árbol. Los nidos de estas aves son tejidos con fibras de diversas plantas, tienen la forma de bolsa, y cuelgan de las ramas más altas de los árboles y palmeras para evitar la amenaza de otros animales.

El paucar es un ave de unos hermosos ojos azules. Puede llegar a medir hasta veintiocho centímetros de largo y pesar alrededor de ciento cuatro gramos. Posee un plumaje negro en el vientre y las alas, mientras que, en su larga cola, las plumas son amarillas. Se alimenta principalmente de frutas e insectos.

Esta peculiar ave es conocida como el más grande imitador de la Amazonía. El paucar posee la habilidad de imitar diferentes sonidos como el ladrido de los perros, el cacareo de las gallinas, el llanto de un niño, la risa de la gente y hasta el silbido de una persona. Por este motivo, es considerada un ave inteligente.

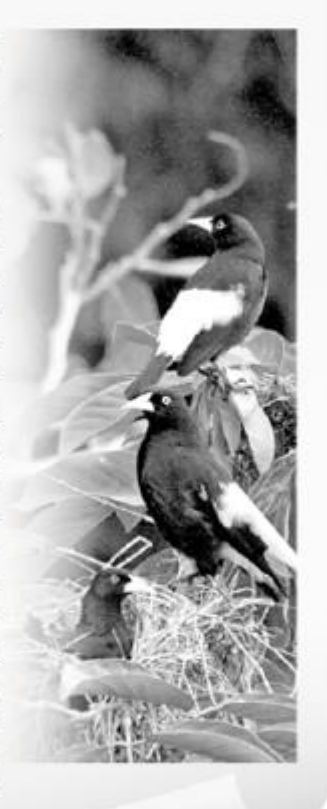

Aves misteriosas

Ahora responde las preguntas:

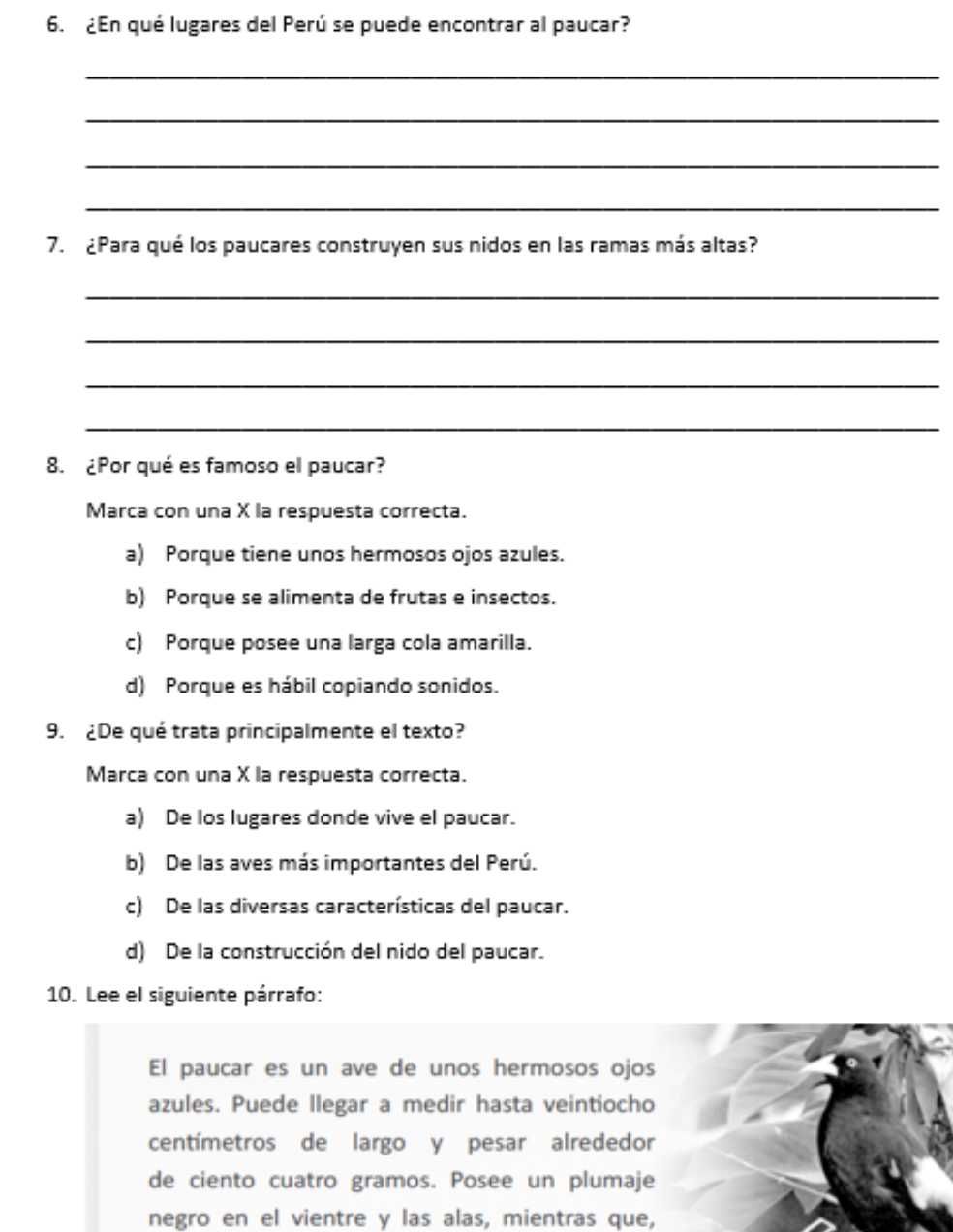

¿De qué trata principalmente este párrafo?

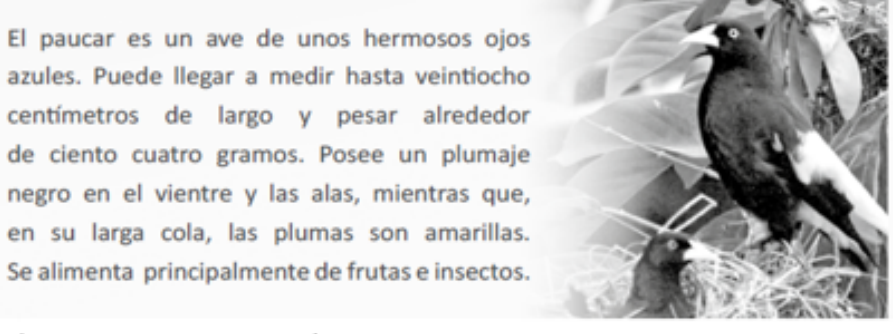

Adrián leyó esta historieta en una revista.

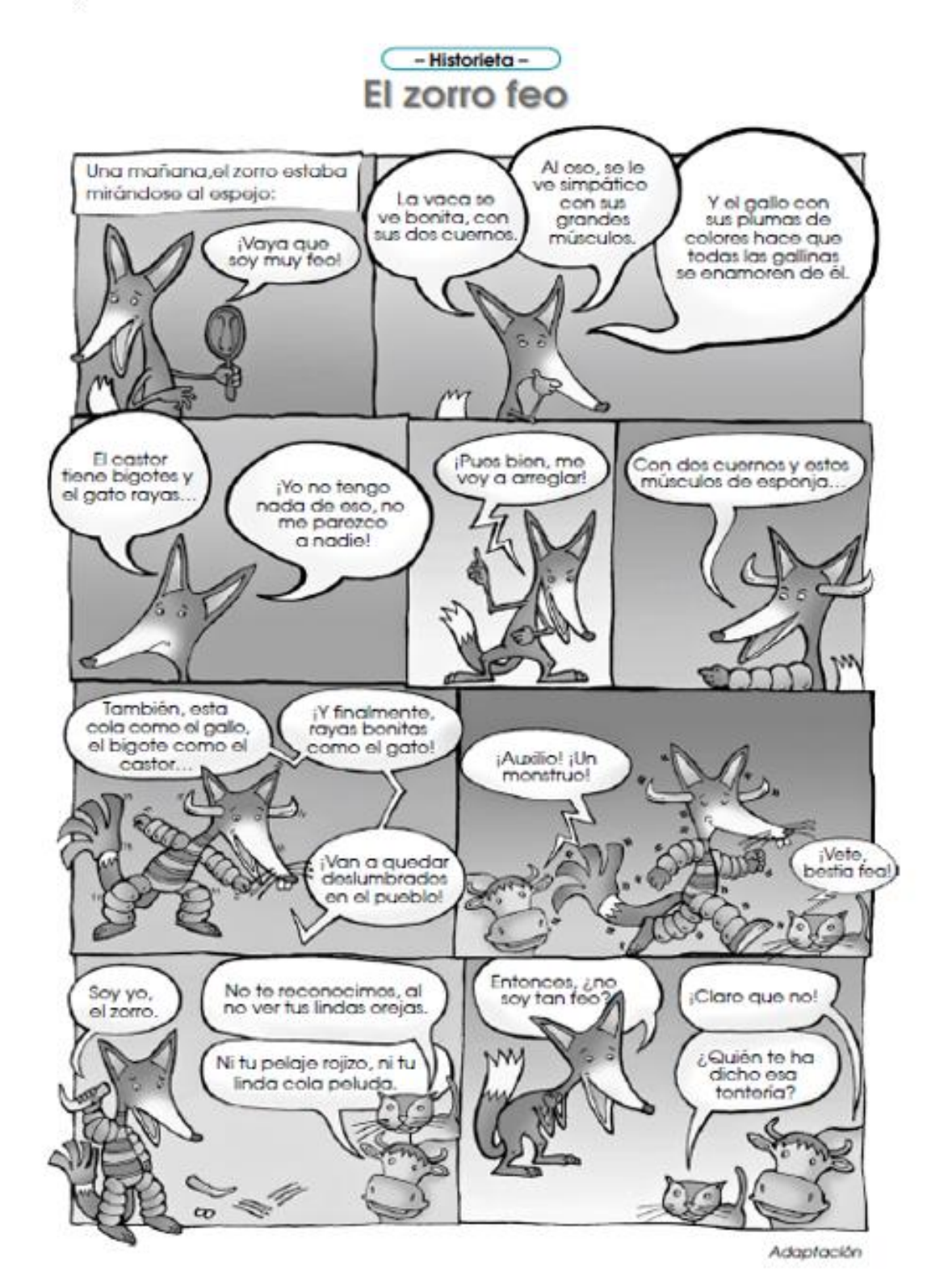

- 11. ¿Qué es lo que ocurre primero en esta historieta?
	- a) El zorro se pone músculos de esponja.
	- b) El zorro asusta a todos en el pueblo.
	- c) El zorro se mira en el espejo.
	- d) El zorro descubre que no es feo.
- 12. En la historieta, el zorro dice que va a dejar "deslumbrados" a todos en el pueblo. ¿A qué se refiere el zorro?
- 13. ¿Cómo era el zorro de la historia?
	- a) Era muy enamoradizo.
	- b) Era muy vanidoso.
	- c) Era muy elegante.
	- d) Era muy seguro.
- 14. Al principio de la historia, ¿por qué el zorro decía que era feo?
- 15. ¿Te parece correcto lo que hizo el zorro para dejar de ser feo?

Marca con una X lo que piensas

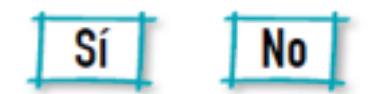

¿Por qué? Explica tu respuesta.

Francisco leyó este aviso publicitario en la bodega de su barrio.

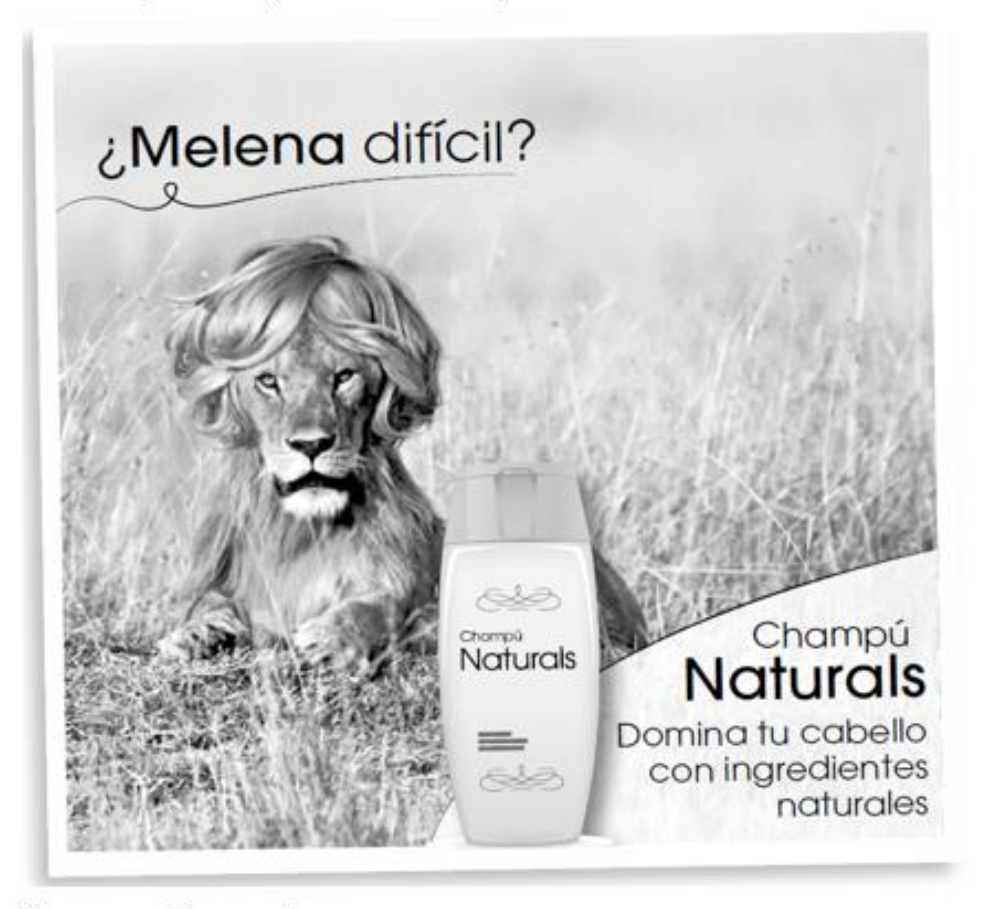

Ahora responde las preguntas:

16. ¿Sobre qué trata principalmente este aviso?

- a) Sobre una campaña a favor de los leones.
- b) Sobre el cuidado de la naturaleza.
- c) Sobre una marca de champú.
- d) Sobre un estilo de peinarse.

17. ¿A quién está dirigido principalmente este aviso?

- a) A las personas que se preocupan por la naturaleza.
- b) A las personas que tienen el cabello difícil de peinar.
- c) A las personas que tienen poco cabello.
- d) A las personas a las que les gustan los leones.
- 18. ¿Por qué el autor del aviso usó la imagen de un león y no la de cualquier otro animal?

19. ¿Te parece que el aviso va a lograr que se venda más ese champú?

Marca con una X lo que piensas.

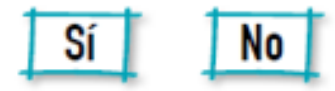

¿Por qué? Explica tu respuesta.

20. Erika leyó el afiche y dijo:

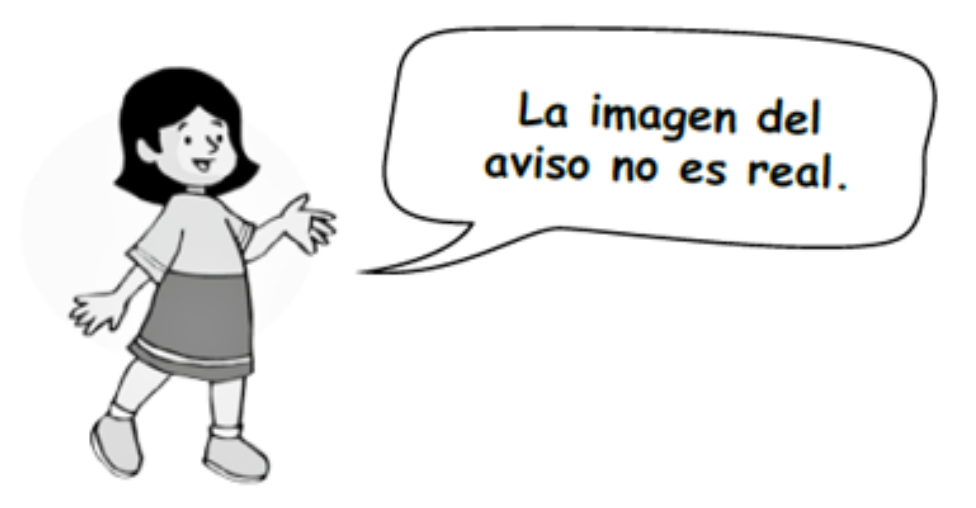

¿Cuál de las siguientes ideas del texto serviría para apoyar la opinión de Erika?

- a) El león de la imagen está en un ambiente no natural.
- b) El león de la imagen está demasiado tranquilo para ser un león.
- c) El león de la imagen está mirando de frente al fotógrafo.
- d) El león de la imagen tiene una melena que no es normal.

## **Sprint 2**

El producto owner y el scrum master se reunieron y elaboraron el primer sprint, como fue la primera interacción de Jclic con los estudiantes fueron 2 lecturas y 2 actividades sencillas para dar inicio, a partir del sprint siguiente las actividades aumentarían.

Abrimos el programa Jclic autor y configuramos nuestro proyecto sprint 2 tal como lo muestra la figura 8

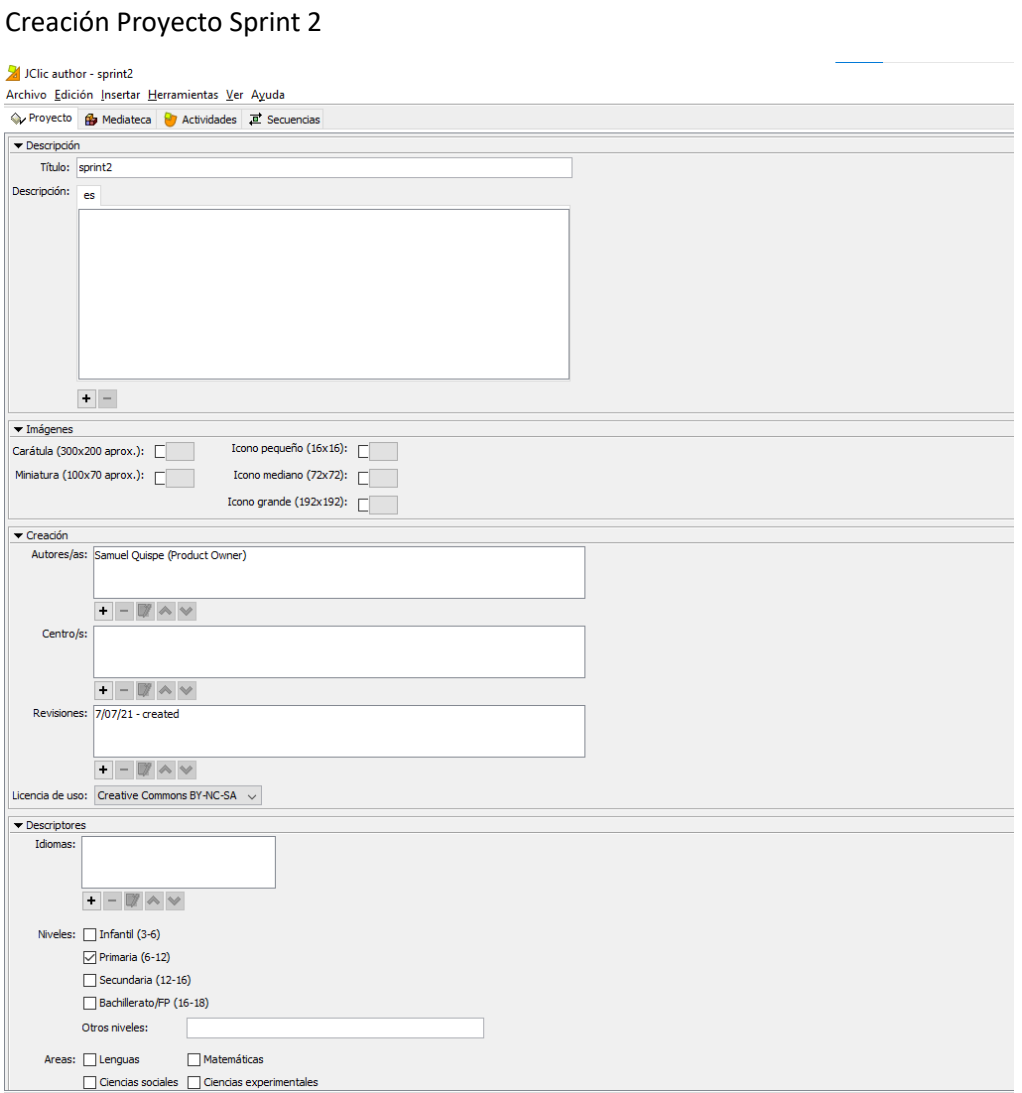

## Luego colocamos los recursos para las actividades:

## Recursos para sprint 2

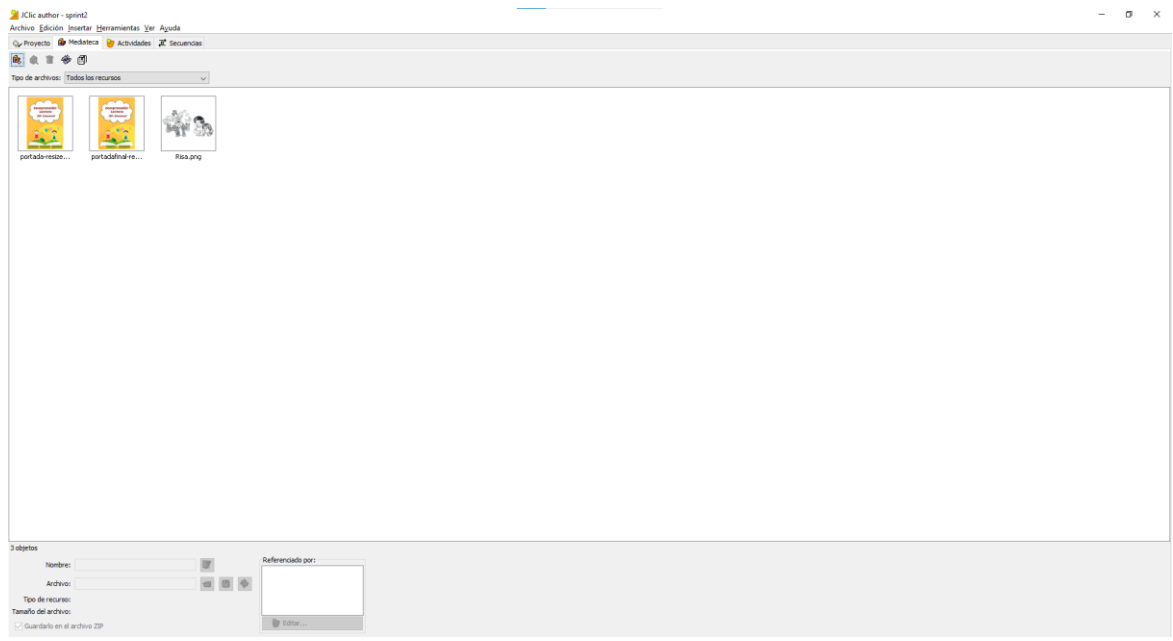

Seguido de ello escogemos pantalla de información para poder realizar nuestra página principal de Jclic.

Pantalla principal sprint 2

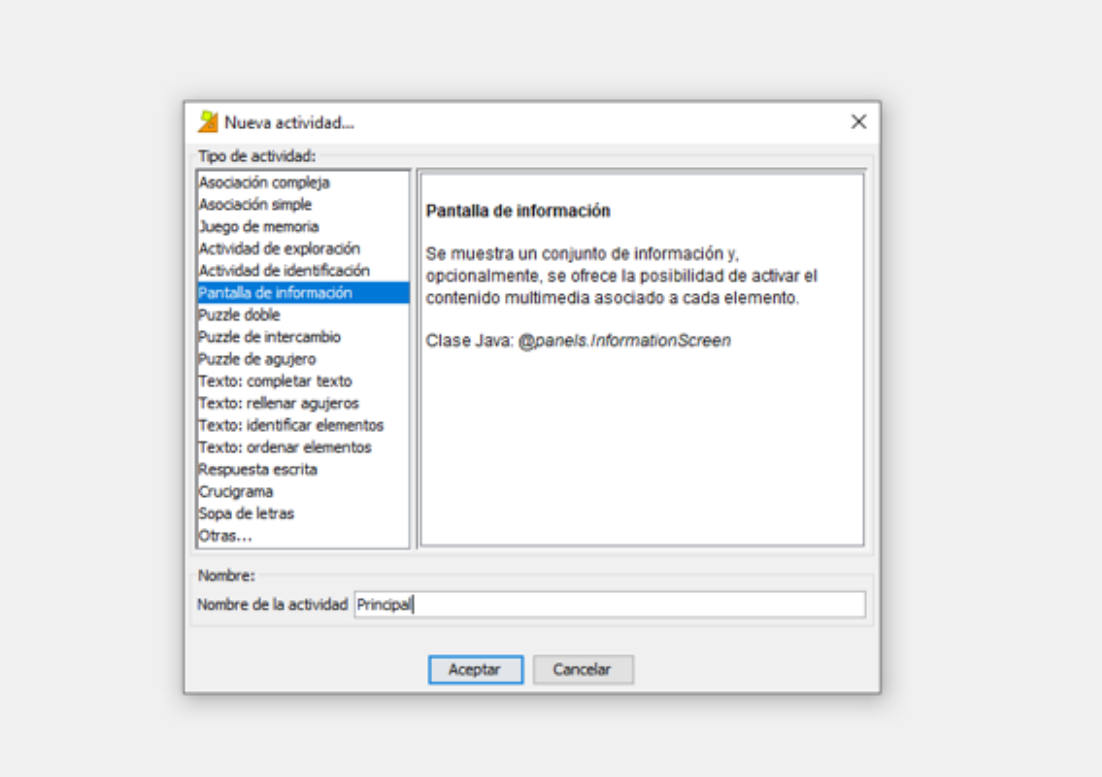
Procedemos a configurar nuestros mensajes que son de ayuda para los estudiantes y puedan guiarse mejor dentro del programa.

#### Mensajes de ayuda sprint 2

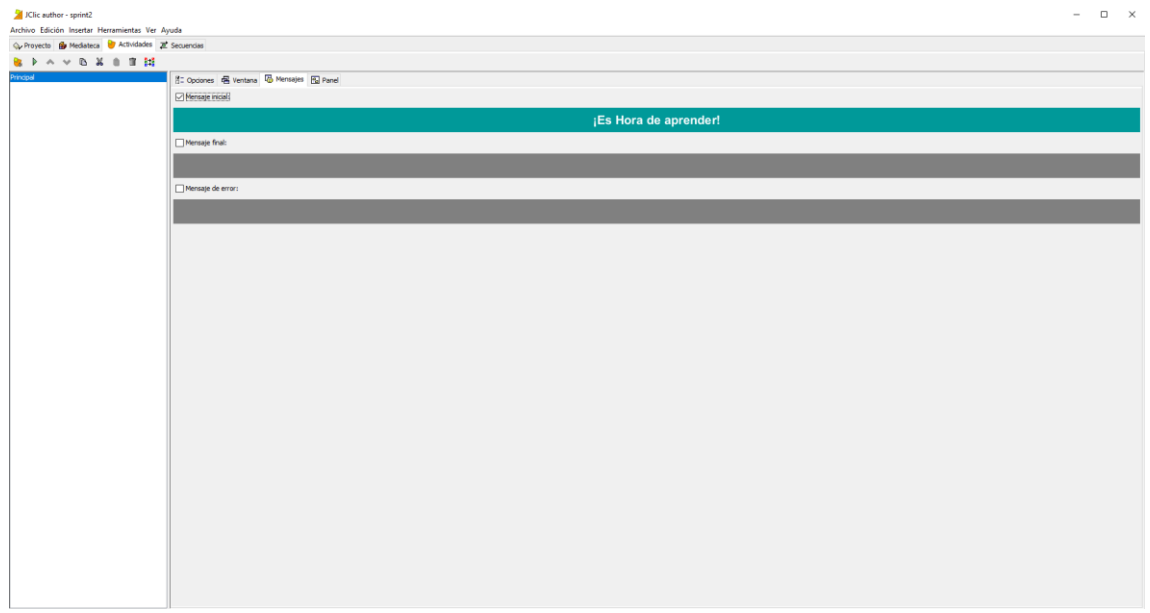

#### Pantalla principal sprint 2

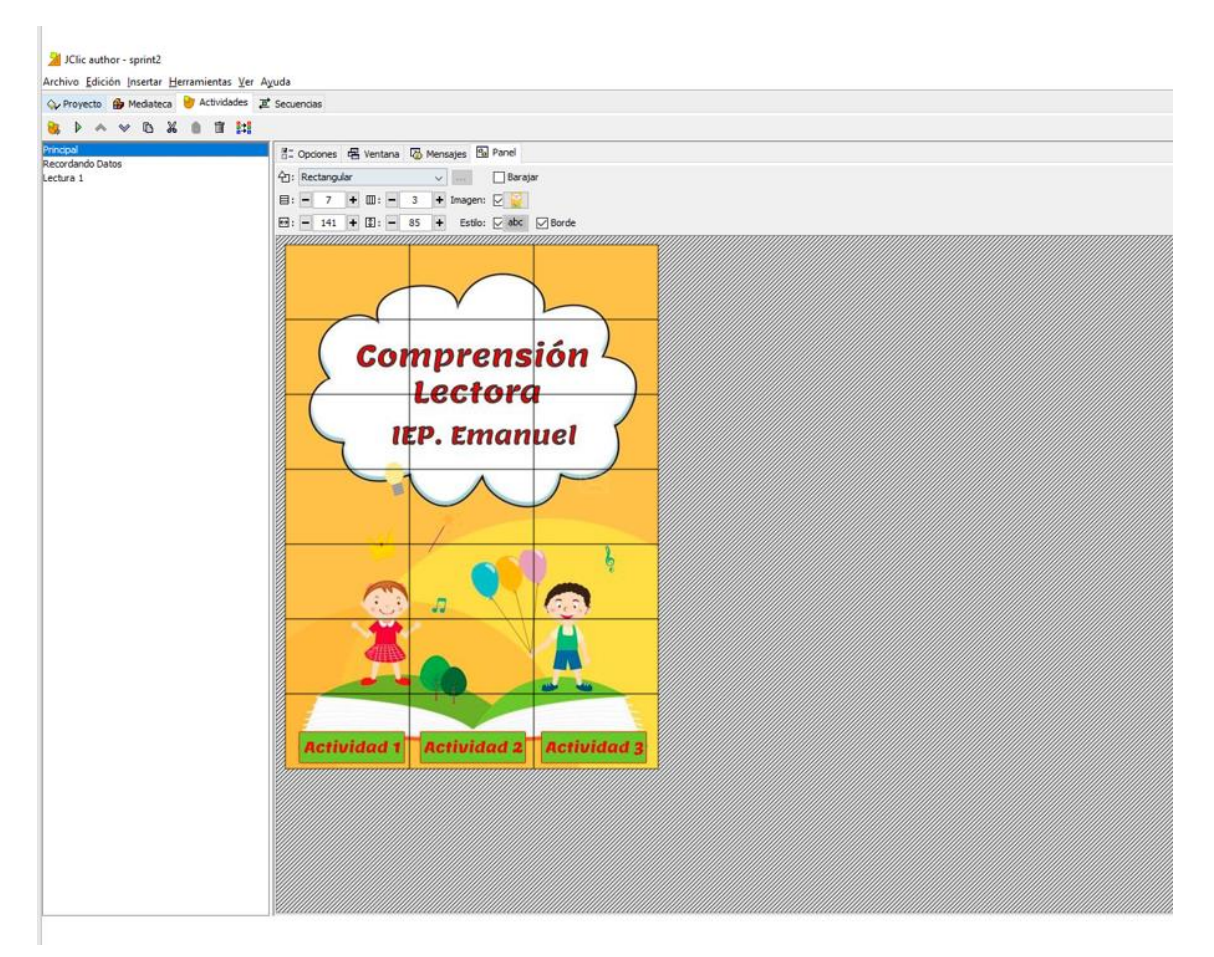

Después de haber terminado la página principal, ahora procederemos a crear nuestras actividades de trabajo de los alumnos.

### Lectura 1: Las Malas Acciones

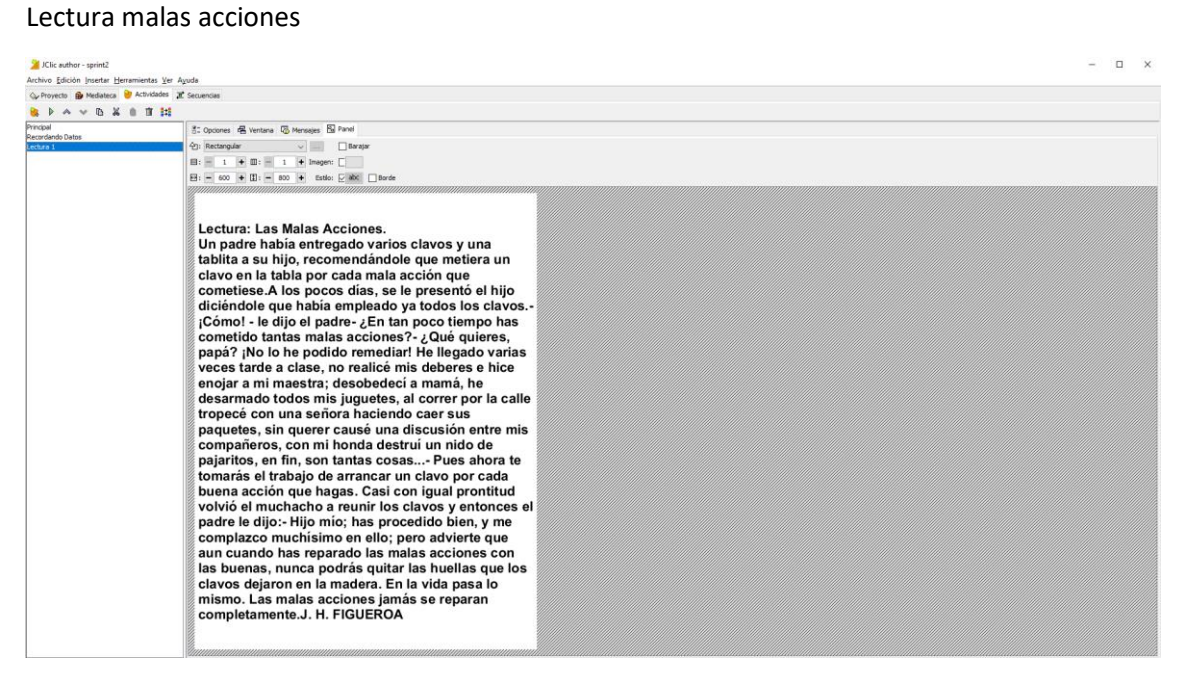

### Actividad 1: Recordando datos.

#### Actividad recordando datos

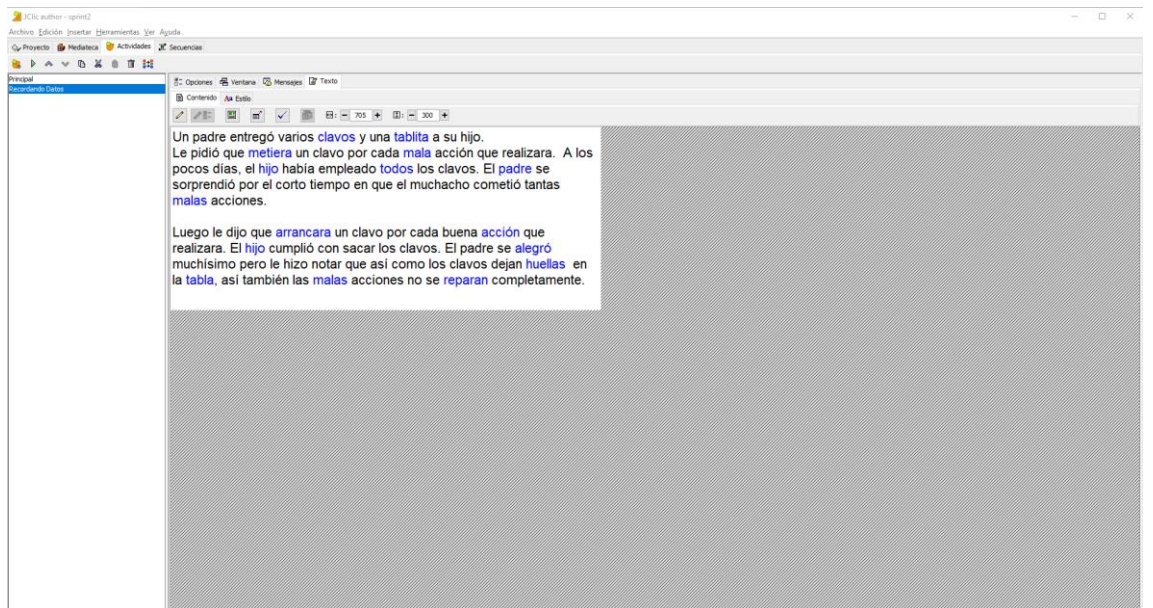

## Actividad 2: Sopa de letras

## Actividad sopa de letras

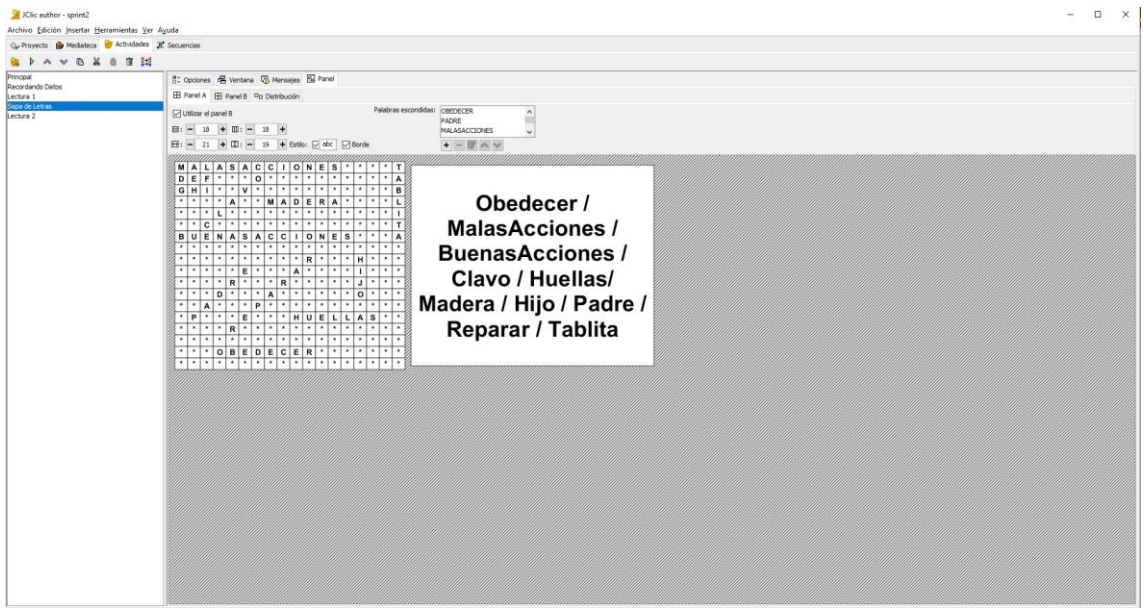

## Lectura 2: La Risa

### Lectura 2: La Risa

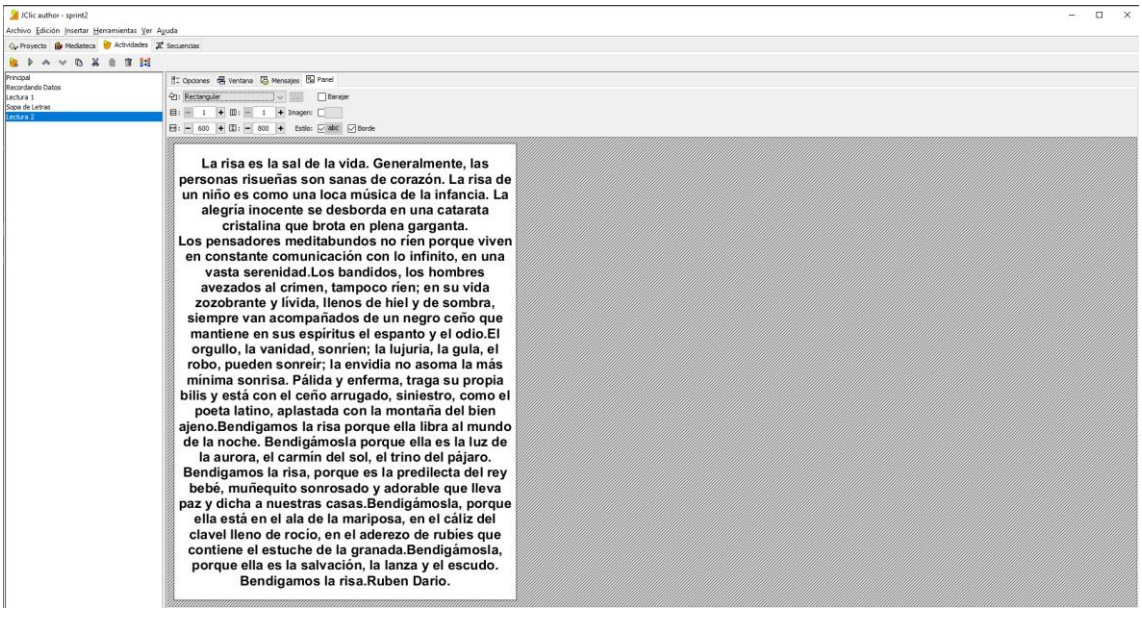

## Actividad 1: Pupi Risa

## Actividad PupiRisa

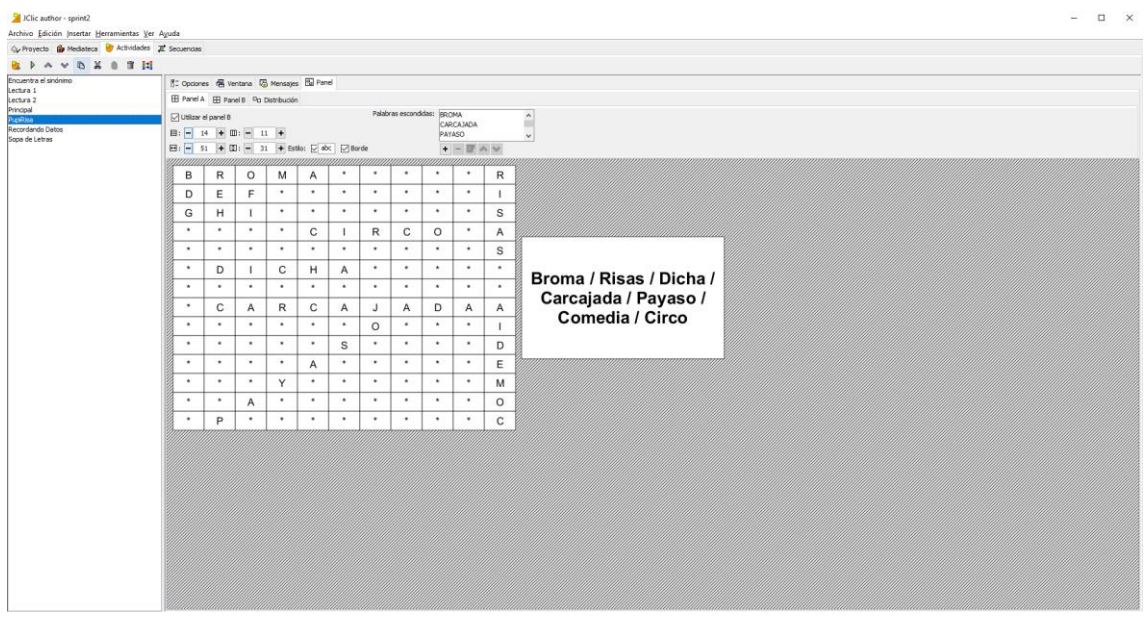

## Actividad 2: Encuentra el sinónimo

#### Actividad encuentra el sinónimo

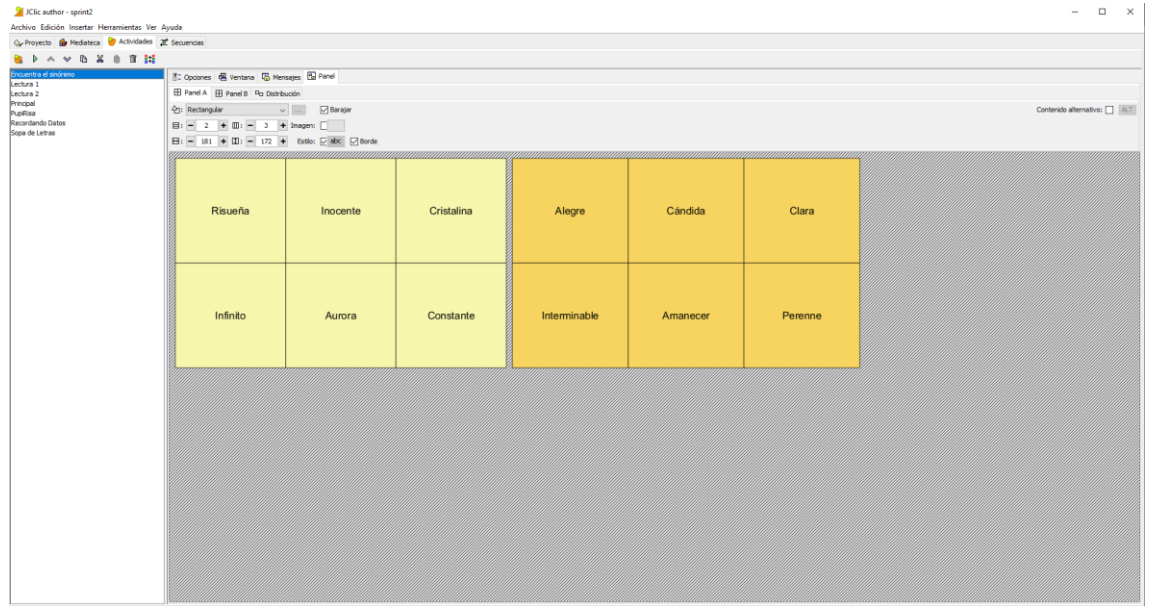

Una vez terminado de crear las actividades para las sesiones, exportamos nuestro proyecto como html5.

Exportando a HTML sprint 2

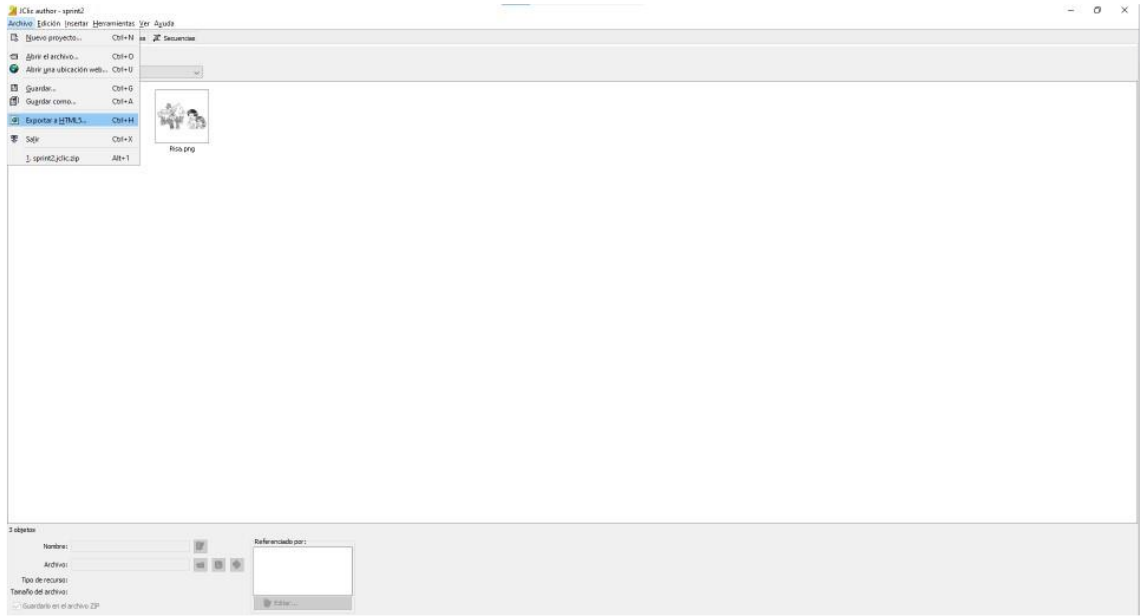

## Carpeta de exportación

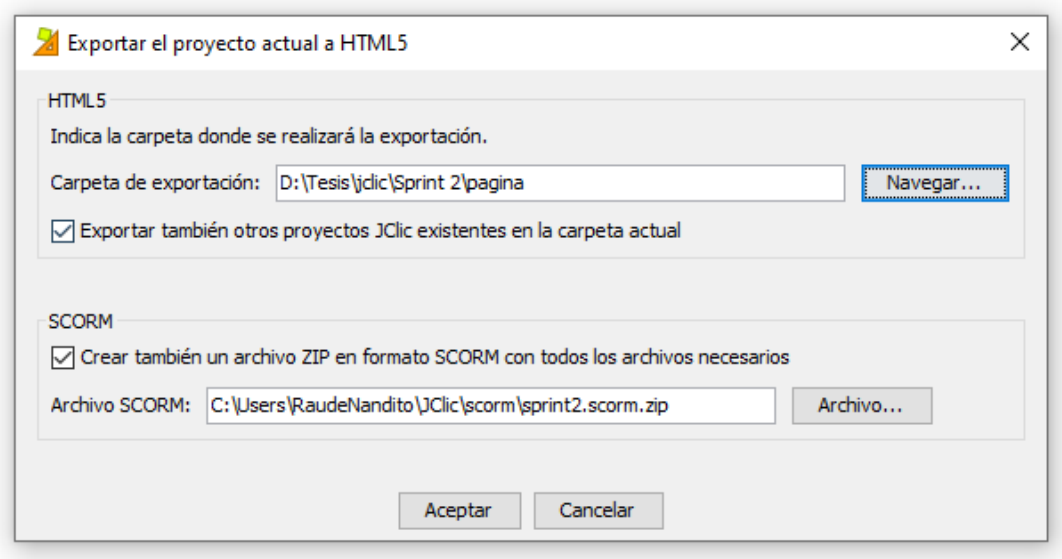

Para poder compartir las actividades elaboradas para el sprint 2 utilizamos Google drive y DriveToWeb aplicaciones de Google gratuitas y poder subirlas a un servidor y los alumnos puedan acceder a la página y puedan desarrollar las actividades sin ningún problema. El link del sprint 2: *<https://zla6filigitgwmvt7xwtja-on.drv.tw/Sprint2Dia%201/>*

Vistas pantalla principal

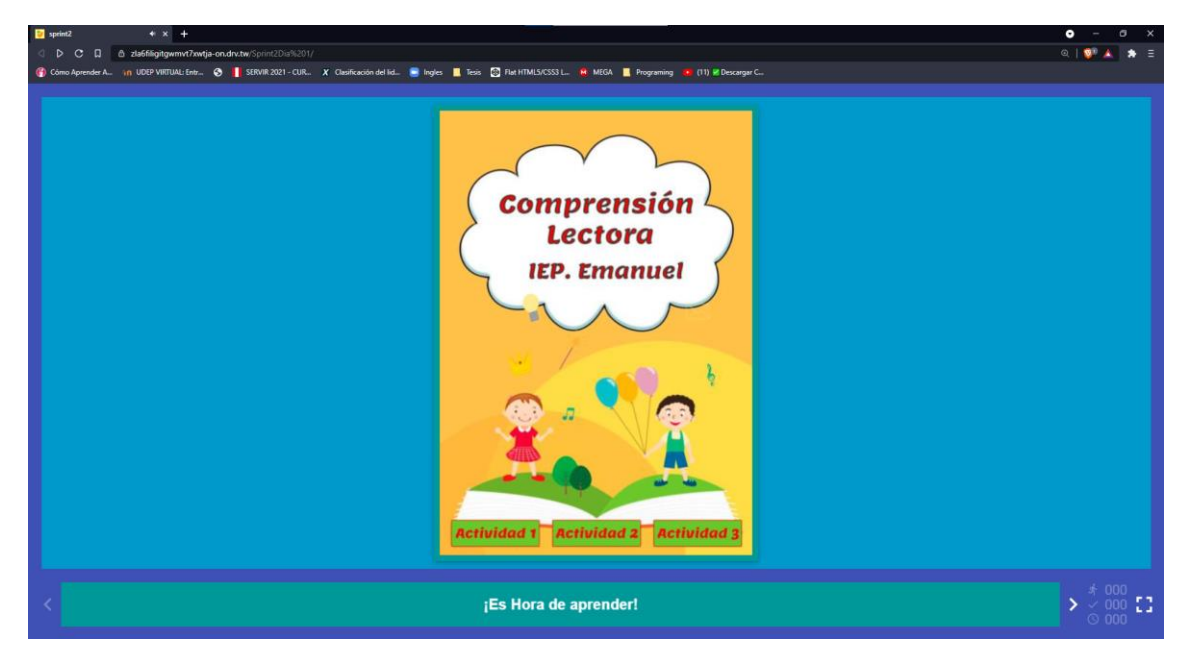

#### Vista Lectura 1

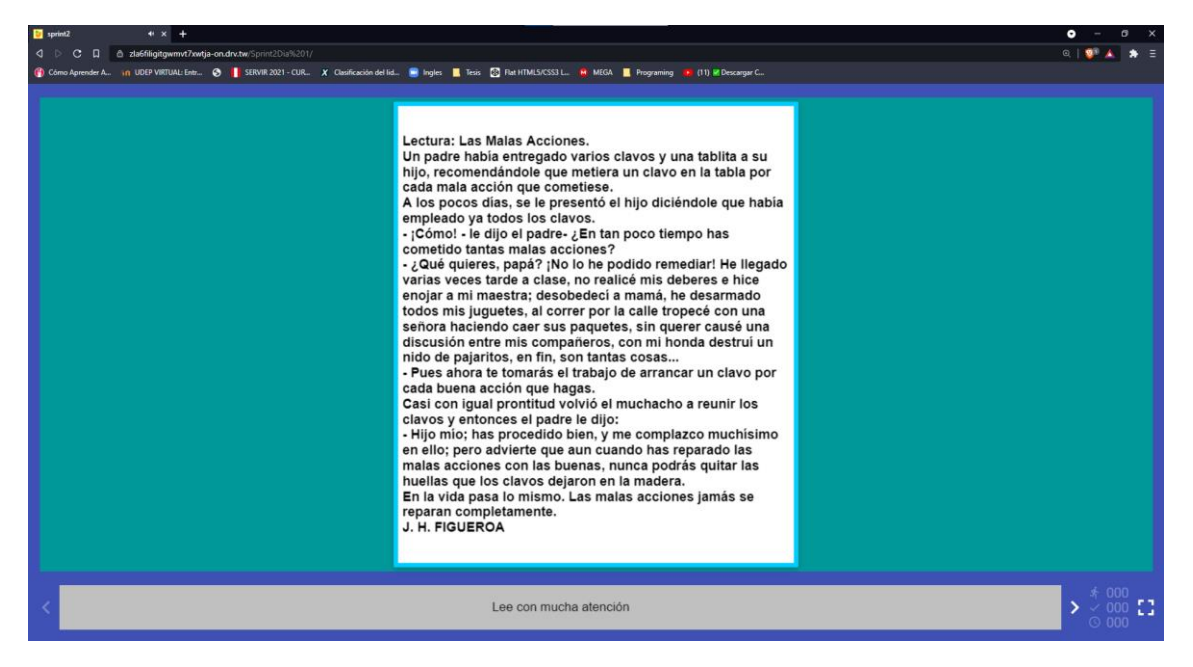

#### Vista actividad 1

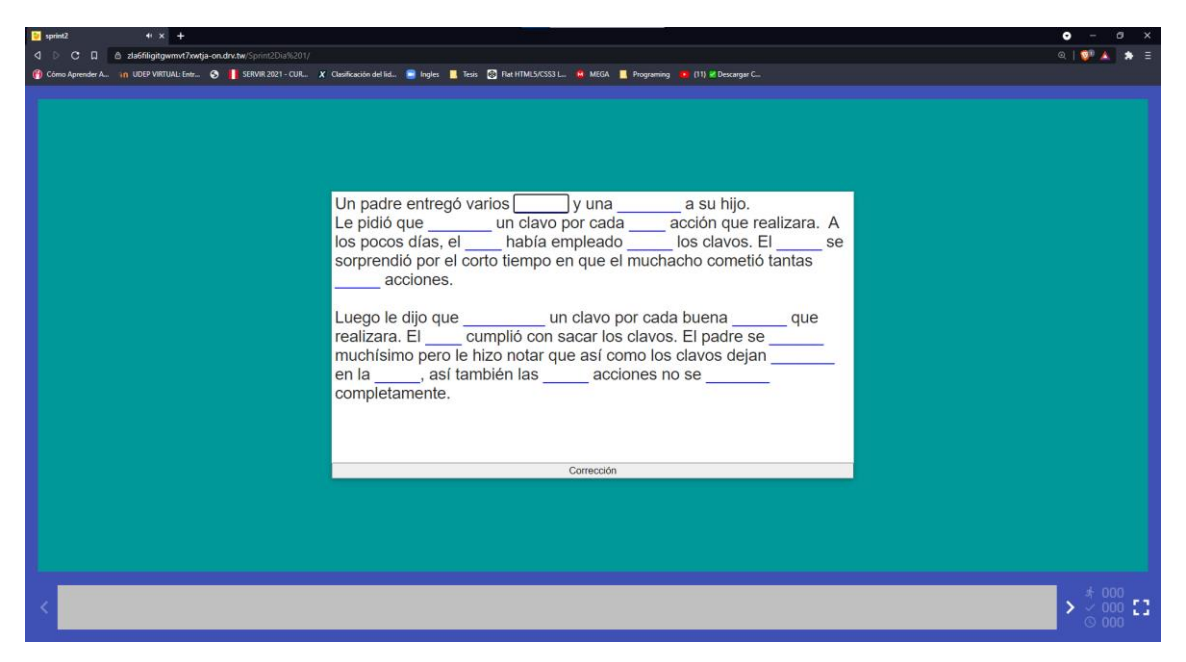

### Vista actividad 2

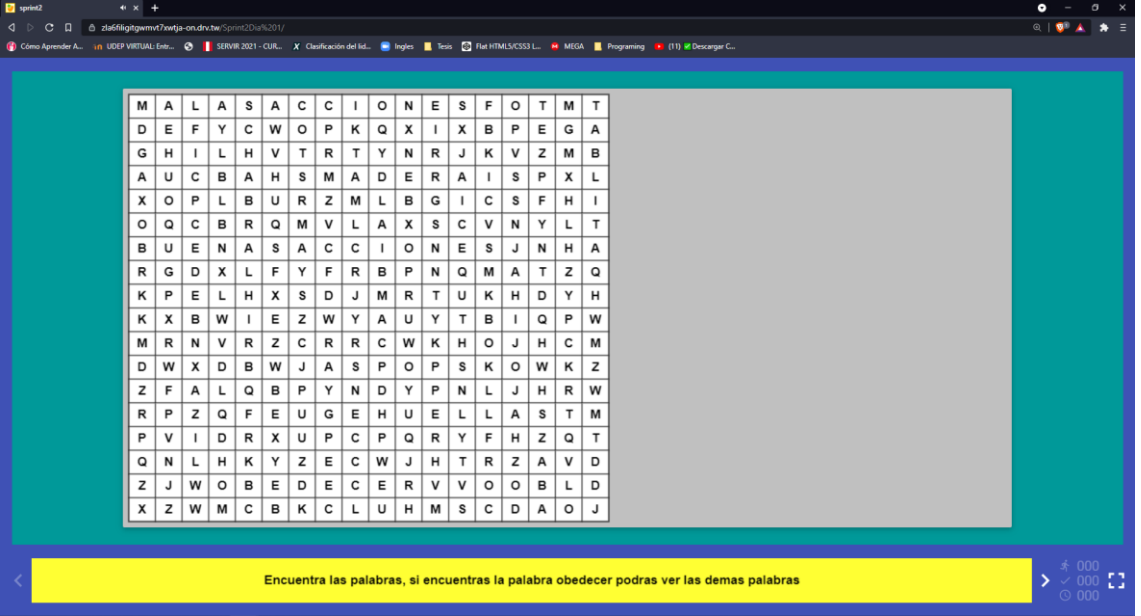

#### Vista Lectura 2

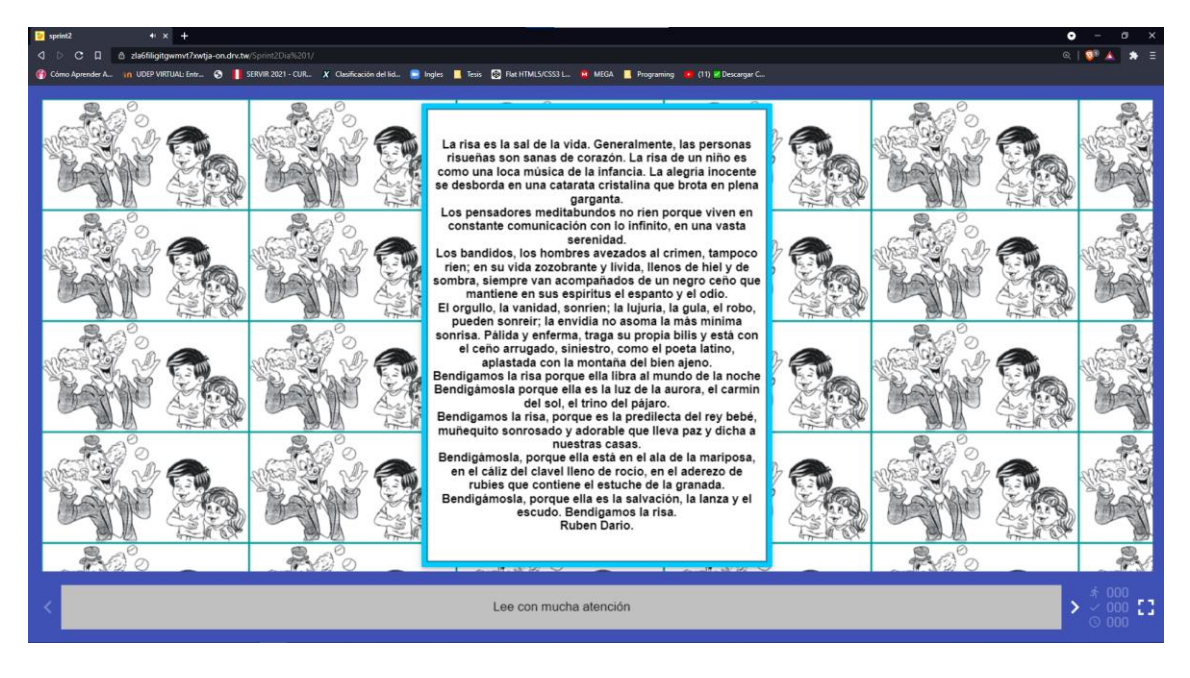

#### Vista Actividad 1 lectura 2

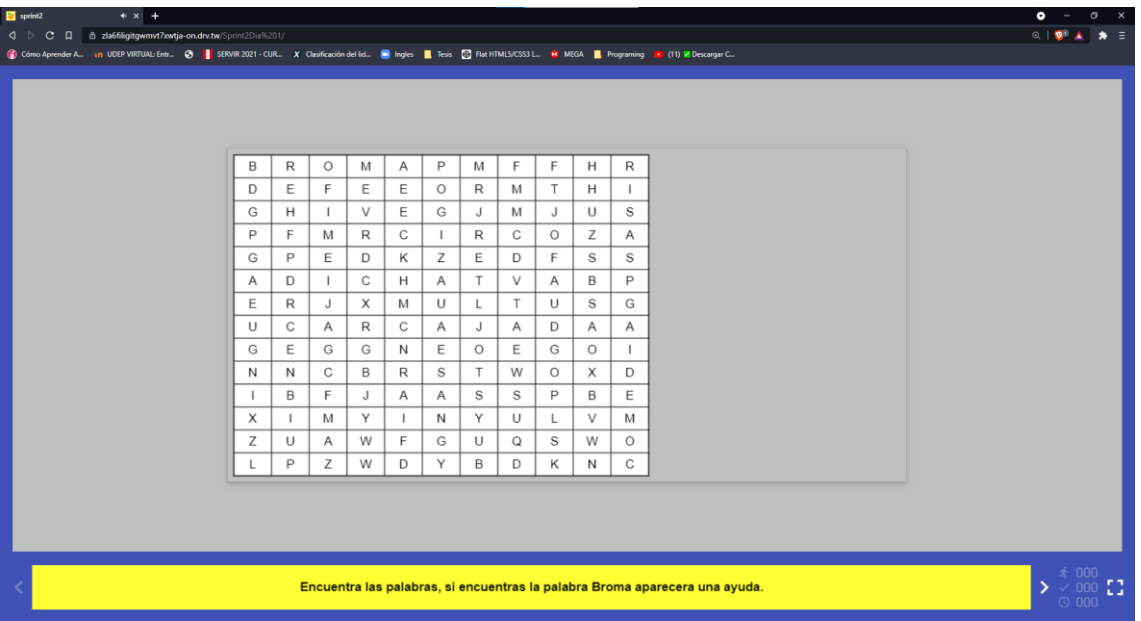

#### Vista actividad 2 lectura 2

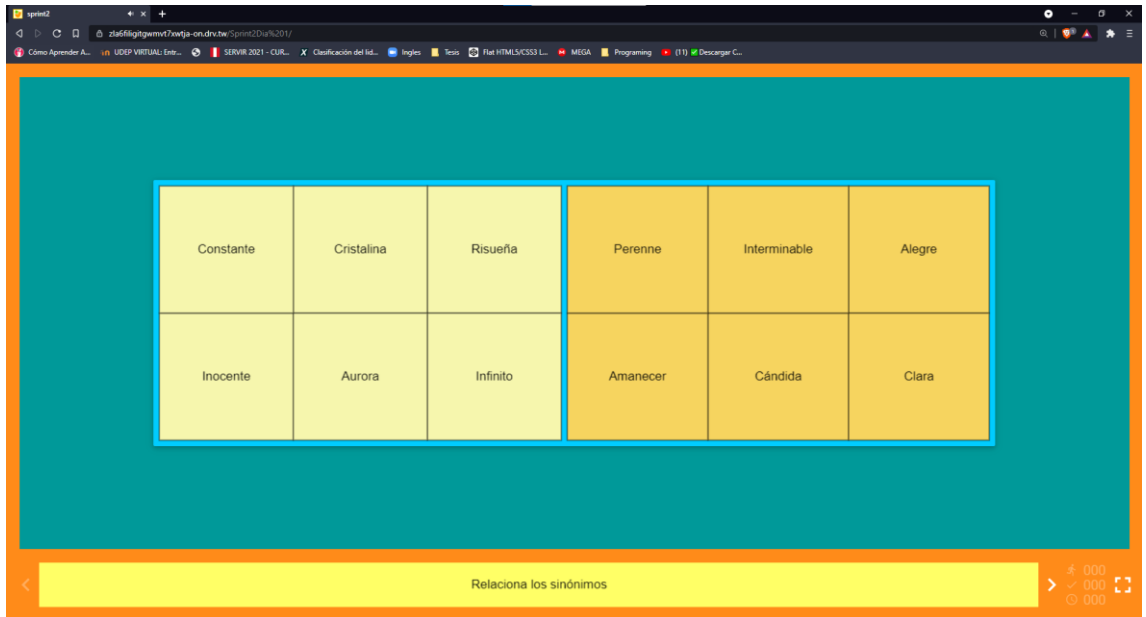

## **Sprint 3**

El producto owner y el scrum master se reunieron y elaboraron el tercer sprint, tomando de referencia el segundo sprint, aumentamos las actividades a 2 lecturas y 4 actividades, escogiendo actividades esenciales para mejorar la comprensión lectora: crucigrama, sopa de letras, asociar, rompecabezas, juego de memoria.

Configuramos el proyecto del sprint 3 día 1: Creando proyecto sprint 3

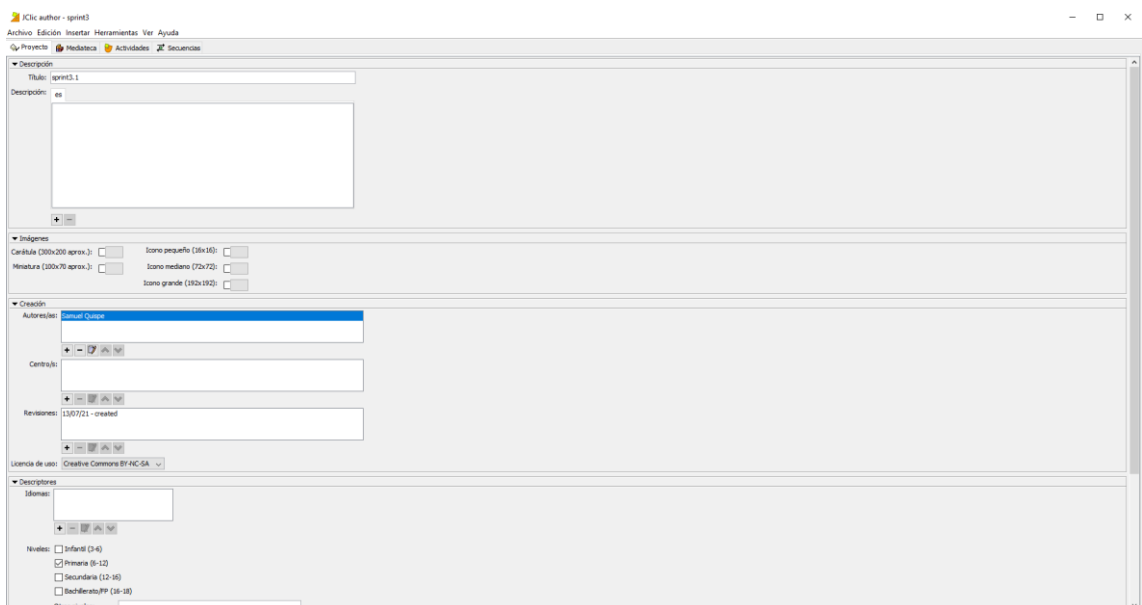

## Creamos nuestra pantalla principal.

## Creando pantalla principal

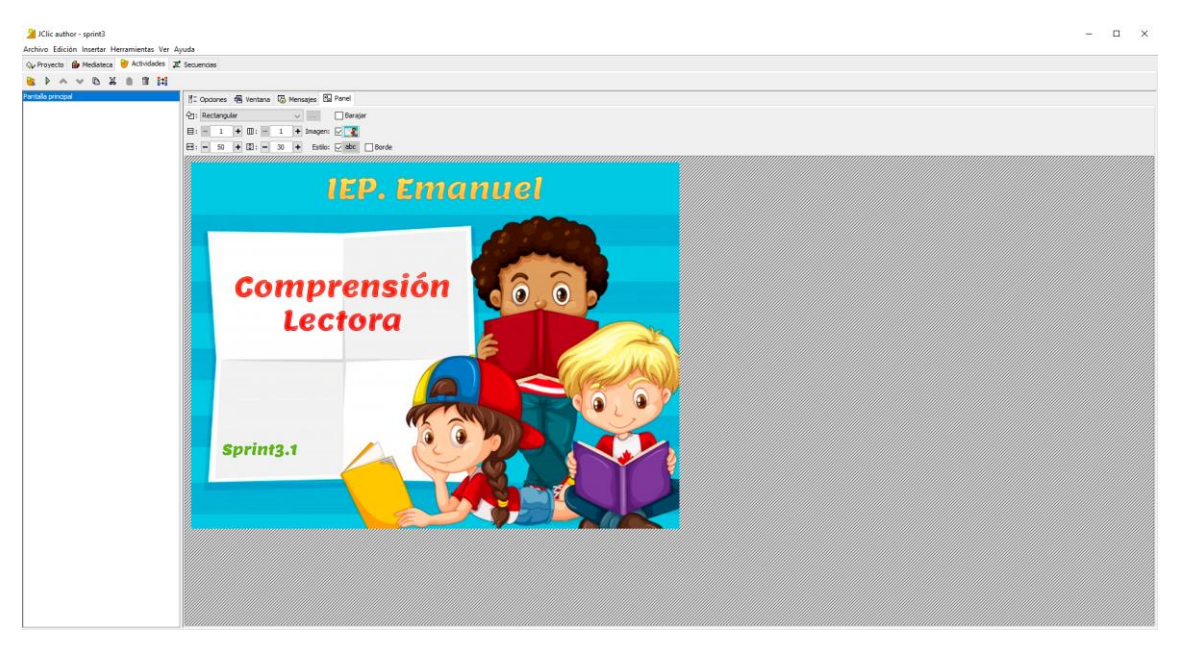

Lectura 1: "La compañía de bomberos" Lectura 1

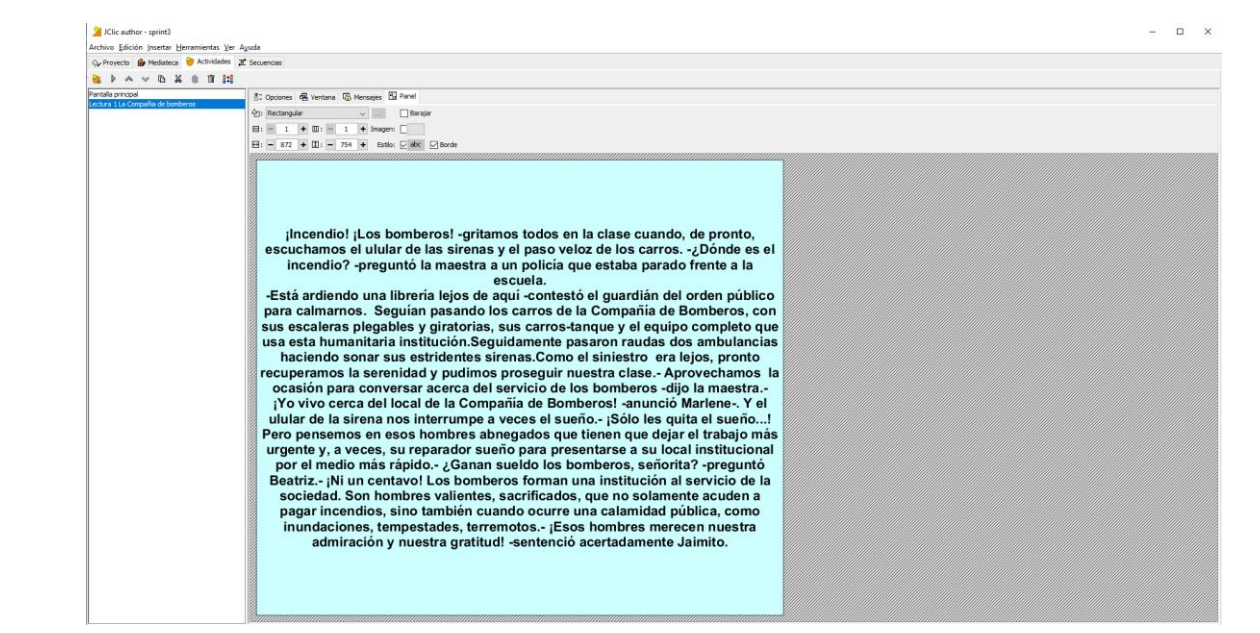

### Actividad 1: Recordando Datos

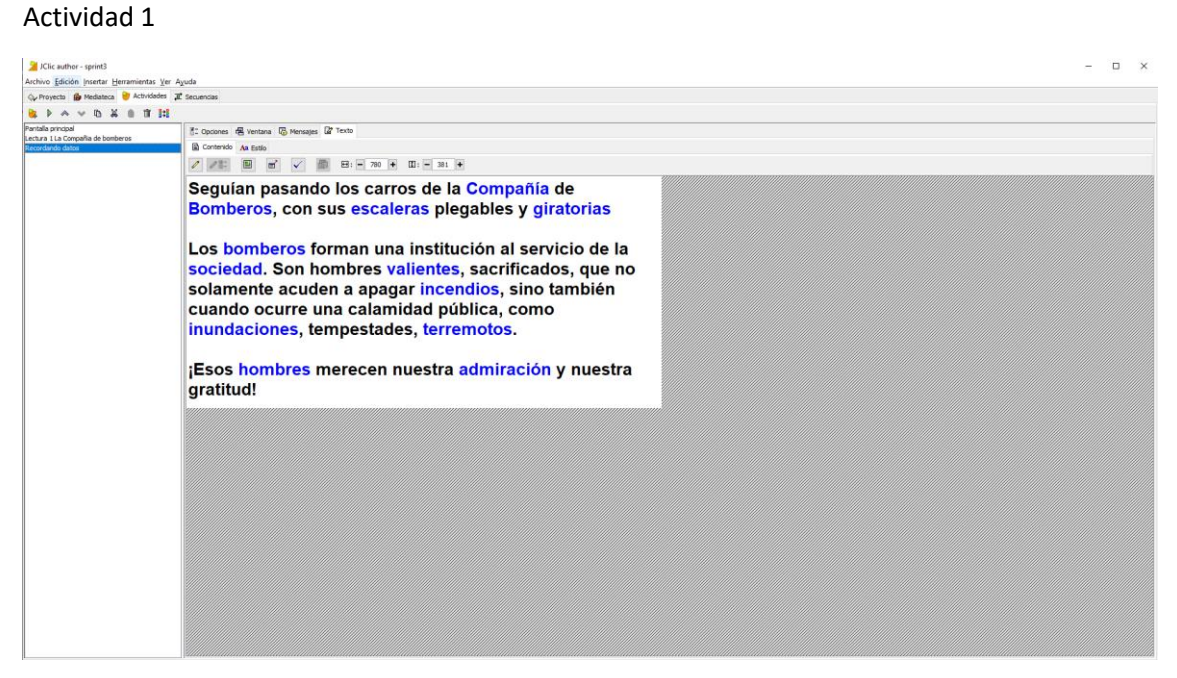

## Actividad 2: PupiBomberos

#### Actividad 2

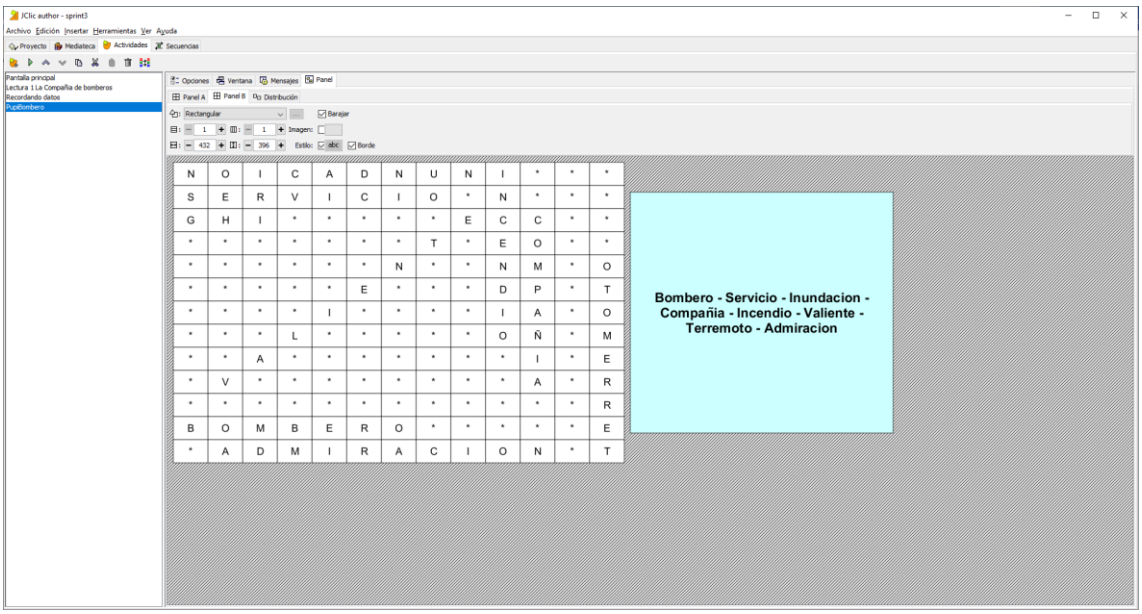

## Actividad 3: CruciBombero

#### Actividad 3

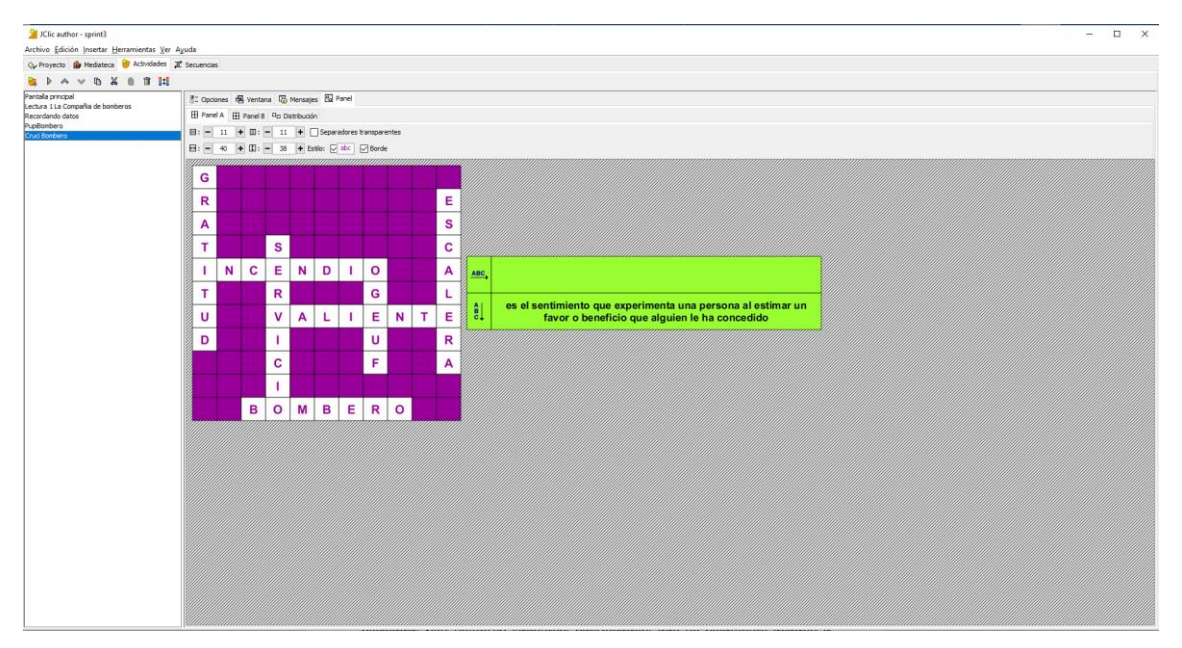

### Actividad 4: Rompecabezas.

#### Actividad 4

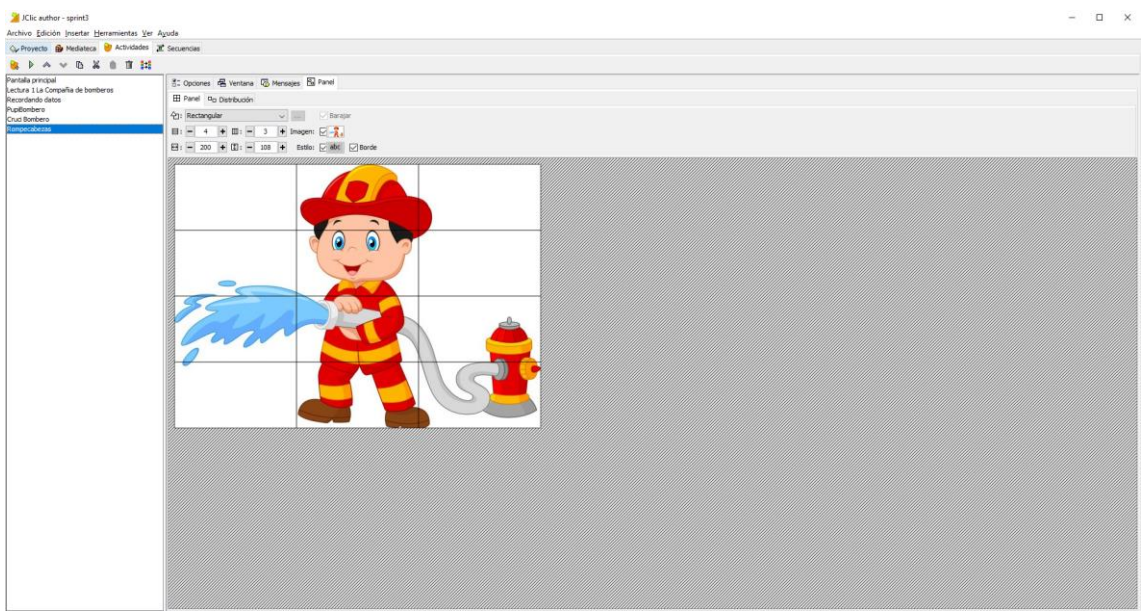

Para poder compartir las actividades elaboradas para el sprint 3 día 1 utilizamos Google drive y DriveToWeb aplicaciones de Google gratuitas y poder subirlas a un servidor y los alumnos puedan acceder a la página y puedan desarrollar las actividades sin ningún problema. El link del sprint 3 día 1: *<https://zla6filigitgwmvt7xwtja-on.drv.tw/Sprint3d%C3%ADa1/>*

#### Vista Pantalla

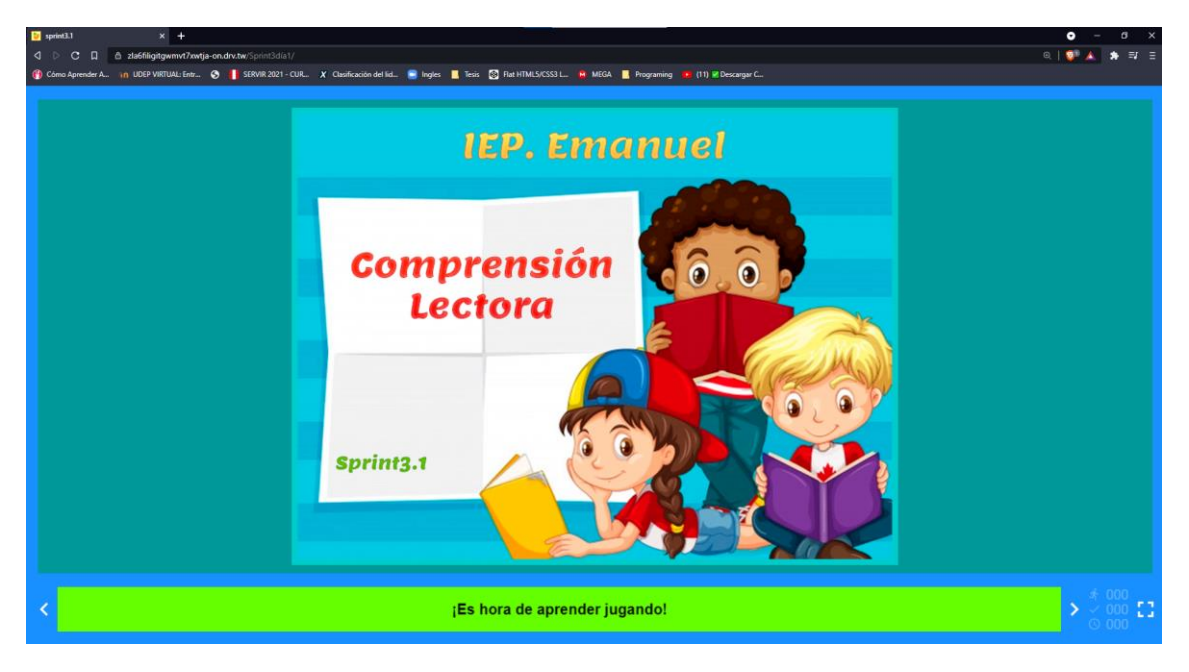

#### Vista Lectura 1

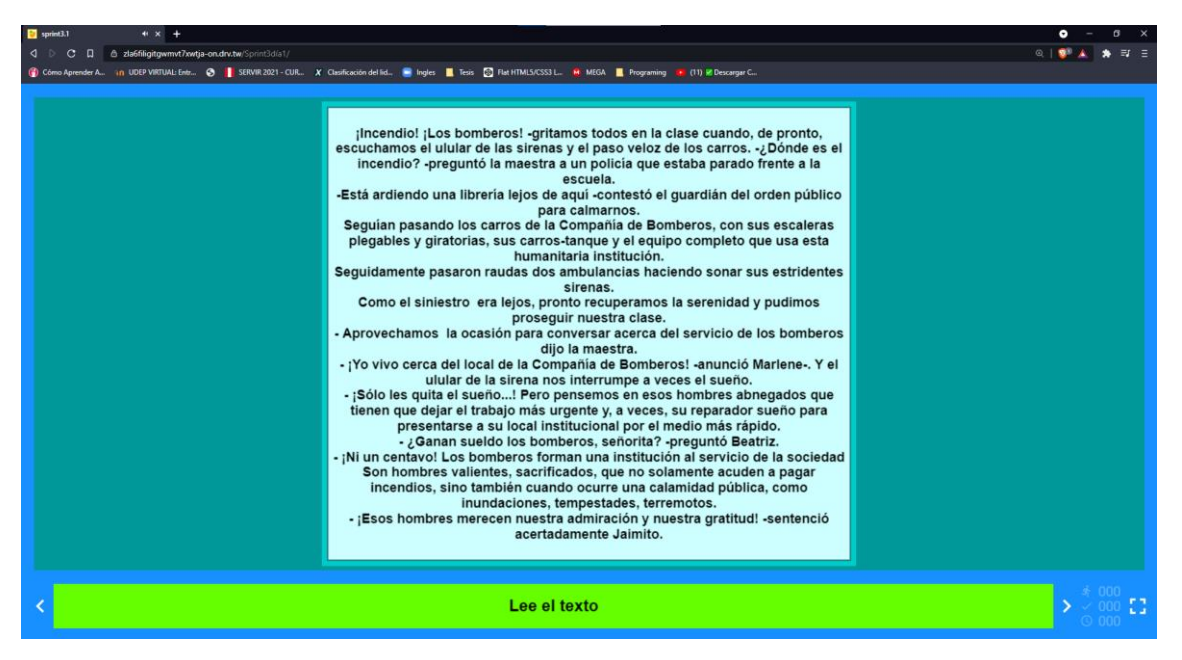

#### Vista Actividad 1

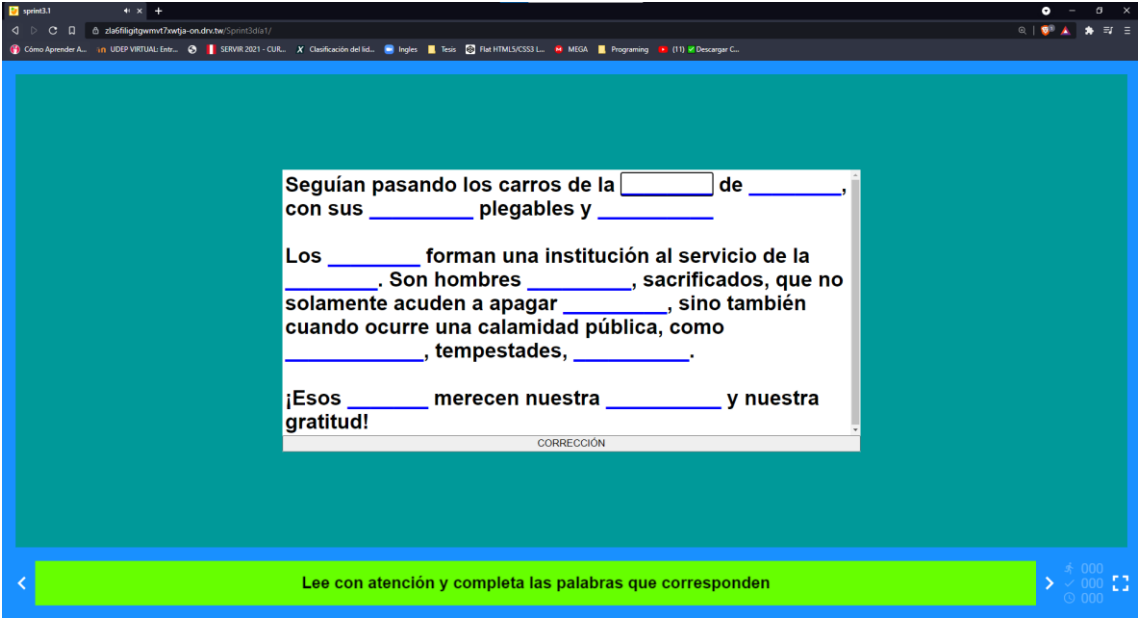

### Vista Actividad 2

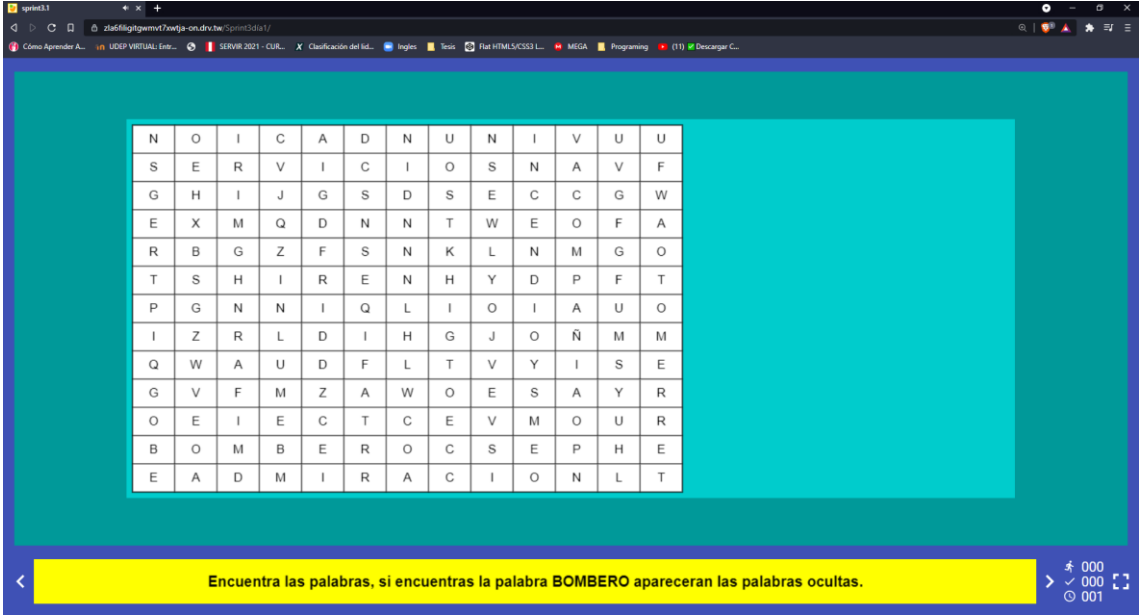

#### Vista Actividad 3

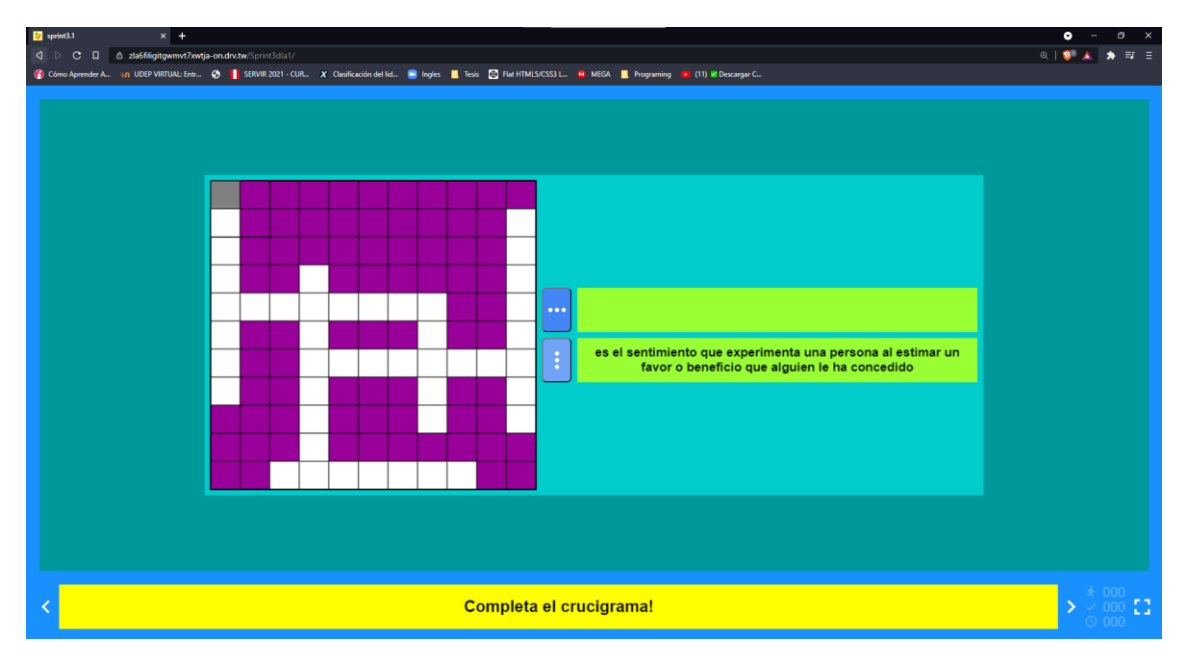

### Vista Actividad 4

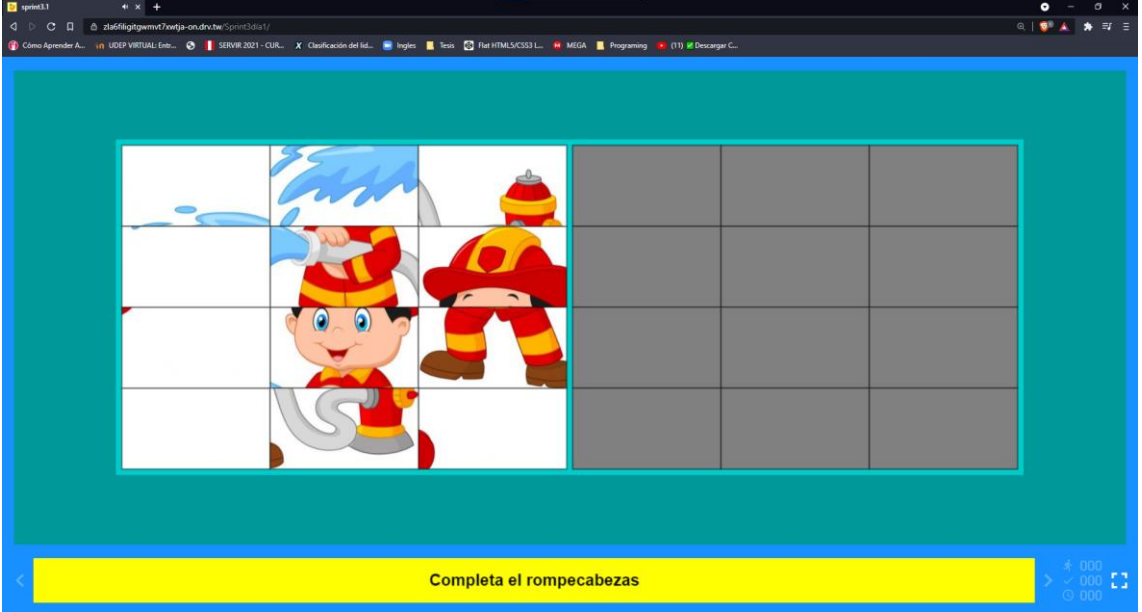

## Configuramos el proyecto del sprint 3 día 2.

## Creando proyecto sprint 3 día 2

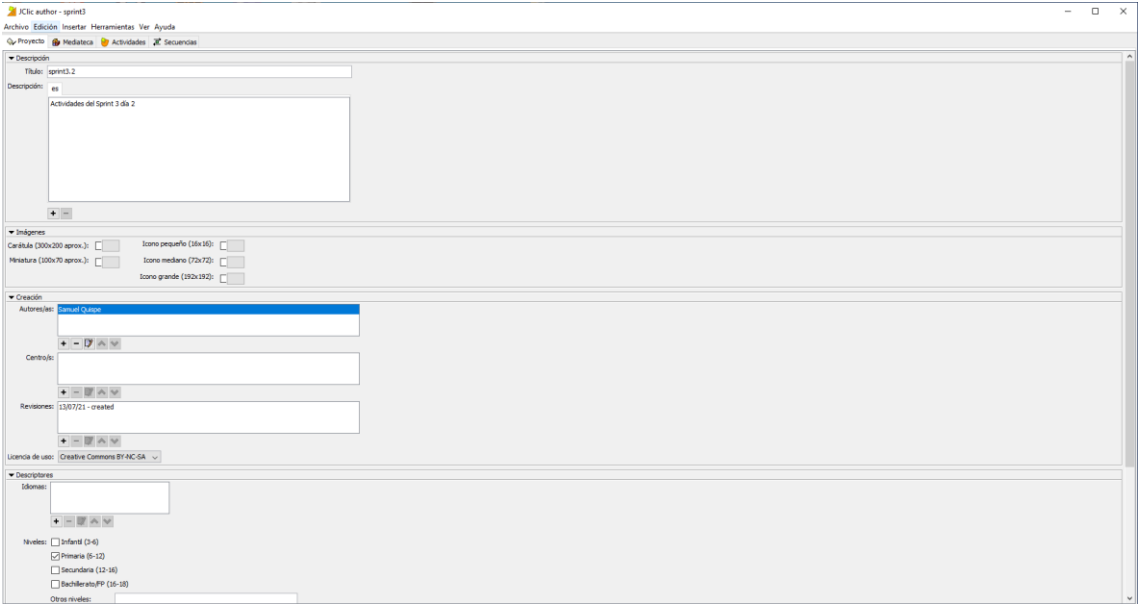

## Creamos nuestra pantalla principal

## Pantalla principal

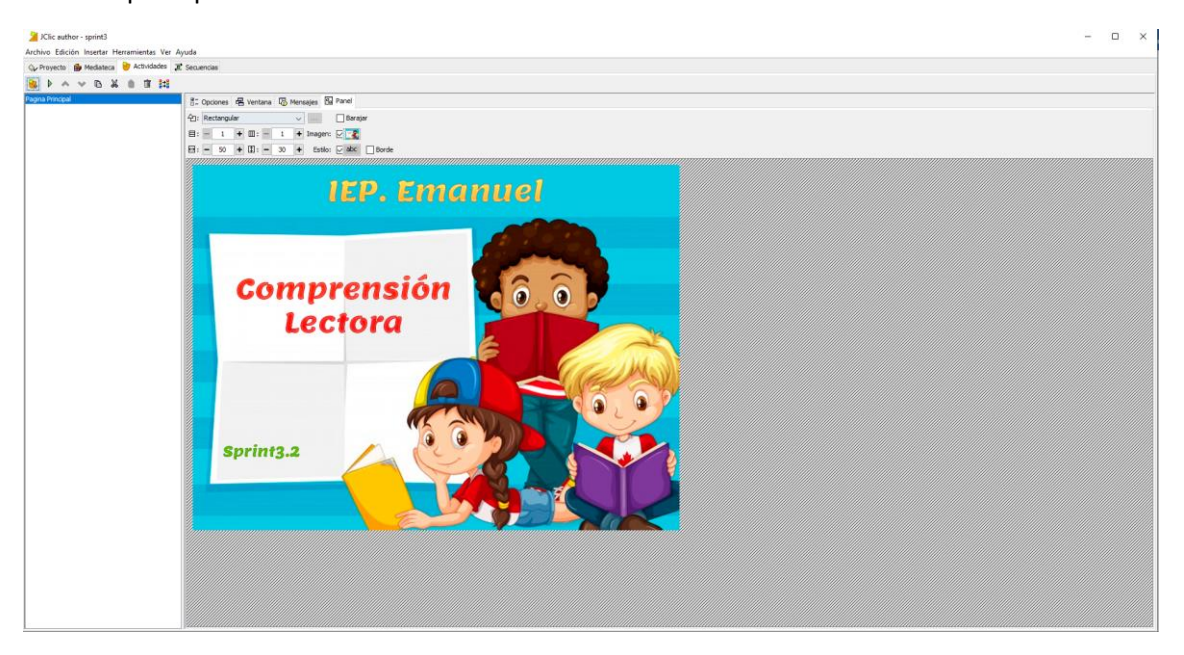

#### Lectura 2:

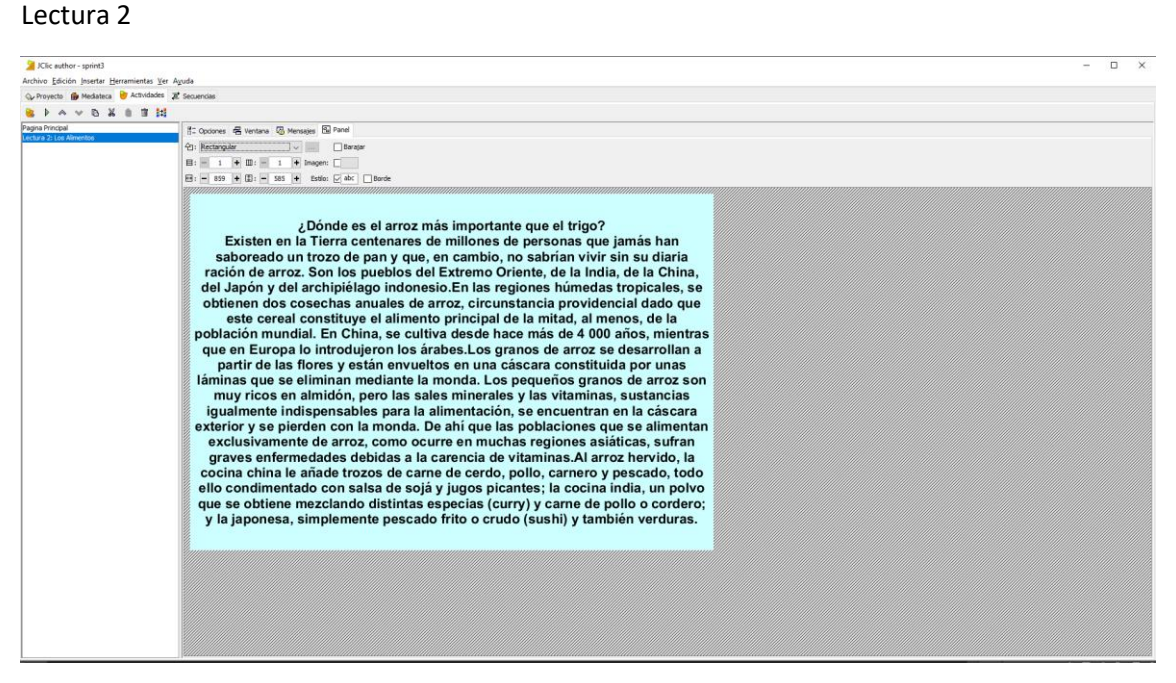

### Actividad 1: Recordando datos.

#### Actividad 1

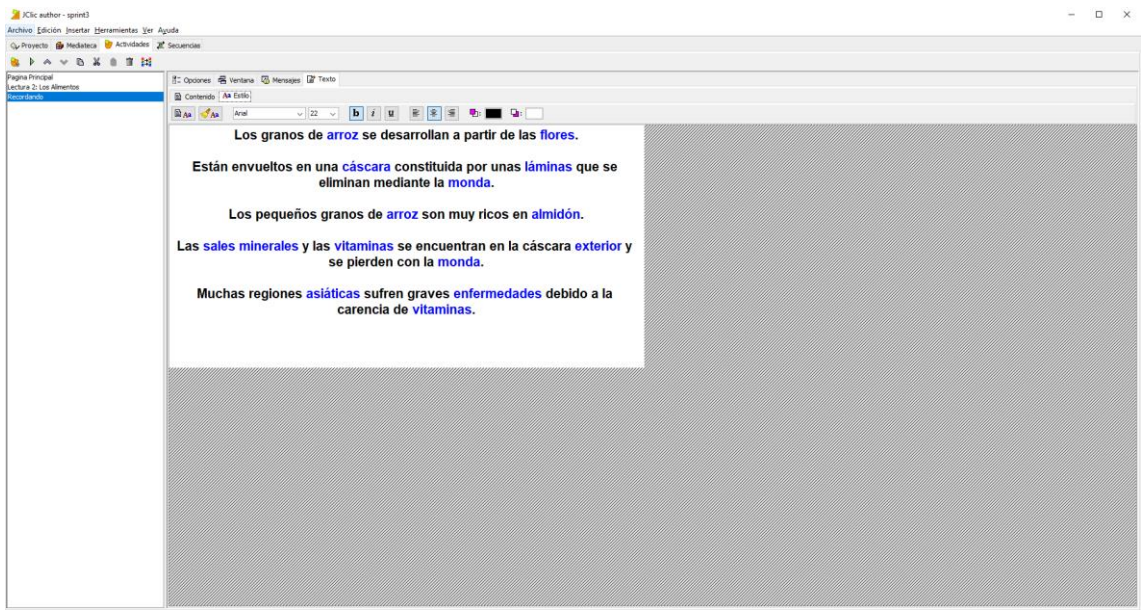

## Actividad 2: Rompecabezas

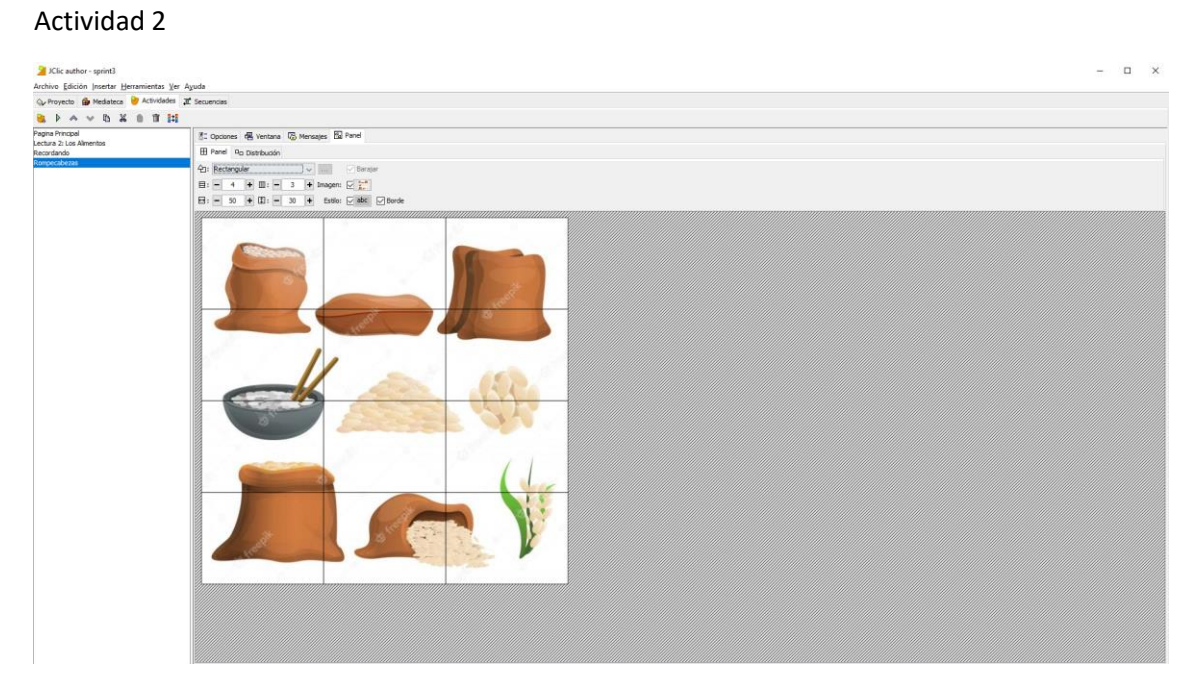

## Actividad 3: Pupiletras

#### Actividad 3

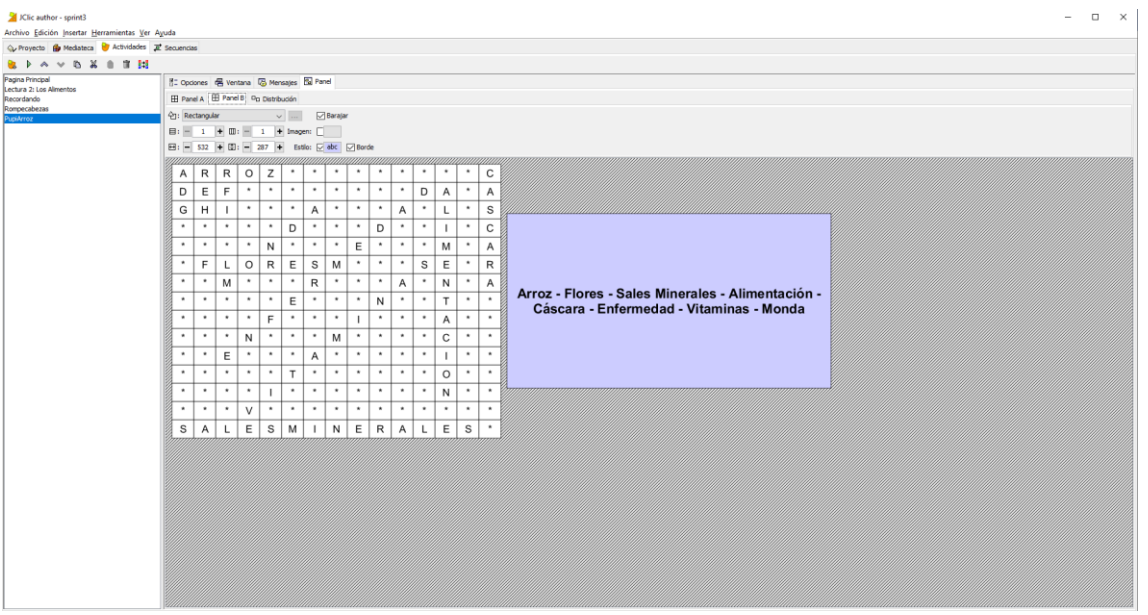

## Actividad 4: Juego de Memoria

#### Actividad 4

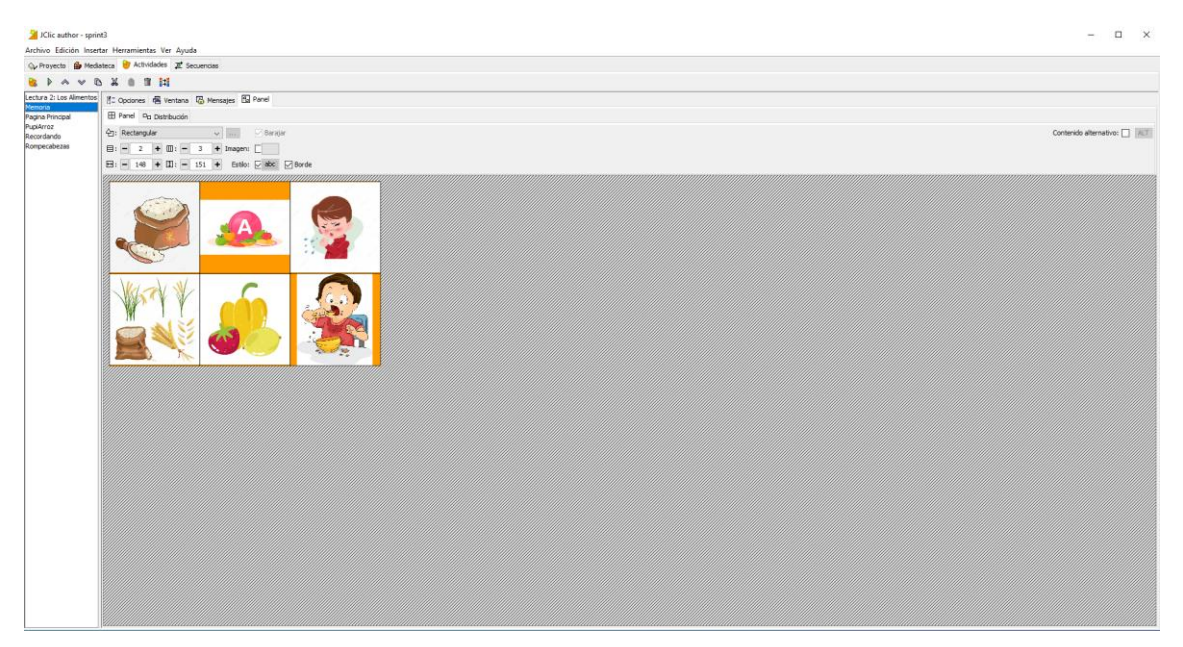

Para poder compartir las actividades elaboradas para el sprint 3 día 2 utilizamos Google drive y DriveToWeb aplicaciones de Google gratuitas y poder subirlas a un servidor y los alumnos puedan acceder a la página y puedan desarrollar las actividades sin ningún problema. El link del sprint 3 día 2: *<https://zla6filigitgwmvt7xwtja-on.drv.tw/Sprint3dia2/>*

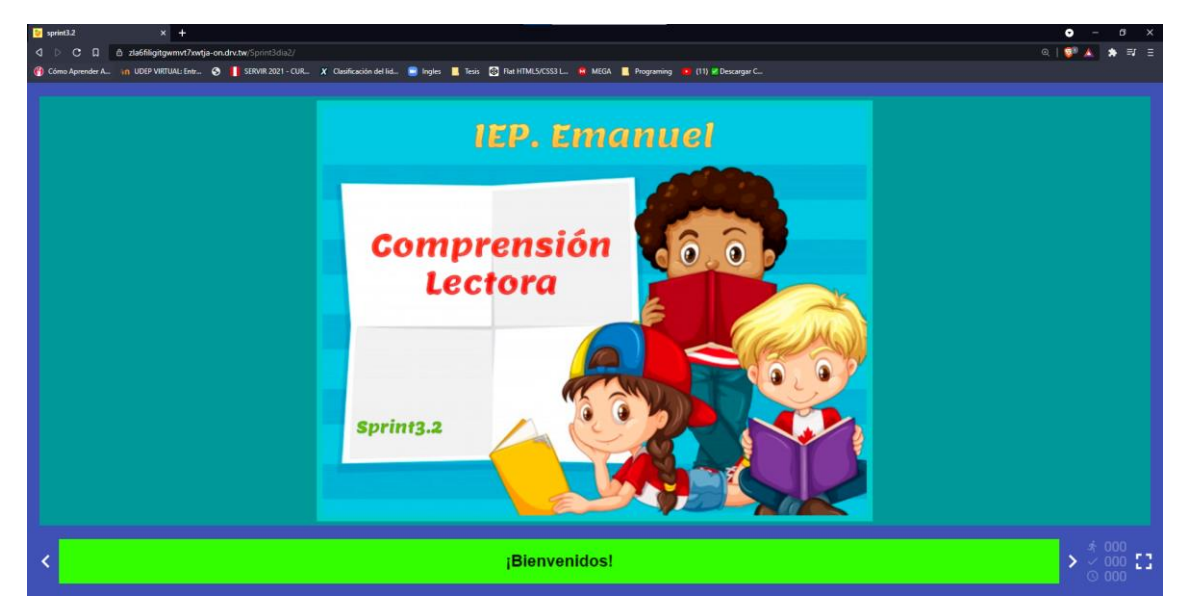

Vista pantalla principal

#### Vista Lectura 2

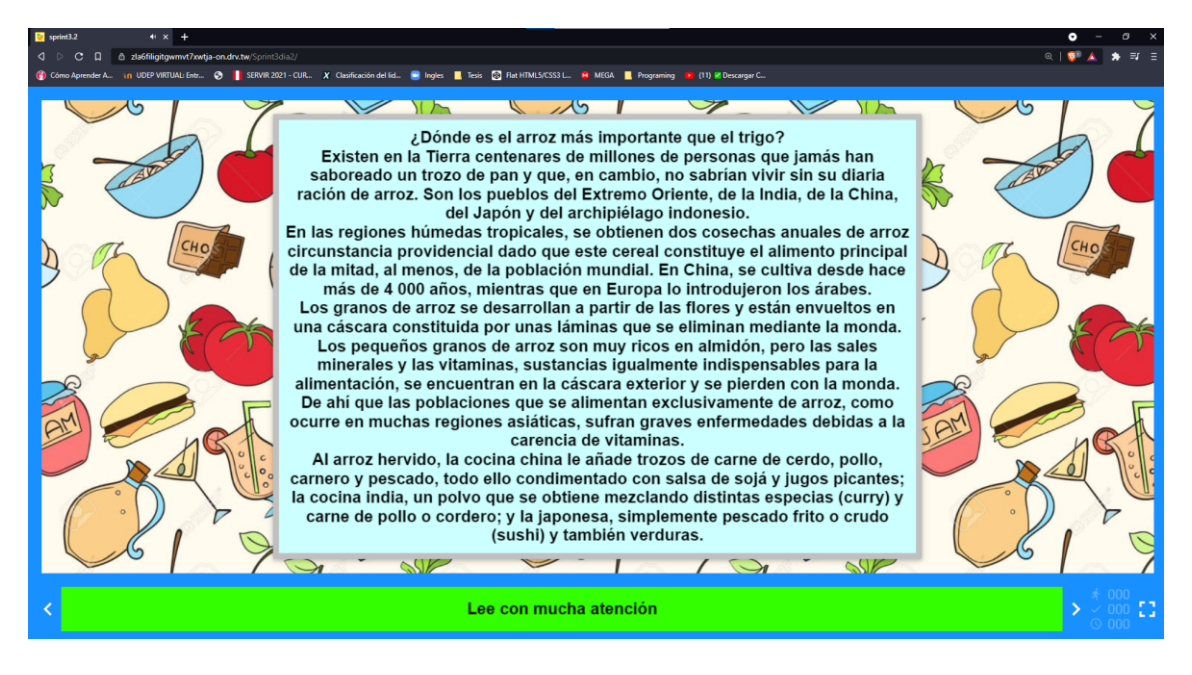

#### Vista actividad 1

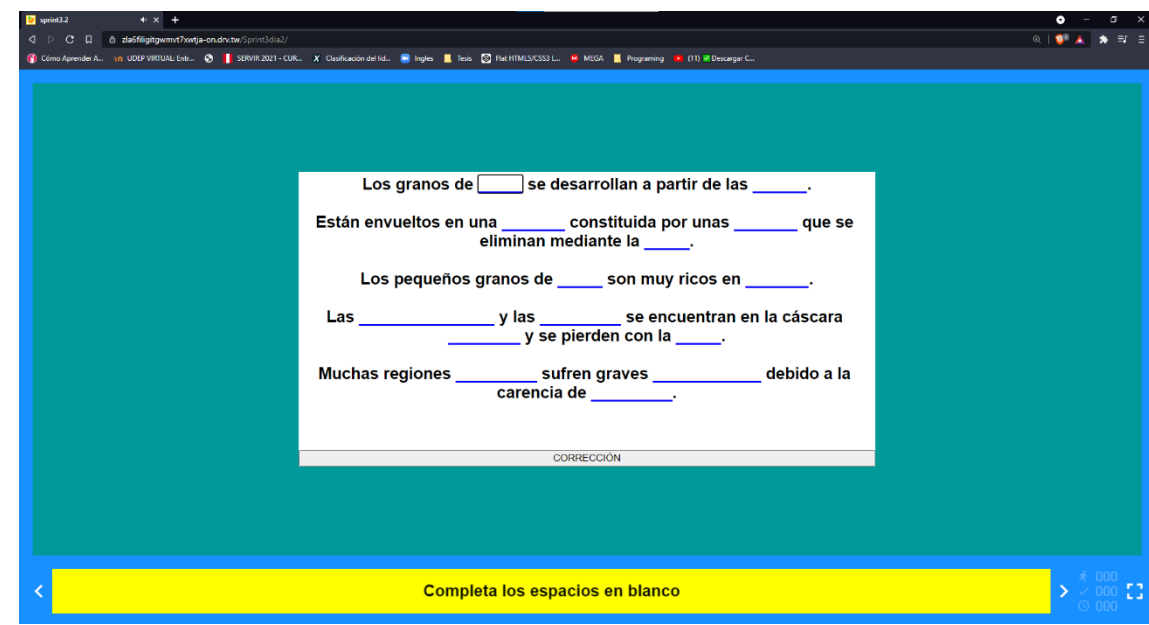

#### Vista Actividad 2

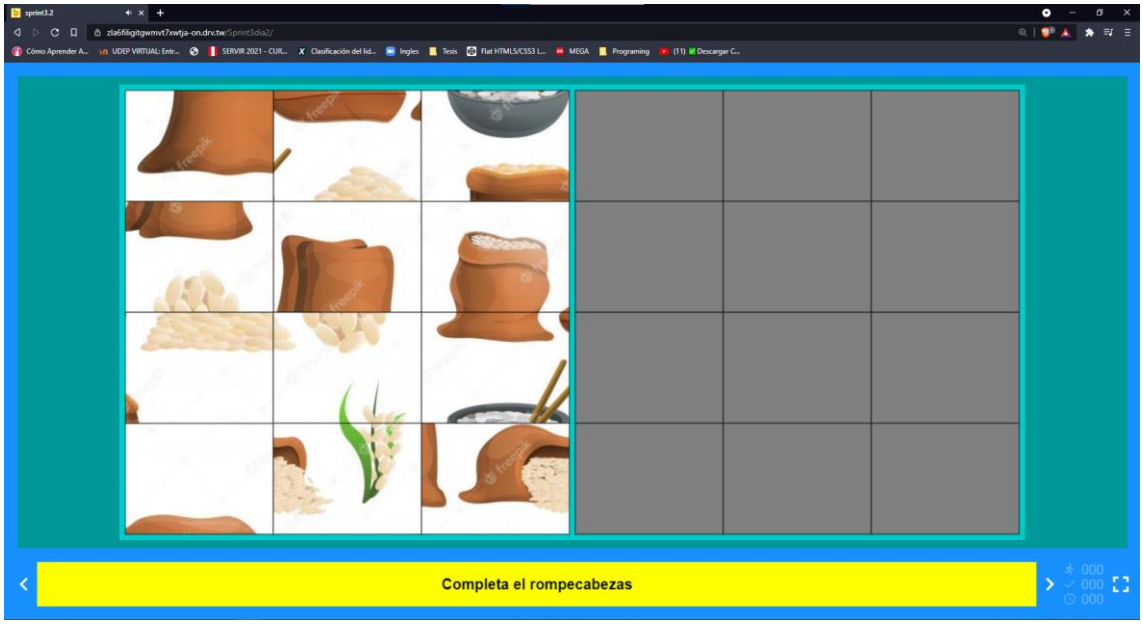

### Vista Actividad 3

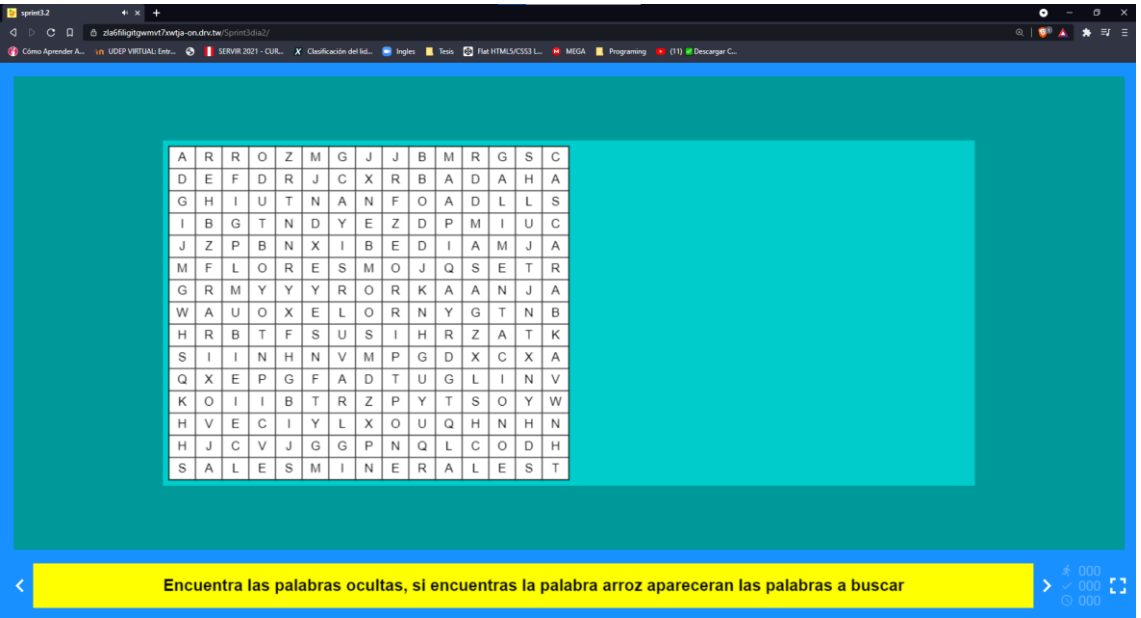

#### Vista actividad 4

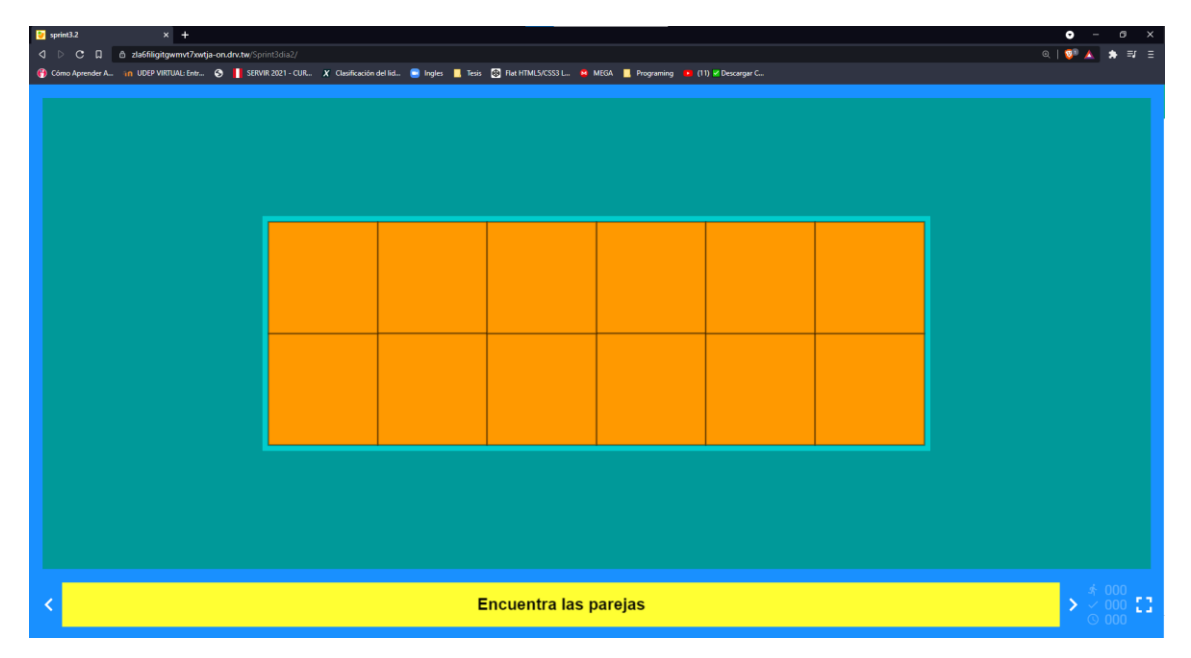

### **Sprint 4**

El producto owner y el scrum master se reunieron y elaboraron el tercer sprint, tomando de referencia el tercer sprint, aumentamos las actividades a 2 lecturas y 4 actividades, escogiendo actividades esenciales para mejorar la comprensión lectora: crucigrama, sopa de letras, asociación compleja, rompecabezas, juego de memoria.

## Creamos el proyecto para el sprint 4 día 1:

Creación sprint 4

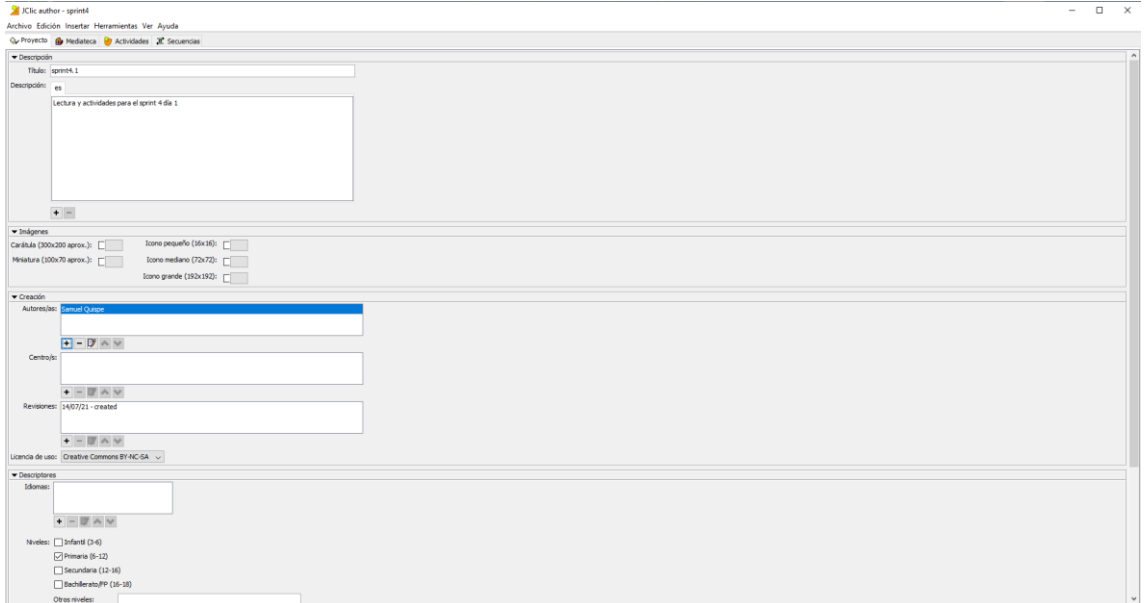

### Elaboramos la pantalla de bienvenida:

Pantalla de bienvenida

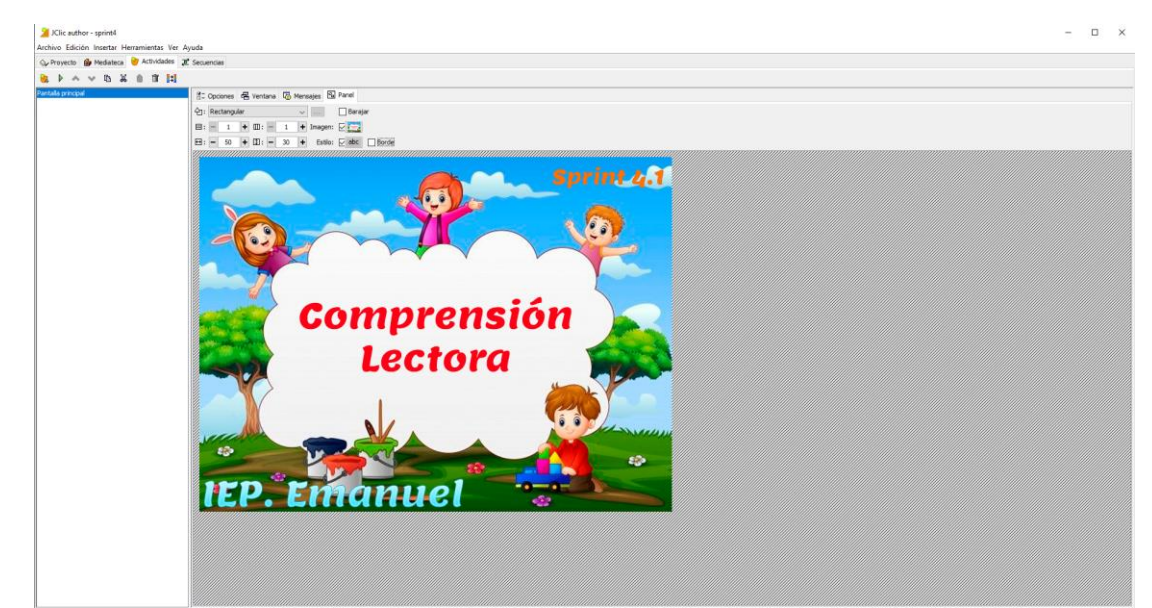

### Ingresamos la lectura:

#### Lectura 1

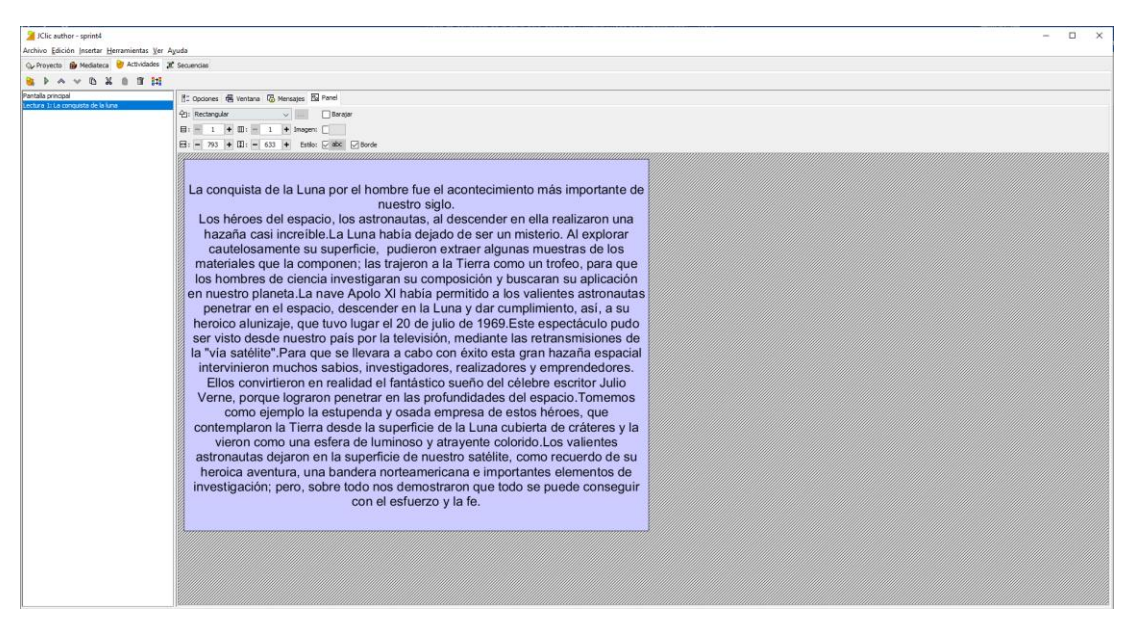

## Ahora procederemos a crear las actividades

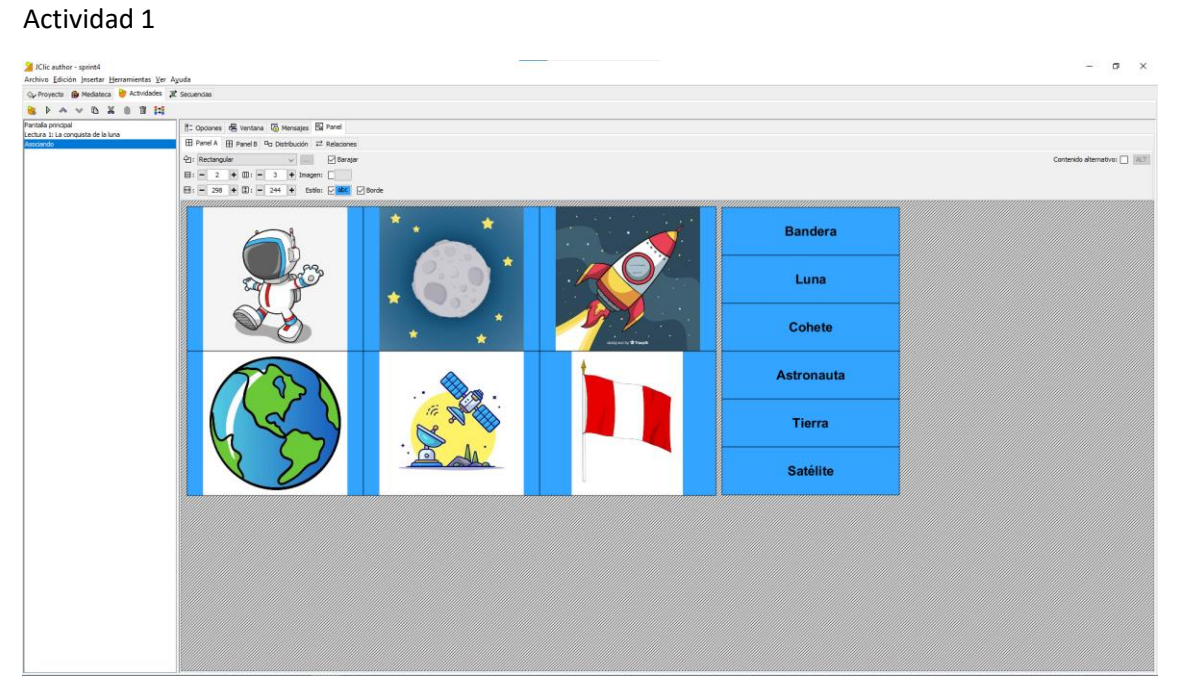

#### Actividad 2

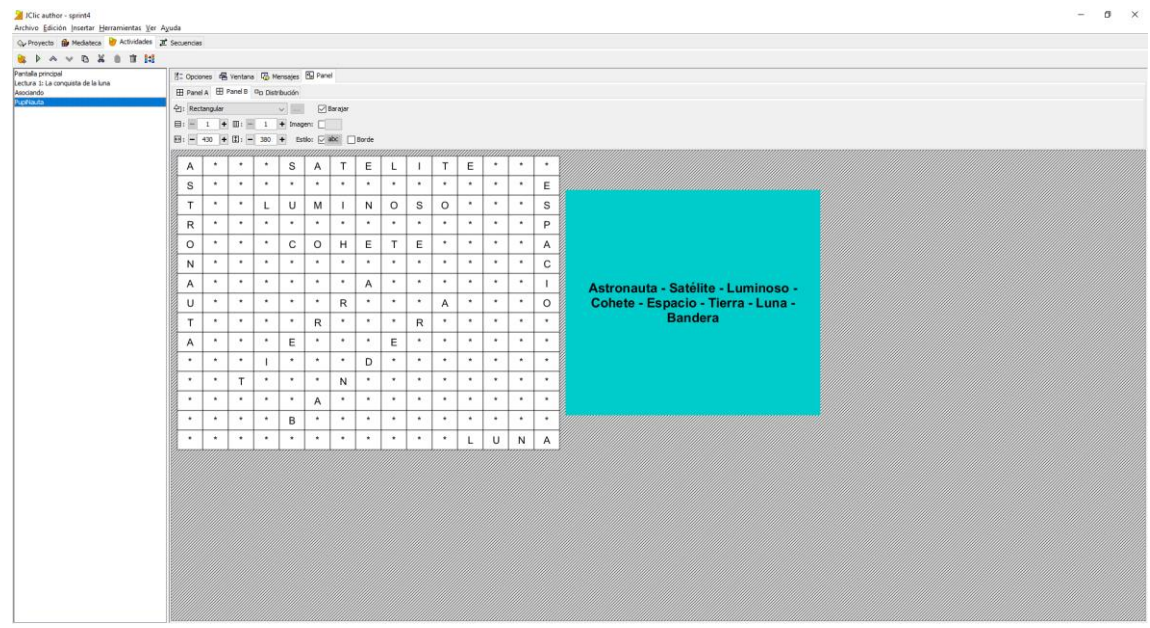

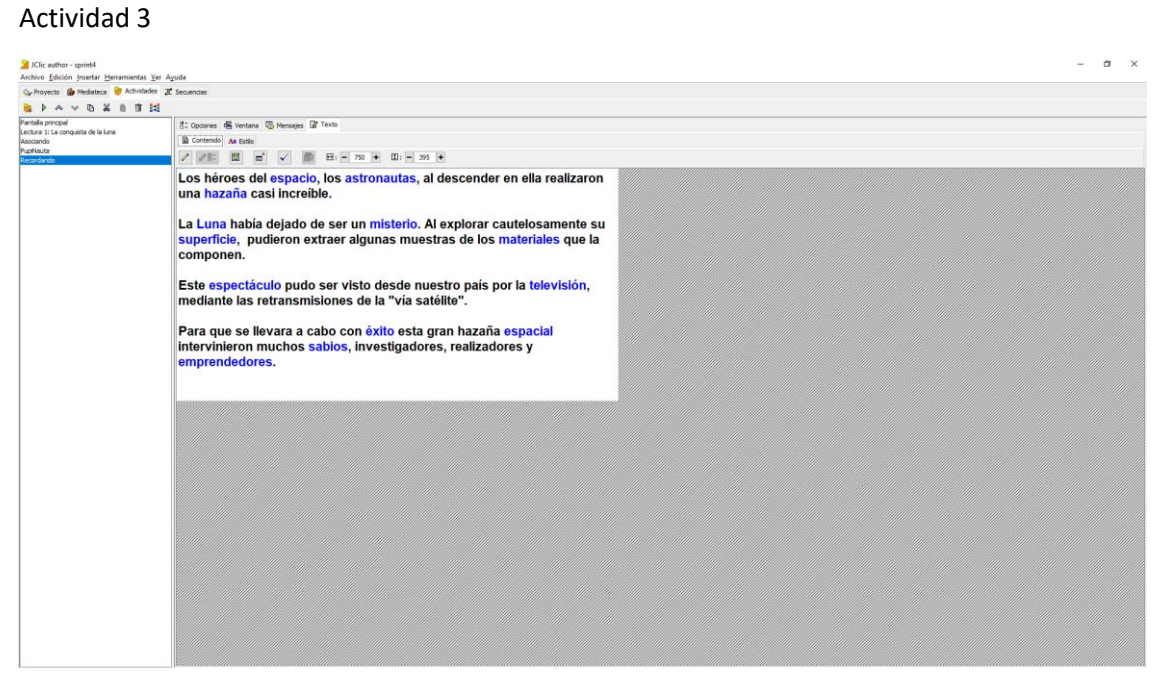

#### Actividad 4

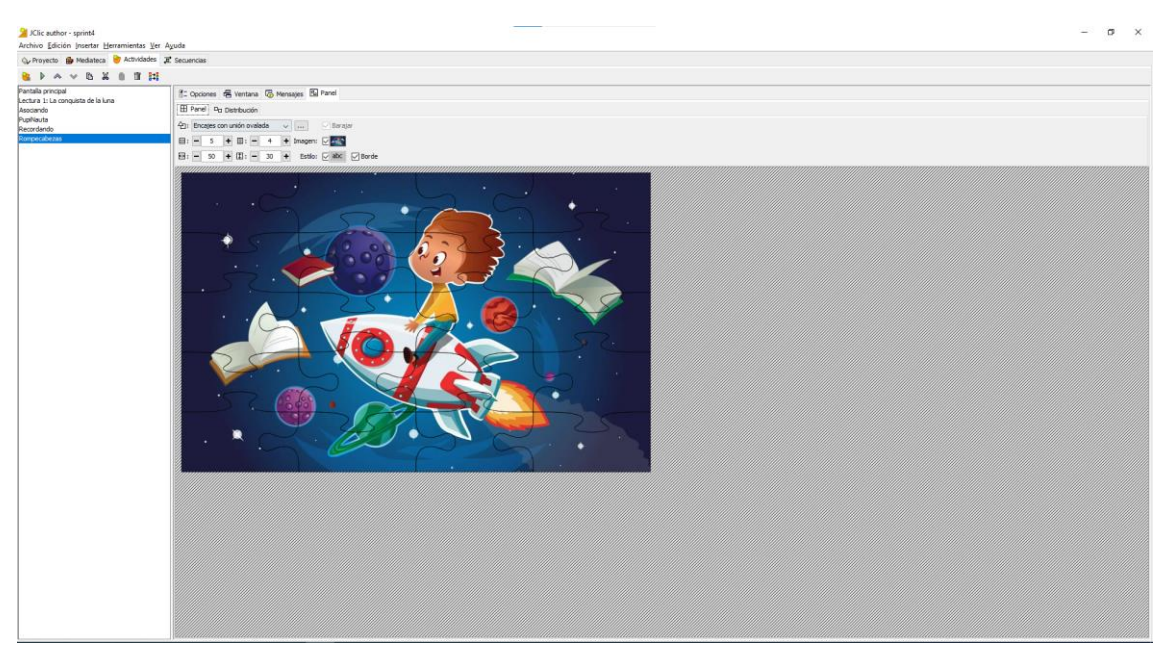

Para poder compartir las actividades elaboradas para el sprint 4 día 1 utilizamos Google drive y DriveToWeb aplicaciones de Google gratuitas y poder subirlas a un servidor y los alumnos puedan acceder a la página y puedan desarrollar las actividades sin ningún problema.

El link del sprint 4 día 1: *[https://zla6filigitgwmvt7xwtja](https://zla6filigitgwmvt7xwtja-on.drv.tw/Sprint%204%20d%C3%ADa%201/)[on.drv.tw/Sprint%204%20d%C3%ADa%201/](https://zla6filigitgwmvt7xwtja-on.drv.tw/Sprint%204%20d%C3%ADa%201/)*

## Crearemos el proyecto para el sprint 4 día 2 y las actividades

## Creamos proyecto sprint 4 día 2

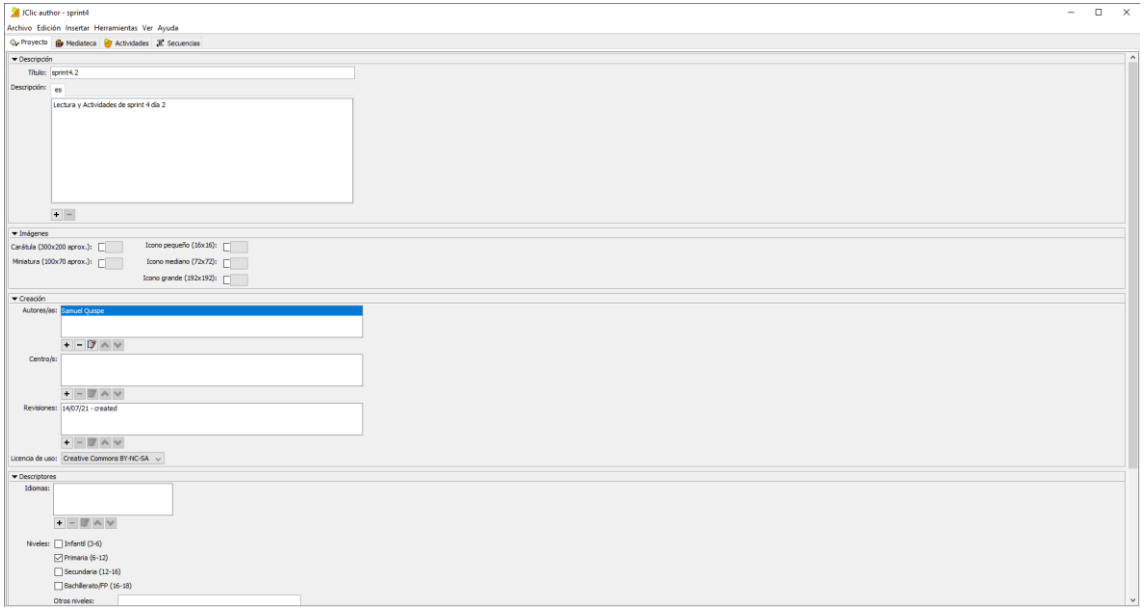

#### Pantalla Bienvenida

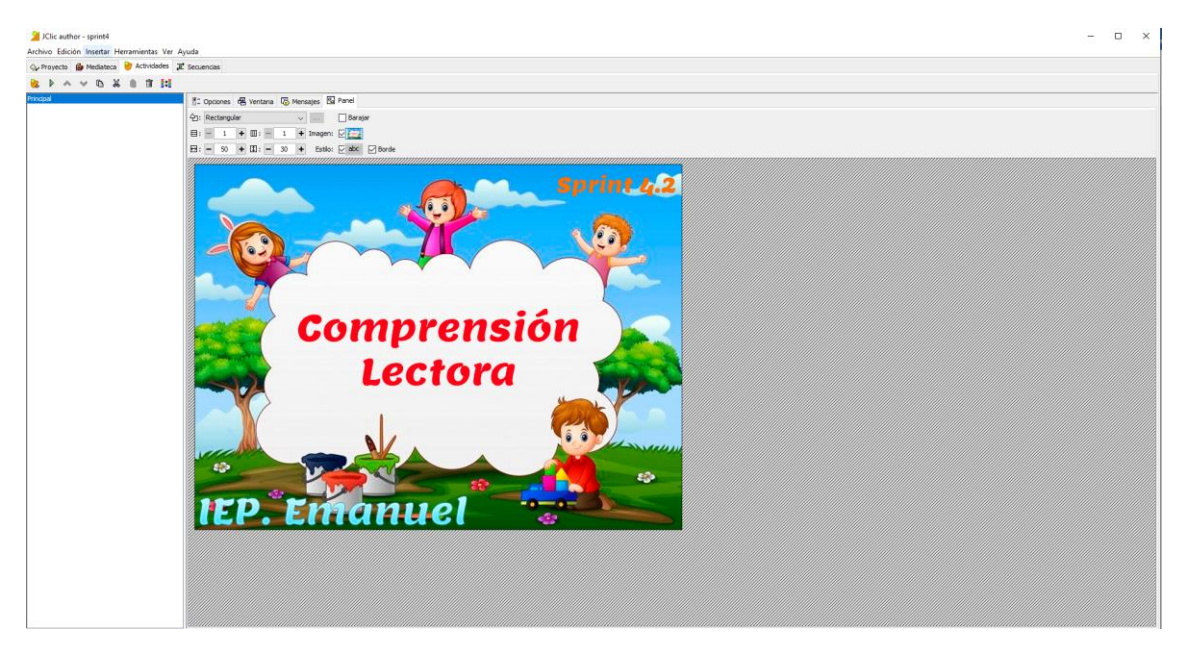

#### Actividad 1

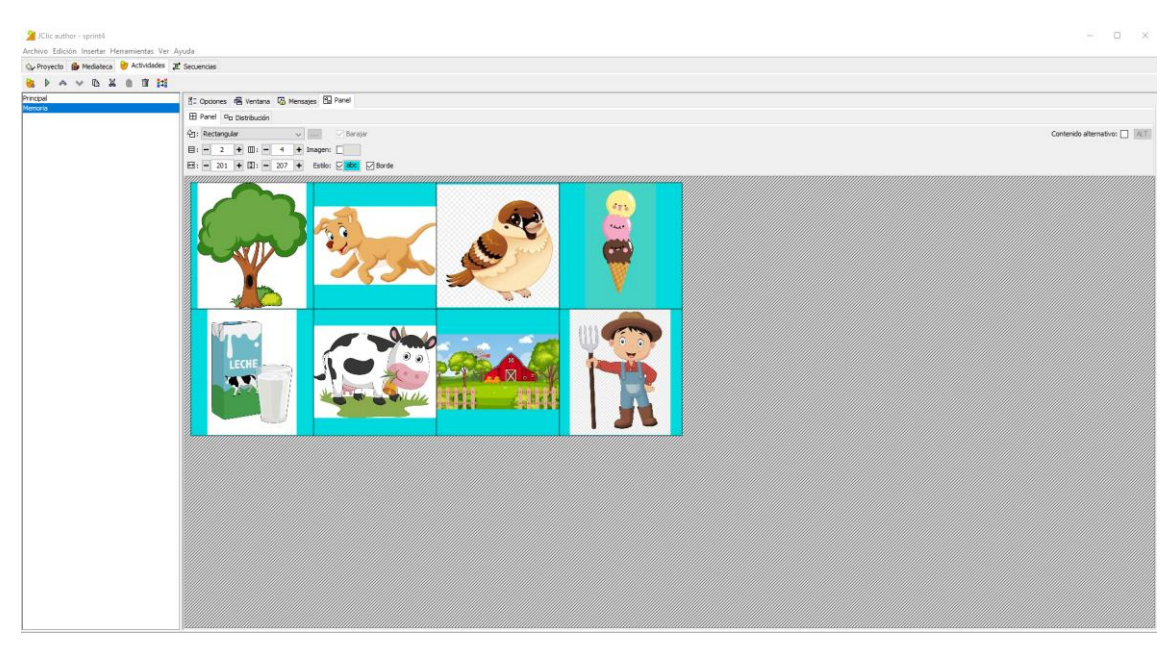

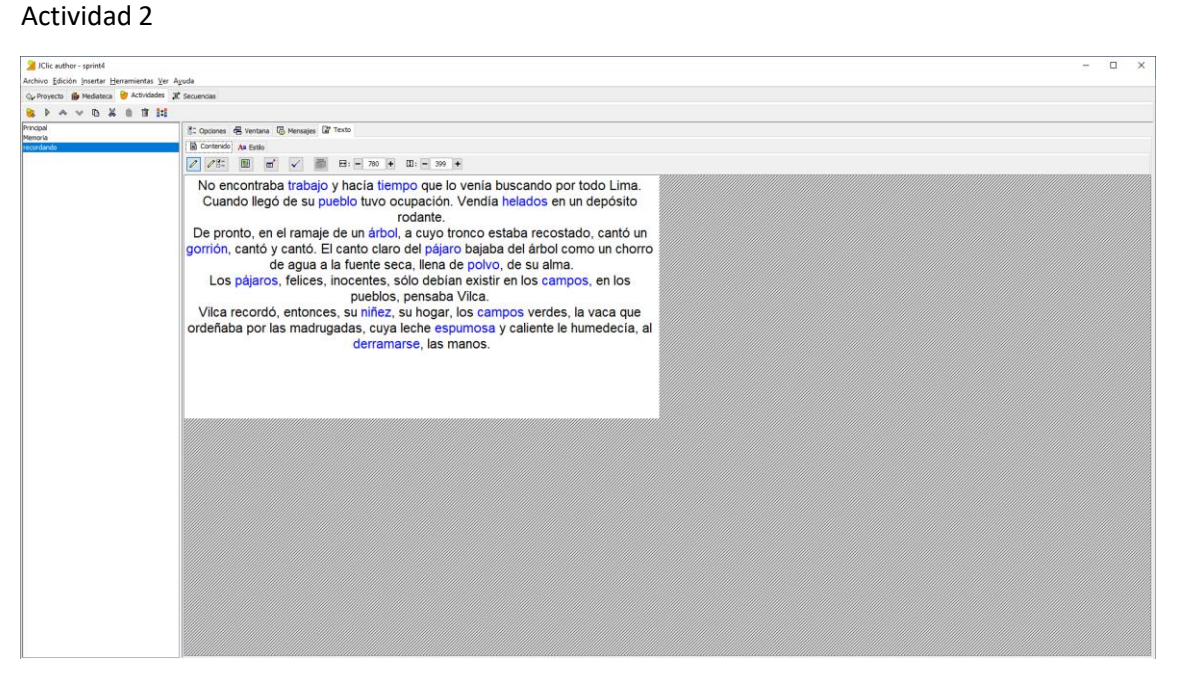

#### Actividad 3

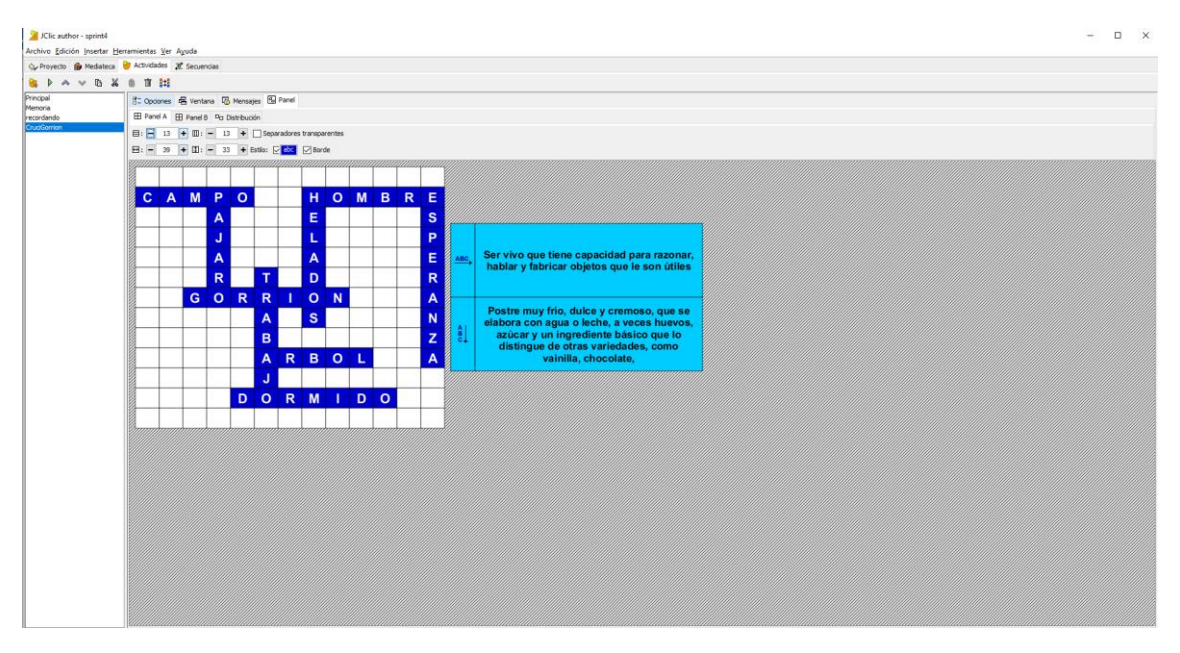

#### Actividad 4

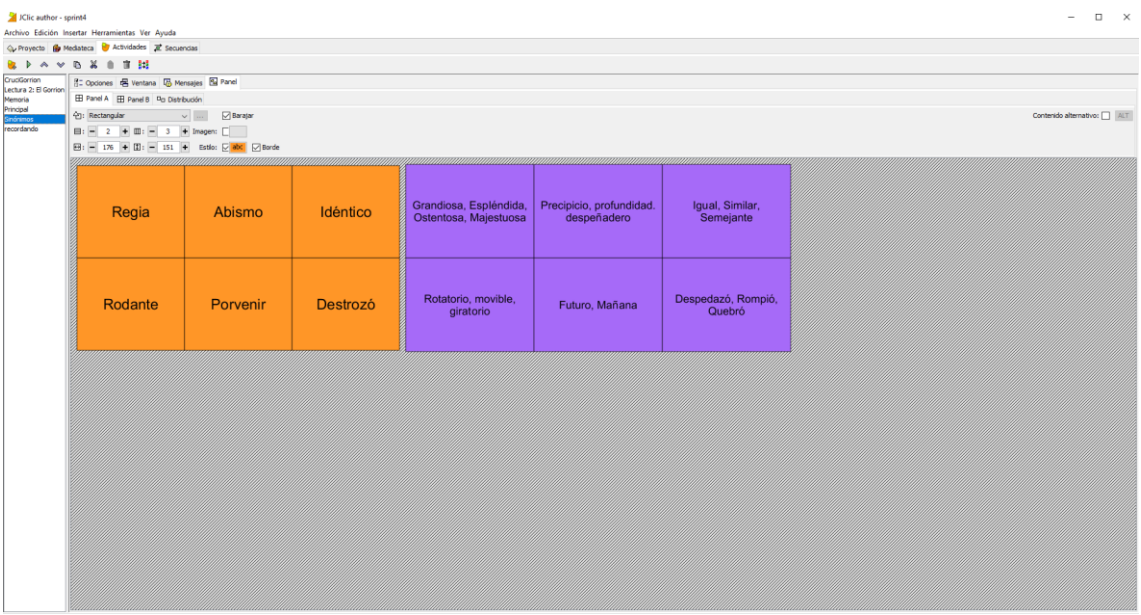

Para poder compartir las actividades elaboradas para el sprint 4 día 2 utilizamos Google drive y DriveToWeb aplicaciones de Google gratuitas y poder subirlas a un servidor y los alumnos puedan acceder a la página y puedan desarrollar las actividades sin ningún problema.

El link del sprint 4 día 2: *<https://zla6filigitgwmvt7xwtja-on.drv.tw/Sprint4dia2/>*

## **Sprint 5**

## **Evaluación Compresión Lectora (Post Test)**

Nombres y apellidos: \_\_\_\_\_\_\_\_\_\_\_\_\_\_\_\_\_\_\_\_\_\_\_\_\_\_\_\_\_\_\_\_\_\_\_\_\_\_\_\_\_\_

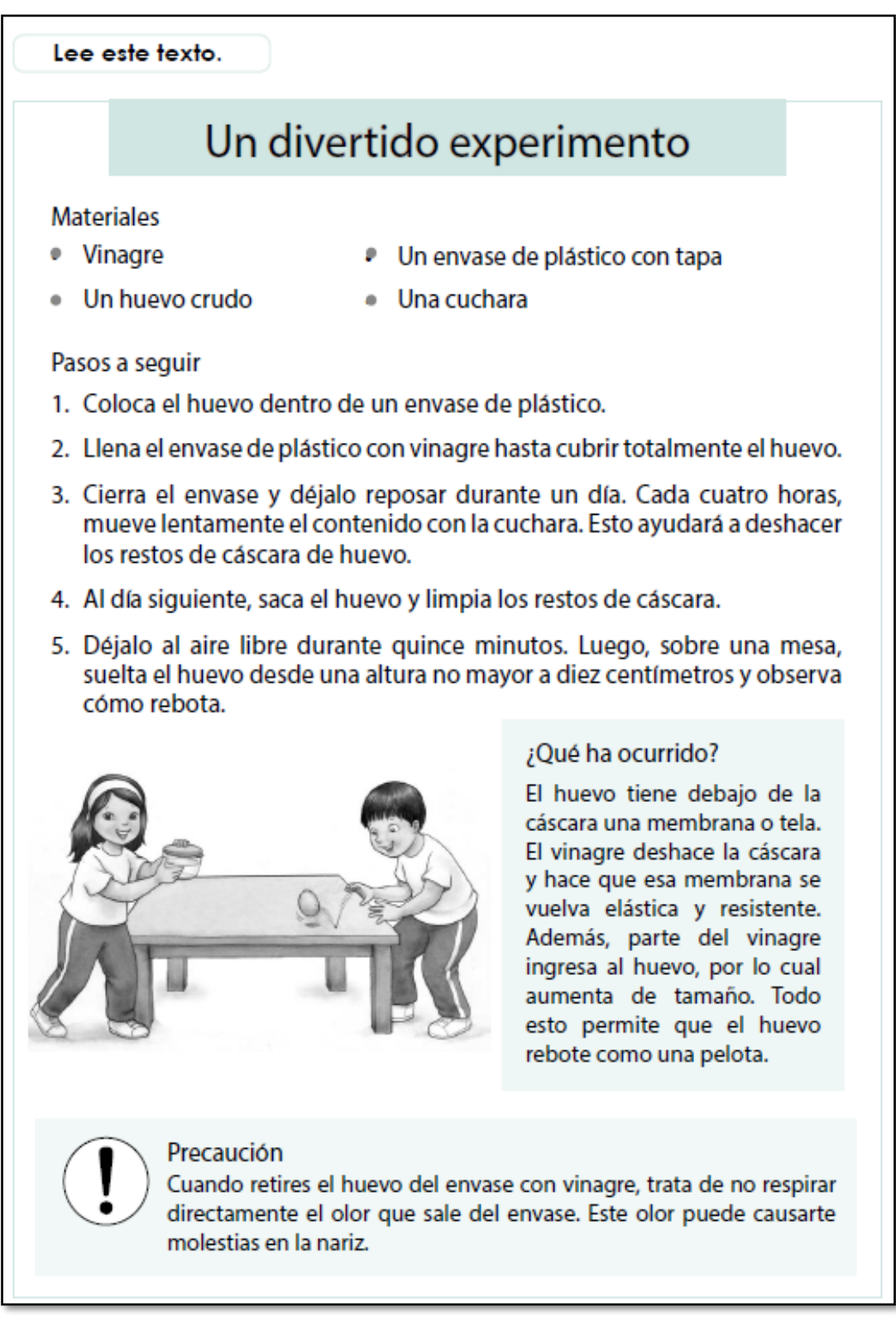

#### Ahora Responde

- 1. Según el texto, ¿Qué se tiene que hacer después de retirar el huevo del envase?
	- a) Cerrar el envase de plástico.
	- b) Dejarlo reposar durante un día.
	- c) Limpiar los restos de cáscara del huevo
	- d) Cubrir totalmente el huevo con vinagre
- 2. ¿Por qué el huevo aumenta de tamaño?
	- a) Porque la membrana se vuelve elástica.
	- b) Porque el vinagre deshace la cáscara.
	- c) Porque el vinagre ingresa al huevo.
	- d) Porque el envase es de plástico.
- 3. Según el texto, ¿Cuánto tiempo necesitarías para realizar el experimento?
	- a) Quince minutos.
	- b) Cuatro horas.
	- c) Un día completo.
	- d) Más de un día.
- 4. ¿Cuál sería un mejor título para el texto?
	- a) El huevo saltarín.
	- b) El huevo que cae.
	- c) El huevo crudo.
	- d) El huevo que crece.
- 5. Lee lo que dice Arturo.

Hice el experimento. Eché el vinagre, hasta cubrir el huevo. Dejé reposar el huevo todo un día en el vinagre y lo moví cada 4 horas. Al día siguiente, lancé el huevo desde una altura de 30 centímetros. El huevo se reventó. ¡El experimento no funciona!

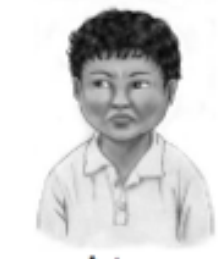

Arturo

¿Por qué a Arturo NO le funcionó el experimento?

- a) Porque usó más vinagre que lo indicado.
- b) Porque lanzó el huevo desde mucha altura.
- c) Porque dejó el huevo en vinagre mucho tiempo.
- d) Porque olvidó retirar los restos de cáscara de huevo.

#### 6. Lee nuevamente esta parte.

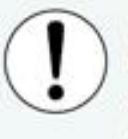

Precaución

Cuando retires el huevo del envase con vinagre, trata de no respirar directamente el olor que sale del envase. Este olor puede causarte molestias en la nariz.

¿Para qué el autor ha incluido esta parte del texto?

Lee este texto.

## ¿Por qué pican los mosquitos?

Muchas personas creen que los mosquitos nos pican porque tenemos la sangre dulce. Pero esto es falso. Los mosquitos pican a las personas porque pueden "oler" con mucha facilidad ciertas sustancias que produce nuestro cuerpo.

Los mosquitos se sienten atraídos por el dióxido de carbono que

producen las personas cuando respiran. Los mosquitos sienten este gas en el aire y saben que cerca hay sangre para chupar. Los adultos producen más cantidad de dióxido de carbono que los niños. Esta cantidad, además, cambia según lo que comemos y el ejercicio físico que hacemos.

Los mosquitos también se sienten atraídos por el ácido láctico. Este ácido está presente en nuestro sudor. Por eso, las personas que sudan mucho por realizar esfuerzo físico son "blancos perfectos" para la picadura de los mosquitos.

#### A tomar en cuenta

Para alejar a los mosquitos, es muy importante mantener la higiene. Si acumulamos el sudor de uno o más días, los mosquitos se acercarán más hacia nosotros para picarnos. Otra manera de alejar a los mosquitos es mediante el uso de plantas naturales. Por ejemplo, si frotamos nuestra piel con hojas de eucalipto, estos insectos se mantendrán alejados debido al olor de esta planta.

#### Ahora responde las preguntas:

- 7. Según el texto, ¿por qué pican los mosquitos?
	- a) Porque huelen la sangre dulce de las personas a las que van a picar.
	- b) Porque los atrae el dióxido de carbono que producen las personas.
	- c) Porque se aprovechan de que algunas personas no usan repelente.
	- d) Porque se sienten atraídos por el olor de los alimentos que comemos
- 8. Lee la siguiente oración del texto.

Por eso, las personas que sudan mucho por realizar esfuerzo físico son "blancos perfectos" para la picadura de los mosquitos.

¿Qué significa "blancos perfectos"?

- a) Que son personas que atraen más a los mosquitos.
- b) Que son personas que tienen un color de piel llamativo.
- c) Que son personas que tienen la sangre más dulce.
- d) Que son personas que no sienten las picaduras.
- 9. Según el texto, ¿quién tiene más posibilidades de ser picado por los mosquitos?

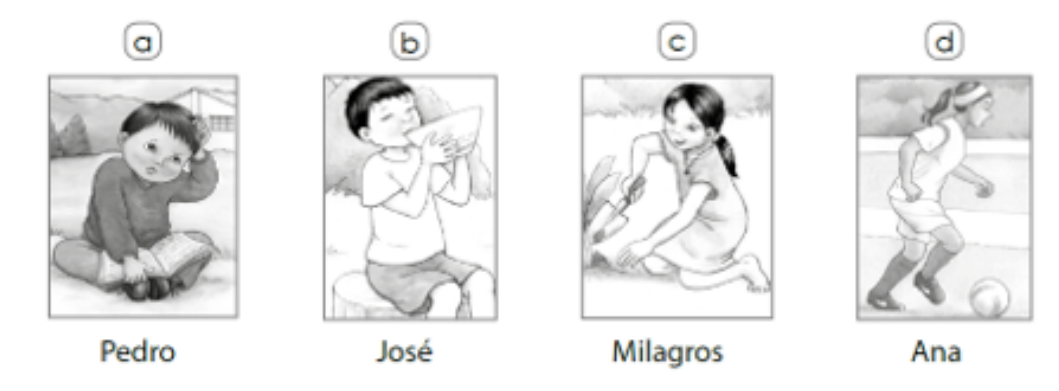

10. ¿Por qué el autor del texto ha elegido una pregunta cómo título?

# Plantas carnívoras

¿Sabías que hay algunas plantas que se alimentan de animales? Son conocidas como plantas carnívoras. Aquí te presentamos algunos datos sobre estas plantas.

Las plantas carnívoras se alimentan principalmente de insectos. También se pueden alimentar de lagartijas, peces y ratones. Las plantas carnívoras crecen en suelos con pocos nutrientes. Por eso, necesitan otro tipo de alimentos para poder sobrevivir.

Existen diversos tipos de plantas carnívoras. Estas se diferencian por la forma de atrapar a su presa.

Algunas atrapan insectos mediante unas hojas en forma de concha abierta. Cuando un insecto se posa en estas hojas, rápidamente se cierran y lo atrapan.

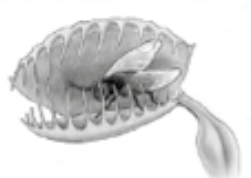

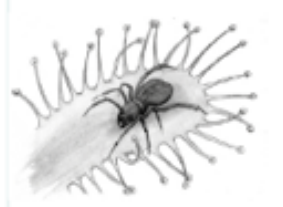

Otras plantas carnívoras tienen hojas con pequeños pelos pegajosos y un aroma dulce. Los insectos huelen ese aroma y se acercan a la planta carnívora. Cuando el insecto se posa en la hoja, queda pegado.

Un tercer tipo de plantas carnívoras tiene una trampa en forma de jarrón o copa. Al fondo de estas trampas, hay un líquido donde se ahogan los insectos.

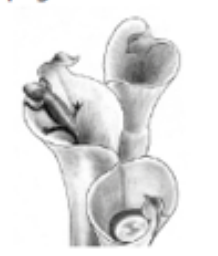

Hasta ahora, se han identificado más de 600 tipos de plantas carnívoras. Actualmente, varias de ellas ya han desaparecido. La contaminación y los cambios ambientales son los principales responsables.

Ahora responde las preguntas:

- 11. Según el texto, ¿cómo son los suelos donde crecen las plantas carnívoras?
	- a) Son suelos con poca agua.
	- b) Son suelos con muchas hojas.
	- c) Son suelos con pocos nutrientes.
	- d) Son suelos con muchos insectos.
- 12. ¿Para qué se ha escrito principalmente este texto?
	- a) Para mostrarnos las características de las plantas carnívoras.
	- b) Para alertarnos sobre los peligros de las plantas carnívoras.
	- c) Para enseñarnos cómo alimentar a las plantas carnívoras.
	- d) Para convencernos de que protejamos a las plantas carnívoras.
- 13. Según el texto, ¿por qué han desaparecido algunas especies de plantas carnívoras?
	- a) Por la gran cantidad de insectos que se las comen.
	- b) Porque las cortan para venderlas en los mercados.
	- c) Porque viven en suelos secos y con pocos nutrientes.
	- d) Por la contaminación y los cambios ambientales.
- 14. ¿De qué trata principalmente este texto?
	- a) De los diversos tipos de plantas carnívoras que existen.
	- b) De los tipos de alimentos que comen las plantas carnívoras.
	- c) De las razones de la desaparición de algunas plantas carnívoras.
	- d) De las diferencias entre las plantas carnívoras y las demás plantas.
- 15. Observa la imagen.

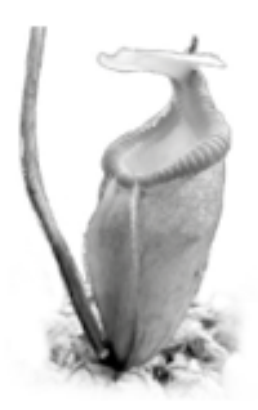

#### Esta planta carnívora se llama "copa de mono". Tiene una flor en forma de copa que contiene un líquido en su interior.

Según el texto, ¿cómo atrapa a su presa esta planta carnívora?

- a) Cierra sus hojas cuando se posa el insecto.
- b) Usa sus pelos para que el insecto se pegue.
- c) Ahoga al insecto que cae dentro de ella.
- d) Paraliza al insecto con su aroma dulce.

# El perro que no sabía ladrar

Había una vez un perro que no sabía ladrar. Este animal iba por el mundo buscando trabajo como perro guardián. Un día, llegó a una granja donde necesitaban un perro para cuidar el gallinero del ataque de los zorros. Entonces, la dueña de la granja lo saludó y le dijo:

-Amigo perro, me gustaría que ladres un poquito para poder saber qué tan fuerte lo haces.

El perro contestó con honestidad:

-No sé ladrar.

Muy sorprendida, la granjera se rascó la cabeza. Nunca había sabido de un perro que no supiera ladrar.

La granjera le explicó que todos los perros ladran. Ladran a los ladrones, a los zorros, a los gatos. Ladran cuando están contentos, cuando están asustados, cuando están enfadados. Ladran de día y también de noche.

-Nunca me enseñaron a hacerlo, pero puedo aprender- añadió el perro.

La granjera dudó un poco, pero finalmente decidió poner a prueba al perro como guardián. Esa misma tarde, el perro se puso a trabajar. Mientras trabajaba, el perro practicó y practicó, pero no logró aprender a ladrar.

El gallo del corral vio los esfuerzos del perro por aprender a ladrar, sintió pena y decidió ayudarlo.

-Te voy a ayudar, solo tienes que escuchar y repetir lo que hago- le dijo el gallo. Pero en vez de un ladrido, lanzó un sonoro kikirikí.

El perro intentó hacer lo mismo y le salió un «keké». El perro volvió a intentarlo una y otra vez. Lo intentaba todos los días. Practicaba a escondidas todo el día, incluso por la noche.

De pronto, un día consiguió decir un kikirikí tan parecido al del gallo y tan fuerte que un zorro que pasaba cerca lo escuchó. El zorro pensó que un gallo sería su almuerzo perfecto. Entonces, muy despacio, se acercó al lugar de donde provenia el kikiriki. Al ver a un perro en vez de a un gallo, el zorro cayó patas arriba y se rio a carcajadas

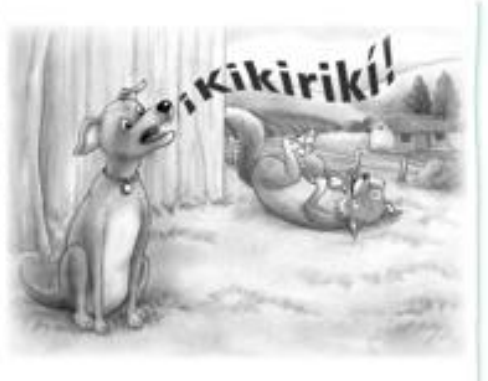

porque esto le pareció muy gracioso.

-Ah, me has hecho creer que eras un gallo- dijo el zorro.

El perro, al escucharlo, lanzó fuertes kikirikí que alertaron a la granjera. Ella se acercó rápidamente con una escopeta en la mano. Al verla, el zorro huyó y nunca más volvió. La granjera y el gallo felicitaron al perro que, aunque no sabía ladrar, era un buen perro guardián y tenía una gran habilidad para imitar sonidos de otros animales.

- 16. ¿Qué hizo el zorro cuando descubrió que era un perro el que hacía el kikirikí?
	- a) Se rio a carcajadas.
	- b) Huyó de la granja.
	- c) Se rascó la cabeza.
	- d) Felicitó al perro.
- 17. Según el texto, ¿cuál es la principal característica del perro?
	- a) Era valiente.
	- b) Era gracioso.
	- c) Era solidario.
	- d) Era empeñoso.
- 18. Según el texto, ¿por qué el zorro se acercó al lugar donde se encontraba el perro?
	- a) Porque estaba buscando trabajo.
	- b) Porque creía que el perro estaba dormido.
	- c) Porque pensó que podía comer un gallo.
	- d) Porque pensó que podía burlarse del perro.
- 19. ¿De qué trata principalmente el cuento?
	- a) De un perro que se volvió un gran imitador.
	- b) De un perro que aprendió a ser un buen guardián.
	- c) De un perro que quería hacer el trabajo de un gallo.
	- d) De un perro que se hizo amigo del gallo de una granja.
- 20. Luego de leer el cuento, Susana dijo lo siguiente:

Yo creo que el perro logró lo que quería.

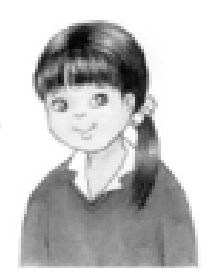

¿Qué idea del cuento puede apoyar la opinión de Susana?

- a) El perro aprendió a ladrar.
- b) El perro consiguió la ayuda del gallo.
- c) El perro aprendió por qué ladran los perros.
- d) El perro consiguió trabajo como guardián.

## **5. Ejecución de los Sprints**

## **Sprint 1: Examen Pre Test**

Para iniciar con la evaluación de los estudiantes, procedimos a formar los grupos de trabajo, realizando la elección de forma aleatoria con la finalidad de obtener una muestra pareja sin conocer el nivel en el que se encuentran los estudiantes. Luego de formar los 2 grupos de trabajo, se procedió a tomar el examen pre test tomando de referencia un examen anterior del MINEDU de compresión lectora, la evaluación se programó para un tiempo de 60 minutos, el examen fue estructurado con los tres niveles de compresión lectora que evalúa el MINEDU el nivel literal, inferencial y crítico. Los exámenes fueron revisados junto con el profesor del aula.

### **Sprint 2**

### **Lectura 1: Las Malas Acciones**

**Objetivo:** Fomentar la comprensión lectora por medio de la interpretación del texto, Suponiendo que los participantes deben leerlo detenidamente para que se puedan tener en cuenta todos los aspectos, esto ayuda a estimular la interpretación y la comprensión. Además de practicar conocimientos previos de sinónimos, antónimos y adjetivos.

### **Metodología**

Se les compartirá el link del programa JClic para que puedan ingresar para elaborar las siguientes actividades. Se les dará un tiempo de 20 minutos para leer el texto, para luego darle 40 minutos para resolver las actividades: Completa los espacios en blanco y la sopa de letras

### **Recursos**

Herramienta JClic

### **Lectura 2: Las Malas Acciones**

**Objetivo:** Fomentar la comprensión lectora por medio de la interpretación del texto, Suponiendo que los participantes deben leerlo detenidamente para que se puedan tener en cuenta todos los aspectos, esto ayuda a estimular la interpretación y la comprensión. Además de practicar conocimientos previos de sinónimos, antónimos y adjetivos.

#### **Metodología**

Se les compartirá el link del programa JClic para que puedan ingresar para elaborar las siguientes actividades. Se les dará un tiempo de 20 minutos para leer el texto, para luego darle 40 minutos para resolver las actividades: Completar el PupiRisa y la asociación de sinónimos.

#### **Recursos**

Herramienta JClic

#### **Sprint 3**

### **Lectura 1: La Compañía de Bomberos**

**Objetivo:** Fomentar la comprensión lectora por medio de la interpretación del texto, Suponiendo que los participantes deben leerlo detenidamente para que se puedan tener en cuenta todos los aspectos, esto ayuda a estimular la interpretación y la comprensión. Además de practicar conocimientos previos de sinónimos, antónimos y adjetivos.

#### **Metodología**

Se les compartirá el link del programa JClic para que puedan ingresar para elaborar las siguientes actividades. Se les dará un tiempo de 15 minutos para leer el texto, para luego darle 45 minutos para resolver las actividades: Completa los espacios en blanco, sopa de letras, crucigrama y un rompecabezas

#### **Recursos**

Herramienta JClic

### **Lectura 2: ¿El arroz más importante que el trigo?**

**Objetivo:** Fomentar la comprensión lectora por medio de la interpretación del texto, Suponiendo que los participantes deben leerlo detenidamente para que se puedan tener en cuenta todos los aspectos, esto ayuda a estimular la interpretación y la comprensión. Además de practicar conocimientos previos de sinónimos, antónimos y adjetivos.

### **Metodología**

Se les compartirá el link del programa JClic para que puedan ingresar para elaborar las siguientes actividades. Se les dará un tiempo de 15 minutos para leer el texto, para luego darle 45 minutos para resolver las actividades: Completa los espacios en blanco, sopa de letras, crucigrama y un juego de memoria

### **Recursos**

Herramienta JClic

### **Sprint 4**

### **Lectura 1: La Conquista de la Luna**

**Objetivo:** Fomentar la comprensión lectora por medio de la interpretación del texto, Suponiendo que los participantes deben leerlo detenidamente para que se puedan tener en cuenta todos los aspectos, esto ayuda a estimular la interpretación y la comprensión. Además de practicar conocimientos previos de sinónimos, antónimos y adjetivos.

### **Metodología**

Se les compartirá el link del programa JClic para que puedan ingresar para elaborar las siguientes actividades. Se les dará un tiempo de 15 minutos para leer el texto, para luego darle 45 minutos para resolver las actividades: Asociación de imágenes, sopa de letras, completa los espacios en blanco y armar un rompecabezas.

#### **Recursos**

Herramienta JClic

## **Lectura 2: El Gorrión**

**Objetivo:** Fomentar la comprensión lectora por medio de la interpretación del texto, Suponiendo que los participantes deben leerlo detenidamente para que se puedan tener en cuenta todos los aspectos, esto ayuda a estimular la interpretación y la comprensión. Además de practicar conocimientos previos de sinónimos, antónimos y adjetivos.

### **Metodología**

Se les compartirá el link del programa JClic para que puedan ingresar para elaborar las siguientes actividades. Se les dará un tiempo de 15 minutos para leer el texto, para luego darle 45 minutos para resolver las actividades: juego de memoria, completa los espacios en blanco, crucigrama, encuentra los sinónimos.

### **Recursos**

Herramienta JClic

## **Sprint 5: Examen Post Test.**

Después de haber utilizado la herramienta JClic y haber terminado todas las actividades, procedimos a tomar el examen post test, el producto owner y el profesor tomaron de referencia un examen anterior del MINEDU de compresión lectora, la evaluación tomó 60 minutos, el examen contiene los tres niveles de comprensión lectora, el examen fue revisado junto con el profesor.

## **Anexo 8: Matriz de rubricas de Evaluación**

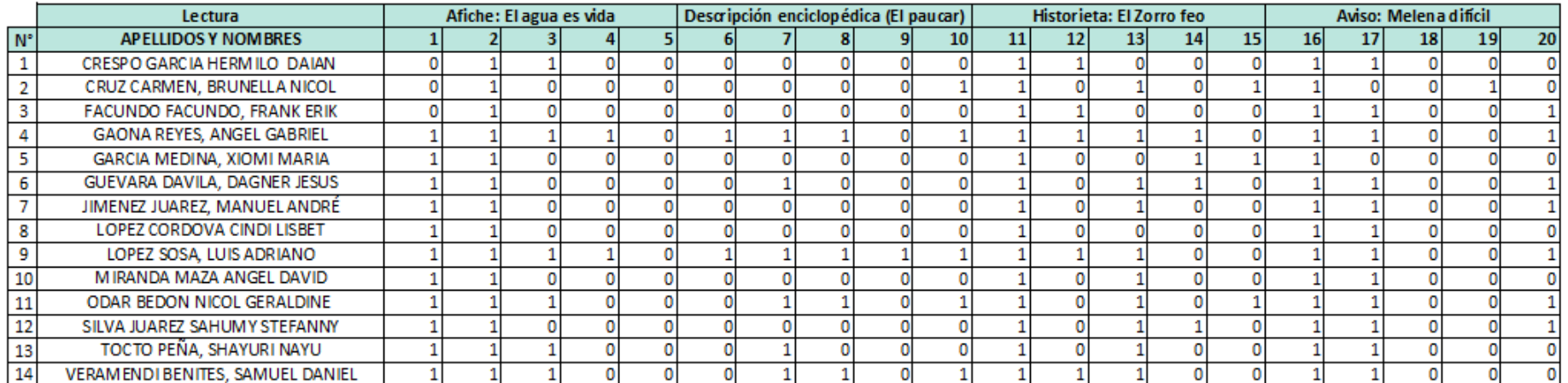

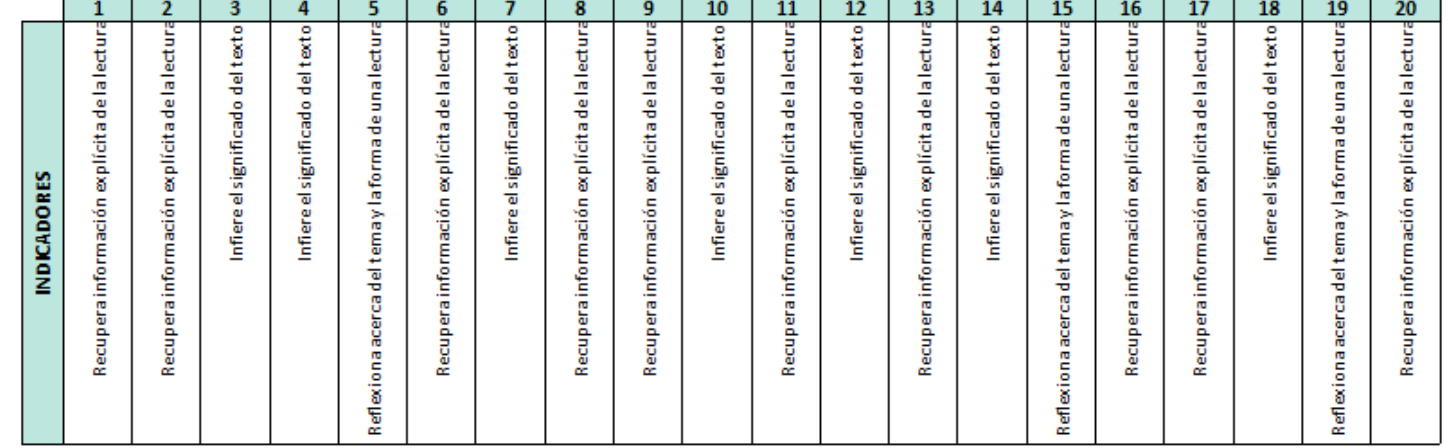

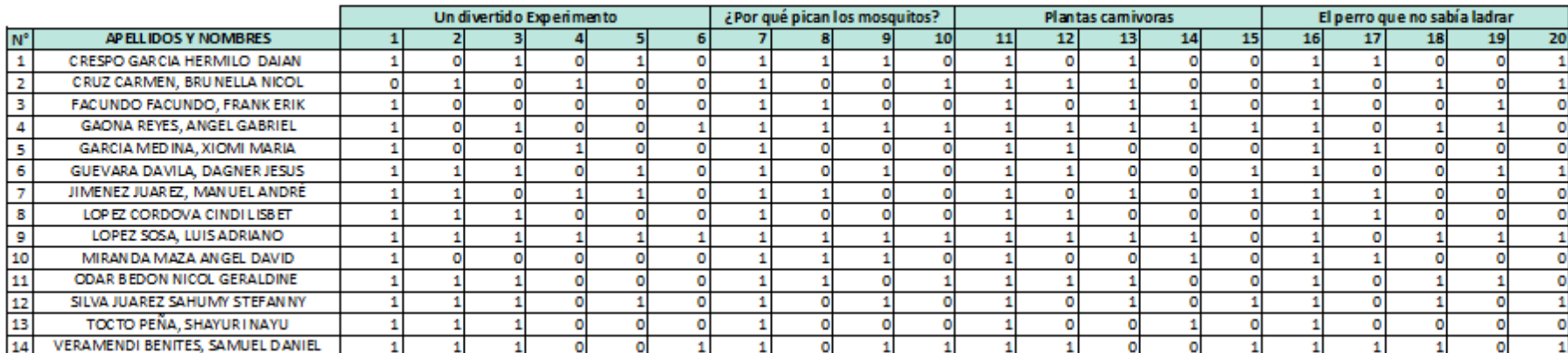

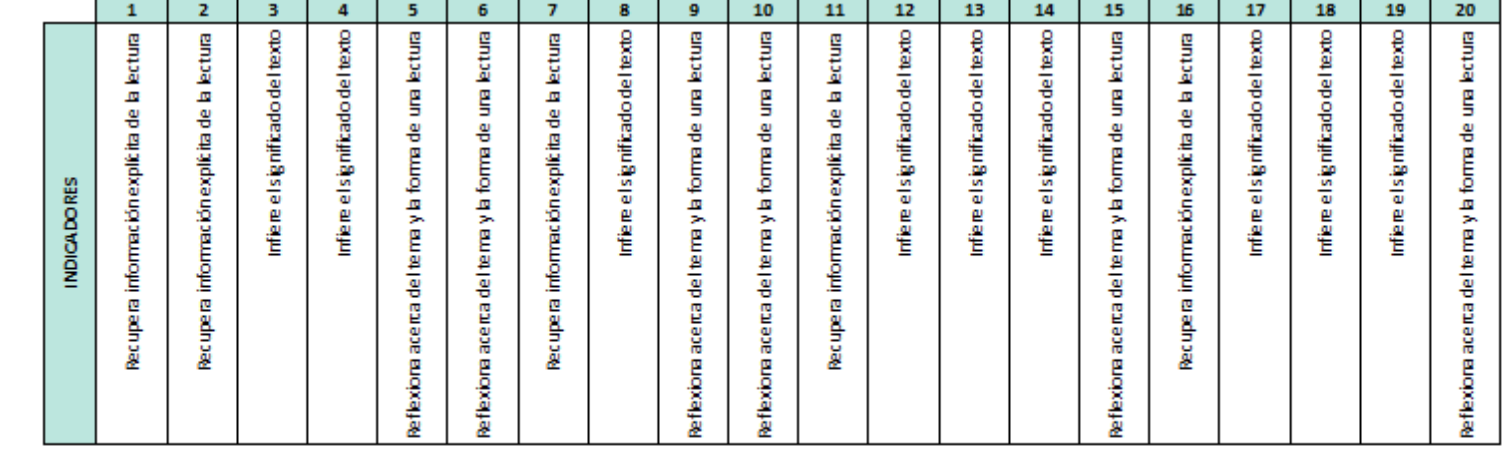

# **Anexo 9: Data de Evaluación Pre Test**

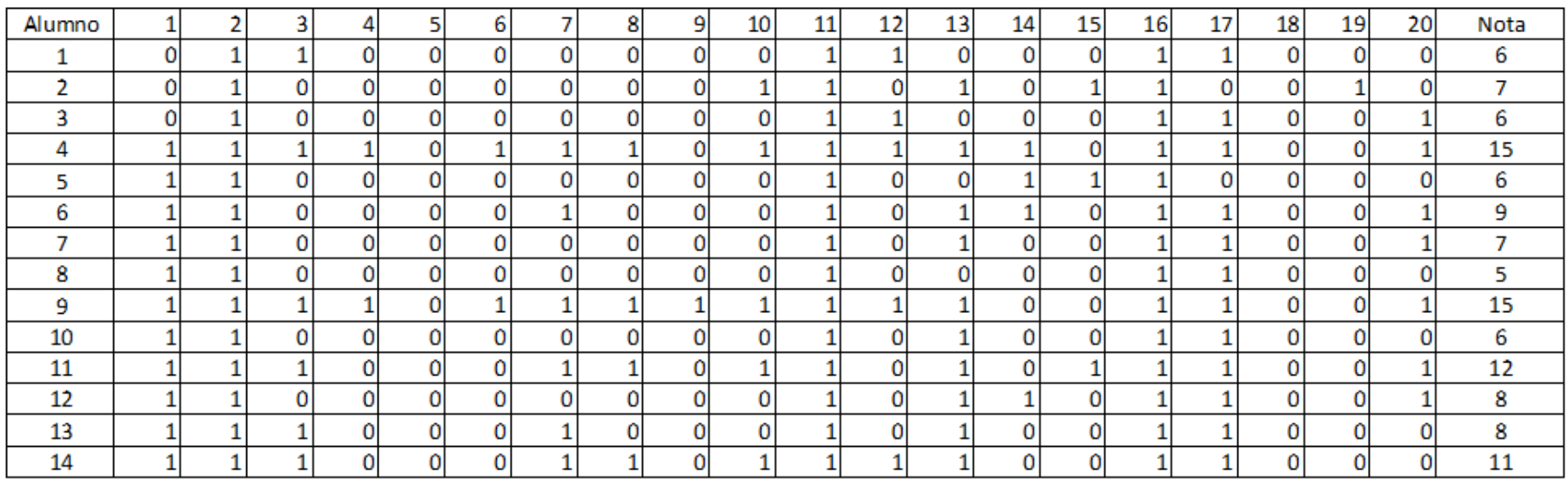

## **Anexo 10: Data de Evaluación Post Test**

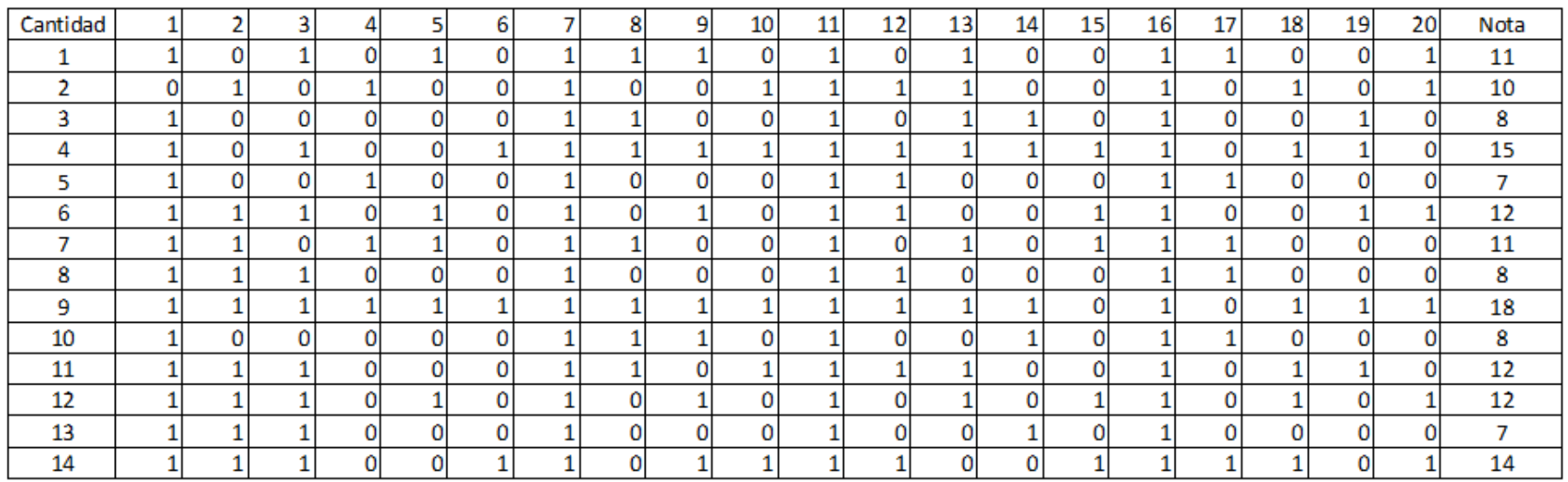

### **Anexo 11: Evidencias**

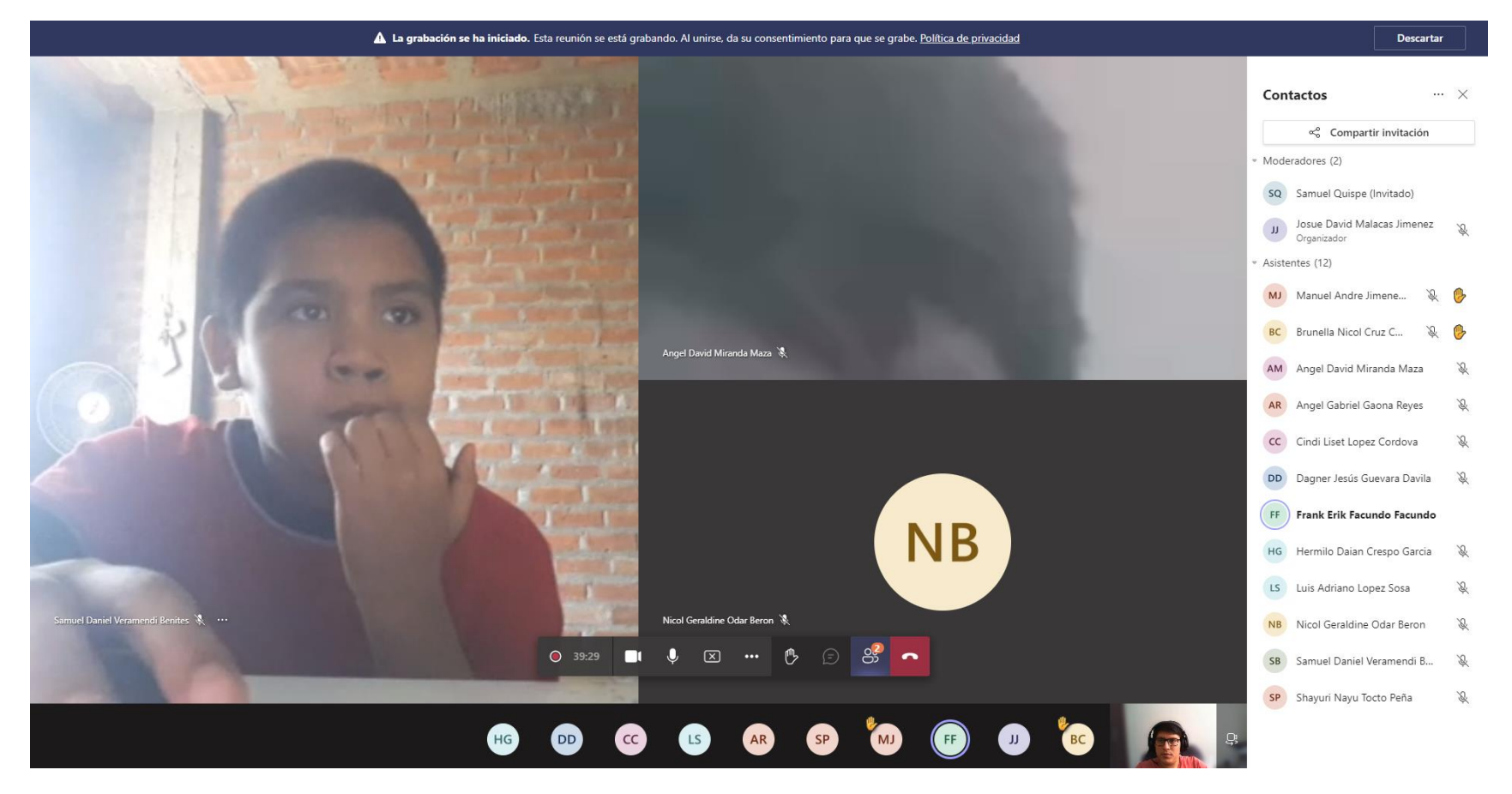

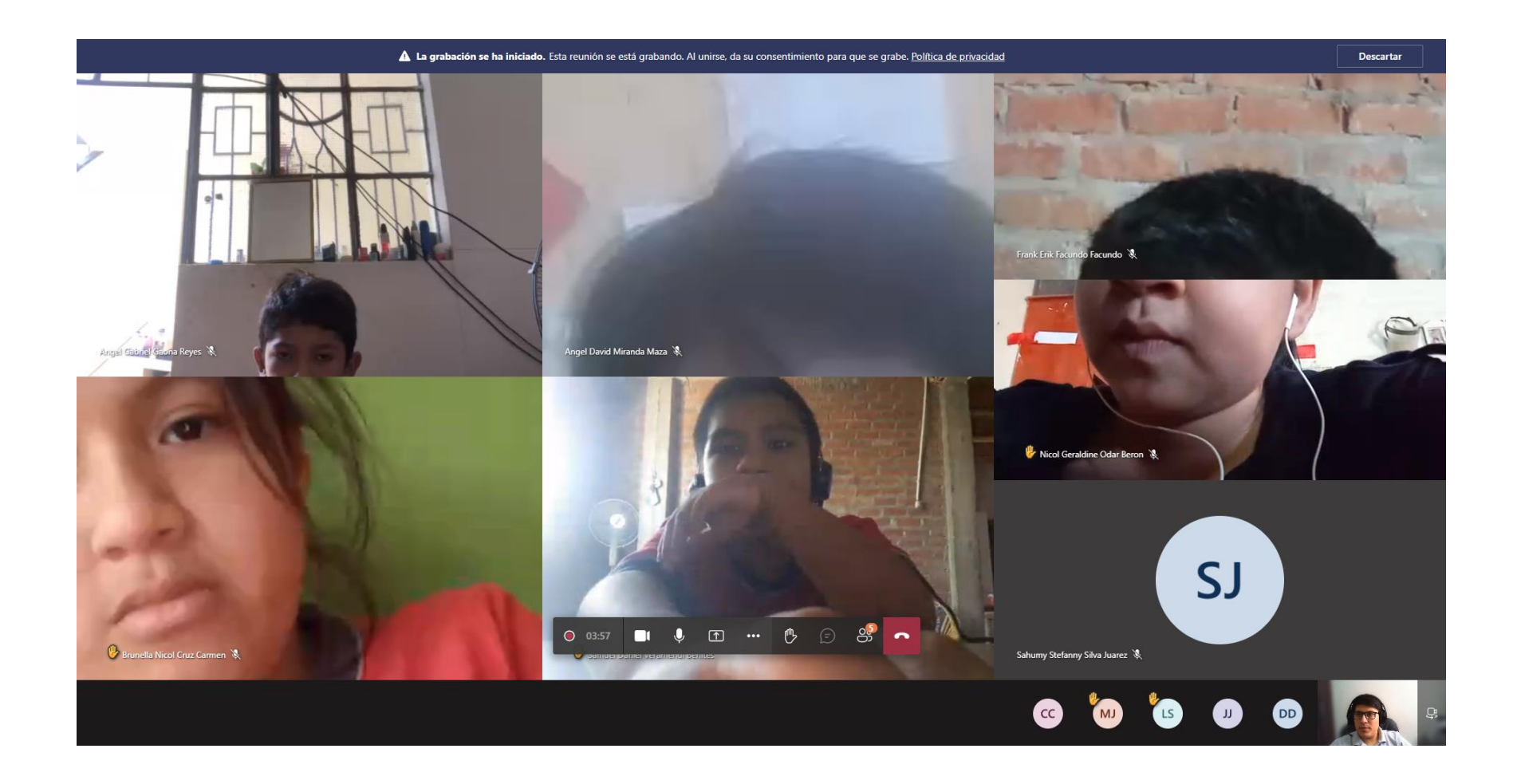

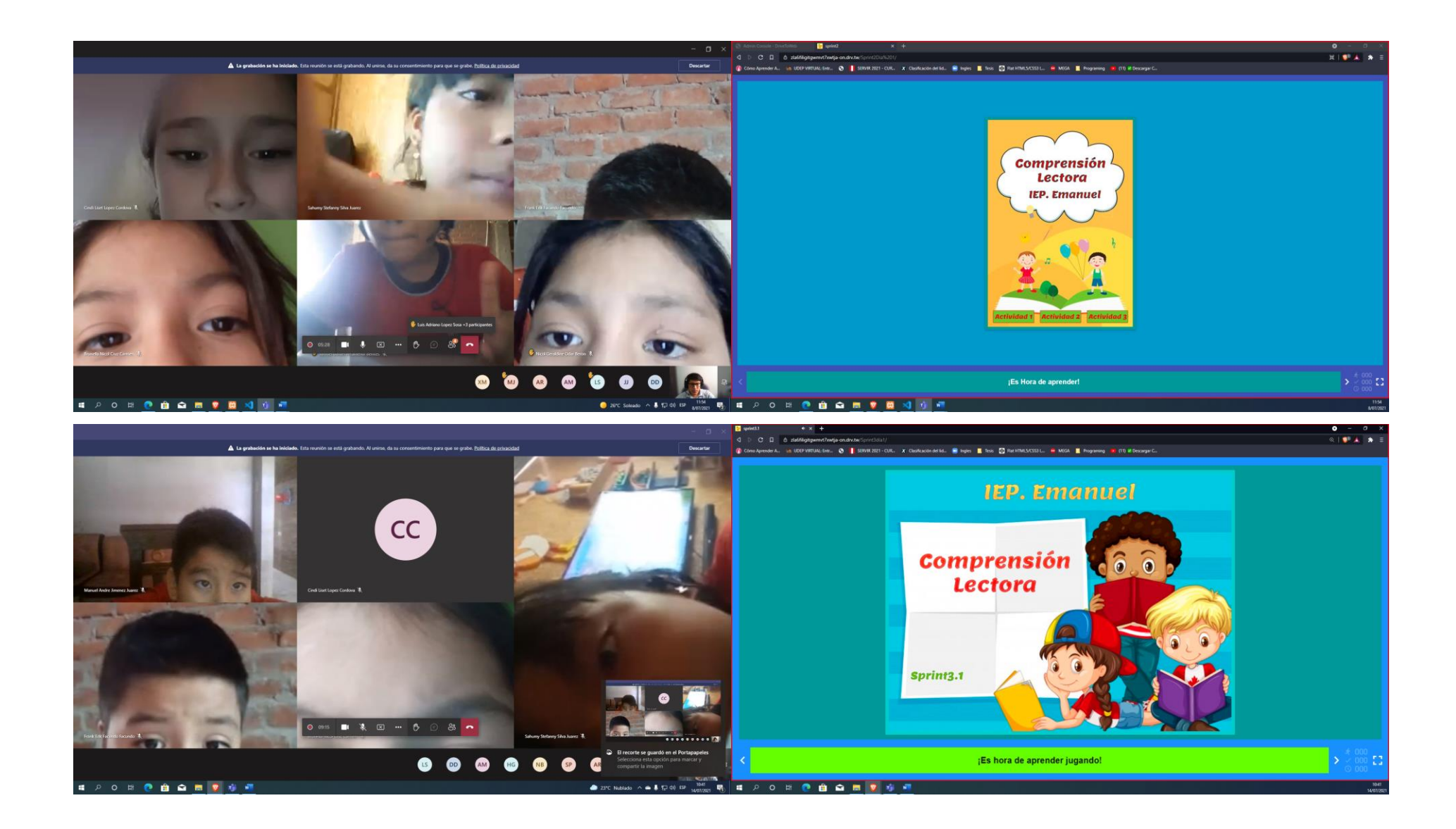

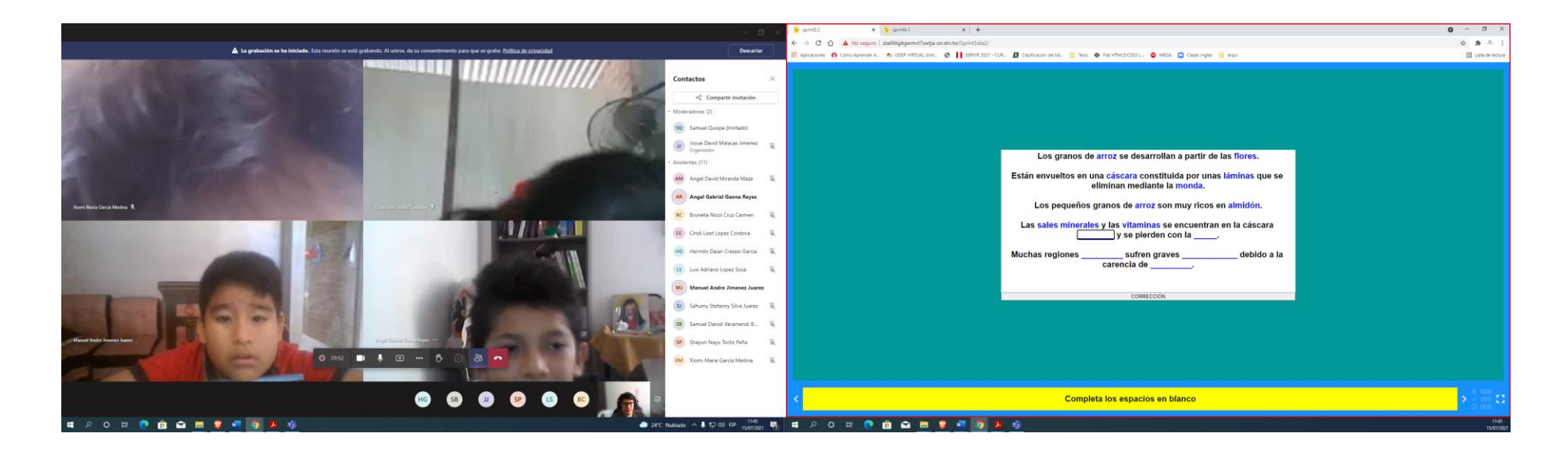

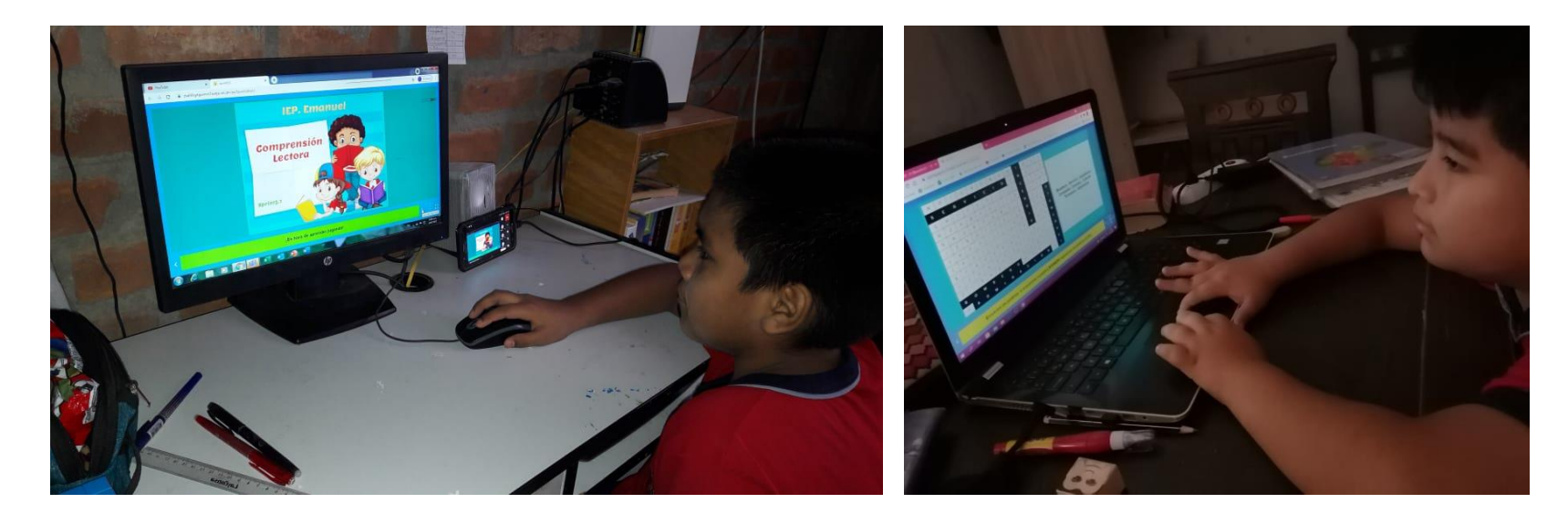

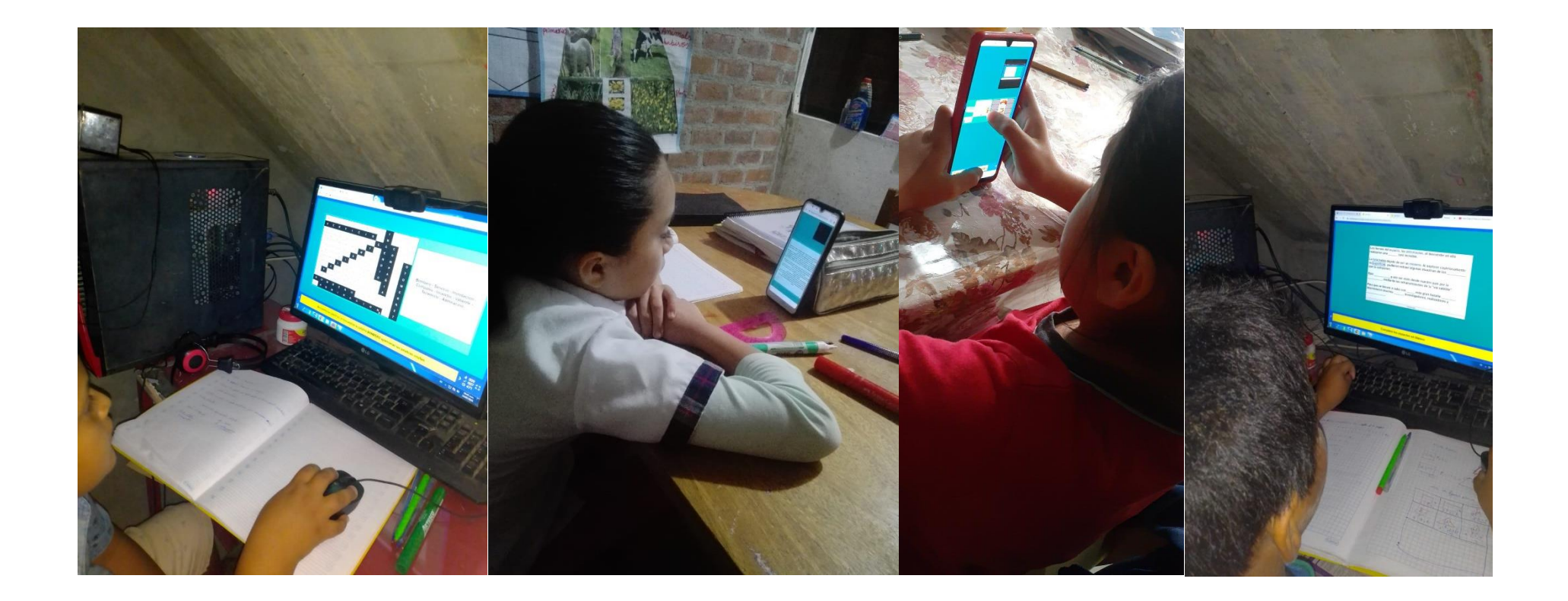

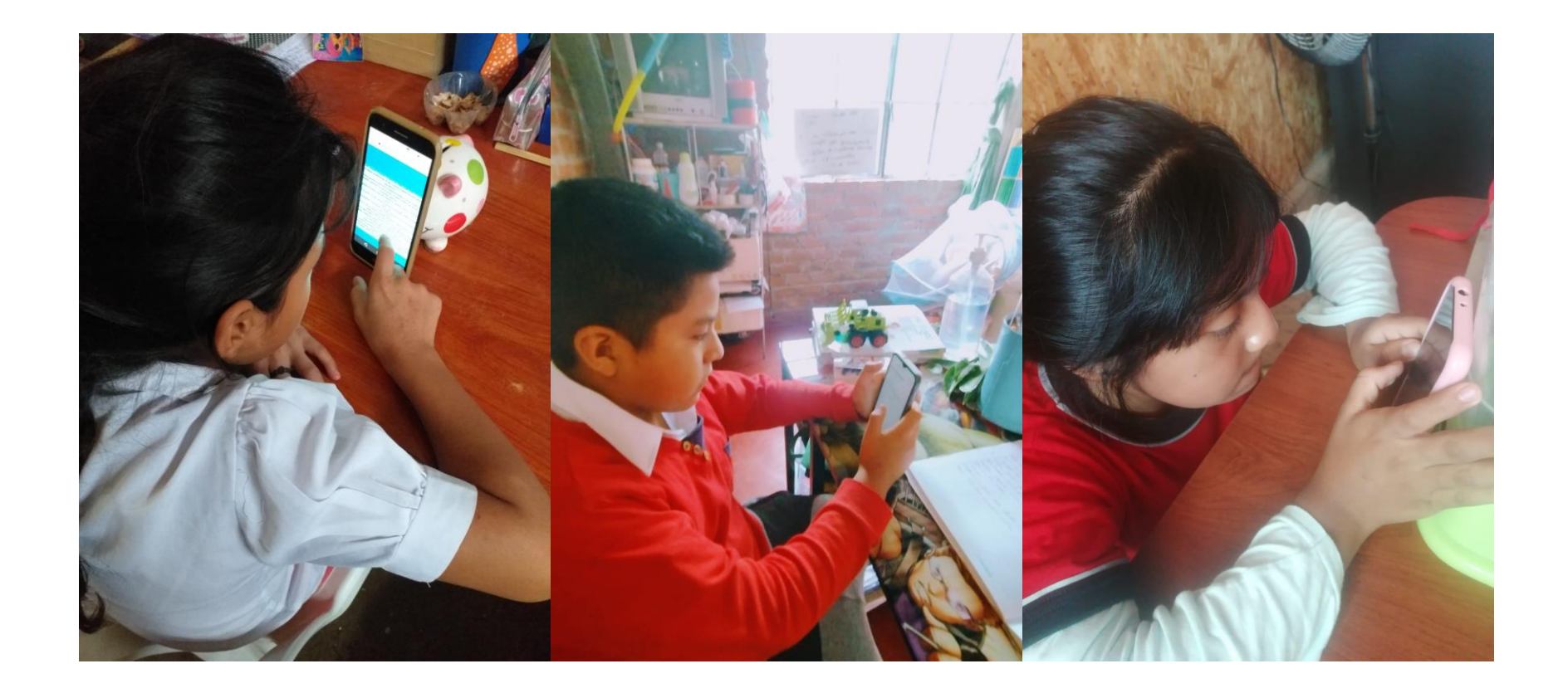

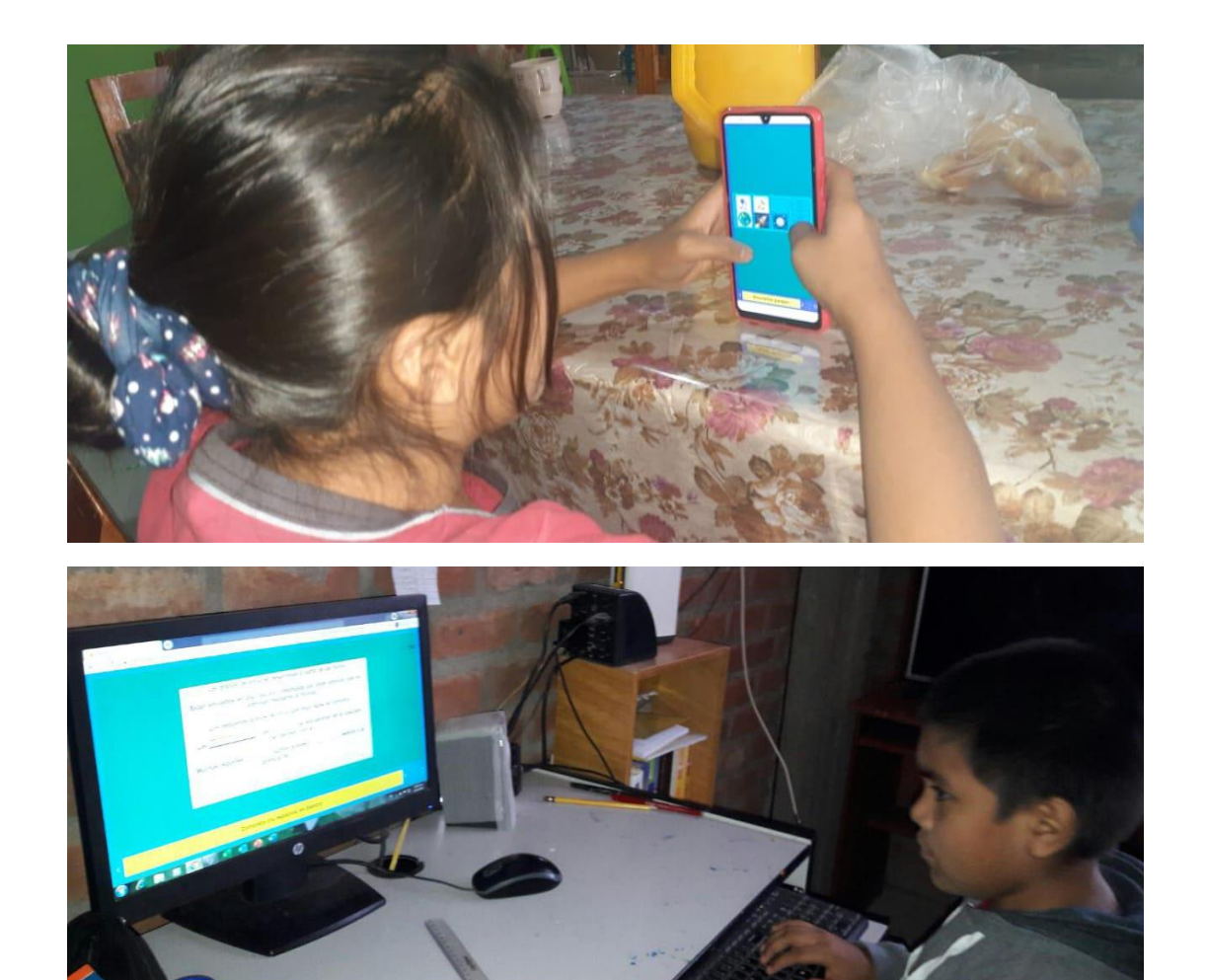